# MAGAZIN PLUS SOFTWARE FÜR DEN ATARI ST & TT

V

*W h - MÊ*

*m*

# <span id="page-0-0"></span>**Drei gegen den TT**

**Vergleich: TT, Amiga 3000, Mac llsi, 386-AT**

**Grafik 3D-Programmier-Kurs Deluxe Paint ST, SciGraph 2.0 im Test**

# **mmo-Karten Sieben**

**Hardware-Beschleuniger im Vergleich • Was bringen Cache-Speicher und Mathe-Coprozessor?**

> Wenn die aufgeklebte Diskette **fehlt, wenden Sie sich bitte an Ihren Zeitschriftenhändler**

**Schicken Sie defekte Disketten zum Umtausch an den ICP-Verlag, Wendelsteinstr. 3 ,8 0 1 1 Vaterstetten**

**Assembler Vollversion von Turbo-Ass Demos: Codierer 1st Lock, Syntex Schrifterkennung, Faktura-Software Depot**

*ft*

ATAO

 $\overline{\mathbf{v}}$ 

**VI**

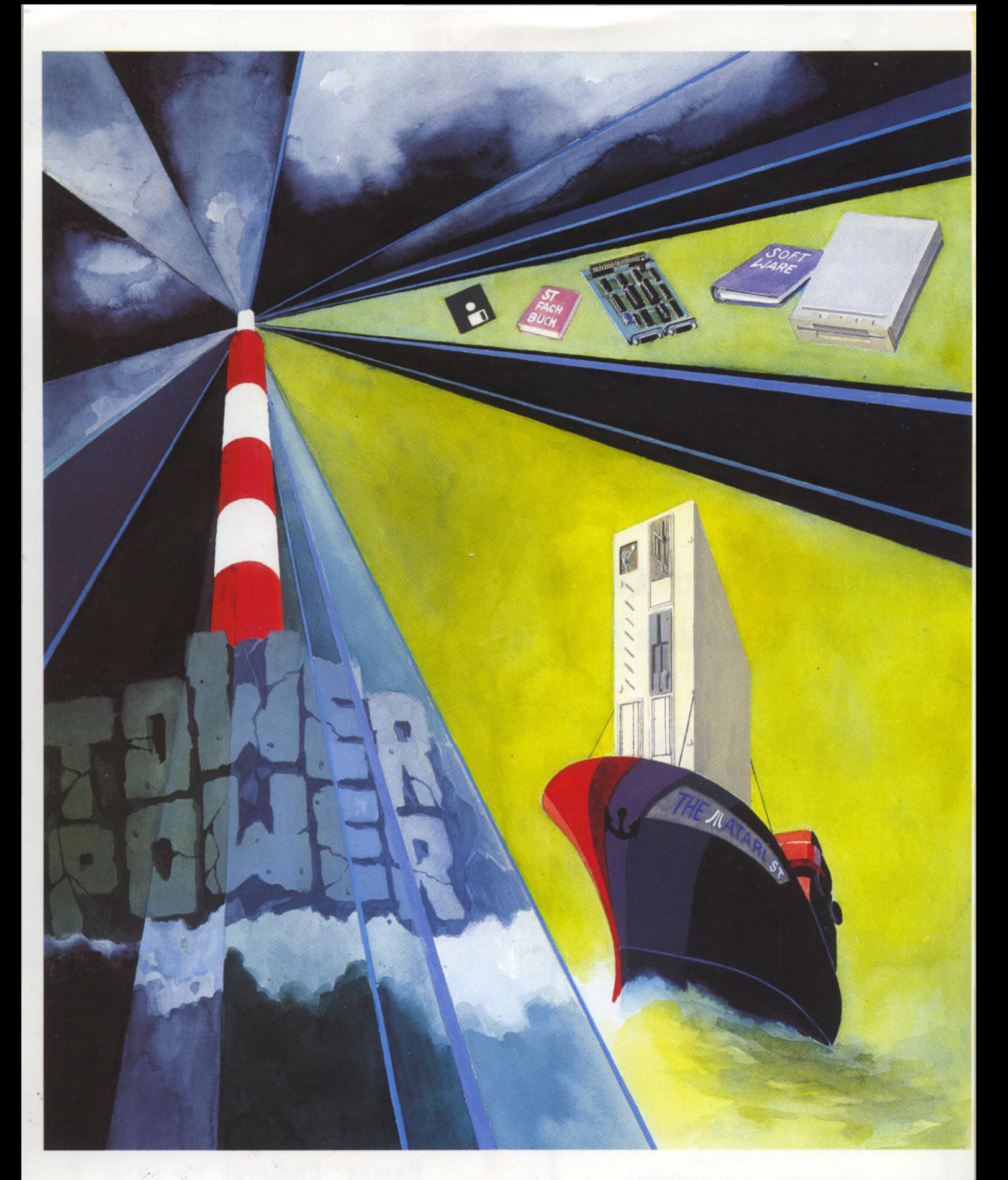

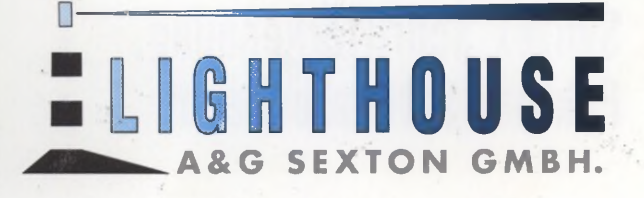

### **PROFESSIONELL & PREISWERT**

**ZUBEHÖR und SOFTWARE für Ihren ATARI™ im BÜRO oder ZUHAUSE** \* ATARI ist ein eingetragenes Warenzeichen der Atari-Computer GmbH

**KOSTENLOSEN KATALOG ANFORDERN**

**Riedstr. 2 - 7 1 0 0 Heilbronn - Tel. 0 71 31/7 84 80**

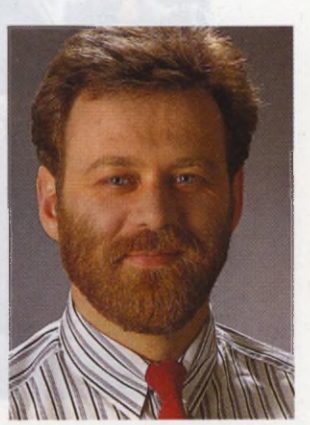

**»Jeder brät**

**die eigene**

**Wurst«**

### **INSTALLATION DURCH KOMMUNIKATION**

Zu einem gut ausgestatteten Computer-<br>
system gehört auch ein Drucker oder<br>
ein Modem. Für den einen oder ande-<br> **Drucker behörte Schauer ist ander ande**system gehört auch ein Drucker oder ein Modem. Für den einen oder anderen Anwender ließe sich diese Liste beliebig verlängern. Leider ist das Gerät schneller gekauft, wie anschließend installiert. Da wird dem Kunden einiges zugemutet, er wird mit Ausdrücken bombardiert, die nur ein echter Computerfreak richtig deuten kann.

Computer und Peripherie werden immer intelligenter. Beispielsweise stellte ein etablierter Druckerhersteller seine Pressekonferenz unter dieses wichtige Thema und präsentierte, wie vermeintlich einfach seine Drucker zu installieren wären. Meldungen, wie »Diablo 630« halte ich allerdings immer noch für kryptisch, da ändert auch ein tolles LC-Display nichts.

Warum setzen sich Computer- und Druckerhersteller nicht an einen Tisch und einigen sich auf eine Kommunikation zwischen diesen Geräten? Technisch ist das ganze kein Problem. Der Drucker meldet nach dem Einschalten dem Computer oder einem Anwenderprogramm seine Spezifikationen. Das Programm lädt daraufhin automatisch den entsprechenden Druckertreiber.

Ein anderes Beispiel bietet sich aus dem Bereich der Datenfernübertragung an. Warum meldet sich eine Mailbox nicht mit den nötigen Spezifikationen, beispielsweise »2400/8/N/1«. Trivial für einen Programmierer, mit seinem DFÜ-Programm diese wenigen Daten richtig zu empfangen und darauf zu reagieren. Dabei sind auch die Modem-Hersteller angehalten, ihren Geräten eine Standard-Einstellung zu implementieren, die unmittelbar nach dem Aufbau der Telefonverbindung in jedem Fall einen Datenaustausch erlaubt.

Computer- und Peripherie-Hersteller, Mailboxbetreiber und DFÜ-Software-Programmierer - die Liste

Herzlichst, ließe sich lange fortsetzen -, sind auf-Ihr Horst Brandl, einander angewiesen: Wo bleibt die Chefredakteur Kommunikation?

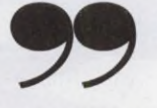

+ Brandl

3

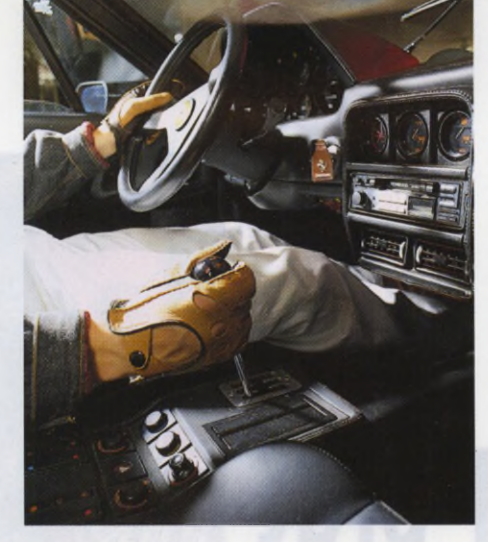

### **AKTUELL**

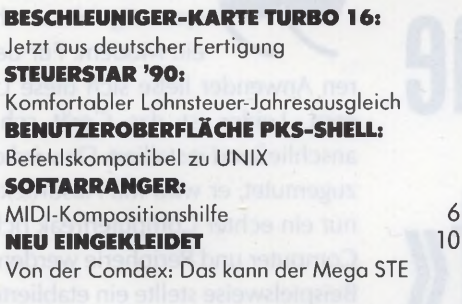

### TEST

**tartschuß:**

**fordert drei**

**Der TT**

**starke**

**Gegner**

**heraus**

**Seite 14**

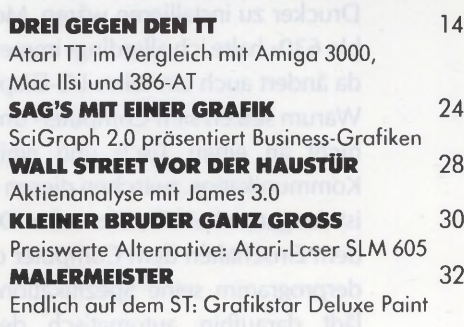

### SPECIAL: UPDATE

**[WUNDERSAME WANDLUNG](#page-35-0)** 36 Probleme und Praktiken beim Software-Support

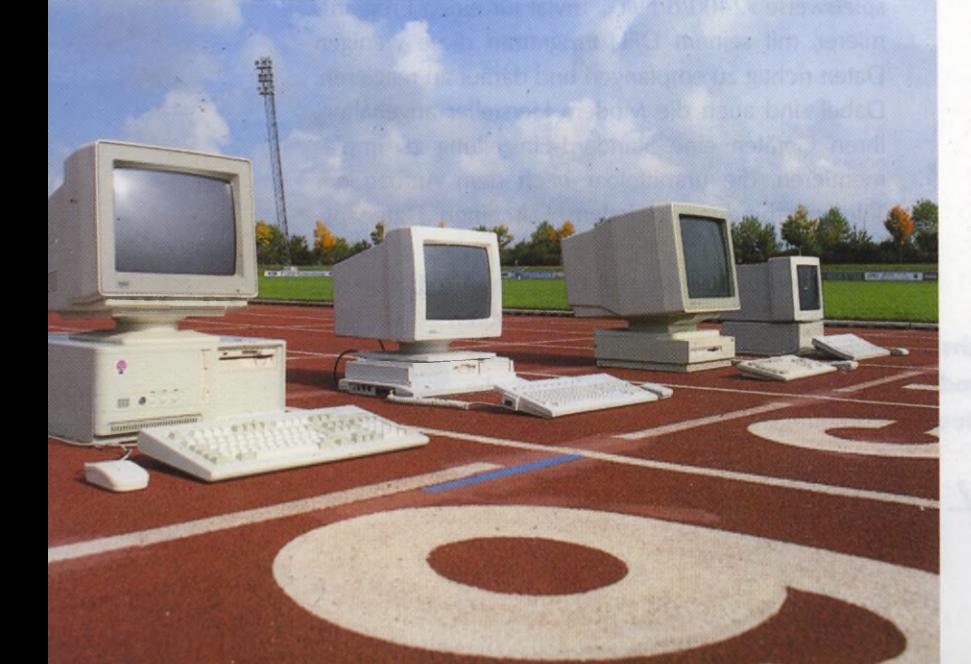

### **If asantes Tempo durch Turbo-**

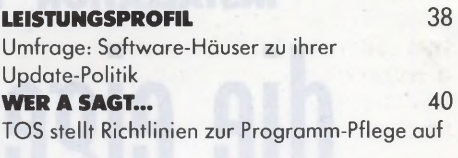

### BASTELEI

**FREIHEIT FÜR DIE FESTPLATTE** 42 Störungsfreier Festplattenbetrieb bei ausgeschaltetem Laser

### ANWENDUNG:

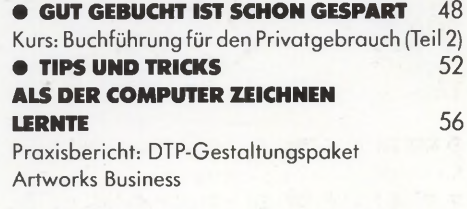

### SPECIAL: TURBO-KARTEN

**[HOCHSCHALTEN](#page-59-0)** 60 Sieben Beschleuniger-Karten im Vergleichstest

### PUBLIC DOMAIN

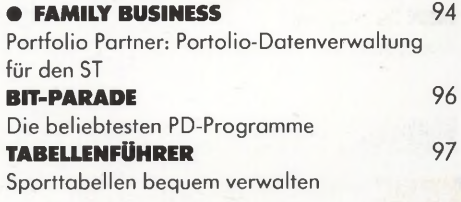

### **STORY**

**[»AUF DEN ST KÖNNEN WIR NICHT](#page-100-0) MEHR VERZICHTEN«** 101 Brandbekämpfung bei den Zeiss-Werken

PROGRAMMIEREN

**[• AUSNAHMEZUSTAND](#page-73-0)** 74

## **Karten Seite 60**

**Januar**

Grundlagen: Die Exceptions der 68000er-Familie **TIPS UND TRICKS ZU GFA-BASIC** 76 **O AUFSTIEG IN DIE DRITTE DIMENSION** 77 Kurs: Grundlagen der 3D-Grafikprogrammierung (Teil 1)

**O DIREKTER KURS AUF DEN PROZESSOR** 80 Kurs: Assembler-Programmierung (Teil 2) **O WAS ENTWICKLER WISSEN MÜSSEN** 86 Grundlagen: Die Programmierung des TT (Teil 2)<br> **• PROGRAMMIEREN »EN PASSANT**« 90 **O PROGRAMMIEREN »EN PASSANT«** Auf der TOS-Disk: Schachprogramm Tartan

### **MIDI**

**TOURNEE FÜR TASTENVIRTUOSEN** 104 Bericht: MIDI-Testival in zehn Städten **MIDI IN DER BOX** 106 Tips: Sounds und Songs tauschen mit DFÜ

### SPECIAL: SPIELE

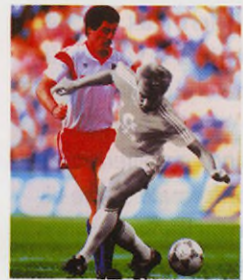

Monochrom **DIE STARS DER MONOCHROM-MANNSCHAFT** Empfehlung: Die besten Schwarzweiß-Spiele **REICHE AUSWAHL**

**5CHWARZWEISS BLEIBT AM BALL** Spielspaß für Farbe

Übersicht: Monochrom-Spiele

### **HAUPTSACHE SPASS** 114 Zu Besuch bei Arkanoid-Autor Peter Johnson **SPRECHSTUNDE BEIM MÄUSE-DOKTOR 116** Interview mit Oxyd-Entwickler Meinolf Schneider **TEST: DEBÜT** 117 Simulation eines Planelen **[TEST: THE FINAL BATTLE 117](#page-116-0)** Finalkampf gegen den Meistermagier **TEST: MONTY PYTHON'S FLYING CIRCUS 118** Der Komik-Klassiker als Action-Spiel **TEST: NITRO** 118 Flottes PS-Vergnügen **TEST: ST. DRAGON** 119 Flug mit dem laserbewehrten Riesendrachen **FLUGPLAN FÜR DRACHENFLIEGER**

• Die Programme zu diesen Artikeln finden Sie auf der Diskette zu dieser Ausgabe

Dragonflight: Die Lösung (Teil 2)

*t***bwohl die Haftung bei Programmfehlern rechtlich geklart ist, zieht oft der Kunde den kürzeren Seite 36**

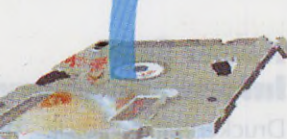

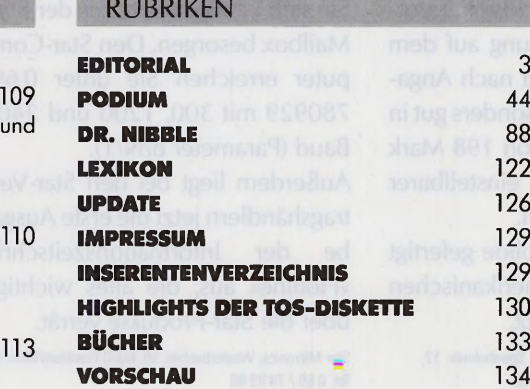

# **AKTUELLE** I **NEWS**

### **HARDWARE**

### **Practical Solutions für Deutschland**

Omikron hat den Vertrieb für die Produkte der amerikanischen Firma »Practical Solutions« übernommen. Mit dem »Mouse-Master« für 79 Mark schließen Sie Joystick und Maus zusammen an einen Port, zum Umschalten genügt ein Schalterklick. Der »Drive-Master« (89 Mark) schaltet zwischen mehreren Diskettenlaufwerken um. Damit können Sie beispielsweise ein drittes Laufwerk am ST betreiben. Ab-

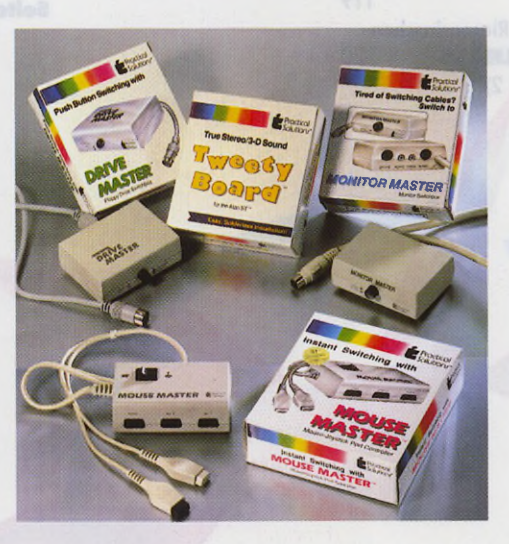

Omikron vertreibt die Produkte von »Practical Solutions«

hilfe bei stummen Multisync-Monitoren schafft das »Tweety-Board« (99 Mark). Die schnurlose Infrarotmaus sorgt für Ordnung auf dem Schreibtisch und liegt nach Angaben von Omikron besonders gut in der Hand. Im Preis von 198 Mark ist ein universell einstellbarer Maustreiber enthalten.

Alle Produkte sind solide gefertigt und genügen dem amerikanischen Produkthaftungsgesetz.

Omikron Soft- und Hardware GmbH, Sponheimstr. 12, 7530 Pforzheim, Tel. 0 72 31 / 35 60 33

### **Recyding-Tauschpatronen für Laserdrucker**

Timmy's Musik- und Computer-Versandhandel verkauft für Canon-Laserdrucker und Kompatible Recycling-Tauschpatronen, die wie Neupatronen nach eingehender Funktions- und Qualitätsprüfung in Silberfolie eingeschweist und mit einem neuen Heizwalzenreiniger versehen werden. Der Kunde sendet der Firma seine verbrauchte, unbeschädigte Laserdruckerpatrone im Originalkarton frei Haus zu und erhält dann für 148 Mark plus Versandkosten eine Recycling-Tauschpatrone mit Garantie. Bis 31.12. 90 erhalten Neukunden die Tauschpatronen für nur 118 Mark.

Timmy's Versandhandel, Koloniestr. 6, 1000 Berlin 45, Tel. 0 30 / 7 73 39 57

### **Neuer Star-Inform ationsservice**

Druckertreiber sowie Tips und Tricks zu Star-Druckern können Sie sich künftig direkt aus der Star-Mailbox besorgen. Den Star-Computer erreichen Sie unter 0 69/ 780929 mit 300, 1200 und 2400 Baud (Parameter 8/N/1).

Außerdem liegt bei den Star-Vertragshändlern jetzt die erste Ausgabe der Informationszeitschrift »Hotline« aus, die alles wichtige über die Star-Produkte verrät.

Star Micronics, Westerbachstr. 59, 6000 Frankfurt/Main 94, Tel. 0 69 / 78 99 90

### **Turbo-16 aus deutscher Fertigung**

Der Hardware-Beschleuniger »Turbo-16 V2.0« wird seit 1. Oktober 1990 im Auftrag von Makro C.D.E. bei der Firma Siemens hergestellt. Im Lieferumfang befindet sich jetzt auch die aktuelle Version des Software-Blitters »Turbo ST«. Turbo-16 V2.0 kostet 598 Mark. Makro C.D.E., Schillerring 19, 8751 Großwallstadt, Tel. 0 60 22 / 2 52 33

### **BUSINESS-SOFTWARE**

### **Magicbox jetzt mit FAX**

Das Mailboxprogramm »Magicbox«, das mit über 150 Mailboxen und Point-Systemen in Deutschland, Österreich und der Schweiz vernetzt ist, verschickt mit dem Sierra-FAX-Chipssatz und einem FAX-Modem auch Telefaxe. Die richtige Verbindung entsteht mit dem Programm »ST-Fax« von TKR. Registrierte Anwender erhalten das Update direkt bei der Kieler Firma. Magicbox kostet 249 Mark, die Point-Version ist für 49 Mark erhältlich.

TKR GmbH, Projensdorfer Str. 14, 2300 Kiel. Tel. 04 31 / 33 7881

### **Upgrade und Akkus**

RAK-Software liefert jetzt das bereits auf der Atari-Messe vorgestellte Upgrade ihres »Top Managers« Version 1.10 aus. Wesentliche Neuerungen sind erweiterte Export- und Importformate sowie eine Terminüberwachung in allen Programmen mit »Mortimer« von Omikron. Dazu kommt ein Accessory, mit dem Sie sich in allen

**6**

# KTUELLE

GEM-Programmen die aktuellen Termine aus dem Chefdater anzeigen lassen. Der aktuelle Preis für den Top Manager beträgt jetzt 198 Mark, das Upgrade kostet 39 Mark. Weiterhin bietet RAK-Software ab sofort einen Umbausatz für den Stacy Laptop. Mit den eingebauten Akkus wird eine Betriebszeit von mindestens zwei Stunden angegeben. Die Preise sind 839 Mark für den normalen Akku-Umbau und 1059 Mark für die schnelladbare Version inklusive Ersatzakku.

RAK-Software Rainer Kuczinski, Große Horststr. 12, 6701 Altrip/Rhein, Tel. 0 62 36 / 27 76

### **Horoskope selbst anfertigen**

»ASTROLOG.PRG« bietet Ihnen die Gelegenheit, Ihr eigenes Horoskop zu erstellen. Dabei unterscheidet das Programm zwischen Radix-, Lunar-, Solar-, Transit- und Frage-Horoskopen. Der Anwender

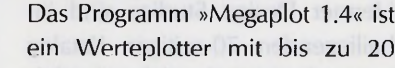

**Werteplotter** 

Meßreihen pro X-Achse, wobei der Anwender die beiden Achsen linear oder logarithmisch skalieren darf. Megaplot verbindet die Meßpunkte wahlweise durch Linien oder berechnet Funktionen, die durch die Meßpunkte festgelegt werden, z. B. lineare Interpolation, Spline oder exponentielle Funktionen. Megaplot benötigt 1 MByte Speicher und den monochromen Monitor. Das Programm kostet 189 Mark, eine Demodiskette ist für 10 Mark erhältlich.

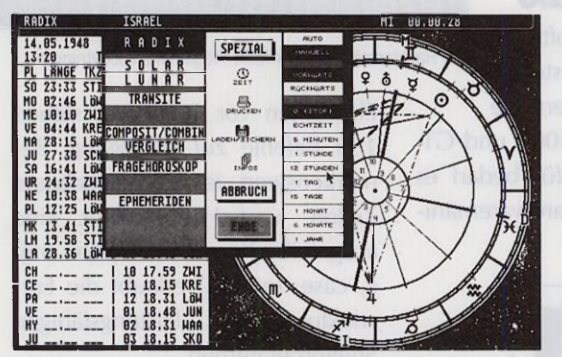

Entwerfen Sie Ihr Horoskop selbst - mit »ASTROLOG.PRG«

kann maximal zwei Horoskope gleichzeitig bearbeiten. Auf dem dritten Arbeitsbildschirm lassen sich die Horoskope nach den gängigen Methoden »Composit«, »Combine« und »Vergleich« miteinander vergleichen. ASTRO-LOG.PRG ist voll in GEM eingebunden, eine Demoversion ist als Public Domain in Umlauf. Koa-Sofl, Weirden 835, CH-9062 Lustmühle

#### WBW-Service, Willi B. Werk Sielwall 87, 2800 Bremen 1, Tel. 04 21 / 7 51 16

### **Neue Logistix-Version**

Grafox stellt die Version 1.2 der integrierten Tabellenkalkulation »Logistix« vor, die jetzt

auch im Netzwerkbetrieb arbeitet. Umständliche Konvertierarbeiten erspart die Kompatibilität zu Lotus 1-2-3 und dBASE III+. Logistix lädt und speichert Dateien direkt in diesen Formaten.

Den Komfort steigert eine Funktion zum Bewegen einzelner Bereiche sowie die durch Optimierung einiger Programmteile erreichte Geschwindigkeitssteigerung um bis

zu 300 Prozent. Außerdem unterstützt Logistix jetzt alle gängigen 24-Nadler und Laserdrucker. Logistix 1.2 benötigt mindestens 1 MByte RAM und kostet 399 Mark. Ein Update auf die neue Version gibt's gegen Einsendung der Originaldisketten für 55 Mark. Grafox, c/o Precicion Software GmbH, Am Marktplatz 10, 8033 Planegg bei München

### **Steuerstar auf aktuellem Stand**

Der »Steuerstar '90« berücksichtigt die umfangreichen Gesetzesänderungen der Steuerreform 1990. Das Programm hilft zuverlässig beim Computer-unterstützten Anfertigen des Einkommen- bzw. Lohnsteuerjahresausgleichs. Es berücksichtigt fast alle Feinheiten des Einkommensteuerrechts. Dabei finden nicht nur alle Gruppen von Werbungskosten, Sonderausgaben und außergewöhnlichen Belastungen, sondern auch besondere Ermäßigungen wie Berlinpräferenz oder Anrechnung von ausländischen Steuern Berücksichtigung. Die Programmdiskette enthält neben einer ausführlichen Anleitung im ASCII-Format auch ca. 20 DIN A4-Seiten mit Steuererläuterungen und Steuertips. Der Steuerstar '90 kostet 50 Mark, ein Update von der Vorjahresversion kostet 30 Mark. Steuersoftware Jochen Höfer, Grunewald 2a, 5272 Wipperfürth, Tel. 0 21 92 / 33 68

### **Funktionsplotter**

Von Teachware stammt eine völlig neue Profiversion des Programms »Funktion-ST«. Dessen Public-Domain-Version wurde 1988 Sieger der Schulsoftwarewettbewerbs eines Zeitschriftenverlages. Funktion-ST eignet sich für Schüler und Lehrer der Sekundarstufen I und II

**7**

**F** 

# **AKTUELLE**

im Fach Mathematik, aber auch für die grafische Auswertung und Gestaltung von naturwissenschaftlichen Vorgängen. Das Programm besitzt zahlreiche Grafik- und Blockoperationen, beispielsweise zur Gestaltung von Abiturvorschlägen oder Arbeitsfolien. Funktion-ST kostet 89 Mark.

Teachware, K.-H. Beckmann, Michaelstr. 47, 4421 Reken 1, Tel. 028 64/54 11

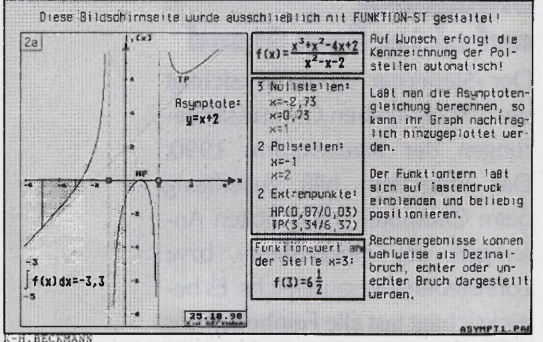

»Funktion-ST« stellt trockene Zahlen grafisch dar

# **GRAFIK & CAD**

### **G rafik-Bibliothek für STAD**

Ca. 5500 Grafiken im STAD-Format auf zehn Disketten vertreibt Ralf Markert Software zum Preis von 129 Mark. Die Grafiken des Hermer Design Studios sind im beiliegenden 70-seitigen Katalog in geordneter Reihenfolge abgebildet. Für 199 Mark gibt's die erweiterte Ausführung mit ca. 10.000 Grafiken auf 17 Disketten. Außerdem hat Ralf Markert für 49

Mark eine unbestückte Leerplatine im Angebot, die Sie als 2 MByte Speichererweiterung für Mega STs verwenden können. Ralf Markert, Balbachtalstr. 71, 6970 Lauda 6, Tel. 0 93 43 / 38 54

### **Neue Treiber für Reprostudio**

Die Retouchiersoftware »Reprostudio ST« steuert mit den neuen Treibern die Epson-Scanner GT-4000 und GT-6000 direkt an. Dafür bedarf es allerdings einer Hardwaremani-

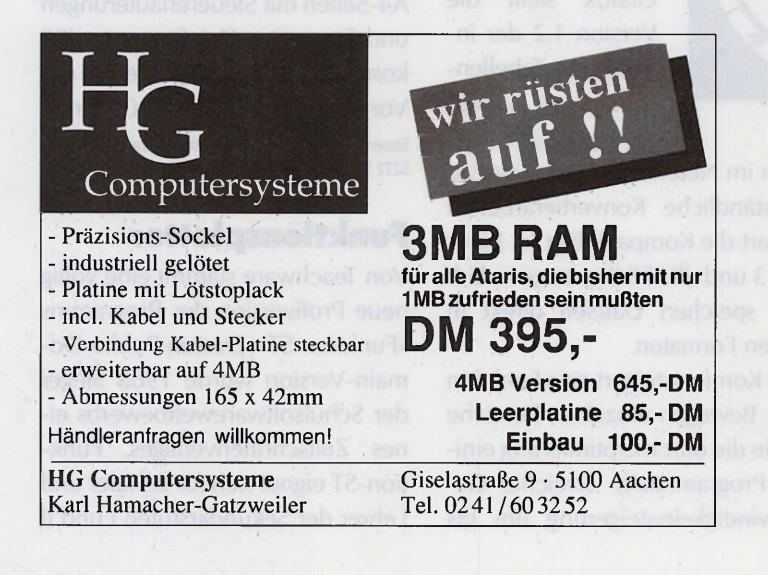

pulation am Computer, die möglichst ein Fachmann durchführen sollte. Außerdem ist das auf der Atari-Messe vorgestellte Interface für die FX/RS-Scanner von Panasonic jetzt lieferbar. Trade-It, Richard Römann, Jahnstr. 18, 6112 Groß-Zimmern

### PROGRAMMIEREN

### **UNIX-ähnliche Shell**

Pahlen & Krauß-Software stellt mit der »PKS-Shell« eine Kommando-Oberfläche mit UNIX-ähnlichen

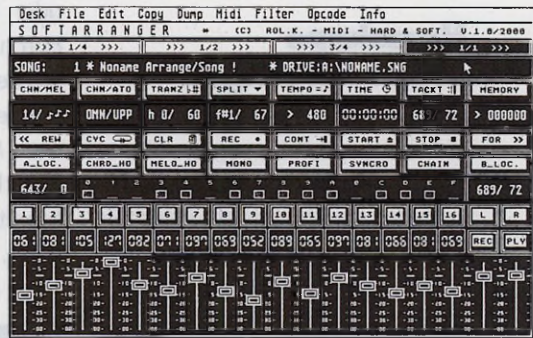

Die Hauptarbeitsseite des MIDI-Programms »Softarranger«

Elementen vor. Insgesamt stehen 100 Befehle zur Verfügung. Bemerkenswert ist der eingebaute Zeilen- und Historyeditor. Eine ausgefeilte Kommandosyntax (mit if, case, for etc.) erlaubt die Entwicklung von leistungsfähigen Shellprogrammen.

Der Texteditor »PKS-Edit« liegt jetzt in der Version 1.9 vor. Neben einigen Fehlerbeseitigungen verfügt das Programm über eine neue, einfach zu bedienende Hilfsfunktion. Weitere Neuheiten sind die frei definierbaren Maustasten, die Textalign-Funktion, eine Anpassung an die TeX-Shell sowie die Möglichkeit zum Auswerten der Turbo-C-Objektdateien.

Die PKS-Shell kostet 168 Mark, für

### PKS-Edit gehen 148 Mark über den Ladentisch.

Pahlen & Krauß Software, Dieffenbachstr. 32, 1000 Berlin 61, Tel. 0 30 / 7 86 59 45

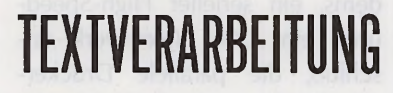

### **Garam ond-Schriftfam ilie**

Zum Preis von 100 Mark vertreibt Application Systems Heidelberg für ihr Textgestaltungsprogramm »Signum II« die Garamond-Schriftfamilie von Burkhard Bahr. Die Zeichensätze gibt's für 24-Nadlerund für den Laserdrucker. Application Systems, Englerstr. 3, 6900 Heidelberg, Tel. 0 62 21 / 30 00 02

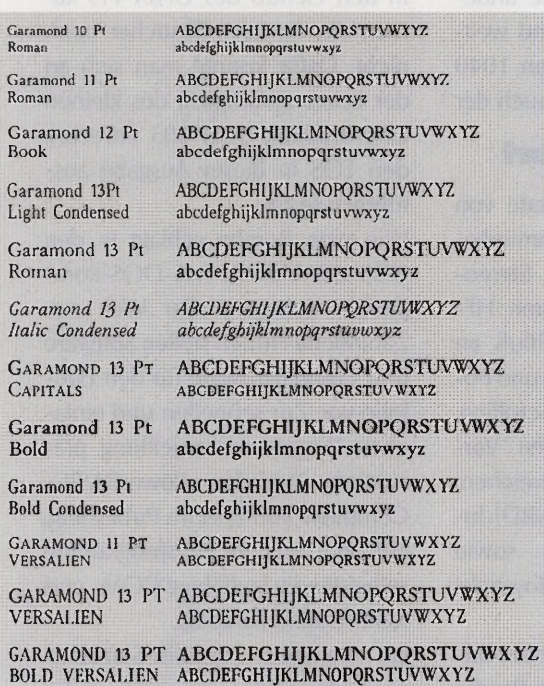

Die Garamond-Schriftfamilie gibt's für »Signum II«

### **RUND UM ATAR G a ra n tie le istu n g e n für den TT**

ImTT-TestinTOS 11/90 auf Seite40 berichteten wir über die Service-

Leistungen während der Garantiezeit. Leider konnte sich Atari mit der Servicefirma, die den TT im Falle eines Defekts innerhalb 24 Stunden reparieren sollte, nicht vertraglich einigen. Deshalb gelten für den TT die selben Garantieleistungen wie für die ST-Reihe.

### **MIDI & MUSIK Kom positionshilfe**

Der »Softarranger« erlaubt, je nach Speicherausbau bis zu 128 Songs sofort abrufbereit zu haben, ohne erst langwierige Diskettenoperationen vorzunehmen. Das Programm lädt Songdateien im MIDI-

> Standard-File-Format oder stellt im Editorteil zahlreiche Funktionen zum direkten Eingeben bereit. Eine Besonderheit ist die Akkordautomatik, über die der Softarranger zu einer gespielten Note selbständig einen passenden Akkord spielt. Die Benutzeroberfläche des Softarrangers erinnert an den »Soundmaster«. Erwähnenswert ist auch der Echtzeit-MIDI-Mischer.

Das Programm läuft mit dem monochromen Monitor und benötigt mindestens 1

MByte RAM. Zum Lieferumfang gehören ein deutsches Handbuch im Ringordner sowie zahlreiche fertige Patterns im MIDI-Standard-File-Format.

Rai. K. MIDI Hard & Soft. Warnetal 3. 3220 Alfeld. Tel. 05181/25937

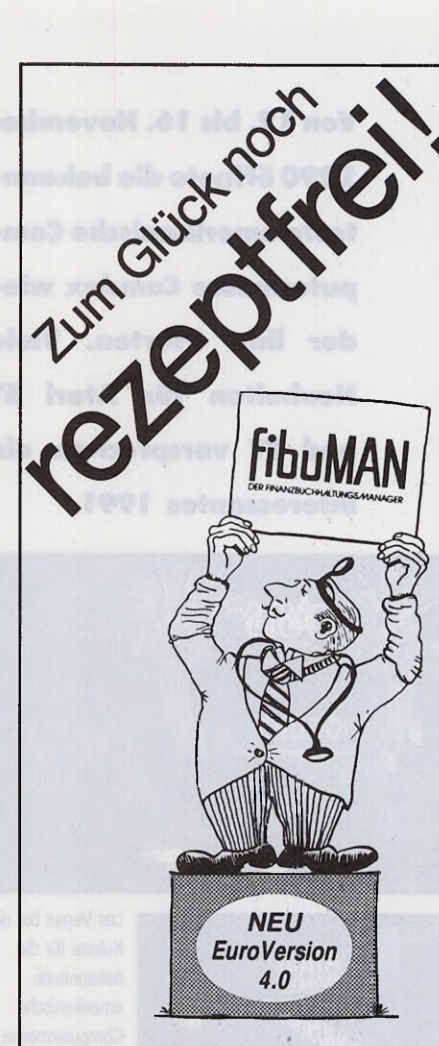

### Wirkt nachhaltig gegen chronischen Ärger mit der Buchhaltung.

Wirkstoffe: 100.000e wohldosierter Bytes

### Anwendungsgebiete:

Problemlose Einnahme-Überschuß-Rechnung (fibuMAN e + m) und Finanzbuchhaltung nach dem neuesten Bilanzrichtliniengesetz (fibuMAN f + m)

Nebenwirkungen: exzellente Verträglichkeit mit: fibuSTAT-graphische Betriebsanalyse faktuMAN - modulares Business-System

Gegenanzeigen: Verschwendungssucht, akute Aversionen gegen einfache und übersichtliche Buchhaltung

fibuMAN Programme gibt es schon ab DM 398,- \* unverbindliche Preisempfehlung Atari ST, Preise für tibuMAN MS-DOS® und Apple Macintosh® auf Anfrage

**Testsieger in DATA WELT, 6/89**<br>4 MS-DOS® Buchführungsprogramme im Prüfstand;<br>davon 3 mit 8.23, 8.25, 8.65 Punkten (max. 10)<br>fibuMAN mit der höchsten Punktzahl des Tests 9.35

HibuMAN begeistert Anwender wie Fachpressel<br>Nachzulesen in: ct 4/88, DATA WELT 3/88, 6/88,<br>5/89, 6/89, ST-COMPUTER 12/87, 12/88,<br>ST-MAGAZIN 4/88, 10/88, ATARI<br>SPECIAL 1/89, ATARI MAGA<br>ST-VISION 3/89, ST-PRAXIS S/89,<br>PC-PLU

NEU

Die Einsteiger-Buchführung DM 148,-\*

1ST fibuMAN

**Von 12. bis 16. November 1990 öffnete die bekannteste amerikanische Com**putermesse Comdex wie**der ihre Pforten. Viele Neuheiten für Atari ST und TT versprechen ein interessantes 1991.**

*Aktuell*

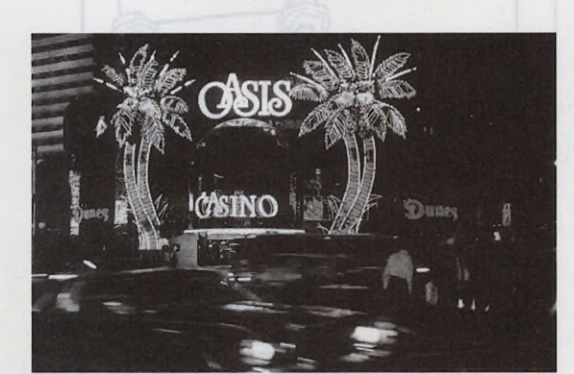

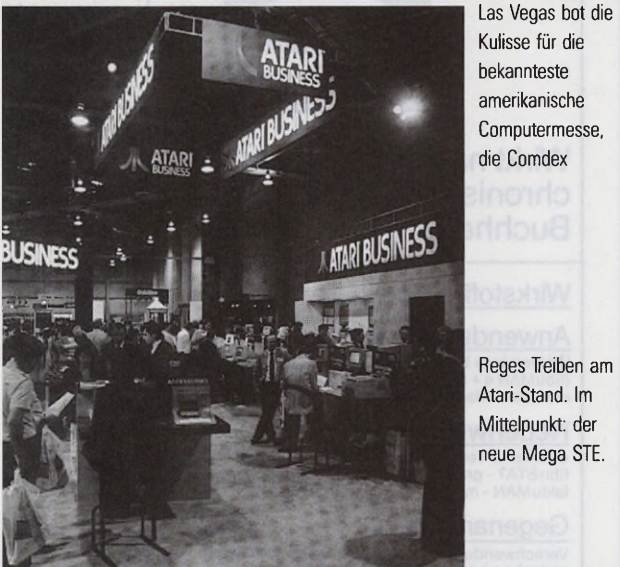

Reges Treiben am Atari-Stand. Im Mittelpunkt: der neue Mega STE.

Einen wahren Boom erlebt der Portfolio in den USA

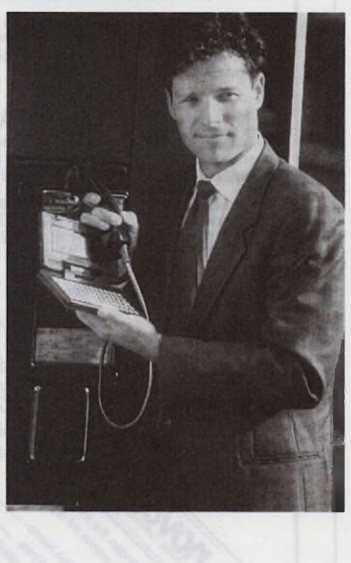

**D** Stand gab es unter anderem den ie wichtigste Neuheit präsentierte die Firma Atari selbst. Auf ihrem neuen Mega STE im eleganten TT-Lookzu sehen, eine Art »Professional«-Ausführung des 1040 STE. Im Gegensatz zu seinem kleinen Bruder ist die CPU des neuen Ataris standardmäßig auf 16 MHz getaktet. Wahlweise lassen sich durch einen bereits vorhandenen Steckplatz die Coprozessoren MC68881/MC68882 nachrüsten. Das Betriebssystem sowie die Benutzeroberfläche GEM befinden sich im 256 KByte-ROM, die RAM-Kapazität beträgt 2 oder 4 MByte. Auch am Desktop des Mega STE hat sich einiges getan: Wie beim TT können Sie jetzt Programme auf dem Desktop ablegen. Das mitgelieferte Kontrollfeld-Accessory ist erheblich bedienungsfreundlicher als die bisherige ST-Version, beispielsweise ist nun ein Mausbeschleuniger enthalten. Die anderen technischen Daten sind weitgehend mit dem bisherigen 1040 STE identisch. So verfügt auch der

### **STE mit TT-Komfort**

Mega STE über eine Palette von 4096 Farbtönen, programmierbaren Sample-Sound mit Stereo-Ausgabe, einen eingebauten HF-Modulator für den Anschluß an einen Fernseher, vertikales und horizontales Hardware-Scrolling, Blitter-Chip zum schnellen Verschieben von Speicherbereichen, die Atari-obligatorischen MIDI-Inund MIDI-Out-Buchsen sowie Steckplätze für sechs Joysticks oder Paddies.

Der Mega STE stellt dieselben Auflösungen wie sein kleiner Bruder dar (640x400 monochrom, 6 40x200 mit 4 Farben gleichzeitig, 320 x 200 mit 16 Farben gleichzeitig). Das integrierte doppelseitige Laufwerk formatiert Disketten auf 720 KByte Speicherkapazität und liest und schreibt auch im MS-DOS-Format.

Die Hardware des Mega STE steckt wie schon erwähnt im Gehäuse des Atari TT, allerdings haben sich die Designer bei der Farbgebung wieder für das typische Atari-Grau entschieden. Auch die Anschlüsse auf der Rückseite kommen TT-Kennern bekannt vor: Zwei Audio-Cinchbuchsen zur Soundausgabe, die Monitorbuchse, zweimal die serielle Schnittstelle RS232C beispielsweise zum Betrieb eines Modems, ein serieller High-Speedund ein LAN (Netzwerk)-Anschluß, die parallele Druckerschnittstelle sowie die Buchse für ein zweites Diskettenlaufwerk existieren im STE wie im TT. Ebenfalls vorhanden sind der externe DMA-Anschluß für Festplatte, CD-ROM und Laserdrucker. An der Seite befindet sich der ROM-Port zur Aufnahme von 128 KByte-ROMs. Zum voraussichtlichen Liefertermin und Preis konnte Atari keine Angaben machen.

In den Genuß des UNIX-TTs kamen die Comdex-Besucher noch nicht. Dafür konnte man sich an der Leistungsfähigkeit des kleinen Laserdruckers SLM 605 erfreuen, den TOS in dieser Ausgabe ausführlich testet.

Wie eine Bombe schlägt in den USA der kleinste MS-DOS-kompatible Computer der Welt ein. Zahlreiche Firmen stellen Software und Zusatzhardware für den Portfolio vor. Zur schnellen und einfachen Programmentwicklung präsentierte Atari den »PowerBASIC-Compiler« von Spectra Publishing, der ohne weitere Hilfsprogramme selbstständig lauffähige COM- und RUN-Dateien erzeugt.

An weiteren Portfolio-Softwareneuheiten gab's unter anderem das Hypertext-System »Hyperlist« sowie den »Superorganizer« zu sehen, der den Möglichkeiten der eingebauten Terminverwaltung um ein vielfaches überlegen ist. Der Superorganizer besitzt ein Lotus 1 - 2-3 kompatibles Spreadsheet und einen komfortablen ASCII-Textedi-

*i*

### **Herbst-Comdex in Las Vegas: Mega STE und Portfolio-Power**

# **Neu eingekleidet**

**Von Thomas Bosch**

**Itark Partfolio** 

Der neue Mega STE präsentiert sich im eleganten TT-Look. Die CPU ist standardmäßig auf 16 MHz getaktet, Steckplätze für Coprozessoren sind vorhanden.

tor. Im Hardwarebereich zogen eine 20-Mbyte-Festplatte und Schnittstellen-Erweiterungen die Aufmerksamkeit auf sich.

### **Software für ST und TT**

Mit »Codekeys« liegt ein programmierbarer Makro-Recorder vor, der sämtliche Maus- und Tastaturoperationen aufzeichnet und wieder abspielt, sogar in TOS-Programmen ohne GEM-Unterstützung. Das Abspielen erfolgt wahlweise in Echtzeit oder mit der größtmöglichen Geschwindigkeit. Codekeys

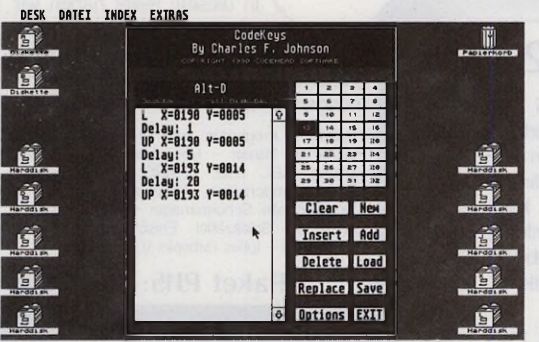

»Codekeys«, ein programmierbarer Makrorecorder für

zeichnet bis zu 32 Makros auf. Im integrierten Editor bearbeiten und verändern Sie die Makros nachträglich. CodeKeys kostet 39,90 Dollar (ca. 70 Mark).

**ATARI** 

Der Nachfolger der Textverarbeitung »Wordflair« steht ab September in den amerikanischen Regalen und kommt voraussichtlich im April 1991 unter dem Namen »Wordflair II« nach Deutschland. Goldleaf Publishing verpaßte dem Programm zahlreiche gravierende Neuerungen wie zum Beispiel Spaltensatz, Funktionen zum La-

den von IMG- und GEM-Metafile-Dateien, Rechenoperationen, vom Desktop Publishing bekannte Gestaltungsfunktionen sowie eine Mini-Tabellenkalkulation. Wordflair II wird etwa 150 Dollar kosten (ca. 300 Mark). »Touch Up« nennt

sich ein neues vielversprechendes Zeichenprogramm von Migraph. Das Programm verarbeitet alle gängigen Bildformate und erlaubt, den freien Speicherplatz auf der Festplatte für umfangreichere Zeichnungen als Zwischenspeicher zu nutzen. Die nächste Comdex findet vom 20. bis 23. Mai 1991 in Atlanta statt.

### **Desolate Informationspolitik**

Atari präsentierte auf mehreren Messen den TT mit einer Taktfrequenz von 16 MHz. Erst als sich von vielen Seiten Kritik an der TT-Rechenleistung regte, setzte man den Prozessortakt in letzter Minute auf 32 MHz hoch. Um ein ähnliches »Ausstellungsobjekt« scheint es sich um den auf der Comdex präsentierten Nachfolger des Mega ST, den Mega STE zu handeln. Atari ist nicht bereit, wichtige technische Detailfragen zu beantworten.

Atari scheint die Chance nicht nutzen zu wollen, das schlechte Image der TT-Einführung wett zu machen und den Anschein einer vernünftigen Modellpflege zu wahren.

*Horst Brandt, Chefredakteur*

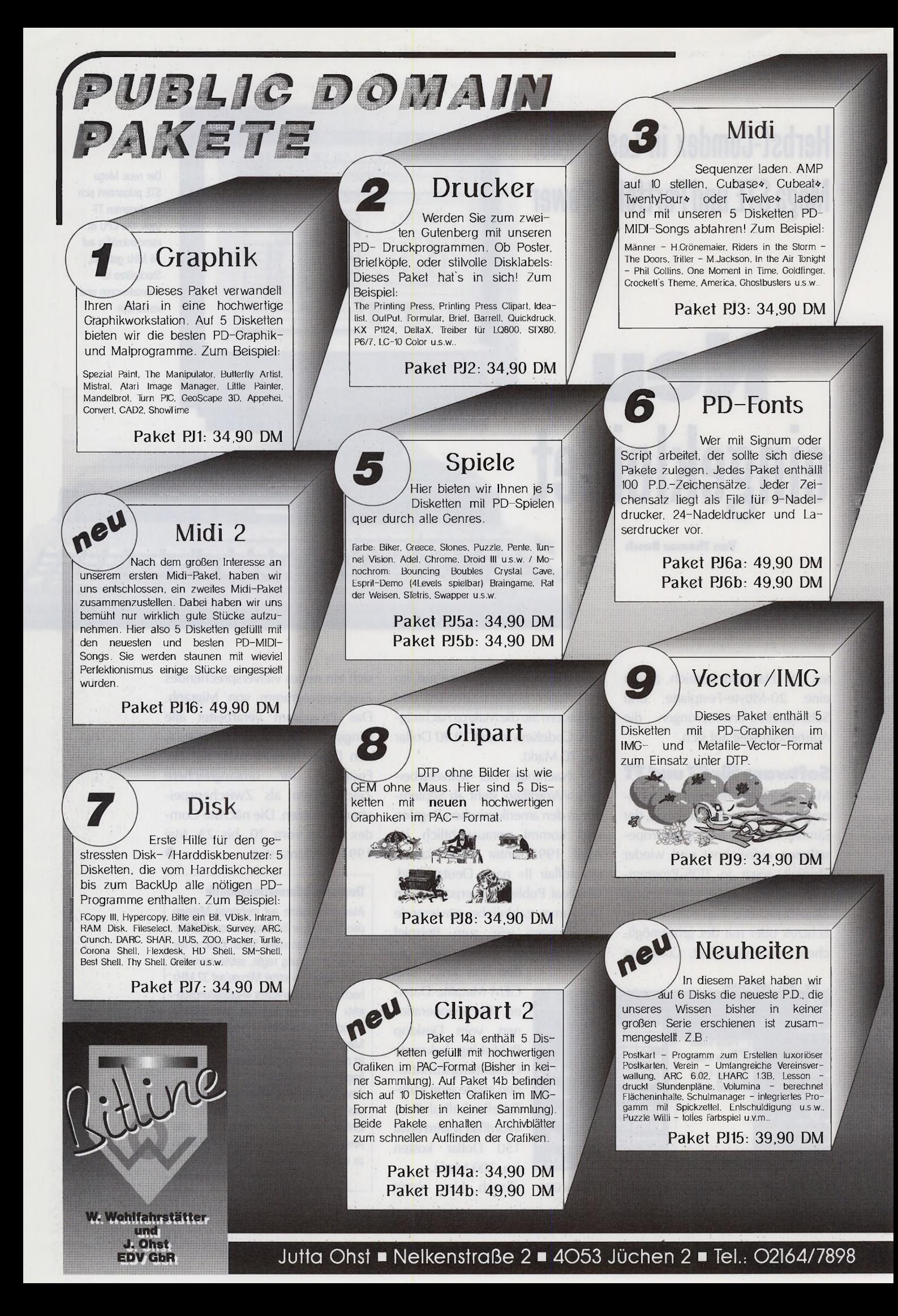

# Hardware & Software

### **CameoST**

Daß auch professionelle Software nicht zwangsläufig teuer sein muß. beweisenwir mit unserem CameoST. einem wahren Multitalent.

#### CameoST, das Musikarchiv

CameoST ist eine Datenbank für CDs, LPs und MCs. CameoST verfügt über flexible Suchfunktlonen. die nicht nur alle Beethoveneinspielungen oder alle Ver-sionen von "Just the two of us'. sondern auch alle verliehen LPs in Sekundenschnelle ermittell. Iest<br>
ins CameOST-Konzept eingebunden ist eine<br>
Adresskartei, in der Sie allen gespeicherten<br>
Personen auch beliebige Eigenschaftskennzeichen<br>
zuweisen können. Eine weilere Funk

Superpreis: 59,- DM

**Showtime**Pro Dieses graphische Prasentation- und Informatinspro-<br>Dieses graphische Prasentation- und Informatinspro-<br>Jein 40 absolut filmmerfreie, saubere Umblendalgo-rithmen, GOTO, REPEAT...UNITL- Stukturen, Multil-<br>Justines, Sound, V Interesse?

Für weitere Informationen stehen wir Ihnen.<br>gerne zur Verfügung.

p i/ i / / /

Einführungspreis: 99 - DM

### **Weihnachts Pakete**

Sie suchen ein schönes Geschenk für Ihre(e,n) computerbesessene(n) Freund,<br>Freundin, Partner(in), Sohn, Tochter Freundin, Partner(in), Sohn, Tochter

u.s.w. - wir haben das Richtige für Sie zusammengestellt und weihnachtlich verpackt. Aul Wunsch liefern wir auch per

Express (Versandkosten

 $+ 8 - DM$ ).

### **Weihnachts Pakete**

5 ausgesuchte Public Domain Disk 5 Leerdisketten 1 Showtime-Demo 1 Mausmatte

Paket W1 nur 59,- DM

100 bunte Endlosetikettenlabels 10 ausgesuchte Public Domain 10 Leerdisketten 1 Showtime-Demo

1 Mausmatte Paket W2 nur 99,- DM

### **Cordless Mouse**

Die innovative Infrarottechnik, die das lästige Mauskabol unnotig macht und ein ergono-<br>misches Design stellen das Original weit in<br>den Schatten. Dabei ist die Installation so<br>einfach wie bei der alten Maus und Kompatibilitätsprobleme treten auch nicht auf. Naheres erfanren sie in dem Testbericht<br>der TOS 10/90' bzw. PD- Jourder  $TOS$ <br>nals  $11/90$ .

### Superpreis: 198,- DM

**Speicher**

Speichererweiterung tur AtariST Computer<br>von 512 KB auf 1 MB oder von 512KB. 1MB<br>auf 2,5/4 MB. Die Speichererweiterung ist<br>voll steckbar und für alle Computertypen<br>(außer MegaST), deren MMU gesockelt ist,<br>geignet Die große

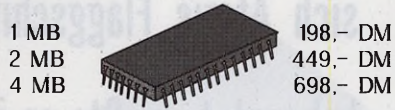

uf Wunsch übernehmen wir auch den Einbau Einbau incl. Porto 50 - DM

### **Datenbank Textverarbeitung**

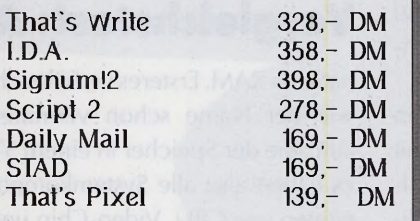

### **Verschiedenes**

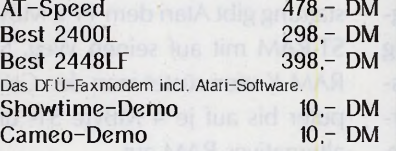

### **Mato-Vektor Zeichensätze**

Wir bieten Ihnen Vector-Fönts aus eigener Herstellung für Calamus®» . Damit Sie eine<br>reichhaltige Auswahl an Schriften zu einem<br>wirklich günstigen Preis erhalten, haben wir<br>Schriftenpakete für Sie zusammengestellt. Ein Paket enthält bis zu 26 Schriften. Fordern Sie unsere Übersicht an. Diese Anzeige wurde übrigens mit dem Vektorfont 'Serif' gesetzt und belichtet.

**99,**

**DTP-Schriften Paket nur:**

### **Scanner**

Calamus ist eingetrager<br>renzeichen der Firma DMC.

### Bildverarbeitung für jedermann?

Ja. Denn jetzt gibt es Repro Studio junior. Dazu gehört nicht nur ein Logitech Hand-scanner mit 100-400 dpi, 32 Graustufen. 3 Raster. 105 mm Rasterbreite, sondern auch das professielle Bildverarbeitsungsprogramm Repro Studio ST junior. Das alles erhalten Sie zu einem Preis, den Sie bisher nur für einen Scanner bezahlt hätten.

ReprostudioST junior: 598,- DM **incl. Scanner**

### **Zubehör**

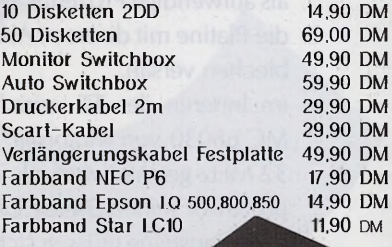

*A*

I I t I *mmmmi* **I**

### *Versandkosten*

Der Versand erfolgt per Nachnahme oder Vorauskasse. Natürlich können Sie alle Produkte auch telefonisch per Nachnahme bestellen. Die Versandkosten betragen 3,00 DM bei Scheck- oder Barzahlung und 6,00 DM bei Nachnahme.

> **02164/7898 0211/429876**

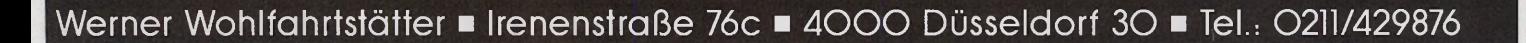

**£**

Als Referenzgerät diente ein voll aufgerüsteter TT mit 8 MByte RAM. Die Kontrahenden wählten wir nach den Kriterien Preis, also etwa 8500 Mark, und Leistung aus. Dabei fällt der neue Macintosh llsi preislich etwas aus dem Rahmen, jedoch ist ein empfohlener Verkaufspreis von unter 10000 Mark (ohne Monitor) für Apple-Verhältnisse geradezu revolutionär. Da auch der Amiga 3000 ohne Monitor geliefert wird, bewegt er sich als Komplettgerät in der selben Preisregion wie der TT. Ein schneller AT auf 386-Basis läßt sich für 8500 Mark praktisch nach Belieben konfektionieren. Da FSE preiswerte Grundgeräte auf 386er-Basis anbietet, machten wir folgende Vorgabe, um auf etwa 8500 Mark zu kommen: Der AT muß als Server in einem Netzwerk einsetzbar sein.

### **Atari TT030**

Über das Design des TT-Gehäuses gehen die Meinungen sehr stark auseinander. Da sich über Geschmack bekanntlich nicht streiten läßt, bleibt nur festzustellen, daß es sehr klein ausgefallen ist. Das Zerlegen des Computers gestaltet sich als aufwendige Prozedur, weil Atari die Platine mit diversen Abschirmblechen versah.

Im Inneren des TT verrichtet ein MC 68030 von Motorola, der mit 32 MHz getaktet wird, als Zentralprozessor seinen Dienst. Die restlichen Bausteine müssen sich mit 16 MHz begnügen. Atari griff beim TT also einen Trick auf, den Anbieter von Beschleuniger-Karten für den ST seit längerer Zeit schon praktizieren.

Atari steigerte die Leistungsfähigkeit des TTs, indem serienmäßig ein MC 68882 Mathe-Coprozessor die CPU entlastet. Leider unterstützen die meisten Programme, die derzeit für den TT angeboten werden, den MC 68882 noch nicht.

Beim TT unterscheidet man zwei RAM-Arten: das SI- und ein »alter-

# **Drei gegen den TT**

**Der TT ist unbestritten ein sehr leistungsfähiger Computer, jedoch bieten auch andere Hersteller in dieser Preisklasse interessante Geräte. Wie sich Ataris Flaggschiff gegen die Konkurrenz behauptet, mußte es in einem harten Dauertest beweisen. Start frei für AT, Apple, Amiga und Atari.**

### **Verglekhstest: Apple Macintosh llsi.**

natives« RAM. Ersteres verhält sich, wie der Name schon vermuten läßt, wie der Speicher in einem ST. Es haben also alle Systemkomponenten wie CPU, Video-Chip und DMA-Sound Zugriff darauf. Das alternative RAM ist ausschließlich dem Prozessor zugänglich, dafür aber wesentlich schneller, da die CPU beim Zugriff keine Waitstates einlegen muß. In der Grundausstattung gibt Atari dem TT 2 MByte ST-RAM mit auf seinen Weg. Mit RAM-Karten rüstet man den Computer bis auf je 4 MByte ST- und alternatives RAM auf.

Um den TT für Hardware-Erweiterungen vorzubereiten, integrierte Atari einen VME-Bus mit einem freien Steckplatz. Dies gewährleistet die Ausbaufähigkeit des TT, da viele Dritthersteller Erweiterungskarten für diesen verbreiteten Bus anbieten. Schade ist, daß der TT nur eine Karte aufnehmen kann. Benötigt man mehrere Karten, so läßt sich dies nur durch eine externe Erweiterungs-Box realisieren.

Die TT-Tastatur ist kompatibel zum Keyboard des Mega ST, jedoch im Design an das TT-Gehäuse angepaßt. Sie verfügt über einen festen Anschlag und einen deutlichen Druckpunkt. An ihr findet die zum Lieferumfang gehörende Maus und bei Bedarf auch ein Joystick Anschluß.

An Schnittstellen bietet der TT einiges: Neben allen vom ST her bekannten stattete Atari sein Flaggschiff mit einem SCSI-Port und drei weiteren seriellen Schnittstellen

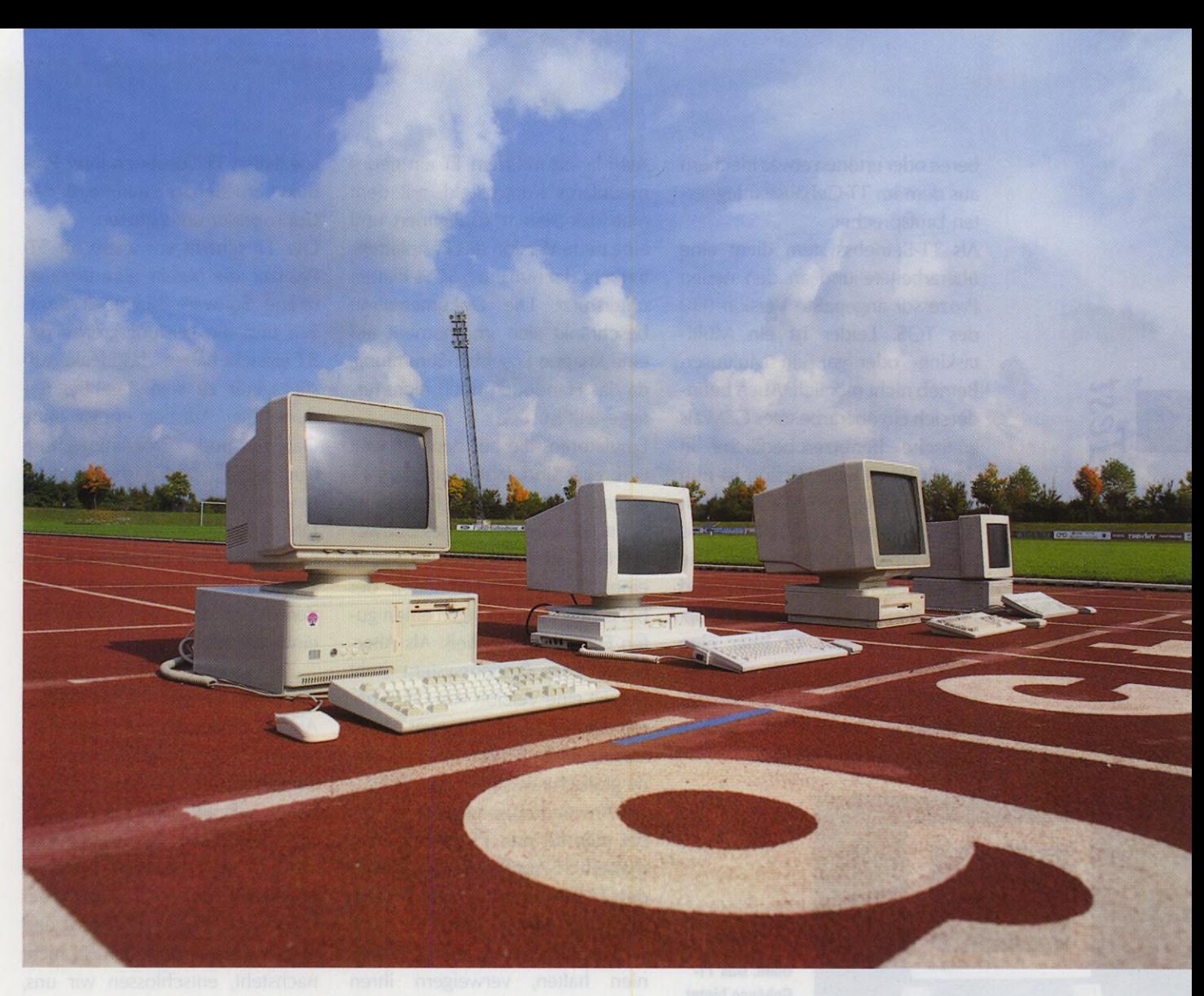

### **Atari TT, Commodore Amiga 3000, FSE Trinology AT/386**

aus. Auch wurde eine Netzwerk-Buchse nicht vergessen, so daß sich der TT in ein lokales Netzwerk integrieren läßt. Leider sind derzeit noch keine geeigneten Treiberprogramme verfügbar.

Als Massenspeicher bietet der TT ein 3 1/2-Zoll Diskettenlaufwerk mit einer Kapazität 720 KByte und eine 48 MByte Seagate SCSI-Festplatte. Sollte die Kapazität von der Harddisk nicht ausreichen, ist sie relativ einfach gegen ein größeres SCSI-Laufwerk auszutauschen. Besonders hervorzuheben ist, daß ST-Peripherie wie Laserdrucker oder Festplatten ohne Probleme am TT ihren Dienst verrichten.

Der TT bietet insgesamt sechs verschiedene Grafikmodi. Die ersten drei Modi entsprechen den ST- Auflösungen (320 x 200 Punkte/16 Farben, 640 x 200 Punkte/4 Farben, 640 x 400 Punkte/2 Farben, nicht Schwarzweiß) und sichern damit die ST-Kompatibilität. Zusammen mit den ersten beiden TT-Auflösungen (320 x 480 Punkte/ 256 Farben, 640 x 480 Punkte/16 Farben) lassen sie sich auf einem VGA-Farbmonitor darstellen. Bei jedem dieser fünf Modi steht - wie beim STE - eine Palette von 4096 Farbtönen bereit.

Der hochauflösende TT-Modus (1280 x 960 Punkte/Schwarzweiß) fällt etwas aus dem Rahmen: Zum einen ist er Schwarzweiß, zum anderen nur auf Großbildschirmen zu bewundern, die nicht serienmässig zum TT gehören. Im Lieferumfang des TT ist ein 14 Zoll-VGA-Farbmonitor enthalten, der sich jedoch durch eine etwas unscharfe Bildwiedergabe keine Lorbeeren verdient. Auch sollte der mit einem Neig-/Schwenkfuß ausgestattete Bildschirm aus Stabilitäts- und Gewichtsgründen besser nicht auf dem TT-Gehäuse seinen Platz finden.

Die Klangerzeugung des TT ist weitgehend mit der des STE identisch. Neben dem ST-Soundchip produzieren zwei 8 Bit-Digital/ Analog-Wandler qualitativ hochwertigen Ohrenschmaus. Letztere sind in der Lage, digitalisierte Geräusche mit vier verschiedenen Abtastraten wiederzugeben.

Die Klangprodukte stehen entweder an zwei Cinch-Buchsen zur Wiedergabe über die Stereoanlage ►

bereit oder ertönen etwas blechern aus dem im TT-Gehäuse integrierten Lautsprecher.

Als TT-Betriebssystem dient eine überarbeitete und an den neuen Prozessor angepaßte Version 030 des TOS. Leider ist ein Multitasking- oder gar ein Multiuser-Betrieb nicht möglich. Auch befindet sich ein überarbeitetes GEM als grafische Benutzeroberfläche in den ROMs. Diese Version ist nun im Gegensatz zum ST-GEM auch über die Tastatur zu bedienen und bietet einige Erweiterungen wie das Ablegen von Ordnern und Programmen auf dem Desktop. Zwar verfügt der TT über eine Netzwerk-Buchse, doch wird diese zur Zeit weder durch das Betriebssystem noch durch andere Programme unterstützt.

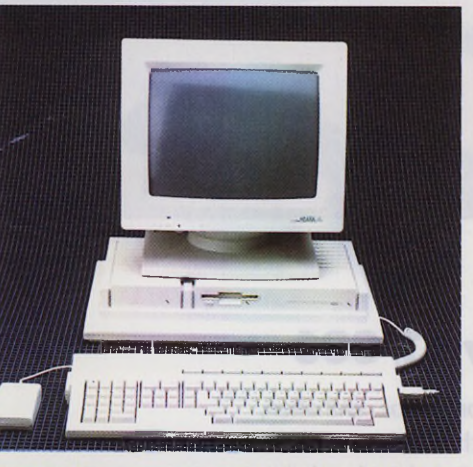

*Test*

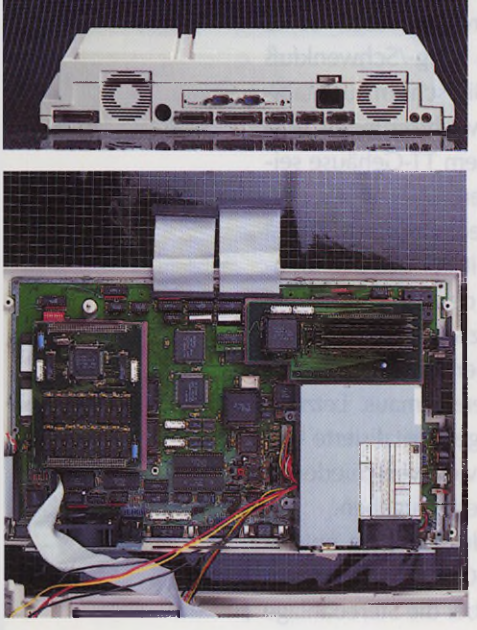

Oben: Das TT-Gehäuse bietet leider keinen sicheren Standplatz für den Monitor und ist so klein, daß es zu Piatzproblemen mit Erweiterungskarten kommen wird. Mitte: Zusätzlich zu den vom STE bekannten Schnittstellen verfügt der TT über einen SCSI-Port und zwei weitere serielle Anschlüsse. Unten: Nach der Demontage diverser Abschirmbleche hinterläßt die TT-Platine immer noch einen sehr gedrängten und engen Eindruck.

Atari liefert mit dem TT ein neues modulares Kontrollfeld, mit dem man das System konfiguriert und eine neue Version des Festplattentreibers, der nun auch SCSI-Platten unterstützt. Die Dokumentation beschränkt sich im Moment auf eine knappe Loseblatt-Sammlung, da das Handbuch noch nicht fertiggestellt ist.

Emulatoren, die auf dem ST weit verbreitet sind, laufen auf dem TT wegen seines neuen Prozessors nicht. Ein amerikanisches Softwäre-Haus entwickelt jedoch gerade einen Software-AT-Emulator, der bei ersten Vorführungen einen guten Eindruck hinterließ. Als Alternative zum Betriebssystem steht derzeit eine Version von OS/9 bereit. Dieses System ist zwar Multitasking-fähig, jedoch bietet es keine grafische Benutzeroberfläche. An Anwendungsprogrammen findet man für den TT praktisch die meisten ST-Applikationen, da Atari den TT ST-kompatibel entwickelte. Lediglich Programme, die sich nicht an die Programmierrichtlinien halten, verweigern ihren Dienst. Dies führt zu einem reichen Angebot von Programmen aller Art. Diese nutzen aber die Leistungsfähigkeit des TT bei weitem nicht aus, da sie für den älteren ST entwickelt wurden. Das Preisgefüge der Programme ist im Vergleich zu MS-DOS- und Macintosh-Programmen als günstig zu bezeichnen.

Als Fazit bleibt festzuhalten, daß der TT mit seiner ausgereiften Hardware durchaus überzeugen konnte. Schade ist allerdings, daß die gebotene Leistung zur Zeit noch nicht genutzt wird. Erst wenn das zur CeBIT '91 angekündigte UNIX zur Verfügung steht, kann der TT mit Workstations ernsthaft konkurrieren, da er jetzt ohne Multitasking und ohne Multiuser-Betrieb nur als Einzelplatzrechner einzusetzen ist.

Positiv ist zu bewerten, daß Software-Entwickler bereits eifrig an speziellen TT-Versionen ihrer Produkte arbeiten, die dann z. B. den Coprozessor unterstützen.

Der TT scheint vor allem für ST-Besitzer, die bereits eine umfangreiche Software-Bibliothek besitzen und die Leistungsgrenze des ST erreicht haben, das ideale Aufstiegsgerät zu sein. Die Begründung: Der Aufstieg erfolgt ohne Daten- und Programmverlust. Auch entfällt das Einarbeiten in ein neues System. Ist das angekündigte UNIX verfügbar, wird jeder, der einen günstigen Computer in der Workstation-Klasse sucht, auch den TT in die engere Wahl mit einbeziehen müssen.

### **Apple Macintosh llsi**

Apple überraschte uns mit dem neuen Macintosh llsi. Wie man auf dem Bild auf der ersten Seite erkennt, planten wir ursprünglich den Macintosh llfx im Rahmen unseres Vergleichstests genauer unter die Lupe zu nehmen. Da der si preislich näher am TT liegt und auch leistungsmäßig dem TT nicht nachsteht, entschlossen wir uns, den seit der Orgatec lieferbaren si ins Labor zu holen.

Das erste, was am si auffällt, ist sein sehr kompaktes Gehäuse, das nur 100 x 310 x 372 mm (Höhe x Breite x Tiefe) mißt. Trotz dieser geringen Abmessungen bleibt im Inneren genügend Platz für Erweiterungskarten. Auch ist zum Öffnen des Gehäuses lediglich eine einzige Schraube zu lösen.

Auch im si kommt ein MC 68030 zum Einsatz. Allerdings beträgt der Systemtakt »nur« 20 MHz. Da jedoch alle Systemkomponenten mit diesem Takt getrieben werden, steht der si dem TT in puncto Geschwindigkeit nicht nach. Weiter verfügte unser Testkandidat über einen MC 68882 Mathe-Coprozessor, der aber ebenfalls nicht zur Grundausstattung gehört. Der 450 Mark teure Coprozessor findet seinen Platz in einem NuBus-Adapter. Befindet sich dieser im

**16**

Rechner, steht einem Ausbau des si mit einer der zahlreichen NuBus-Karten nichts mehr im Weg. Zu diesen Erweiterungskarten ist zu bemerken, daß sie wegen ihrer Eigenintelligenz im Verrgleich mit AT- oder VME-Karten relativ teuer sind.

In der Grundausstattung versieht Apple den si mit 2 MByte RAM, das sich auf bis zu 17 MByte ausbauen läßt. Unser Testgerät war mit 5 MByte ausgerüstet.

An der Mac-Tastatur, die über zwölf Funktionstasten und einen Ziffernblock verfügt, findet die Eintasten-Maus Anschluß. Die Tastatur vermittelt mit ihrem klar definierten Druckpunkt ein sehr angenehmes Schreibgefühl.

An Schnittstellen bietet der si einen ADB- (Apple Desktop Bus für Tastatur etc.), einen Video-, zwei serielle RS-232/RS-422-Anschlüsse, eine SCSI-Schnittstelle und eine für ein externes Diskettenlaufwerk sowie zwei Buchsen für ein Mikrofon und die Sound-Wiedergabe über eine Stereoanlage. Serienmäßig und vor allem bereits durch das Betriebssystem unterstützt läßt sich eine der beiden seriellen Schnittstellen als Anschluß zum Apple-Talk-Netzwerk verwenden. So ist sichergestellt, daß der si ohne Schwierigkeiten in bereits vorhandene Netzwerke integriert werden kann. Sehr witzig ist, daß Apple den si mit einem Mikrofon liefert, mit dem Sie Dokumente mit einem gesprochenen Kommentar versehen oder ihre eigenen akustischen Warnmeldungen aufnehmen.

Apple stattet den si serienmäßig mit einem SuperDrive 1,4 MByte HD-Diskettenlaufwerk und einer 40 MByte-SCSI-Platte als Massenspeicher aus. Das Diskettenlaufwerk liest auch HD-Disketten im MS-DOS-Format, so daß einem Datenaustausch über diese Systemgrenze hinweg nichts im Wege steht. Neben der 40 MByte-Platte bietet Apple auch noch eine

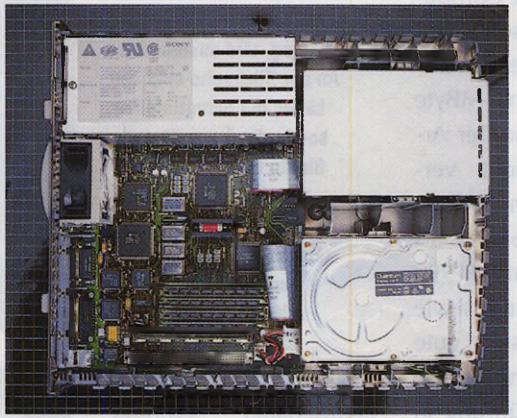

Oben: Nach dem Abnehmen des Gehäuseoberteils haben Sie beim Macintosh llsi freien Zugang zur Platine. Rechts oben: Um das Mac-Gehäuse zu öffnen, ist lediglich die Sicherungsschraube herauszudrehen. Rechts unten: Der Apple 13 Zoll-RGB-Monitor steht sicher auf dem si.

<u>TIININ HIINININNIN</u>  $-11111$ 

80 MByte-Harddisk für den internen Ausbau an. Weitere Platten sind als externe Subsysteme auf SCSI-Basis auch von Drittherstellern zu erwerben. Als Bildschirm läßt sich Apples hochauflösender Schwarzweiß-, der Macintosh 12-Zoll Schwarzweiß-, der Mac 12-Zoll RGB-, der AppleColor hochauflösende RGBoder der Apple Porträt-Monitor anschließen. Zum Test setzten wir den 12-Zoll RGB-Monitor ein. Der eingebaute Video-Adapter belegt einen Teil des Hauptspeichers. Wie jeder Mac versteht auch der si, mit digitalisierten Klängen umzugehen und sie bei Bedarf über einen D/A-Wandler über eine Stereoanlage auszugeben. Ist keine Stereoanlage angeschlossen, so ertönen die Klänge in Mono aus dem System-Lautsprecher.

Als Betriebssystem dient auch beim si der bekannte Finder oder alternativ der zum Lieferumfang gehörende Multi-Finder. Letzterer erlaubt es, zwischen gestarteten Anwendungen hin- und herzuschalten. Echtes Multitasking unterstützt der Finder erst ab Version 7.0, die bereits von Apple angekündigt wurde. Bereits der erste Apple Macintosh aus dem Jahre 1984 zeichnete sich durch eine grafische Benutzeroberfläche aus.

Als Emulatoren bietet Apple eine Karte, die einen Apple II im si nachbildet. Dem Datenaustausch mit MS-DOS steht durch das SuperDrive nichts im Wege. Apple liefert mit dem si sogar Konvertierprogramme, die DOS-Dateien ins rechte Macintosh-Format bringen. Für den Macintosh reicht die Palette der Software-Angebote von einfachen Utilities bis zu sehr komplexen Speziallösungen. Für Aufgaben aus allen Bürobereichen stehen zum Teil sehr leistungsfähige Programme bereit. Besonders erwähnenswert ist, daß es durch die sehr strengen Apple-Programmierrichtlinien genügt, die Bedienung nur einer Anwendung zu erlernen. Danach findet man sich in allen anderen Programmen zurecht.

Sein bedeutendstes Einsatzgebiet findet der Mac im grafischen Bereich und in der Bildverarbeitung. Außerdem gilt er als der klassische DTP-Computer. Kommerzielle Programme unterscheiden sich im Preisgefüge kaum von dem des MS-DOS-Bereichs. Was ihre Leistung betrifft, so brauchen sie sich insbesondere wegen ihrer durchgängigen grafischen Benutzerführung nicht vor denen anderer Business-Computer verstecken. Mit 8810 Mark für das Basisgerät und den preisgünstigsten Monitor ist der Macintosh llsi auch heute ►

noch nicht der günstigste Computer dieser Leistungsklasse. Unser Testgerät kommt mit dem RGB-Monitor, den zusätzlichen 3 MByte RAM, auf die man wegen der Arbeitsgeschwindigkeit nicht verzichten sollte, und dem NuBus-Adapter mit dem MC 68882 als Coprozessor sogar auf 11990 Mark. Als Vorzüge bietet der si wie jeder Macintosh eine sehr gute Benutzeroberfläche und eine durchgängige Benutzerführung in den Anwendungsprogrammen. Durch den NuBus öffnete Apple das System, und Schwierigkeiten bei einer System-Erweiterung gehören beim si der Vergangenheit an. Ein letzter nicht zu unterschätzender Punkt für den Mac ist, daß Apple auch bei Hardware-Erweiterungen sehr streng darauf achtet, daß die Spezifikationen eingehalten werden. Daher erweist sich ein Ausbau auf alle Fälle einfacher als der eines zum Industriestandard Kompatiblen. Bei diesen stellte sich schon häufiger heraus, daß die Karte X und die Karte Y zum AT kompatibel sind, gleichzeitig eingebaut jedoch beide beharrlich ihre Dienste verweigerten. Besonders interessant erscheint der si für den Bereich Bildverarbeitung, da für den Mac Programme angeboten werden, die man in dieser Qualität auf anderen Systemen vergebens sucht.

*Test*

### **Commodore Amiga 3000**

Das 3000er-Modell der Amiga-Familie ist ein Gerät, in das Commodores langjährige Erfahrung sowohl mit PCs als auch mit den verschiedenen Amiga-Modellen eingeflossen ist. Das Metall-Gehäuse ist mit einer ansprechenden Kunststoff-Frontblende versehen, hinter der wahlweise ein oder zwei 3,5-Zoll-Laufwerke zugänglich sind. Das Basisgerät ist trotz der kompakten Abmessungen groß und stabil genug, um auch einem schwergewichtigen Monitor als

Selbst der schwergewichtige Taxan-Farbmonitor von Tridis ist für den Amiga 3000 ohne weiteres trag- und ansteuerbar. An der Rückseite sind der Lüfter, die Schnittstellen sowie die Aussparungen für die Erweiterungskarten zu erkennen. Nach dem Entfernen des Oberteils kommen Innenleben und Steckplätze des A3000 zum Vorschein.

Untersatz zu dienen. Der Netzschalter befindet sich an der Vorderseite des Computers und ist damit erfreulich leicht zu erreichen.

Nach dem Lösen von fünf Schrauben können Sie den Gehäusedeckel komplett abheben und zusätzliche Laufwerke anschließen oder Erweiterungskarten einstecken. Ein leiser Lüfter kühlt das kräftig dimensionierte Netzteil, das in der Lage ist, sowohl Computer, Festplatte als

auch diverse Einbau-Erweiterungen mit Strom zu versorgen. Vom 3000er exisiteren drei Modell-Varianten, die sich durch ihren Systemtakt und die Festplatten-Kapazität unterscheiden - und natürlich durch ihre Preise: Der Amiga 3000 16/50 (16 MHz Systemtakt/50 MByte Festplatte) kostet 7366 Mark, der A3000 25/50 kommt auf 8681 Mark, und für den A3000 25/ 100 sind stolze 9996 Mark auf den Tisch zu legen. Die empfohlenen Verkaufspreise verstehen sich ohne Monitor.

In allen Modellen bestimmt der 68030-Prozessor von Motorola das Geschehen. Er arbeitet entweder mit 16 oder mit 25 MHz Taktfrequenz. Auch das 32 Bit breit organisierte Gesamt-Bussystem läuft mit diesen Taktraten, mit Ausnahme der Grafikchips, die dem PAL-kompatiblen 7,14-MHz-Takt gehorchen und über einen 16 Bit-Bus kommunizieren.

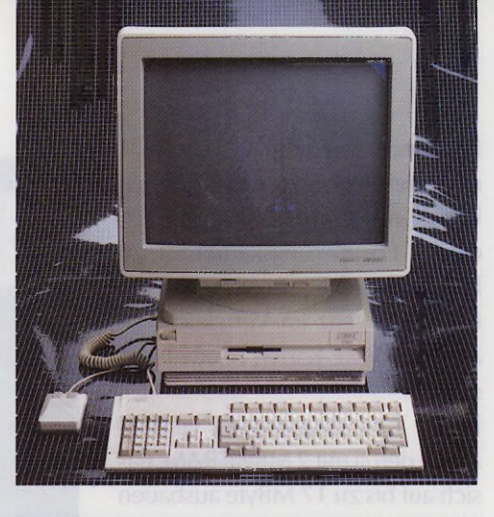

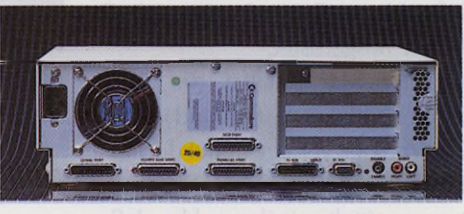

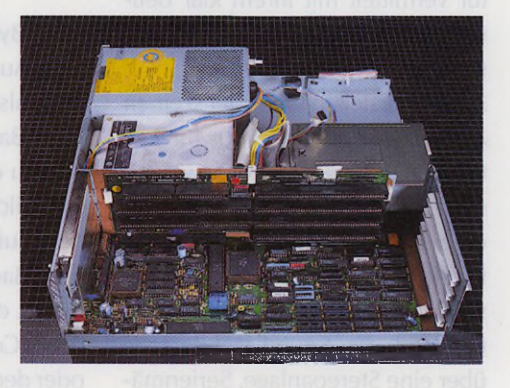

Im 16-MHz-Amiga unterstützt der 68881 -Arithmetik-Coprozessor die CPU, die beiden 25-MHz-Maschinen verfügen serienmäßig über den 68882-Mathe-Coprozessor. In allen drei Modellen arbeiten die Mathe-Helferlein mit dem jeweiligen Prozessor-Takt.

In der Grundausstattung verfügen die 3000er-Amigas über 1 MByte Chip-RAM (darauf greifen alle Coprozessoren und der 68030 zu) sowie über 1 MByte Fast-RAM (dieses ist nur für den 68030 zugänglich). Das Chip-RAM läßt sich auf maximal 2 MByte erweitern, das Fast-RAM auf bis zu 16 MByte. Die Sockel für die dazu notwendigen Chips sind bereits auf der Hauptplatine vorhanden.

Für den Einbau unterschiedlichster Erweiterungskarten stehen jede Menge Steckplätze bereit. Auf der Hauptplatine befindet sich der 200 Pin-CPU-Slot, der in erster Linie dafür gedacht ist, künftige Prozessoren (zum Beispiel den 68040) nachzurüsten. Senkrecht in der Hauptplatine steckt eine Karte, die ihrerseits das Einstecken von bis zu vier (waagrecht liegenden) Erweiterungskarten erlaubt. In Reihe zu den vier Amiga-Steckplätzen befinden sich zwei AT-Slots und eine Buchse, an der alle Video-Signale anliegen. Die AT-Slots werden erst durch Einstecken einer AT-Emulator-Karte aktiviert, während der Video-Slot unentbehrlich für Genlock- und Videoeffekt-Karten ist. Alle vier Karten können bis zur Amiga-Rückwand reichen und dort über eigene Anschlüsse mit der Außenwelt in Verbindung treten - der PC stand Pate.

Ein Vorbild an Ergonomie sind sowohl die Commodore-Maus, die rechts am A3000 angesteckt wird, als auch die Tastatur. Diese verfügt über einen unaufdringlichen Druckpunkt und abgesetzte Funktions-, Ziffern- und Cursor-Tasten. Der Amiga 3000 bietet alle Standard-Schnittstellen für die Tastatur, Mäuse, Joysticks, Paddies, Lichtgriffel, Modems (RS-232), Drucker (Centronics), Fest- und Wechselplatten (SCSI 25polig), bis zu drei 880-KByte-Diskettenlaufwerke, Stereo-Anlage (zwei Cinch-Buchsen), RGB-Analog-Monitor (23poliger Anschluß) und VGA-Monitor (15polige Buchse). Lediglich einen serienmäßigen Netzwerkanschluß vermißt man, hier müssen Sie auf Erweiterungskarten (zum Beispiel Ethernet-Boards) zurückgreifen. Ab Werk wird der Amiga 3000 mit einem integrierten 880 KByte-3,5 Zoll-Diskettenlaufwerk ausgeliefert, das mit entsprechender Software auch in der Lage ist, MS-DOS- und Atari ST/TT-Disketten zu lesen und zu beschreiben. Daneben ist Platz für ein Zweitlaufwerk oder eine 3,5-Zoll-Festplatte. Neben das Netzteil kuschelt sich die 3,5-Zoll-Festplatte, die eine hohe Geschwindigkeit und entweder 50 oder 100 MByte Speicherkapazität aufweist.

Das Amiga-Grafiksystem ist mit einem Blitter (der schnelle Blockverschiebungen erlaubt) und einem Bildgenerator mit programmierbarer Auflösung und Sprite-Controller hervorragend ausgestattet. Die Bildwiederholfrequenz beträgt entweder 50 oder 60 Hertz. Die Auflösungen reichen von minimal 320 x 256 bis maximal 1280 x 512 Pixel. Der »Overscan«-Modus vergrößert in den meisten Modi die Grafikauflösung noch weiter und läßt damit bei Videoanwendungen die Bildränder verschwinden. In der höchsten Auflösung sind immer noch bis zu vier Farben (aus einer Palette von 4096 Farbtönen) gleichzeitig darstellbar. In den niedrigeren Auflösungsstufen sehen Sie bis zu 32 oder sogar 4096 Farben gleichzeitig auf dem Bildschirm, letzteres allerdings mit Einschränkungen.

Um die Kompatibilität zu den Amiga-Vorgängermodellen zu wahren,

stehen unter anderem alle vier Standard-Amiga-Grafikmodi bereit, um über die bekannte 23polige-Monitor-Buchse auf einem RGB-Analog-Monitor mit 15 KHz Zeilenfrequenz zu erscheinen. Wer hingegen glücklicher Besitzer eines Multisync-Monitors ist, der 31 KHz-Zeilenfrequenz verarbeitet, kommt in den Genuß einer hochwertigeren Bilddarstellung. Ein unter der Bezeichnung »Flicker Fixer« bekannter und im A3000 serienmäßig integrierter Spezialchip eliminiert dann sowohl das berüchtigte Interlace-Flimmern als auch die störenden dunklen Zeilenzwischenräume in den niedrigen Grafikauflösungen. Zudem stehen Ihnen bei Verwendung eines solchen Monitors noch einige weitere sehr interessante Grafikmodi zur Verfügung, zum Beispiel 640 x 480 Pixel mit 60 Hertz Bildwiederholfrequenz - zu Recht »Productivity Mode« genannt.

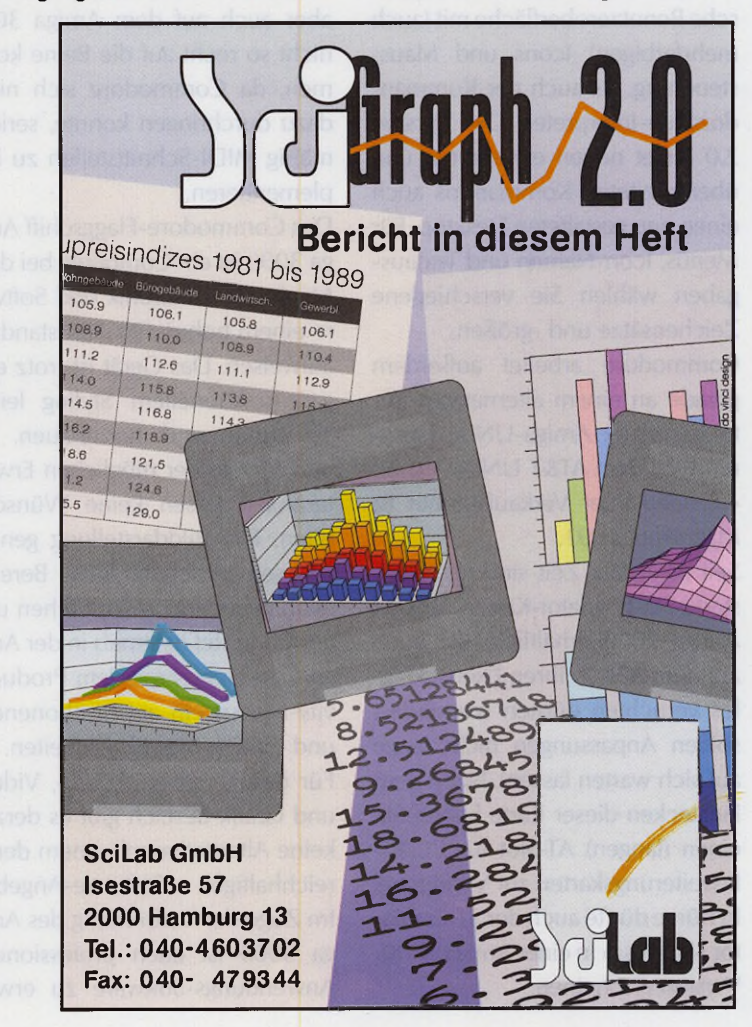

Den bekannt guten Amiga-Sound produzieren vier DMA-Tongeneratoren, die beliebige, gesampelte Wellenformen mit variabler Abtastrate an den zwei Cinch-Buchsen und an dem 23poligen Monitoranschluß ausgeben. Der Tiefpaßfilter ist zur Steigerung der Tonqualität softwaremäßig abschaltbar. Einen integrierten Lautsprecher besitzt der Amiga 3000 leider nicht. Das Software-Regiment führt im A3000 wahlweise die Version 1.3

*Test*

oder 2.0 des viel diskutierten Betriebssystems »AmigaDOS« sowie die »Intuition« genannte Benutzeroberfläche.

Umstritten sind AmigaDOS und Intuition deshalb, weil sie zum einen schwierig zu programmieren, zum anderen außergewöhnlich leistungsfähig sind. Das Amiga-Betriebssystem ist voll multitaskingfähig und erlaubt die Bedienung des Computers sowohl über eine grafische Benutzeroberfläche mit (auch mehrfarbigen) Icons und Maussteuerung, als auch per Kommandozeilen-lnterpreter. Die Version 2.0 bietet neben erweiterten und überarbeiteten Kommandos auch einen neu gestalteten Desktop. Für Menüs, Icon-Namen und Textausgaben wählen Sie verschiedene Zeichensätze und -größen.

Commodore arbeitet außerdem gerade an einem alternativen Betriebssystem: Amiga-UNIX, basierend auf dem AT&T UNIX Version 4.0. Geplanter Verkaufstermin ist März/April 1991.

Seit geraumer Zeit sind leistungsstarke AT-Emulator-Karten für den Amiga 2000 erhältlich, die auch auf dem A3000 ihren Dienst klaglos verrichten dürften (zumindest sollten Anpassungen nicht lange auf sich warten lassen). Nach dem Einstecken dieser Karte haben Sie einen (langen) AT-Slot für PC/AT-Erweiterungskarten zur Verfügung. In Kürze dürfte auch der ST-Emulator »Medusa« in einer Amiga 3000- Version erscheinen.

Das Software-Angebot wurde bislang von den Stärken und Schwächen der Amiga-Modelle 500, 1000 und 2000 bestimmt: Viele Malprogramme, Ray-Tracing- und Animations-Software, Musikprogramme und vor allem unzählige Spiele beherrschen derzeit den Amiga-Markt. Die Qualität dieser Produkte hat ein hohes Niveau bei vernünftigen Preisen erreicht, was nicht zuletzt der großen Vielfalt zu verdanken ist.

Textverarbeitungen, Datenbanken, Tabellenkalkulationen, CAD- oder Desktop-Publishing-Software ist noch dünn gesät und qualitativ nicht brillant. Mit dem Amiga 3000 wird sich dieses Mißverhältnis aller Wahrscheinlichkeit nach etwas verschieben, da die nunmehr wesentlich professionellere Hardware - vor allem im Bereich der Bildschirmdarstellung - zum Beispiel dem PC/AT-Standard in nichts nachsteht. MIDI-Software wird aber auch auf dem Amiga 3000 nicht so recht auf die Beine kommen, da Commodore sich nicht dazu durchringen konnte, serienmäßig MIDI-Schnittstellen zu implementieren.

Das Commodore-Flaggschiff Amiga 3000 ist ein Computer, bei dem Mechanik, Elektronik und Software einem hohen Qualitätsstandard aufweisen. Das Gerät ist trotz elegant-funktionellem Styling leicht zu warten und auszubauen. Art und Menge der möglichen Erweiterungen lassen keine Wünsche offen. Die Bilddarstellung genügt im semiprofessionellen Bereich auch gehobenen Ansprüchen und gewährleistet (erstmals in der Amiga-Geschichte) mit dem Productivity-Modus ein augenschonendes und ermüdungsfreies Arbeiten.

Für den kreativen Audio-, Videound Grafik-Bereich gibt es derzeit keine Alternative mit einem derart reichhaltigen Software-Angebot. Im Zuge der Verbreitung des Amiga 3000 ist auch professionelle Anwendungs-Software zu erwar-

ten. Wer darauf nicht warten oder vertrauen will, dem empfiehlt sich die Anschaffung des AT-Emulators. Im MIDI- und DTP-Profilager wird der A3000 nur schwer Fuß fassen, dafür fehlt ihm zum einen die nötige MIDI-Software, zum anderen der Anschluß für einen monochromen Großbildschirm und eine dazu passende Grafikauflösung (512 Pixel vertikal sind zu wenig). Fazit: Der Amiga 3000 ist ein leistungsstarker und moderner Computer mit einem Übergewicht an Kreativ-Software, der sich für Individualisten mit Hang zu avantgardistischer, aber solider Technik empfiehlt.

### **FSE Trinology AT/386**

Als einziges Gerät, das nicht auf einem Prozessor von Motorola basiert, nahmen wir einen 80386-AT in unser Quartett auf. Da die drei anderen Kandidaten als Tischgeräte konzipiert sind, wählten wir auch beim AT diese Gehäuseform. Das Trinogy-AT-System wird mit 33 MHz getaktet. Kommt ein Programm mit diesem hohen Takt nicht zurecht, so läßt sich der AT mit einem Schalter an der Front auf 8 MHz zurückschalten.

Als Motherboard dient bei unserem Testkandidaten eine CACHE-32-A-Platine der Firma Elitegroup und ist mit dem CS8230 Chipsatz der Firma Chip & Technologies aufgebaut. Eine Besonderheit dieser Systemplatine ist, daß sie über einen Cache-Controller verfügt, der den Hauptprozessor ohne Waitstates aus einem 32 KByte-Cache bedient. Für einen Arithmetik-Coprozessor findet man einen Sockel, der bei unserem AT aber nicht bestückt war.

Als Träger für die RAM-Bausteine bietet FSE drei Speicherkarten mit 4, 8 und 16 MByte an. Unser Testgerät war mit der letzteren Variante ausgestattet, jedoch nur mit 8 MByte RAM bestückt. Hardwareerweiterungen bedeuten bei einem AT prinzipiell kein Problem,

da er über acht Steckplätze verfügt. Diese teilen sich in drei 8-Bit-, vier 16-Bit- und einen 32-Bit Speichererweiterungsslot auf.

Einen kurzen Steckplatz belegt der Floppy- und Harddisk-Controller, der bei unserem Testgerät ein 1,4 MByte 3 1/2-Zoll-, ein 1,2 MByte 5 1/4-Zoll-Diskettenlaufwerk und eine sehr schnelle 105 MByte Quantum SCSI-Festplatte verwaltet. Der Controller ist Bestandteil einer Multi-Funktionskarte. Als Keyboard liefert FSE eine Standard AT-Markentastatur von Cherry, mit der sogar Vielschreiber nicht so schnell ermüden. Als weiteres Eingabegerät dient eine Genius-Maus. Über zwei serielle und zwei parallele Schnittstellen tritt der AT mit der Außenwelt in Verbindung. Auch wurde ein Game-Port nicht vergessen. Einen Netzwerk-Anschluß sucht man vergebens. Ist ein Netzwerk notwendig, so realisiert man dies mit einer eigenen Steckkarte. Ein bekannter Vertreter dieser Netzwerke für ATs ist beispielsweise Novell-Net.

Als Grafik-Adapter verichtet eine Optima Mega-VGA-Video-Karte im AT ihre Dienste. Diese Karte ist mit 1 MByte schnellem Video-RAM bestückt, so daß der Systemspeicher den Anwendungsprogrammen Vorbehalten bleibt. Die höchste unterstützte Auflösung beträgt 1024 x 768 Punkte bei 256 Farben. Als Bildschirm lieferte FSE einen Super VGA-Monitor mit 14 Zoll Bilddiagonale. Das Arbeiten mit der höchsten Auflösung ermüdet sehr schnell, da Schriften nur noch sehr klein erscheinen. Bleibt man in der normalen VGA-Auflösung, konnte dieser Monitor durchaus überzeugen.

Die Sound-Fähigkeiten eines ATs beschränken sich ohne zusätzliche Hardware auf bloße »Beeps«. In dieser Hinsicht ist ein »normaler« AT den drei anderen Testkandidaten unterlegen.

Seine ATs liefert FSE gegen Aufpreis mit MS-DOS Version 4.01 als Betriebssystem. Da MS-DOS weder multitaskingfähig ist noch über eine grafische Benutzeroberfläche verfügt, installierten wir Microsofts Windows Version 3.0 auf unserem Testgerät. Diese Oberfläche konnte bei der darunterliegenden Hardware durchaus überzeugen. Läßt man sie aber auf einem mit 8 MHz getakteten AT 286 laufen, sehnt man sich sehr schnell nach der Geschwindigkeit des ST-GEM. Mit Windows ist der AT auch multitaskingfähig. Die einzelnen Tasks laufen bei Bedarf in eigenen Fenstern. Leider nutzen die meisten AT-Programme die Fähigkeiten von Windows noch nicht.

Selbstverständlich sind für einen AT auch UNIX oder OS/9 verfügbar. Dank der leistungsfähigen Hardware stellen diese Systeme unseren Testkandidaten vor keine Probleme.

Der MS-DOS-Bereich bietet das umfassendste Programmangebot. Mittlerweile gibt es für jede Problemstellung mehrere Alternativen. Da sich MS-DOS vor allem in den Büros etabliert hat, ist das Preisgefüge relativ hoch. Die Leistung der Software ist aber meist professionell.

Mit der gebotenen Leistung braucht sich ein AT heute nicht mehr hinter Systemen verstecken, die auf dem MC 680X0 basieren. Positiv fiel auf, daß es für praktisch jedes Problem Programme und gegebenenfalls auch Hardware-Erweiterungen gibt. Da FSE den 386- 33C mit 42 MByte Festplatte, VGA

Karte und SW-Monitor, Cherry-Tastatur und zwei seriellen und einem parallelen Port für 5998 Mark anbietet, ist der AT zur Zeit der Testkandidat mit dem günstigsten Preis-/Leistungsverhältnis. Mit der SuperVGA-Karte mit Farbmonitor und dem 3 1/2-Zoll-Diskettenlaufwerk wird der AT um weitere 998 Mark teurer. Unsere Testkonfiguration kostet 8287 Mark. Benötigt man »nur« 25 MHz, reduziert sich der Einstandspreis um 1000 Mark.

Ein wesentlicher Vorteil des ATs ist seine modulare Bauweise. Diese erlaubt es, relativ preisgünstig einzusteigen und das System erst nach und nach zu seiner vollen Leistungsfähigkeit auszubauen. Daher ist der AT allen mit etwas schmälerer Brieftasche sehr zu empfehlen. •

Für die freundliche Unterstützung mit Leihgeräten bedanken wir uns herzlich bei den Firmen Atari, Raunheim, Commodore, Frankfurt, FSE, Kaiserslautern, Ludwig Citystudio, München, PC Neue Medien, Regensburg und Tridis, München.

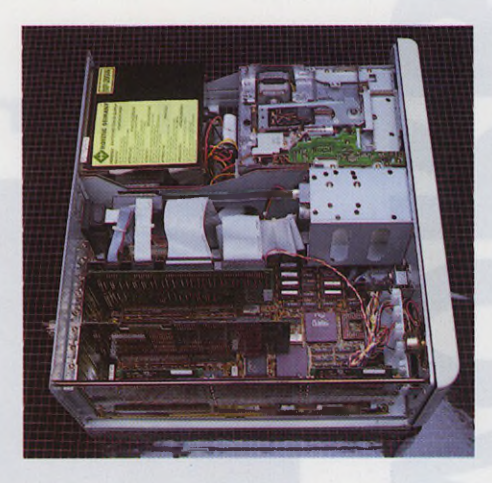

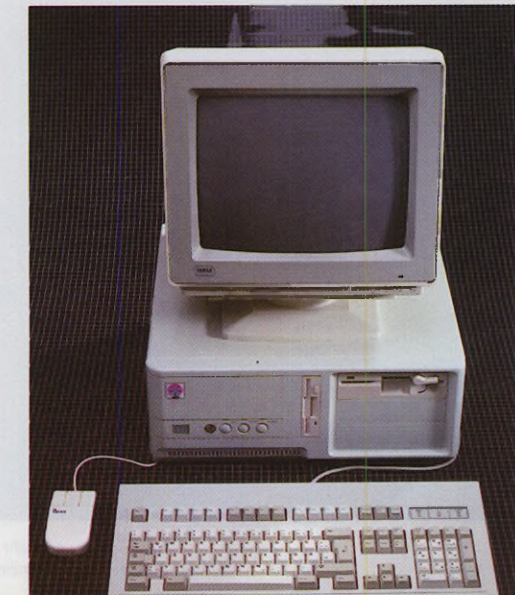

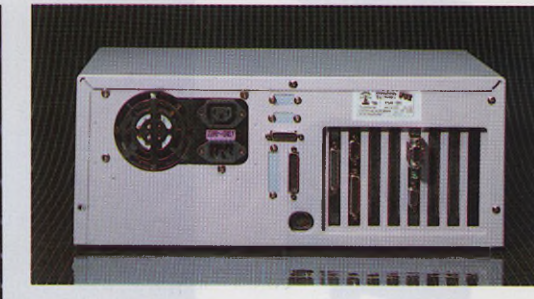

Ganz oben: Der offene AT mit den Erweiterungskarten. Oben: Die Stromversorgung des Monitors übernimmt der AT. Links: Der VGA-Monitor des AT steht sicher auf dem Gehäuse.

*vs* E u t"\* ہے۔<br>م Ë  $\overline{\mathbb{Q}}$  and  $\overline{\mathbb{Q}}$ ■w" *y d* •w «MM C  $\overline{a}$  **a**  $\overline{a}$ c *VS* «S j C w *VS* **O** ones **L**  $\overline{r}$   $\overline{r}$ + a\* VI *y d J C U* O s« 2 *y d* > fM

tu,

 $\tilde{\varepsilon}$ 

### **Unser System setzt Maßstäbe**

in Leistung, Zuverlässigkeit und Geschwindigkeit, ist kaum zu hören und natürlich vollkommen im Atari ST Design gehalten. Die ausgefeilte, grafische Benutzerführung macht die Bedienung spielend leicht.

... mit weniger Qualität sollten Sie sich nicht zufrieden geben.

### **Lieferbare Ausführungen**

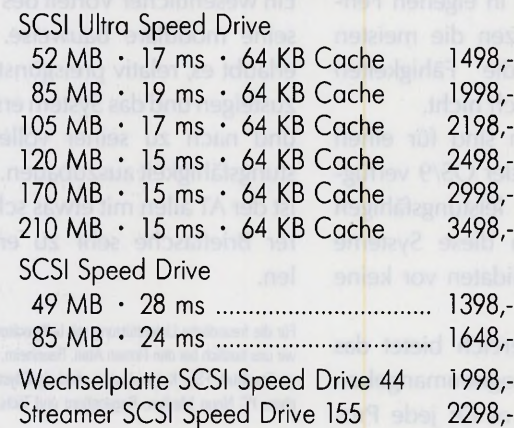

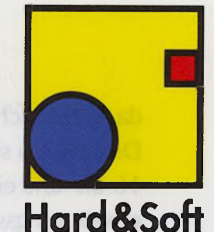

*intern voller* **SCSI** Standard

**SCSI** Schnittstelle *an Geräterückseite*

*herausgeführt*

## JItra Speed

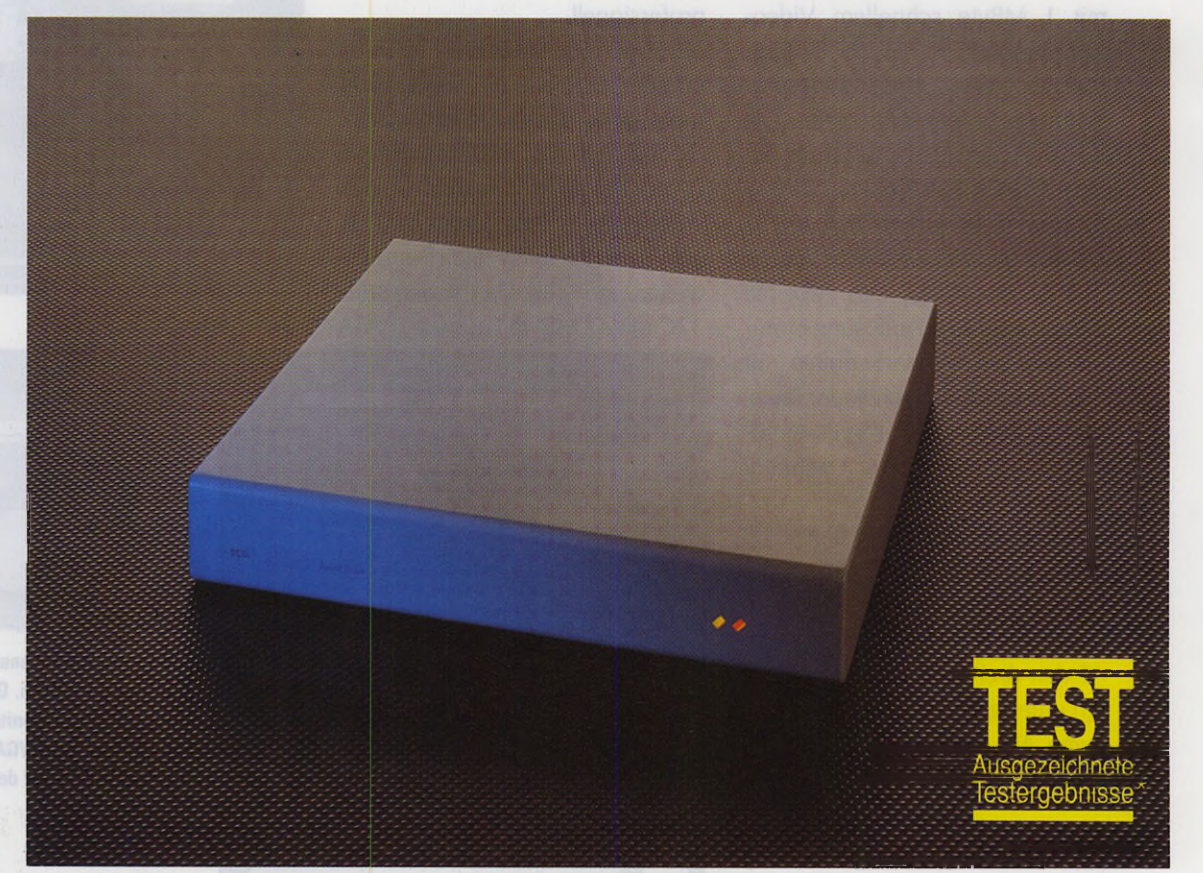

### Speicher**erweiterungen** Service-Hotling

Unsere Speichererweiterungen entsprechen dem neuesten Stand der Technik. Ingenieurmäßiges Schaltungsdesign, die Fertigung großer Stückzahlen auf hochmoaernen industriestratien sowie<br>ausgefeilte Maßnahmen zur Qualitätssicherung setzen einen hohen Qualitötsstandard, von dem auch Sie profitieren können.

Unsere Speichererweiterungen laufen in allen Rechnern. Durch gezielte Maßnahmen konnte die Stromaufnahme und die Störanfälligkeit bei knappem Bustiming deutlich reduziert werden. Dadurch können unsere Erweiterungen auch in Rechnern mit IMP-MMU (bei IMP-MMU nur gleich große Bänke möglich) oder in Atari 1040 ST problemlos betrieben werden.

Völlig neue Ideen bei Speichererweiterungen wurden bei unserer Multi-MB-Erweiterung gegangen. Die lange Erfahrung in Konstruktion und Entwicklung sowie das Bemühen um größtmögliche Flexibilität sind in die Entwicklung dieses Produktes cingcgangcn. Und das hot sich gelohnt.

Mit ein und derselben Körte können Sie zum Beispiel einen — Atari 1040 ST von 1 MB auf 2 MB,

— einen Atari 260/520 von 512 KB ouf 1 MB,

— einen Atari 260/520 von 512 KB oder 1 MB auf 2 MB, einen Atari Mega ST 1 von

1 MB auf 2 MB — und ... oufrüsten, egal, ob in Ihrem Rechner eine IMP-MMU sitzt oder nicht.

#### **NEUHEIT**  $Multi-MB-Board$

Sie wollen Ihren Rechner auf 4 MB erweitern? Kein Problem. Hierzu stecken Sie einfach eine Zusotzplatine Huckepack auf das Multi-MB-Board und schon haben Sie 4 MB. Einfacher und universeller geht es nicht.

Und dabei ist unsere Multi-MB-Erweiterung auch noch sparsam . Es werden immer nur soviele RAM's gesteckt, wie auch wirklich benötigt werden. Wurde früher eine voll mit 2 MB bestückte Platine benötigt, um einen 520 ST oder 1040 ST<br>aufzurüsten, so benötigen Sie mit dem Multi-MB-Board nur 1 MB bzw. 1,5 MB um den Speicher aufzurüsten. Und wenn wir RAM's sparen — dann sparen Sie Geld.

Unser Angebot umfaßt eine große Palette an professionellen Speichererweiterungen, die generell in zwei Versionen lieferbar sind

Die vollsteckbare Version ist kinderleicht einzubauen. Sämtliche Verbindungen der Speicherkarte können ohne Lötarbeiten vergenommen werden. Voraussetzung für den Einbau dieser Version ist, daß im Rechner die MMU sowie der Videoshifter gesockelt sind. Der Steckverbinder zur MMU besitzt natürlich vergoldete Kontakte. Die teilsteckbare Version ist für Rechner mit nicht gesockelten Bauteilen (Shifter und/oder MMU) und für alle, denen dos Anlöten von ca. 18 Lötverbindungen keine Probleme bereitet, gedacht.

Zum Lieferumfang jeder Speiche-rerweileruny (Ueblückl) geliüil eine ausführliche und bebilderte Einbauanleitung sowie ein Speichertestprogramm. Selbstverständlich wird jede unserer Speichererweiterungen vor dem Versand im Rechner stückgeprüft.

Sollte dennoch eine Frage offenbleiben, so helfen Ihnen an unserer

Modell 1 S: Speicheraufrüstung auf 1 MB, voll steckbar, 198.00 DM.

Modell 2: Speicheraufrüstung auf 2,5 MB, teilsteckbar (beim Mega ST)<br>2 Aufrüstung ouf 4 MB möglich). 2 Aufrüstung auf 4 MB möglich), 398.00 DM; dto. Leerk. 189,00 DM.

Modell 2 S: wie Modell 2, aber voll steckbar, mit vergoldeten Mikrokontakten, 449,00 DM; dto. Leerkarte 229,00 DM.

M odell 2/4: Speicheraufrüstung auf 2,5/4 MB, teilsteckbar, Speicher in zwei Stuten 2,5/4 MB autrustbar.<br>Auch für Mega ST geeignet, 449.00 DM; dto. als Leerkarte 249.00 DM.

Modell 2/4 S: wie Modell 2/4, aber voll steckbar, mit vergoldeten Mikrokontakten, 498,00 DM; dto. als Leerkarte 289,00 DM.

Multi-MB-Board, teilsteckbor, bestückt zur Aufrüstung von 1 MB auf 2 M B, 349,00 DM; nicht als Leerkarte erhältlich!

Multi-MB-Board, vollsteckbar, bestückt zur Aufrüstung von 1 MB auf 2 M B, 398,00 DM; nicht als Leerkarte erhältlich!

Speichererweiterung für 1040 STE<br>SIM-Module auf 2,5 MB 338.00 DM, ouf 4 MB 676,00 DM.

### Disketten*l a u f w e r k e*

Diskettenlaufwerke: 3,5-Zoll- und 5,25-Zoll-Disketten-Laufwerke in vollendeter Qualität. Es werden nur die besten Materialien verwendet. Laufwerksgehäuse mit kratzfester Speziallackierung. 5,25-Zoll-Laufwerk (720 KB/1,2 MB) incl. beige Frontblende, 40/80 Track-Umschalter, Software IBM-Atari, anschlußfertig 289,- DM, Chassis Atari modifiziert 198,00 DM , 1,44- MB-Laufwerk incl. HD Interface, anschlußfertig 298,- DM, 3,5-Zoll-LW incl. beige Frontblende mit NEC<br>FD 1037 oder TEAC FD 235 anschlußfertig 239,00 DM, Chassis 169,00 DM.

### A tari-*Z u b e h ö r*

Auto-Monitor-Switchbox: A.R.S. (Automatic Resolution Selection). D as Programm wird automatisch in der richtigen Autlösung gestartet<br>[nur TOS 1.0 und 1.2]. Mit der Auto-Monitor-Switchbox können Sie über die Tastatur zwischen Monochrom und Farbmonitor umschalten oder einen Tostoturreset durchführen. Die mitgelieferte Software ist resetfest. Durch Einbinden der von uns mitgelieferten Routinen Umschaltmöglichkeit ohne RESET. Zusätzlicher BAS und Audio-Ausgang. Auto-Monitor Switchbox 59.90 DM, Auto-Monitor Switchbox Multisync 69,90 DM, weitere Modelle: von 29,90 DM bis 69.90 DM

Video Interface +: ermöglicht die Farbwiedergabe an einem Farbfern-seher, Monitor oder Videorecorder mit Videoausgang (mit integrierter Auto-Monitor-Switchbox-Funktion). 159,00 DM

Neu: Echtzeit-Videodigitalisierer in 16 Graustufen (Einlesen von Videosignalen im Computer, kein Standbild erforderlich). 398,00 DM

HF-Modulator: zum Anschluß des Atari ST an jeden gewöhnlichen Farbfernseher. Der Ton wird über den Fernseher übertragen.

189,00 DM, Aufpreis<br>Monitorswitchbox 30.00 DM

gerne weiter. The state of the scaling of the scaling of the scaling of the scaling of the scaling of the scaling of the scaling of the scaling of the scaling of the scaling of the scaling of the scaling of the scaling of rungen, 1,2 m- DMA-Kabel etc.

> STTAST II: ermöglicht den<br>Anschluß einer beliebigen PC-(XT-) Tastatur am ST, umschaltbare<br>Mehrfachbelegung der Tast<mark>a</mark>turpelegungen, treie Programmierbar-<br>keit von Makros und Gener<mark>i</mark>eren von Start-Up-Files (mit AUT<mark>O</mark><br>Load), Tastaturreset, unterstützt Load), Tastaturreset, unterstützt<br>auch PC Ditto und PC/AT Speed<br>149,00 DM Set: PC Tastatu<mark>r</mark> mit Mikroschalter + ST Tast II 298.00 DM

> Abgesetzte Tastatur am ST: Tostaturgehäuse mit Spiralkabel, Treiberstufe, Resettaste und Joystickbuchsen eingebaut. Compu tertyp angeben. 109,00 DM

Towergehäuse: nur Gehäuse oder mit kundenspezifischer<br>Bestückung ab 298,00 DM

RTS Tastaturkappen: ab 89.00 DM

Uhrmodul intern: die Bootsoftware befindet sich auf<br>ROM's im Betriebssystem. <mark>W</mark>ichtig: Betriebssystem angeben. ROM TOS<br>oder Blitter TOS 119,00 DM

Floppyswitchbox: ermöglicht den Anschluß von drei Laufwerken am ST. Ausgestattet mit speziellen Treibern für 3,5 und 5,25<br>Laufwerke. Computertyp an<mark>g</mark>eber 89.00 DM.

Außerdem: HD-Kid — int<mark>e</mark>rne Beschaltung incl. Software zum<br>Anschluß von HD-(3,5"- un<mark>d</mark> 5,25"-) Laufwerken am ST. Keine Zusatzschaltung im Laufwerk erfor<mark>d</mark>erlich, 69.00 DM.

Gehäuse — 3,5° und 5,25°-Ge-<br>häuse incl. Montagemateria<mark>l</mark> 29,90 DM, Festplattengehäuse (Mega-Format) 99,00 DM.

SCSI-Hostadapter — orig. ICD-Hostadapter, Advantage+ (mit Uhr, 298,00 DM, Advantage (ohne<br>Uhr) 269,00 DM, Mikro 249<mark>,</mark>00 DM. Lieterung incl. DMA-Kabel, ICD-<br>Software und Dokumentatio<mark>n</mark>.

Einschaltverzögerung — Ermöglicht das gleichzeitige Einschalten von Computer und Festplatte,<br>Einbau erfolgt im Compute<mark>r</mark> durch einfaches Aufstecken, Zeitverze gerung einstellbar, 49,90 DM.

Tastaturkabel Mega ST - langes Tastaturkabel (2 m) für den Mega ST 29,90 DM.

Eprombrenner — orig. MAXON<br>Junior-Prommer, 229,00 DM, Epromkarte 128 KB incl. Gehäuse (Steckmodul), 49,90 DM

Laserinterface II — Abschalten des Laserdrucker im Festplattenbetrieb möglich. Lieferung komplett mit Netzteil VDE, GS, 79,00 DM

HD-Kid — Einbau ohne Auslöten des Floppycontrollers möglich, 69.00 DM.

MS-DOS-Emulatoren — MS-DOS-Emulator zum internen Einbau.<br>ATonce 479,00 DM. AT Speed 479.00 DM. Super-Charger MS-DOS-Em ulator zum externen Anschluß 729,00 DM

Hypercache — 16-MHz-Erwei-<br>terung mit 16 KB Cache (or<mark>i</mark>g. PRO<br>VME), 550,00 DM. Auch gegen Aufpreis als besonders stromsparende CMOS-Version lieferbar

### Fordern Sie unseren

Speichererweiterungen **Festplatten Wechselplatten** Streamer **Diskettenlaufwerke** HD-Diskettenlaufwerke HD-Kids Laufwerkschassis Monitorumschaltboxen Videointerface Videodigitalizierer HF-Modulator SCSI-Hostadapter Einschaltverzögerungen PC-Tastatur an Atari ST **Towersysteme** Towerzubehör abgesetzte Tastatur am ST RTS-Tastaturkappen Echtzeituhren Floppyswitchbox Laufwerksgehäuse Software (PD) **Disketten** Festplattengehäuse **Computerkabel** langes Mega-Tastaturkabel Eprombrenner Epromkarten Laserinterface II ATonce/AT Speed Supercharger Hypercache

**Hard & Soft A. Herberg**

Obere Münsterstr. 33-35 · 4620 C.-R. · 8 (0 23 05) 1 80 14 · Fax 3 24 63

# **Sag's mit einer**

**puter produziert in kurzer Zeit riesige Ziffernkolonnen. Doch erst als Grafik aufbereitet, ist dieser Zahlensalat einfach zu erfassen und schnell zu**

**Der Rechenknecht Com-**

### **überblicken.**

Q Die Firma SciLab bietet für **Community and State of the Atari ST/TT** das Präsentations-Programm »Sci-<br>Graph« an, das sich für diese<br>Zwecke optimal eignet und<br>mit dem Sie beliebiges Zah-<br>lenmaterial, z.B. aus einer Ta-<br>bellenkalkulation, in aussa-<br>gek tations-Programm »Sci-Q Graph« an, das sich für diese Zwecke optimal eignet und mit dem Sie beliebiges Zahlenmaterial, z.B. aus einer Ta bellenkalkulation, in aussagekräftige Grafiken umwandeln. Das Programm blickt bereits auf eine längere Entwicklung zurück, beginnend bei einem Vorläufer unter dem Namen »ST Statistik«, und liegt jetzt in der aktuellen Version 2.0 vor. Hier sind im Vergleich zur Version 1.0 erhebliche Erweiterungen verwirklicht. Dazu gehören viele Funktionen wie Sperren, Rotieren, Spiegeln, Skalierung usw., die Sie sich wahrscheinlich schon immer gewünscht haben. Dazu kommen gänzlich neue Funktionsbereiche wie die dreidimensionale Darstellung einer Grafik, die sich beliebig drehen und beleuchten läßt. Die Funktionsvielfalt ist so groß, daß dieser Bericht nur auf einige ausgewählte Beispiele eingeht.

SciGraph ist in allen Belangen GEM-konform programmiert, so daß Sie mit Großbildschirmen auch in Farbe - sowie mit von GEM unterstützten Ausgabegeräten keinerlei Probleme haben. Das GEM-Klemmbrett wird mit verwaltet, ebenso unterstützt die Software einen Coprozessor, falls vorhanden. Das Programm läuft auch auf dem TT.

Der Aufbau von SciGraph ist einfach und eindeutig, so daß sich der Anwender auch ohne einen Blick in das Handbuch zurechtfindet. Die wichtigsten Menüeintrage sind über Tastenkombinationen zu erreichen.

Der Tabelleneditor ist im Vergleich zur ersten Programmversion wesentlich verändert und benötigt jetzt weniger Speicherplatz. Sie können nun die Spaltenbreite verändern, sie läßt sich aber auch automatisch dem längsten Eintrag anpassen. Die Anzahl Spalten und Zeilen sind einfach mit Hilfe der Cursortasten zu erweitern. Bei gedrückter <Shift>-Taste selektieren und deselektieren Sie den Bereich zwischen zwei Mausklicks. Markierte Zeilen und Spalten lassen sich über den Menüeintrag »Tauschen« auswechseln. SciGraph unterstützt die Ausgabe der Daten in unterschiedlichen Formaten, so z.B. mit und ohne Legende, im CSV-Format und mit weiteren Einstellungen im Latex-Format.

Bei der Umwandlung des vorhandenen Zahlenmaterials in eine Tabelle im Grafikformat überprüft das Programm die Werte in Abhängigkeit von bestimmten Einstellungen unter dem Menüpunkt »Einstellen«. So lassen sich z.B. »Ausreißer« sofort eliminieren. Die Tabellen haben verschiedene Formate, z.B. mit oder ohne Rahmen, zentriert usw.

Die über <Control>-Taste und Maus selektierten Zeilen und Spalten verwendet SciGraph für den Aufbau der Grafik, wobei je nach Grafiktyp zwischen der Markierung als »x,y oder z-Achse« oder »abw« für Abweichung unterschieden wird. Wollen Sie beispielsweise eine Liniengrafik anfertigen, dann müssen Sie eine oder auch mehrere Spalten als y-Werte selektieren. Ist zudem eine Spalte als x-Reihe definiert, dann sortiert das Programm auf Wunsch alle Wertepaare in der Grafik automatisch nach diesen x-Werten. Mit einem Doppelklick - oder für etwas langsamere Finger ein Mausklick bei gedrückter <Control>-Taste - öffnen Sie die Achsendialoge und wählen den Start- und Endwert, die Unterteilungsschritte, die Anzahl der Nachkommastellen sowie die Darstellung von Kommazahlen mit Punkt oder Komma aus. Möchten Sie eine Linie in der Grafik haben, so können Sie dazu die Werte glätten, eine Splinefunktion verwenden oder eine Polynomregression bis maximal 9. Grades durchführen.

Die Achseneinteilung einer Grafik läßt sich wahlweise auf einer oder zwei Achsen einblenden. Dabei bestimmen Sie bei den Zahlenwerten die Anzahl der Nachkommastellen selbst. Auch eine logarithmische Darstellung ist vorgesehen. Ein Doppelklick in die Legende erlaubt die Auswahl der Marker. Erscheint Ihnen eine zweidimensionale Liniengrafik zu wenig aussagekräftig, empfiehlt sich die Darstellung der Grafik als Bänder, die dreidimensional im Raum liegen. Die Breite dieser Bänder ist ge-

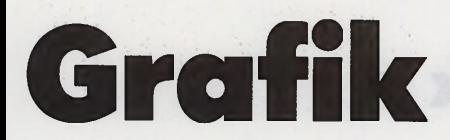

**Von Dietmar Lorenz**

nauso wie das Muster bzw. die Farbe frei wählbar.

In dem Musterfeld stehen neun vordefinierte Grauraster oder die beliebige prozentuale Eingabe des Rasters, 16 verschiedene Muster und zwölf Schraffuren zur Wahl. Die Linienstile sind veränderbar und auch in der Dicke bis zu 2 cm einzustellen. Die schnelle Korrektur der Linienstärke ist über einen Multiplikationsfaktor vorgesehen. Bei Farbbetrieb können Sie jeweils für die Linien, die Marker, die Flächen und den Text zwischen 32 zur Auswahl stehenden Farben wählen, wobei Sie selbst die Auswahl dieser 32 Farben aus allen zur Verfügung stehenden Farben treffen müssen.

Die Balkengrafik ist sowohl zweials auch dreidimensional darstellbar. Zudem sind mehrere Datenreihen in einem Balken zu vereinen, wobei diese dann unterschiedliche Graustufen (Farben) tragen. Jede Darstellungsart hat ein eigenes »Optionsmenü«, das Sie direkt durch Mausklick in die Grafik aufrufen. Bei der Balkengrafik ist hier z.B. der Balkenabstand zu verändern. Genauso wie bei den Bändern sind die Balken in ihrer Darstellung variierbar. Der Schlüssel hierzu ist der Menüeintrag »3D-Darstellung«. Hier lassen Sie mit Hilfe der Maus eine Grafik beliebig um die x- oder die y-Achse rotieren und bestimmen zudem den Einfallswinkel der Beleuchtungsquelle sowie den Fluchtpunkt. Weitere Diagrammarten sind Box-

plots, Tortengrafik sowie die Flächengrafik. Letztere ist wiederum beliebig zu drehen und zu beleuchten. Interessant ist die echte x-, y-, z-Darstellung, die allerdings in der mir vorliegenden Version ►

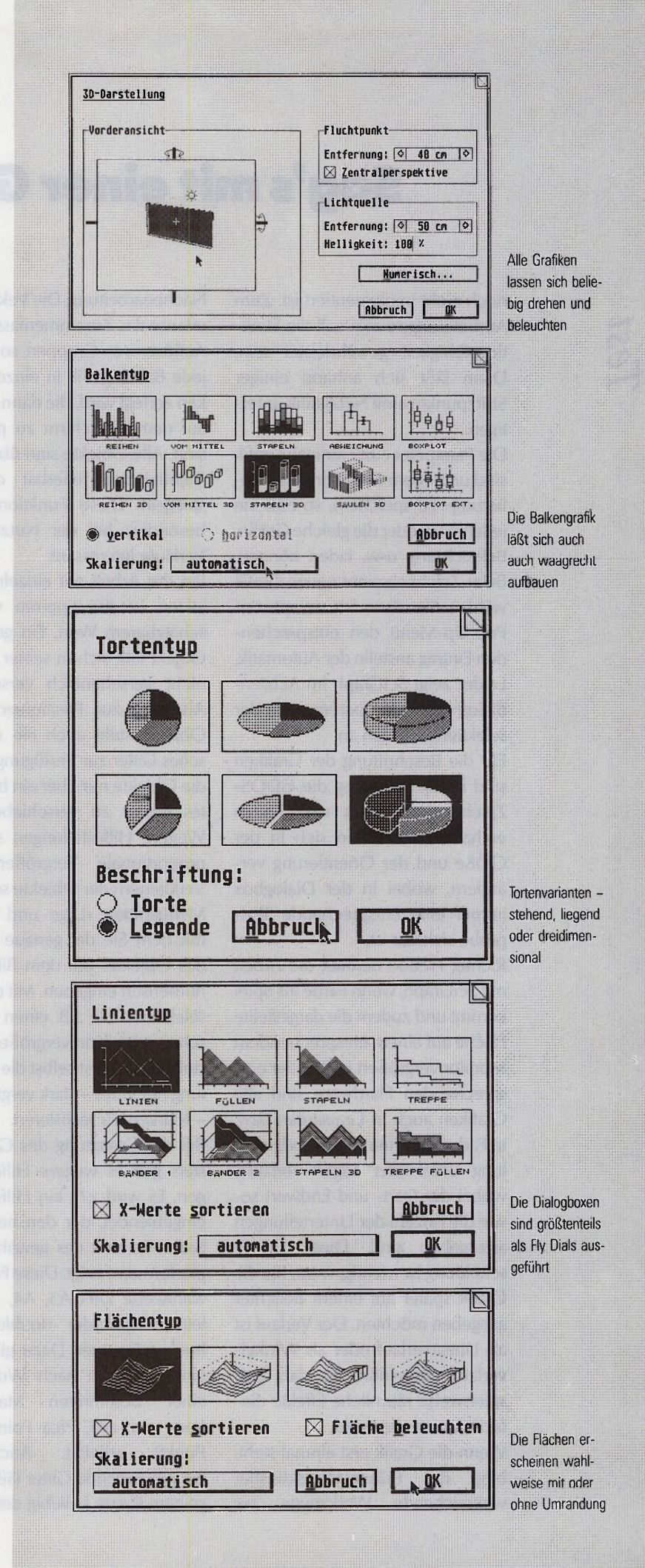

### <span id="page-25-0"></span>**Sag's mit einer Grafik**

noch nicht implementiert ist. Zum Auslieferungstermin soll die Funktionsfähigkeit gewährleistet sein. Dann läßt sich anhand einiger Stützpunkte eine Netzgrafik anfertigen.

*Test*

Die Parameter einer fertigen Grafik sind unter dem Menüeintrag »Skalierung« zu speichern, so daß Sie jederzeit wieder die gleiche Größe, Beleuchtung usw. laden können. Beim Zeichnen einer neuen Grafik wählen Sie dann im erweiterten Pop-Up-Menü den entsprechenden Eintrag anstelle der Automatik. Leider zeigt SciGraph im Achsendialog nicht die Extremwerte der selektierten Daten an.

Für die Beschriftung der Grafiken sind im Lieferumfang die GDOS-Zeichensätze Swiss und Dutch enthalten. Sie lassen sich in der Größe und der Orientierung verändern, wobei in der Dialogbox immer eine entsprechende Textprobe sichtbar ist.

Richtig Freude bereitet die Arbeit mit SciGraph, wenn Farbe ins Spiel kommt und zudem die dargestellte Fläche auf einem entsprechendem Monitor vergrößert ist. Mit der entsprechenden Hardware sind alle Grafiken auch in Graustufen bzw. in Farbe zu sehen. Die Farbdarstellung unterstützt sogar Verläufe, wobei der Start- und Endwert sowie die Anzahl der Unterteilungen anzugeben sind. Diese Unterscheidung ist wichtig, wenn Sie die Grafik später auf einem Belichter ausgeben möchten. Der Verlauf ist als Linearverlauf oder als Winkelverlauf ausgeführt, so daß beispielsweise räumliche Effekte einfach darzustellen sind.

Wenn die Grafik erst einmal steht, birgt der Präsentationskünstler weitreichende Werkzeuge zur Nachbearbeitung. Die Vektorgrafik erlaubt das Zusammenfassen bzw. Auflösen von Gruppen, so daß z.B. jede Balkengrafik in einzelne Balken zerlegt wird, die dann beliebig auf dem Bildschirm zu plazieren sind. Alle Objekte sind über einen Menüeintrag rotierbar oder zu spiegeln. Diese Funktionen sind besonders bei der Nutzung der Verläufe interessant.

Bei der Arbeit mit einzelnen Objekten ist das Sperren von unschätzbarem Wert. Ein gesperrtes Objekt läßt sich in seiner Position nicht versehentlich verschieben. Als Hilfe zur Positionierung der Objekte steht auch ein magnetisches Gitter zur Verfügung, so daß die Objekte nur über ein bestimmtes Raster zu verschieben sind. Weitere Hilfestellungen sind das proportionale Vergrößern bzw. Verkleinern der Objekte sowie der Menüeintrag »Lage und Größe«, mit dem Sie die genaue Position des Objektes auf dem Bildschirm numerisch eingeben. Mit der Lupe selektieren Sie z.B. einen Bildausschnitt, der dann vergrößert dargestellt wird. So ist selbst die Darstellung nur eines - stark vergrößerten - Markers zu realisieren.

Bei der Gestaltung des Grafikfensters gibt es weitere Hilfestellungen. Es wird z.B. ein Hilfsrahmen eingeblendet, der den beschreibbaren Bereich des gewählten Papierformates zeigt. Diese Format ist wahlweise DIN A3, A4, A5, USletter, -legal oder -double jeweils hoch oder quer. Dazu gib es ein Lineal, daß je nach Wunsch in einer bestimmten Maßeinheit (mm, cm, zoll, Pica Point, Didot Punkt) arbeitet. Auch das einzublendende Gitter läßt sich in seinem Raster beliebig definieren.

Ganz wichtig ist selbstverständlich der Druck der fertigen Bilder. Alle Grafiken lassen sich jetzt direkt vom Programm ausgeben, ein Umweg über das Output-Programm entfällt. SciGraph unterstützt folgende Drucker: HP-Laserjet, Deskjet, NEC P6/7 und STAR NB24-10. Öie Grafiken lassen sich auch über eine umfangreiche Export-Funktion speichern, wobei neben der Ausgabe als Calamus- oder GEM-Datei auch die Postscript-Ausgabe implementiert wurde. Leider sind derzeit noch keine Druckertreiber für Farbdrucker verfügbar, aber mit dem Umweg über die IBM-Welt gelingt die Farbausgabe bereits jetzt.

Die Arbeit mit dem Programm gestaltet sich besonders mit einem Großbildschirm sehr angenehm. Natürlich ergeben sich immer wieder neue Wünsche wie beispielsweise Makros zum automatischen Programmablauf oder Extremwertverwaltung etc. Doch an solche Forderungen hat man bei der Version 1.0 noch nicht einmal zu denken gewagt. **(wk)**

SciLab GmbH, Isestr. 57,2000 Hamburg 13,0 40/4 60 37 02

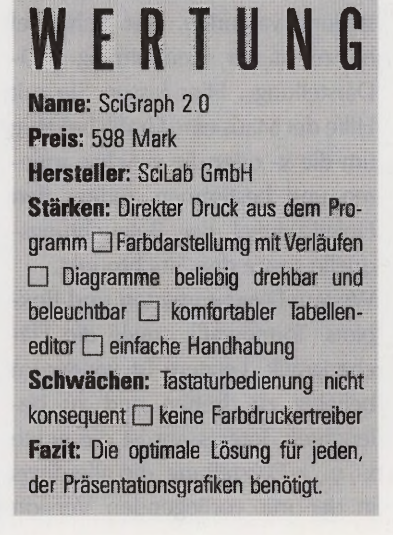

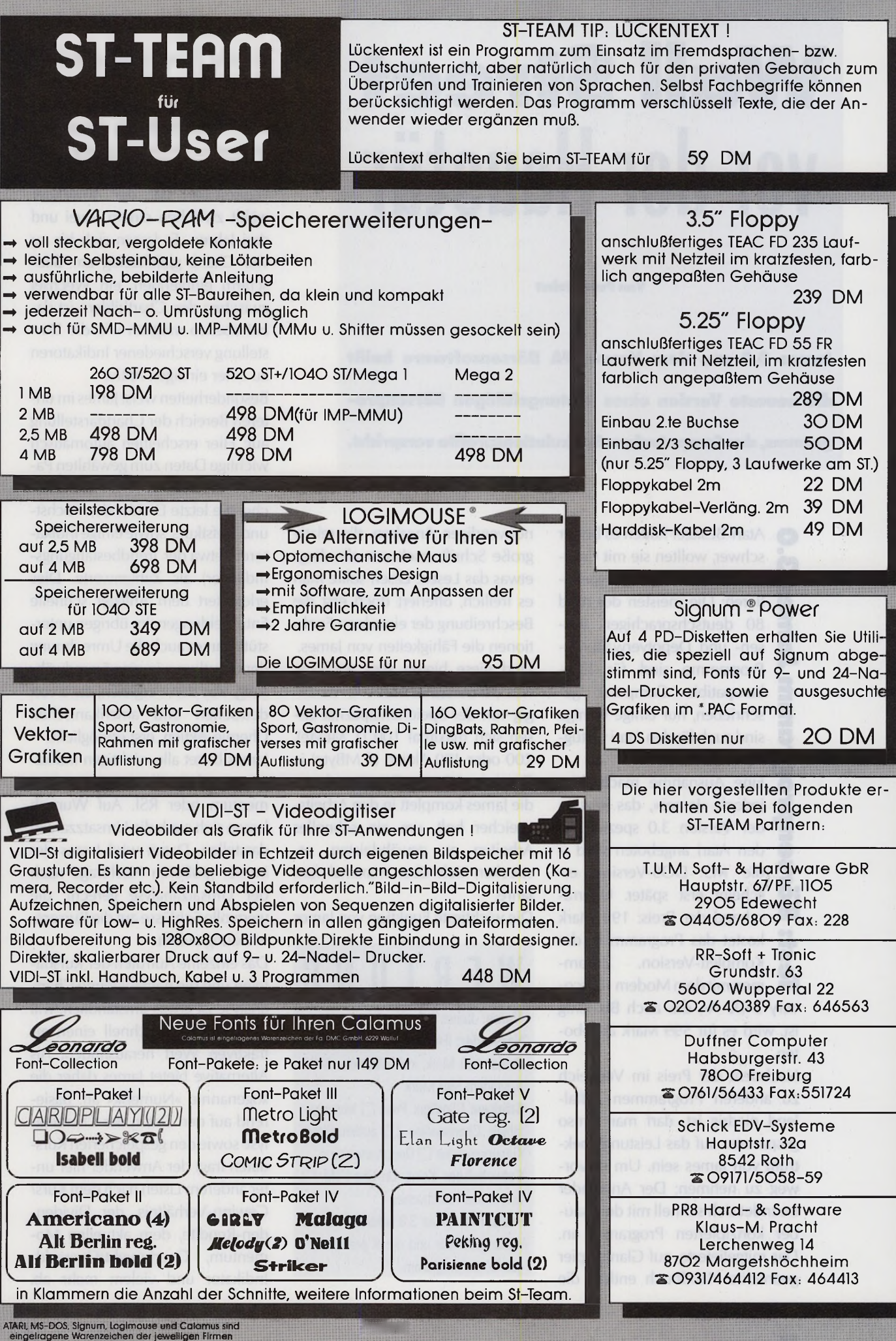

# Wall Street ist seine Chartanalyse, wobei Sie **VAF NOF HAII STIIF** Wahlweise als sauber gezeichnete *<sup>m</sup>* **U I I I I ll || I** 11 **I** Linie, als Balken- oder als Point

James 3.0 aus dem Hause IFA Börsensoftware heißt stellung verschiedener Indikatoren die neueste Version eines leistungsfähigen Börsenpro- Besonderheiten weist James im un**gramrns, das Computerfans Spekulationsprofite verspricht.** auf: Hier erscheinen automatisch

kostet das Programm in der Wicklung zuläßt. Komplett-Version. Zusam-**2 kostet das Programm in der**<br>**Komplett-Version.** Zusammen mit dem Modem »Disco-

Nachdem der Preis im Vergleich . ... , Alternative bietet James daher die ° A-M '(» ! 599 Mark zu anderen Programmen auffallend niedrig ist, darf man umso gespannter auf das Leistungsspek- .. ... . . lyse sowie den gespeicherten Kurs trum von James sein. Um es vor-<br> **Schwächen:** Keine On-Line-Hilfe I is anderem Listen nach dem Kurs/<br>
ter anderem Listen nach dem Kurs/ weg zu nehmen: Der Anwender Schrift des Handbuches freundet sich schnell mit dem sauber konzipierten Programm an. , . , . , ..................... den-Rendite, dem aktuellen Mo ber Konzipierten Togramm and leistungsstarkes und dabei preisgünsti-<br>Das mitgelieferte, auf Glanzpapier gedruckte Handbuch enthält die

Q Atari-Besitzer hatten es bisher notwendigen Angaben, die relativ und Tiefstkurs, sowie einige Indikaschwer, wollten sie mit Com- große Schrift erschwert allerdings toren (etwa der Trendbestätigungs- Schwer, wollten sie mit Com- große Schrift erschwert allerdings toren (etwa der Trendbestätigungs-<br>puterhilfe an der Börse speku- etwas das Lesen. Lesen sollte man Indikator) als Zahlenwerte. Dies<br>lieren: Die meisten der r 4 lieren: Die meisten der rund es freilich, offeriert doch erst die erleichtert dem Anleger schnelle<br>
4 30 deutschsprachigen Bör- Beschreibung der einzelnen Funk- Entscheidungen. Im übrigen unter-<br>
5 sen- und Depotverwaltu £ 80 deutschsprachigen Bör- Beschreibung der einzelnen Funk- Entscheidungen. Im übrigen untersen- und Depotverwaltungs- tionen die Fähigkeiten von James. stützt James auch die Umrechnung **Programme sind für IBM-** Und diese bieten alles wichtige, der Chartkurve in eine Fremdwäh-<br>Ekompatible Computer ge- was ein Börsianer braucht: Abhän- rung, was den Vergleich, etwa von £ kompatible Computer ge- was ein Börsianer braucht: Abhän- rung, was den Vergleich, etwa von **2** schrieben, nur einige wenige gig von der Speicherkapazität las- deutschen und amerikanischen Sind auch für den Atari verfüg-<br>
200 oder 400 Aktien (4 MB) te) is als enge bietet alle virebtigen Indiju g bar. 200 oder 400 Aktien (4 MByte) je James bietet alle wichtigen Indika-0 Eine Ausnahme macht hier Datei speichern. Die Kursdaten, toren und Oszillatoren, etwa Mo-<br>Liedoch slames das jetzt in die lames komplett in den Arbeits- mentum oder RSL Auf Wunsch jedoch »James«, das jetzt in die James komplett in den Arbeits- mentum oder RSI. Auf Wunsch E der Version 3.0 speziell für speicher holt, um ein schnelles lassen sich auch die Umsatzzahlen den Atari angeboten wird – Arbeiten zu gewährleisten, er- darstellen. Damit wird James der die MS DOS-Version er- strecken si O den Atari angeboten wird - Arbeiten zu gewährleisten, er- darstellen. Damit wird James der •O scheint erst später. Überra- Jahre. der Umsatzanalyse gerecht, die

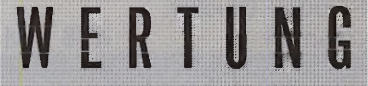

fähige Chartanalyse  $\square$  automatische

Fazit: Mit James 3.0 erhalten Sie ein

die Werte aus einem übersichtlichen Tableau auswählen: Die Kurskurven stellt das Programm Figure-Chart dar, der Anwender wahlweise als sauber gezeichnete<br>Linie, als Balken- oder als Point & wählt zwischen einem, zwei und drei Jahren. Es lassen sich bis zu vier Charts gleichzeitig am Bild-**Von Peter Jobst Von Peter Jobst Schirm** einblenden, ein Wechsel zwischen den Chartbildern ist dabei ebenso möglich wie die Darzu einer einzigen Aktie.

teren Bereich der Chartdarstellung wichtige Daten zum gewählten Papier, wie beispielsweise die Branche, die letzte Dividende, Höchstdie MS DOS-Version er- strecken sich über maximal fünf immer größeren Nachfrage nach<br>
So scheint erst später. Überra- Jahre.<br>
So schend der Preis: 199 Mark Die wichtigste Funktion von James wertvolle Schlüsse auf die Kurse sehend der Preis: 199 Mark Die wichtigste Funktion von James wertvolle Schlüsse auf die Kursent-

Das einzelne Aufrufen der Kursdateien und die nachfolgende Chartvery 2400 A«, das auch Btx-fähig . . . analyse ist etwas umständlich, will ist, wird es für 599 Mark angebo-<br> **Hersteller**: IFA Börsensoftware **Mannes in the filter of the filter** at-<br> **Hersteller**: IFA Börsensoftware **Mannes in the filter of the filter of the filter of the filter of the filter o** ten. Preis: 199 Mark incl Discussion 2400 traktiven Wert herausfinden. Als . . , . . , , Starken: Günstiger Preis □ leistungs- , , , \_ . \_ Kursübemahme □ Depotverwaltung ist in the source deri gespelehenen Karls<br>Sebestieben: Kaize On time führ Ende daten fragt der Anwender hier un-Gewinn-Verhältnis, der Dividen-Distangeountes and determined mentum, Overbought/Oversold-<br>ges Börsenprogramm.<br>Indikator und vielem mehr ab.

Auch eine Auswertung von Optionen, Optionsscheinen und Futures-Kontrakten ist möglich. Etwas übersichtlicher könnte an dieser Stelle das Handbuch gegliedert sein, müssen Sie doch sehr genau die einzelnen Kapitel durchlesen um zu verstehen, wie Sie die Analyseinstrumente wirksam nutzen. Konkrete Kauf- und Verkaufssignale bieten heute immer mehr Programme. Auch James macht hier keine Ausnahme. Und doch: Während Börsensoftware üblicherweise nach fest programmierten Signalen auswertet, gestaltet sich James hier sehr flexibl. Der Anwender wählt die Signale selbst und stellt die Indikatoren individuell ein. Zusätzlich läßt sich jedes Signal einzeln gewichten. Legt ein Anwender etwa besonderen Wert auf das Schneiden gleitender Durchschnitte als Kauf- oder Verkaufssignal, gibt er diesen Signalen eine Gewichtung von maximal 9 Punkten, während Werte wie etwa die aktuelle Stellung des OVB-Indikators ausgeklammert werden. Jedes Börsenprogramm benötigt aktuelle Kurse: James erlaubt zwar das manuelle Aktualisieren. Dies ist aber kompliziert, und der Anleger muß wissen, daß ein vorzeitiges Verlassen nur durch Eingabe eines »E« statt des im Handbuch genannten »A« möglich ist. Wesentlich bequemer ist die automatische Kursübernahme aus der Datenbank der Herstellerfirma, die nach eigenen Angaben rund 7000 Titel vornehmlich von der deutschen, amerikanischen und japanischen Börse parat hält. Darunter finden Sie auch Optionen, allerdings keine Kurse von der Deutschen Terminbörse DTB. Die Kommunikationssoftware ist bereits in James integriert. Die Zugangskosten sind mit 49 Mark pro Monat relativ niedrig. Es lassen sich auch Börsennachrichten abfragen, wobei entweder übertragungsabhängige Kosten oder eine Monatspauschale von 18,50 Mark zu zahlen

sind. In Planung ist auch eine Kursaktualisierung via Bildschirmtext: Die Kursdateien liegen dann in Form komprimierter Telesoftware im Postformat vor und lassen sich mit jedem zum Lesen dieses Formats geeigneten Btx-Decoder abfragen. Damit öffnet sich James auch solchen Anwendern, die bisher noch eine gewisse Scheu vor einer automatischen Datenfernübertragung via Modem hegen. Schließlich bietet James auch eine Depotverwaltung, deren Benutzerfreundlichkeit noch nicht so überzeugt wie die der Chartanalyse. Dennoch ist der Umgang damit relativ einfach: Die gewünschten Werte übertragen Sie aus der Kursdatenbank in die Depotverwaltung, das Erfassen von Käufen, Verkäufen, Bezugsrechten und Dividenden erfolgt in einer übersichtlichen Eingabemaske. Aufgrund von Voreinstellungen errechnet das Programm selbständig die anfallenden Kosten, Gebühren und Steuern, auch die steuerlich wichtige Spekulationsfrist wird von der Software überwacht. Die Auswertungen bietet unter anderem Listen mit dem aktuellen Depotstand, in der Jahresauswertung sind auch alle steuerlich relevanten Daten aufgeführt.

Insgesamt stellte sich James im Test als durchaus leistungsfähige und überraschend preiswerte Börsensoftware dar. Verbesserungsmöglichkeiten ergeben sich nur in einigen wenigen Punkten - so muß der Anwender auf Hilfstexte praktisch völlig verzichten - auch das Handbuch erscheint in Gliederung, Schrift und manchmal auch der Schreibweise noch nicht optimal. Andererseits fällt gerade dieses Handbuch durch den sauberen Druck und den massiven Schuber angenehm auf. Vermißt wurden noch erweiterte Funktionen zur Fundamentalanalyse, die etwa aktuelle Firmendaten auswerten, **(uh)**

IFA Börsensoftware Gerard Morsch, Gutenbergstraße 73,<br>5000 Köln 30, Tel. 02 21 / 52 04 28, Bix \*33773

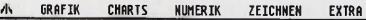

|                                                                                                    |                       |                     |                                                     | ----------                |  |
|----------------------------------------------------------------------------------------------------|-----------------------|---------------------|-----------------------------------------------------|---------------------------|--|
| AF G<br>in.<br><b>COMMERZBANK</b>                                                                         |                       | <b>HOECHST</b>      | <b>HANNESMANN</b>                                   | <b>STHM</b>               |  |
| <b>ALLIANZ</b>                                                                                            | CONTI GUMMI           | <b>HOESCH</b>       | MASSA SI                                            | <b>SPRINGER</b>           |  |
| <b>ZZZ</b>                                                                                                | CONTIGAS              | HOL ZMANN           | <b>MERCEDES</b>                                     | <b>STANDART &amp;POOR</b> |  |
| AM-BETEIL.                                                                                                | DAR                   | HORTEM              | <b>METALLGESELLSCISTOLLHERK</b>                     |                           |  |
| AM-UERS.<br>DAIMLER                                                                                       |                       | <b>HUSSEL</b>       | <b>NIMO</b>                                         | <b>STRABOG</b>            |  |
| ASKO<br>DAT                                                                                               |                       | IKB                 | NIXDORF                                             | THYSSEM HOL.              |  |
| AUS. - DOLLAR                                                                                             | <b>DEGUSSA</b>        | KALI CHEMIE         | PKI                                                 | THYSSEN THD.              |  |
| BASE                                                                                                    | DEUTSCHE BABCO        | KALISSALZ           | <b>PORSCHE</b>                                      | <b>TRINKAUS</b>           |  |
| BAY, VEREINSB.                                                                                            | <b>DEUTSCHE BANK</b>  | <b>KARSTADT</b>     | <b>PREUSSAG</b>                                     | US-DOLLAR                 |  |
| <b>BAVER</b>                                                                                              | <b>DEUTSCHE CENTR</b> | KAIIFHOF            | <b>RHEINBODEN</b>                                   | UARTA                     |  |
| <b>BAYERN HYPO</b>                                                                                        | <b>DEUTSCHE TEXAC</b> | KHD                 | <b>RHEINMETALL</b>                                  | unn                       |  |
| <b>BERLINER BANK</b>                                                                                      | DOH JONES             | KKR                 | <b>ROSENTHAL</b>                                    | UFRA                      |  |
| <b>BHF-BANK</b><br><b>DRESDNER BANK</b><br><b>BILFINGER</b><br>F&G<br><b>RMM</b><br><b>FELDMUNLE NOBE</b> |                       | <b>KLOCKNER</b>     | <b>RUF ST</b><br><b>RHE UA</b><br><b>SALAMANDER</b> | UIAG<br>UM ST<br>UH UA    |  |
|                                                                                                    |                       | KAUPP               |                                                     |                           |  |
|                                                                                                    |                       | <b>LEFFERS</b>      |                                                     |                           |  |
| <b>BOSS</b>                                                                                               | FORD                  | <b>LINDE</b>        | <b>SCHERING</b>                                     | HMF ST.                   |  |
| <b>BOSS ST</b>                                                                                            | <b>HAMBORNER</b>      | <b>LUFTHANSA ST</b> | <b>SCHMALBACH</b>                                   | HMF UA                    |  |
| <b>BRA11N</b>                                                                                             | <b>HARPFNER</b>       | <b>LUFTHANSA UA</b> | <b>SCHMEIDER</b>                                    | ZANDERS ST                |  |
| <b>COLONIA ST</b>                                                                                         | <b>HENKEL</b>         | MAN ST              | <b>SEL</b>                                          | ZANDERS UA                |  |
| COLONIA VA<br><b>HOCHTIFF</b>                                                                             |                       | <b>HAN VA</b>       | <b>SIEMENS</b>                                      | D A X                     |  |

Bild 1. In diesem Tableau bietet Ihnen James die Werte

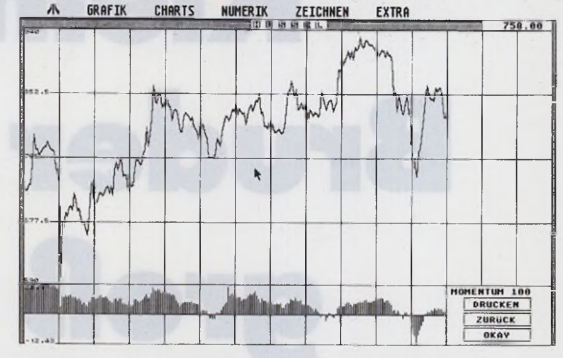

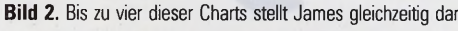

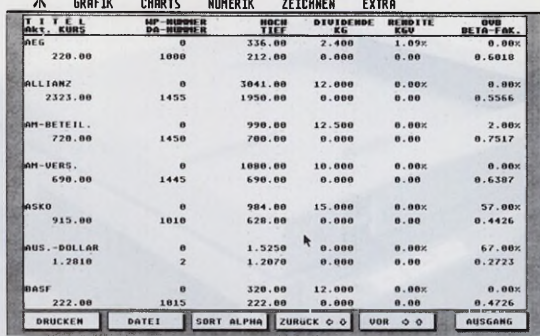

**Bild 3.** In solchen Listen finden Sie schnell interessante Titel

| $\sqrt{2}$     | <b>GRAFIK</b>                                            | <b>CHARTS</b> | <b>NUMERIK</b> |               | ZEICHNEN               | EXTRA                             |                |
|----------------|----------------------------------------------------------|---------------|----------------|---------------|------------------------|-----------------------------------|----------------|
|                | BETA-FAKTOREN-RELATION                                   |               |                |               |                        | VOM 18.89.98 (NUMERISCN SORTIERT) |                |
|                | <b>MANNESMANN</b>                                        |               | 5.4758         | 21 COLONIA ST |                        |                                   | 1.1603         |
| $\overline{ }$ | KLÖCKNER                                                 |               | 1.3452         |               | 22 KALISSALZ           |                                   | 1.1569         |
|                | NINO                                                     |               | 1.3378         |               | $23$ $\mu$ -UFRS.      |                                   | 1.1523         |
|                | <b>DEUTSCHE BARCOCK</b>                                  |               | 1.3299         |               | 24 HAN ST              |                                   | 1.1511         |
| s              | COLONIA VA                                               |               | 1.3898         |               | 25 LUFTHANSA ST        |                                   | 1.1432         |
|                | 6 BOSS ST                                                |               | 1.2894         |               | <b>26 HORTEN</b>       | 1.1425                            |                |
| $\overline{ }$ | <b>ROSS</b>                                              |               | 1.2827         |               | 27 SCHMALBACH          | 1.1374                            |                |
|                | B AN-BETEIL.                                             |               | 1.2653         |               | <b>28 UH UA</b>        |                                   | 1.1357         |
| $\bullet$      | FRG                                                      |               | 1.2559         |               | 29 KRUPP               |                                   | 1.1342         |
|                | 10 HOLZMANN                                              |               | 1.2505         |               | 38 UH ST               |                                   | 1.1317         |
|                | 11 STRABAG                                               |               | 1.2394         |               | <b>31 THYSSEN HOL.</b> |                                   | 1.1226         |
| 12             | <b>HOCHTIEF</b>                                          |               | 1.2180         | 32            | <b>RHE UA</b>          |                                   | 1.1198         |
|                | <b>13 BERLINER BANK</b>                                  |               | 1.2062         |               | 33 UDO                 |                                   | 1.1101         |
|                | 14 HAN UA                                                |               | 1.1965         |               | 34 NIXOORF             |                                   | 1.8982         |
|                | 15 KHD                                                   |               | 1.1943         |               | 35 MERCEDES            |                                   | 1,8958         |
|                | 16 ZANDERS ST                                            |               | 1.1898         |               | HMF VA<br>36           |                                   | 1.8925         |
|                | 17 PORSCHE                                               |               | 1.1863         |               | 37 IKB                 |                                   | 1.8912         |
|                | 18 THYSSEN IND.                                          |               | 1.1849         |               | <b>38 KKB</b>          |                                   | 1.8891         |
|                | 19 LUFTHANSA VA                                          |               | 1.1815         |               | 39 METALLGESELLSCHAFT  |                                   | 1.0007         |
|                | 20 HOESCH                                                |               | 1.1686         |               | <b>48 KAUFHOF</b>      |                                   | 1.8993         |
|                | <b>DRUCKEN</b><br>the company of the game of the company | DATEI         | SORT ALPHA     |               | ZURUCK O O             | UOR<br>$\circ$ $\circ$            | <b>AUSGANG</b> |

Bild 4. Die Numerik gestattet einen schnellen Überblick A WAFIK CHARTS NUMERIK ZEICHNEN EXTRA

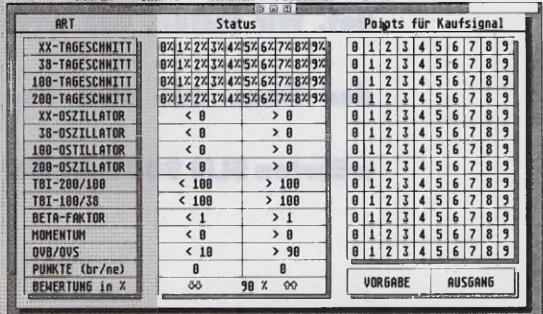

Bild 5. Hier gewichten Sie Kauf- und Verkaufsignale

**Test: Atari-Laser SLM 605**

**Kleiner**

**groß**

**Rund 500 Mark spart, wer sich für den kleinen Atari-Laser SLM 605 entscheidet. Wir testen, wie weit Neue mit dem bewährten SLM 804 mithält.**

**Bruder ganz Von Ulrich Hofner** Bereits Ende August präsentierte Atari in Düsseldorf den neuen Laser »SLM 605«. Zum Lieferumfang des 2498 Mark teuren Geräts gehören neben dem Drucker mit Trommel- und Ent-

> wicklereinheit, Tonerpatrone und Papierkassette ein 60seitiges deutsches Handbuch sowie fünf Disketten. Auch auf das vom großen

> > Bruder SLM 804 bekannte Atari Laser-**Interface** wurde nicht verzichtet. An Programmen liefert Atari den GDOS-Trei-

ber mit zwei Font-Disketten, den bekannten Diabolo-Treiber mit dem Hardcopy-Utility und Laserbrain, einen Epson FX-Emulator von DMC. Ferner fanden wir in der Verpackung noch ein etwa 50seitiges englischsprachiges Manual für den GDOS- und Diabolo-Treiber. Die Anleitung zu Laserbrain befindet sich als Datei auf der Diskette. Nach dem Auspacken sind die Trommeleinheit, die Entwicklereinheit mit der Tonerpatrone und ein Blattzähler im SLM 605 zu montieren. Das Handbuch erklärt dies ausführlich anhand von vielen Zeichnungen. Beim Einbau fiel uns auf, daß Atari eine neue, kleinere Druckmechanik verwendet, also

nicht nur dem SLM 605 ein neues Gehäuse verpaßte.

Der SLM 605 ist trotz der neuen Mechanik SLM 804-kompatibel. Die mitgelieferten Treiber sind bereits seit längerem vom SLM 804 her bekannt. Diese Kompatibilität schließt auch die Auflösung mit ein: Sie beträgt bei beiden Druckern 300 dpi. Lediglich die Druckgeschwindigkeit verringerte sich beim SLM 605 nominell von acht auf sechs DIN-A4 Seiten pro Minute. In der Praxis erweist sich der SLM 605 wegen seiner durchdachten Papierführung allerdings schneller als der SLM 804. Auf die Abbildung von Schriftproben verzichten wir, da die Ausgabe beider Laser identisch ist.

Das Auffälligste am SLM 605 sind seine Abmessungen: Mit 41 x 39 x 21 cm (Breite x Tiefe x Höhe) sollte er auf jedem Schreibtisch seinen Platz finden. Auf einen in den Laser integrierten Schub, der den Papiervorrat aufnimmt, verzichtete Atari. Die Papierkassette wird rechts in den Drucker gesteckt und ragt gut 20 cm aus dem Gerät. Das Fassungsvermögen ist mit 150 Blatt ausreichend.

Atari hat die Papierführung gründlich überarbeitet. So stellen Sie mit einem Hebel an der linken Seite des Geräts ein, ob der SLM 605 das Druckgut mit der bedruckten Seite nach unten in einer Ablage auf der Oberseite ausgibt oder ob die Seiten »face-up« an der linken Seite den Drucker verlassen. Beim letzten Verfahren läuft das Papier gerade durch den Drucker. Dies ist besonders bei Etiketten wichtig, da sich diese, wenn sie um eine Trommel geführt werden, leicht vom Trägermaterial lösen.

Der Drucker verarbeitet mit dem automatischen Papiereinzug die Papiergrößen »Letter« (8,5 x 11 Zoll), »Legal« (8,5 x 14 Zoll), B5 und DIN-A4. Bei manuellem Einzug sind Formate von 82 x 127 mm bis 216 x 356 mm erlaubt. Die Papierkassette ist mit einer verstell-

*Test*

baren Führung ausgestattet, so daß die Papierzuführung per Hand keine Schwierigkeiten bereitet.

Mit einem Papierwahl-Schalter im Bedienfeld an der Druckerfront teilen Sie dem SLM 605 mit, welches der oben genannten Formate Sie benutzen. Die »Manual«-Taste dient zum Umschalten zwischen dem automatischen und manuellen Papiereinzug. Ist besonders dickes Papier (über 90 g/m) zu bedrucken, betätigen Sie die Thick Paper-Taste. Beim manuellen Papiereinzug starten Sie den Druckvorgang mit der Print-Taste. Die neun LEDs des Bedienfelds weisen auf den momentanen Betriebszustand und die gültigen Einstellungen hin bzw. teilen aufgetretene Fehler wie Papierstau oder Tonermangel mit.

Die positivste Überraschung behielt der SLM 605 aber bis zum Einschalten für sich: Nach bereits vom SLM 804 gewohnten »Losröhren« während der Aufwärm-Phase kehrte absolute Ruhe ein. Kein Lüftergeräusch - nichts. Leider Atari-typisch der erste Gedanke: Das Testgerät hat den Transport nicht überlebt. Aber Spaß beiseite: Der SLM 605 glänzt tatsächlich durch wohltuende Ruhe im Stand-By-Betrieb. Erst während des Druckvorgangs macht er sich lautstark bemerkbar. Hier könnte Atari noch einiges verbessern, zieht man andere Laserdrucker zum Vergleich heran. Verglichen mit einem Nadeldrucker hält sich die Geräuschemission immer noch in einem vertretbaren Rahmen.

Mit dem SLM 605 bietet Atari einen preiswerten Laserdrucker für den ST und TT an, der auf jeden Schreibtisch paßt. Die theoretisch um zwei Seiten verminderte Druckgeschwindigkeit bemerkt man in der Praxis nicht, so daß

jeder genau prüfen sollte, ob er rund 500 Mark mehr für den SLM 804 ausgeben möchte. Das Manko, daß man zur Ansteuerung einen ST oder TT benötigt, haftet beiden Lasern an. •

Atari Computer GmbH, Frankfurter Str. 89-91, 6096 Raunheim, Tel. 061 42/209-0

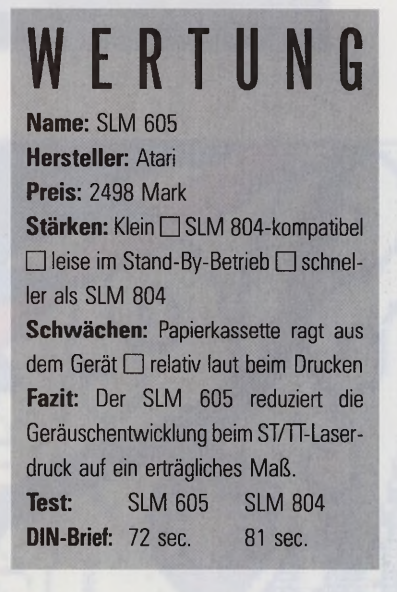

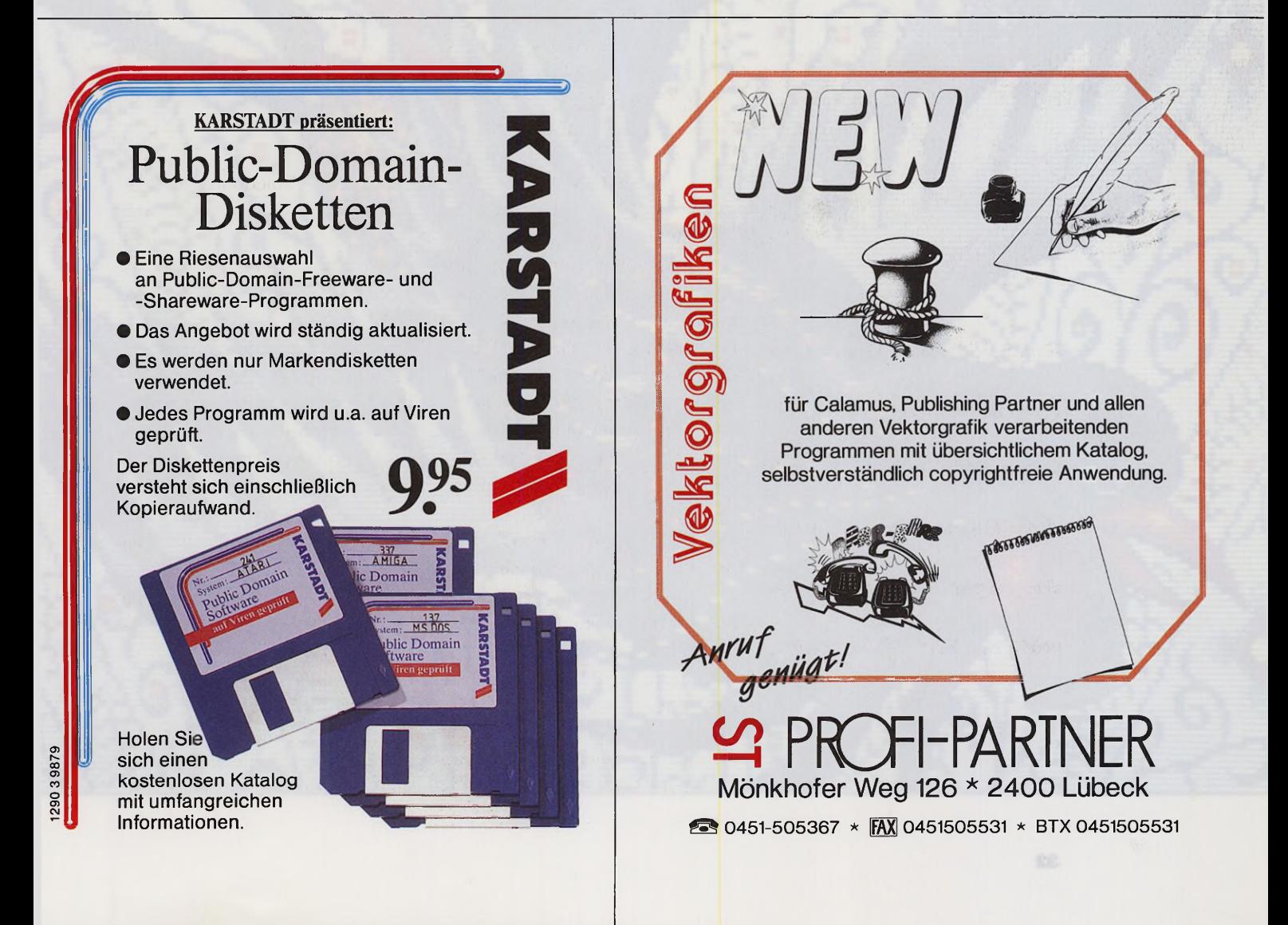

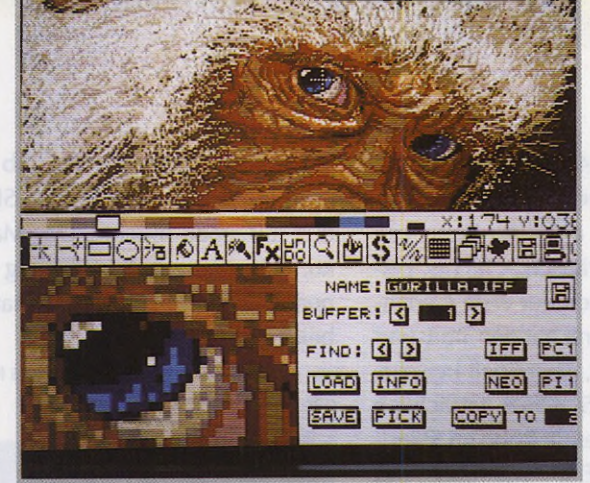

Bild links: Fernab von GEM: Die Menüleiste und die Dialogboxen vor Deluxe Paint ST. Nützlich: Die Lupe mit varabler Vergrößerung.

Bild rechts: Die Animations- und 3D-Projektions-Funktionen wirbeln Buchstaben fast ruckfrei umher.

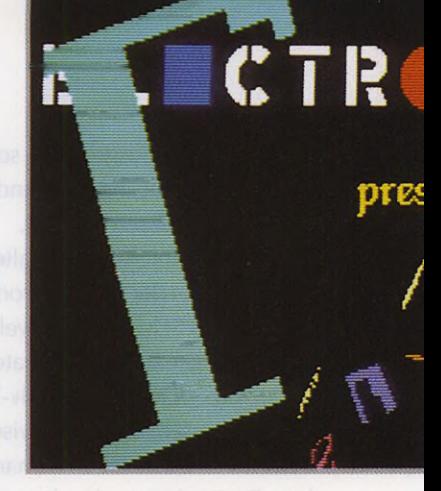

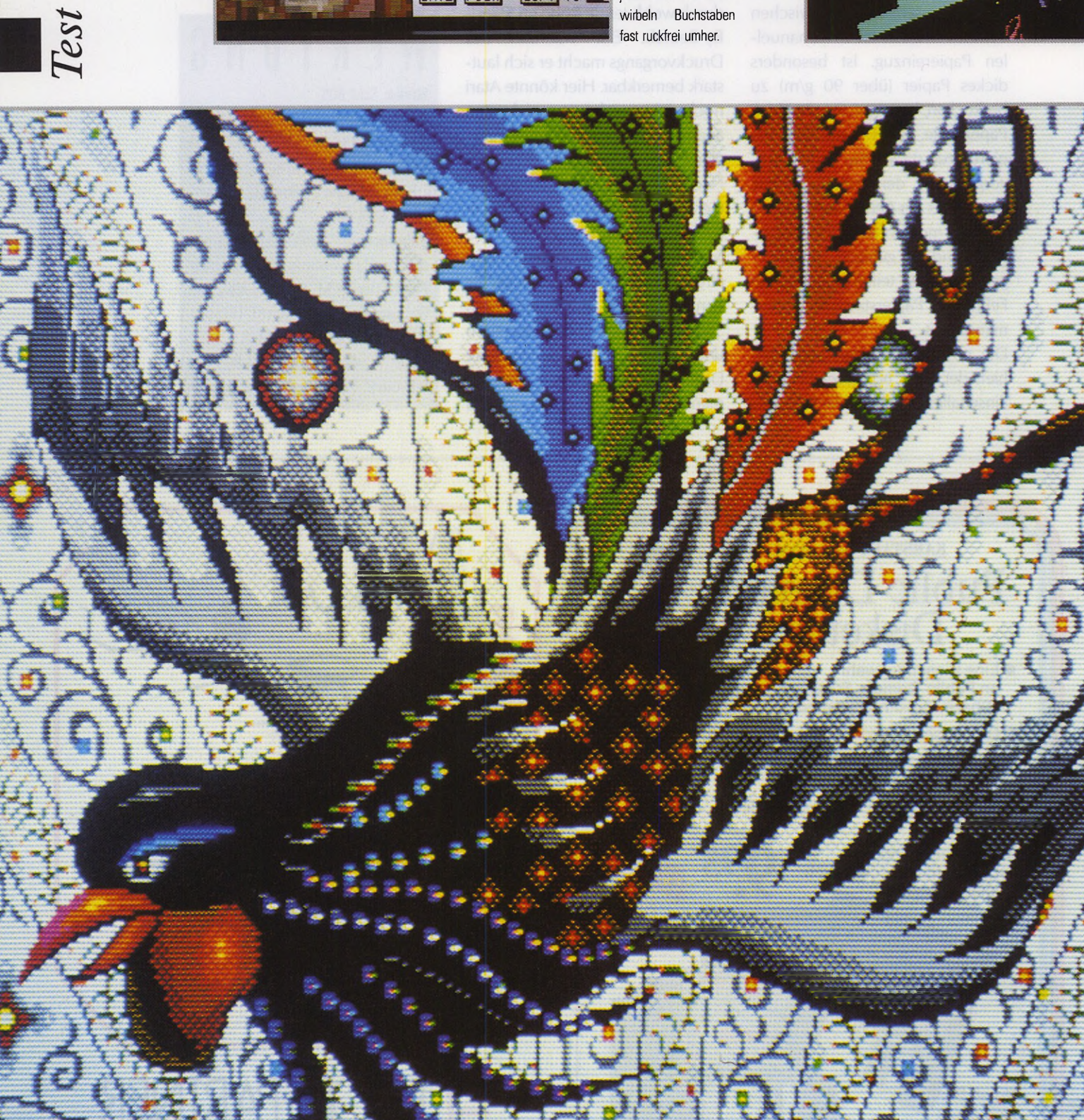

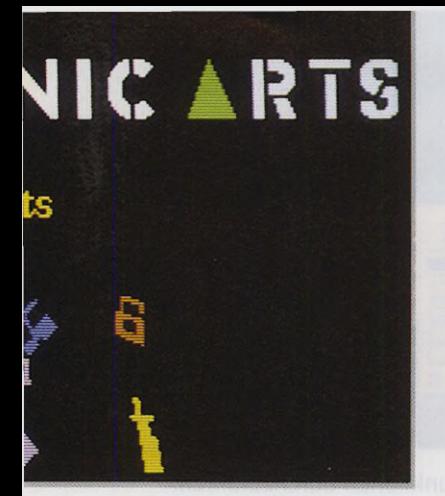

König Tut ist auf den ersten Blick nicht vom Amiga-Original zu unterscheiden, wenngleich DPaint Amiga doppelt so viele Farben bietet. Die 3D-Projektionsroutinen kippen und zoomen beliebig große Bildausschnitte.

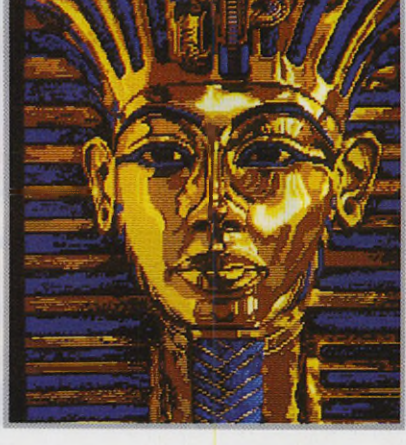

**Knapp fünf Jahre nach der ersten Amiga-Version erschien das Malprogramm »Deluxe Paint« für den Atari ST. Dürfen die ST-Besitzer jetzt wirklich am besten lachen, wie es die Werbung verspricht?**

**Von Boris Schneider** Schon seit Jahren steht der Atari ST im Schatten des Amiga, wenn es um grafische Anwendungen geht; nicht nur, weil dem Amiga ein etwas kräftigerer Videochip in die Wiege gelegt wurde, sondern auch, weil es an der rechten Software mangelte. Da erscheint auf einmal Deluxe Paint, einer der Renner auf Amiga und neuerdings auch auf PC. Hat sich das Warten auf »DPaint« (so die Abkürzung) gelohnt?

Beim Öffnen der Packung, von der

ERMEISTEI **Test: Malprogramm Deluxe Paint**

DPaint-Markenzeichen King Tut würdig herabblickt, entdeckt man drei einseitige Disketten und ein zweihundertseitiges Handbuch. Dieses ist ordentlich und verständlich geschrieben, doch leider komplett in Englisch - vielleicht läßt sich hier ja noch Abhilfe schaffen. Nach dem Einlegen der Programm-Diskette blickt man zuerst in die »Readme«-Datei, die über das völlige Fehlen jedweder Art von Kopierschutz informiert - ein feiner Zug des Herstellers. Das Programm selber präsentiert sich nach dem Laden ganz anders wie erwartet. Denn außer dem Namen und dem Großteil der Funktionen hat DPaint auf dem ST nur wenig mit den Namensvettern auf PC und Amiga gemeinsam. Die Benutzerführung wurde komplett umgestellt, anstelle von Drop-

Eine Deluxe-Paint-Spezialität ist das Füllen mit einem Farbverlauf. Dabei sind Art des Verlaufs, Farbbereich. Stärke des Verwisch-Effekts und Winkel der Verlaufsachse frei wählbar.

Down-Menüs und einer Symbolleiste an der Seite nimmt ein wuchtiges Menü, kombiniert mit Zoom-Funktion, die gesamte untere Hälfte des Bildschirms ein. Wer DPaint auf anderen Computern gewohnt ist, muß sich umgewöhnen, um die Menüs zu durchschauen; wer neu einsteigt, hat es etwas leichter.

Schade ist, daß die Finger immer wieder einen Ausflug zur Tastatur machen müssen. Einige wenige Funktionen sind nur auf Tastendruck erreichbar, in manchen Menüs müssen Sie Zahlenwerte von Hand eingeben, und oft genug schlägt man auf die Leertaste, welche die Menüs ausblendet, damit man sein eigenes Bild im Ganzen sieht. Hier fällt negativ auf, daß die Entwickler ihre eigene Tastatur-Routine gebastelt haben, die mit der deutschen Beschriftung der Tasten natürlich wenig anzufangen weiß. Daß Z und Y vertauscht sind, hat man schnell im Griff, aber viele Zeichenfunktionen, welche auf den etwas exotischeren Tasten liegen, muß man lange suchen. Es ist nicht verkehrt, sich eine eigene Tastatur-Tabelle anzufertigen. Wer ein Malprogramm an der Zahl der Funktionen mißt, für den geht

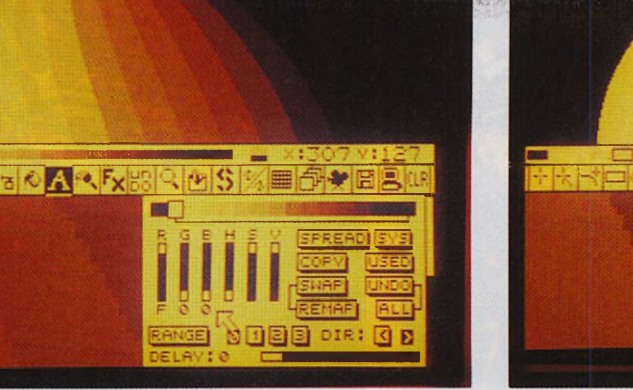

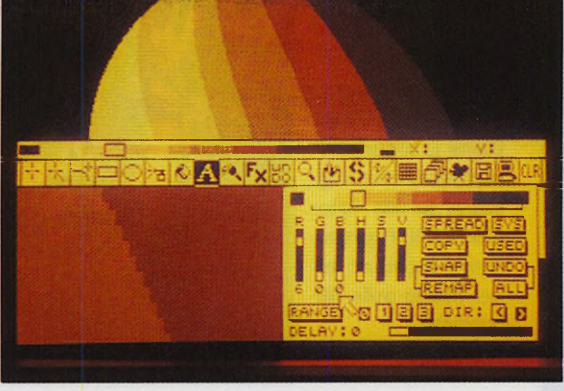

nem 2 MByte-ST bringen Sie mühelos ein paar Dutzend Bilder und mehrere Zeichensätze unter und haben immer noch viel Luft, auch speicherintensiauch mit 512 KByte zufrieden gibt. In ei-

DPaint ist eines der wenigen Programme, die zur Ehrenrettung des Atari STE beitragen: Durch Umschalten auf den 4096-Farben-Modus erzielen Sie auf dem STE doppelt fein abgestufte Farbverläufe (Bild links) verglichen mit einem »Normal«- ST (Bild rechts), dessen Palette nur 512 Farbtöne umfaßt.

hier ein Traum in Erfüllung. DPaint bietet derart viele Funktionen, Extras und Spezialitäten, daß man sie gar nicht alle aufzählen kann. Alle »Grundfunktionen«, sprich alles, was die anderen Malprogramme auch können, ist in DPaint eingebaut. Man findet sogar ein paar Funktionen, die PC und Amiga noch nicht kennen. Unter den Besonderheiten von DPaint gibt es viel Nützliches wie echte Bezier-Kurven, Pinsel-Verzerrungen, das Füllen mit farbigen Mustern beliebiger Größe, Farbverläufe, oder »Schablonen«, welche Teile des Bildes abdecken und vor Übermalen schützen. Viele der Funktionen sind miteinander verknüpft, um in der Kombination noch mehr Vielfalt zu erzeugen.

Außerdem gibt es allerlei Farbspielereien: Da kann man Bildteile umfärben, Farben zweier Bildteile miteinander mischen, Farben filtern oder angleichen. Das Problem an dieser Färberei ist, daß sie mit nur 16 Farben aus 512 (4096 bei STE) wenig Sinn macht, denn bei bunten Bildern hat man kaum genug Abstufungen einzelner Farben, auf die diese Funktionen angewiesen sind. Das ist natürlich ein Hardware-Problem und den Programmierern nicht anzukreiden, aber trotzdem ist nicht ersichtlich, warum man auch hier der Funktionsvielfalt der Amiga- und PC-Version eins draufsetzen wollte.

Bei der Text-Funktion findet man dann einen regelrechten Funktionen-Overkill. Nicht nur, daß man ein- und mehrfarbige Zeichensätze in den verschiedenen Mal-Modi einsetzen und den Text unterschiedlich formatieren kann. Es gibt sogar einen kompletten Font-Editor, der zwar umständlich zu bedienen ist, dafür aber auch Details wie exakte Grundlinien-Einstellung mit Unter- und Oberlängen sowie Kerning bietet. Die Fonts sind keine Vektor- sondern Bitmap-Fonts, trotzdem können Sie einen fertigen Font auf beliebige Größen schrumpfen oder aufpusten, wobei aber mit erheblichem Qualitätsverlust zu rechnen ist.

DPaint liest und schreibt Grafiken im IFF-Format und verarbeitet damit die Bilder der anderen DPaint-Versionen - solange diese nicht größer als 320 mal 200 Punkte sind und möglichst nur 16 Farben haben. Größere Bilder schneidet das Programm ab; Bilder mit mehr Farben rechnet es in den meisten Fällen um (4096 Farben-Bilder vom Amiga bereiteten uns Probleme), aber die Umrechnungs-Ergebnisse sind nicht immer perfekt. Zusätzlich kommt DPaint auch mit den Formaten von Neochrome und Degas Elite gut zurecht. Wer viel Speicher hat, der kann ihn auch nutzen - obwohl DPaint sich

### **W E R T U N G**

**Name: Deluxe Paint ST Hersteller:** Electronic Arts **Preis:** 189 Mark

**Stärken:** Arbeitet bereits mit 512 KByte RAM □ eigener Font-Editor □ Animationsteil □ Funktionsvielfalt

**Schwächen:** Nur 16 aus 512 Farben □ Benutzerführung gewöhnungsbedürftig  $\Box$  Bildformat auf 320 x 200 Pixel beschränkt

**Fazit:** Trotz einiger Einschränkungen das beste Malprogramm für den ST.

ve Funktionen durchzuführen. Das fertige Bild läßt sich mit einem beiliegenden Diashow-Programm betrachten oder mit dem ebenfalls beiliegenden Druck-Utility auf gängigen Matrixdruckern ausgeben. Sowohl Schwarzweiß- wie Farb-Drucker werden unterstützt, sogar HP-kompatible Laserdrucker. Ataris eigenen Laser haben die Programmierer allerdings nicht mit Treibercode bedacht. Bilder lassen sich zu beliebigen Postergrößen aufpusten oder Briefmarken-klein drucken. Da schmerzt es, daß DPaint lediglich Bilder im Format 320 mal 200 Pixel unterstützt. Es wäre schön, könnte man auch größere Bilder bearbeiten, um sie in andere Programme zu übernehmen oder auszudrucken.

Als besonderes Schmankerl ist in DPaint ein komplettes Animations-Programm eingebaut. Im Prinzip malt man einzelne Bilder, die hintereinander abgespielt eine Animation ergeben. Animationen benötigen aber im allgemeinen wesentlich weniger Speicherplatz als die entsprechenden Einzelbilder, weil sich DPaint nur merken muß, was sich von Bild zu Bild geändert hat. Das Malen der Animationen wird nicht, wie beispielsweise bei »Cyberpaint«, speziell unterstützt, Sie können also beim Zeichnen eines neuen Bildes nicht das vorherige wie mit Transparent-Papier abpausen und dabei leicht verändern. Trotzdem kommt man ganz gut mit den vorhandenen Hilfen zurecht. Wer Objekte über den Bildschirm bewegen will, findet allerdings eine sehr vielseitige Funktion, die auch 3D-Effekle beherrscht und damit

Gegenstände ohne viel Mühe durch den Raum und über den Bildschirm wirbelt. Eingefleischten DPaint-Kennern wird auffallen, daß sie die 3D-Funktionen nicht zum normalen Zeichnen einsetzen können, sondern daß diese nur im Rahmen der Animationen erreichbar sind - warum man hier ausnahmsweise vor dem »Original« zurückgesteckt hat, konnten wir nicht in Erfahrung bringen.

Das wirklich Erstaunliche an diesem Programmteil ist, daß schon bei 512 KByte RAM kleinere Animationen möglich sind. Wer aller-

**©**

dings etwas Größeres vorhat, sollte 1 MByte oder mehr in seinem ST eingebaut haben. Das beigelegte Diashow-Programm spielt auch Animationen ab; ein weiteres Programm konvertiert Amiga-DPaint-Animationen in das ST-Format und umgekehrt.

Im abschließenden Überblick läßt sich sagen, daß im Bereich der Farbgrafik Deluxe Paint auf dem Atari ST absolut konkurrenzlos ist. Es setzt einen neuen Standard, obwohl es nicht das optimale Programm ist. Die Benutzerführung ist streckenweise unübersichtlich, der Griff zum Handbuch manchmal unvermeidlich.

Das größte Problem von DPaint ST: Es nutzt nur aus, was da ist. 16 Farben aus 512 (die 4096-Palette des STE wird auch unterstützt) ist heutzutage etwas wenig, und die Beschränkung der Bildgröße auf sture 320 mal 200 Pixel ist auch störend. Wenn man jedoch einfach nur das bestmögliche Mal-Programm für den Atari ST sucht, dann ist man bei DPaint sicher nicht an der falschen Adresse, **(ts)**

Rushware, Bruchweg 128-132, 4044 Kaarst 2, Tel. 0 21 01 / 60 70

**Die professionelle Tastatur für den ATARI ST ist da!**

PERFECT KEYS **ist der erste vollkompatible Anschluß einer AT-Tastatur an den ST. Vorbei die Zeit der Gummikappen und des Wattegefühls beim Schreiben.**

**E n d l i c h ! !**

8

**Da unsere Tastatur nicht wie andere Lösungen an dem MIDI- oder ROM-Port angeschlossen wird sondern vernünftigerweise da, wo auch die Originaltastatur ihren Platz hat, bleiben alle Ports frei und eine 100%ige Funktion aller Programme wird gewährleistet.**

**PERFECT KEYS gibt es in zwei Versionen:**

**Tastatur mit eingebautem Interface für 3 4 9 DM**

**Einzelinterface im Gehäuse für 189 DM.** 

**Getestet in TOS 9/90**

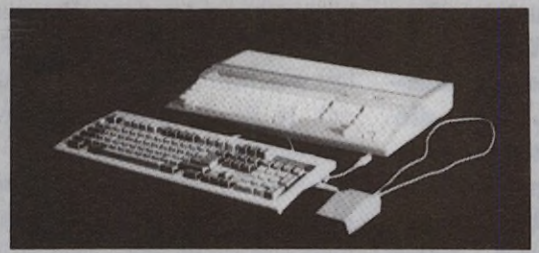

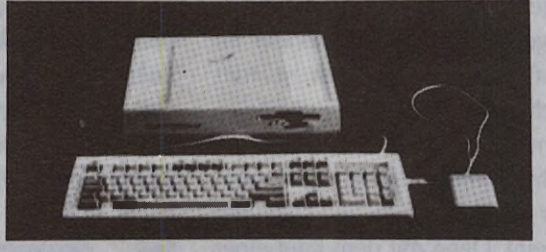

*Perfect Keys an* Atari 260/520 und 1040 ST *Perfect Keys* am Mega ST

**Keine Treiber notwendig, daher lauffähig mit allen Programmen, Emulatoren und Betriebssystemen wie Aladin, Spectre, PC Ditto, PC Speed und Supercharger. Zum PC-Emulator endlich auch das AT-Schreibgefühl! Alle Atari-Codes werden von unserer MF2-Tastatur wiedergegeben, die Sonderzeichen sind wahlweise an Atarioder MF-Position auf dem Keyboard zu finden.** *Perfect Keys* **läuft problemlos an allen Atari ST's, Maus- und Joystickbuchsen sind seitlich eingebaut**

**Einfachste Montage, nur Adapterstecker auf Tastatursteckleiste stecken und Tastaturprozessor wechseln,** *Perfect* **Keys zuschrauben, fertig.** 

Außerdem im Angebot Modulatoren, Umschaltboxen, Sampler, Virenkiller VIRENTOD, Grafikprogramm STar Designer, Datenfinder RETRIEVE, Echtzeitverschlüsselung TOP<br>SECRET,Musikprogramm SOUNDMAN ,Schachprogramme DEEP THOUGHT und Versandbedingungen: Nachnahme zuzügl. 7,50 DM Porto/VP - Vorkasse (Scheck) zuzügl. 4,50 DM Porto/VP Ausland: nur Vorkasse (Scheck) zuzügl. 10,- DM Porto/VP

GALACTIC - Stachowiak, Dörnenburg & Raeker GbR - Burggrafenstr. 88 - 4300 Essen 1 <sup>®</sup> 02 01/27 32 90 oder 02 01/7 10 18 30 Fax: 0201/71019 50 **\_\_\_\_\_\_\_\_\_\_\_\_\_\_\_\_\_\_\_\_\_\_\_NL:** Jotka Computing - Postbus 8183 - NL-6710 AD Ede - Tel. 08380/3 87 31

# <span id="page-35-0"></span>**Probleme und Praktiken Wundersame Wandlung bei Updates und Upgrades**

**I**l er einen Liter saure Milch kauft oder sich einen kaputten Fernseher andrehen läßt, kommt in Deutschland schnell zu seinem Recht: Käufer-Reklamationen bei mangelhafter Ware werden in der Regel materiell oder finanziell Folge geleistet. Doch was so klar im richtigen Leben geregelt ist, trifft noch lange nicht auf die verrückte Computerwelt zu. Und schon gar nicht auf die Software. Auch wenn hier formell alles in Ordnung scheint. Denn mit dem Kauf einer Standard-Software haben Sie den gleichen gesetzlichen Garantie-, Reklamations- und Umtausch-Anspruch wie bei jedem anderen Produkt. Das ist schon seit drei Jahren höchstrichterlich abgesegnet.

Nach einem Urteil des BGH vom 4.11.1987 (AZ VIII ZR 314/86) gelten für den Kauf von Computerprogrammen die Vorschriften über die kaufrechtliche Gewährleistung. Danach hat der Käufer ein Recht **Wildwest-Methoden im Software-Support: Nach Gutdünken bringen Softw are-Hersteller neue Versionen ihrer Programme kostenlos oder zu Fantasie-Preisen unters Anwender-Volk. Im Zweifelsfall ist immer der Kunde der Dumme. Auch die Frage der Hersteller-Haftung bei Programmfehlern scheint unbeantwortet, obwohl die Lage rechtlich längst geklärt ist.**

### **Von Tarik Ahmia**

auf Vertragswandlung, die unter bestimmten Umständen auch die Hardware umfaßt, wenn die Software Mängel aufweist. Nach einem Urteil des OLG München vom 15.2.89 gilt das Kaufrecht für Standard-Software sogar dann, wenn sie zusammen mit einer Anpassung geliefert wird. Beispiel: »Adimens« mit einer individuellen Datenbank-Anwendung. Hersteller oder Handel sind also regreßpflichtig, auch wenn sie dies nur ungern hören. Wie ungern, das belegt die chronische Misere der Softwarepflege. In welcher Anleitung steht schon etwas über die Garantie-Leistungen des Herstellers, welches Softwarehaus erklärte sich je für die Folgen massiver Programmfehler haftbar?

1/ lassisches Beispiel: Atari und l\se in e Oldtimer-Textverarbeitung »Ist Word Plus«. Wie viele Jahre ist der massive Fußnotenfehler des Programms bekannt und trotzdem unbehandelt, wie viele Magisterarbeiten hat das siechende Fußnotengift bereits auf dem Gewissen? Die Frage der Produkthaftung für ein Programm, das trotz wissentlicher Fehler im Vertrieb bleibt, liegt auf der Hand. Doch Atari gelang es, die aufziehende Katastrophe geschickt auszusitzen. Selbst das übliche Update-Verfahren machte sich Atari gar
*Updates*

nicht oder nur mangelhaft zunutze. Mit dem Kauf eines Anwendungsprogramms bekommt jeder Kunde in der Regel eine »Registrierungs-Karte«, die er zum Hersteller zurückschickt. Der versorgt ihn dann künftig mit neuen Versionen dieses Programms. So sollte es zumindest sein.

Es gibt grundsätzlich zwei Bezeichnungen für neue Versionen eines Programms: Updates und Upgrades. Ein Update ist die überarbeitete Fassung eines Programms, bei der erkannte Fehler beseitigt sind, ohne daß sich der Funktionsumfang nennenswert verändert. Upgrades schließen darüber hinaus zusätzliche neue Funktionen des Programms mit ein. Während ein Update also nur die Betriebssicherheit des Programms verbessert, steigern Upgrades die Leistungsfähigkeit dieses Software-Produkts.

Das Spektrum der Update-Praxis reicht von »nicht vorhanden« bis »mustergültig«. Während bei »Ist Word«-Registrierkarten der zustellende Postbote offensichtlich der letzte ist, der einen Blick auf diese Karten wirft, bemühen sich beispielsweise Software-Häuser aus dem MIDI-Sektor wie Steinberg oder C-Lab um eine lehrbuchmässige Kundenbetreuung.

Der Bogen des Kunden-Supports<br>Treicht weit. Und nicht selten reicht weit. Und nicht selten gelingt es den Softwarehäusern, diesen Bogen zu überspannen. Denn nirgends ist definiert, was den Software-Produzenten zu welchen Tarifen an Leistungen zur Produktpflege verbindlich obliegt. Wer schreibt Atari überhaupt vor, einen Update-Service anzubieten? Denn, wie geschehen, kann es sich Atari leisten zu sagen: »Updates lohnen sich für uns nicht. Neue Versionen kosten deshalb genausoviel wie das Originalprogramm.« Tatsächlich unterliegen Software-Anbieter keiner rechtlichen Verpflichtung, überhaupt einen Software-Support anzubieten, denn es gibt keinen grundsätzlichen Unterschied zwischen Standard-Software und anderen Produkten. Updates sind eine freiwillige Leistung der Hersteller, zu denen sie prinzipiell nicht verpflichtet sind.

**Mach dem Kaufrecht gilt jedoch 11 a**uch für Standard-Software eine sechsmonatige Gewährleistungsdauer. Treten in diesem Zeitraum Mängel auf, so hat der Kunde ein Recht auf Wandlung oder Minderung und gegebenenfalls Schadensersatz. Der große Haken: Einen Anspruch auf Nachbesserung gibt es nicht. Exekutiert »1 st Word« aufgrund eines Programmfehlers Ihr 100seitiges Manuskript, so handelt es sich um einen Mangelfolgeschaden, den Atari bestenfalls durch die Übernahme der Kosten eines Schreibbüros übernimmt. Sie können von einem Anbieter nicht verlangen, einen Programmfehler bis zu einem bestimmten Termin beseitigt zu haben.

Bei anderen Herstellern sieht es nicht besser aus, der Kunde steht als dummer August da. DMC brachte nach der Markteinführung von »Calamus« den gutwilligen Nutzern alle paar Tage ein Update ins Haus. Was DMC als beispielhaften Kunden-Service proklamierte, ließ sich schon damals als Verballhornung der Kundschaft mit einem noch lange nicht serientauglichen Produkt interpretieren. Ebenso könnte sich Skoda rühmen, einen Prototypen samt Techniker auszuliefern, weil häufig die Türen herausfallen und der Motor auf die Straße plumst.

Doch DMC befindet sich in bester Gesellschaft weiterer Firmen, die Updates als Mittel der Software-Entwicklung mißbrauchen. Wie wenig Bedeutung man der Fairness gegenüber dem Kunden einräumt, läßt sich auch an Update/Upgrade-Gebühren nur unschwer ablesen: Die neuen Version eines allseits bekannten Grafikprogramms bietet der Hersteller zum alten Preis an. Nur treue Kunden haben 106 Mark zu berappen, um an

dieses Upgrade zu kommen. Neukunden zahlen 798 Mark, Alt-Nutzer 904 Mark inklusiv »Upgrade-Strafe«; rechtlich völlig in Ordnung, nur ist das fair? Das Programm heißt in diesem Beispiel übrigens »Megapaint« und stammt von Tommy Software. Daß die Gebühren die reinen Handling-Kosten überschreiten, kommt zwar auch bei anderen Firmen vor, macht die Sache aber nicht weniger unverschämt.

Aber es geht auch anders, wie Steinberg und C-Lab demonstrieren. Beide Softwarehäuser unterrichten Ihre Kunde von bevorstehenden Upgrades schriftlich. Steinberg-Kunden erhielten kürzlich für 60 Mark ein erheblich leistungsfähigeres »Cubase 2.0« einschließlich Handbuch, gleiches gilt für C-Labs »Notator 3.0«, dessen üppige Ausstattung die 80 Mark Upgrade Gebühren nur mal gerade eben decken dürfte. Altkunden beider Firmen erfreuen sich im übrigen eines Preisvorteils gegenüber Neu-Einsteigern.

Wild-West Methoden in der<br>Wikunden-Betreuung darf sich Kunden-Betreuung darf sich kein Softwarehaus mehr leisten. Ein gutes Programm kommt heute keiner Lizenz zum Gelddrucken mehr gleich, denn die Investition endet nicht mit der Entwicklung eines Programms. Vernünftiger Kunden-Support und ein reibungsloser Update-Service sind Leistungen, ohne die ein Software-Anbieter schon dem alltäglichen Konkurrenzdruck kaum mehr standhält.

Bei gutem Service ist der Kauf der Anfang einer vielleicht langjährigen Markentreue.

Im ersten Teil dieses Update-Specials erläutern wir die Problematik und präsentieren Ihnen die Ergebnisse einer Umfrage unter Software-Häusern.

Im zweiten Teil haben Sie das Wort: Was stellen Sie sich unter guter Produktpflege vor? Berichten Sie uns von Ihren Erfahrungen. •

**Leistungsprofil**

Unsere »Update-Tabelle« stützt sich auf eine Fragebogenaktion, in der wir deutsche Softwarehäuser nach den Update-Gepflogenheiten befragten. Die Übersicht erhebt schon aus dem Grund, daß nicht alle Fragebögen ausgefüllt an die Redaktion zurückgeschickt wurden, keinen Anspruch auf Vollständigkeit. Rückschlüsse darauf, wie teuer und häufig Fehlerbereinigungen und neue Versionen den Kunden erreichen, lassen sich dennoch ziehen.

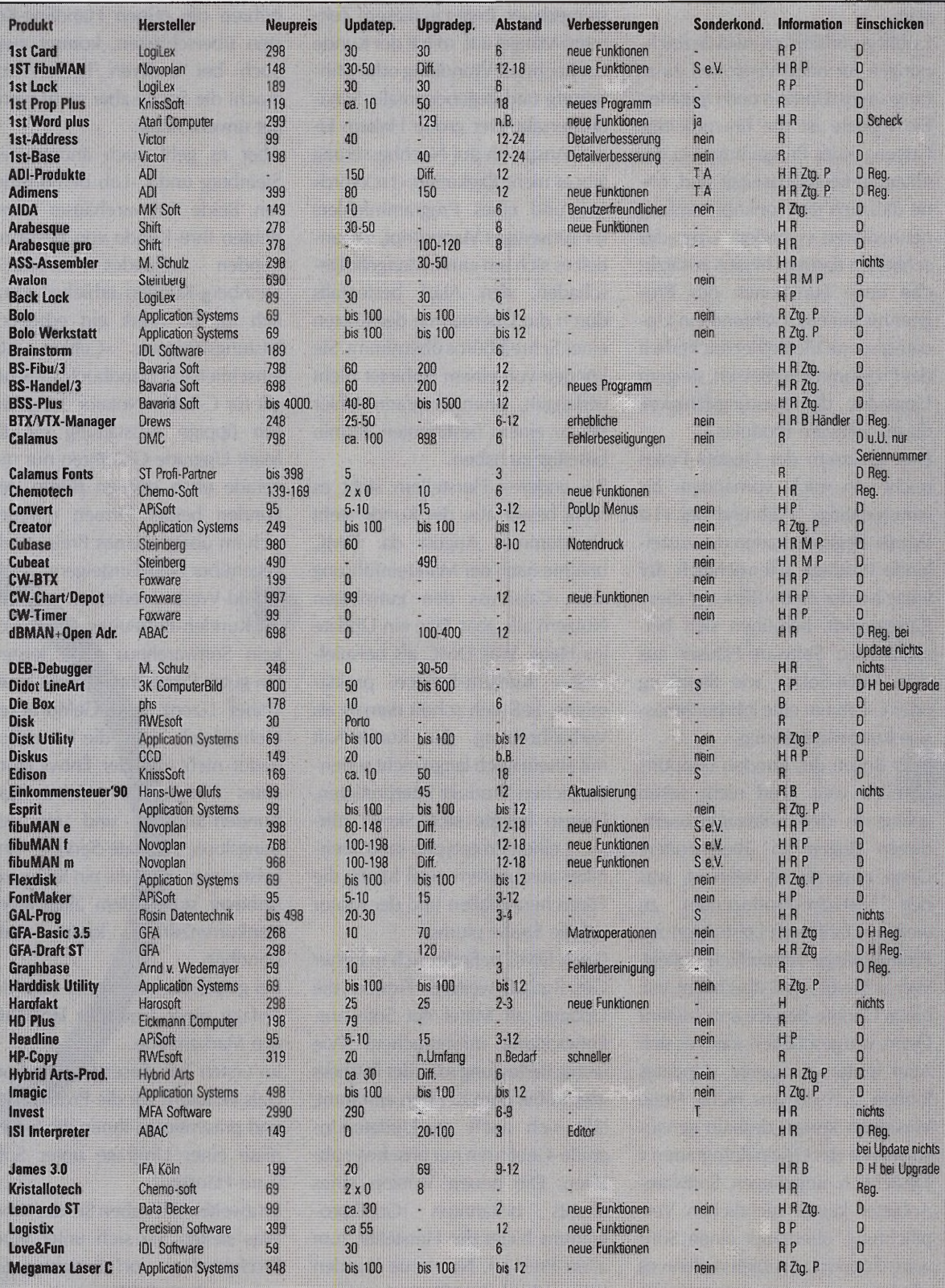

Einige Erklärungen zum Aufbau der Tabelle: Die Preise sind in Mark, der Abstand zwischen den Updates/Upgrades ist in Monaten angegeben. Taucht als Upgradepreis »Diff.« auf, so bedeutet dies, daß die Preisdifferenz zwischen dem alten und neuen Verkaufspreis zu bezahlen ist. Bei Sonderkonditionen bedeutet »T« Treuebonus, »S« Studentenbonus, »e.V.« Rabatt für gemeinnützige Vereine und »A« Abholbonus beim Händler. Unter Information finden Sie, wie die Softwarehäuser die Kunden über ein Update/Upgrade verständigen. Dabei steht »H« für Hotline, »R« für Rundschreiben, »M« für Mailbox, »B« für Btx, »Ztg.« für Kundenzeitungen und »P« für Fachpresse. Schließlich ist noch aufgeführt, was man bei einem Update an den Entwickler zurückschicken muß. Hier steht »D« für die Originaldiskette, »H« für das Handbuch und »Reg.« für die Registrierkarte.  $(uh)$ 

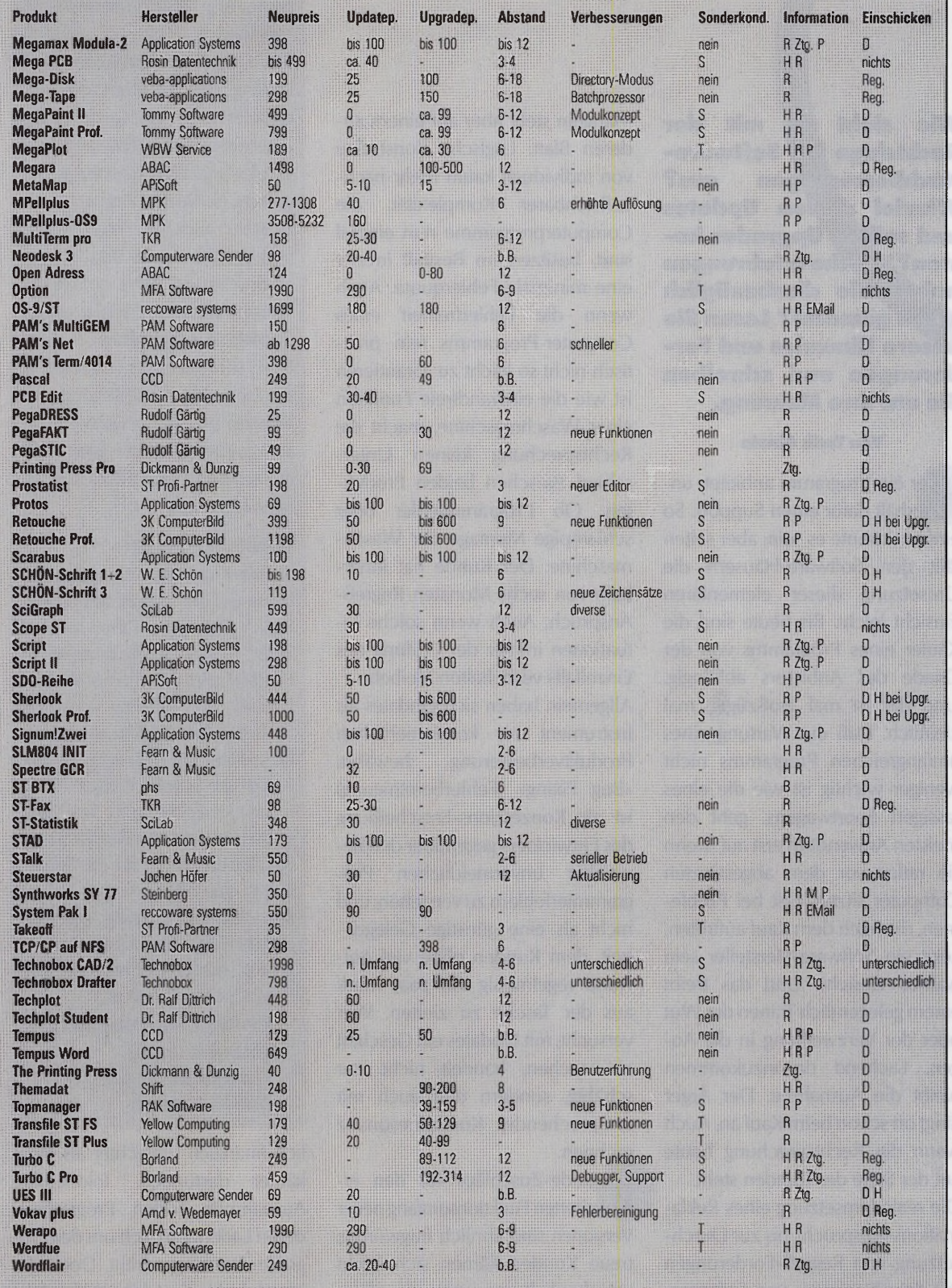

39

# **Wer A sagt.**

**Wie sieht es mit der Rechtslage bei Sofftware-Nachbesserungen aus? W ieviel dürfen Updates und sollten Upgrades kosten? Welche Erfahrungen haben Sie diesbezüglich schon gemacht? Lesen Sie unsere Hinweise und Forderungen und schreiben Sie uns Ihre Meinung.**

#### **Von Tank Ahmia**

**W** tern er ein Programm anbietet, unterhält dafür einen Support. So einfach könnte es sein, aber selten fällt den Software-Häusern die Umsetzung dieser elementaren Einsicht leicht. Bis heute sind die Käufer eines Programms von der Gnade des Anbieters abhängig. Und der ist mal großzügig, mal kleinlich. Daß die Wartung eines umfangreichen Programms nicht weniger wichtig ist wie die eines rassigen Sportwagens, geht den meisten Anwendern erst auf, wenn sie ratlos vor dem abgestürzten Computer sitzen. Erst bei Problemen, die nach dem Kauf auftreten, zeigt ein Software-Hersteller sein wahres Gesicht. Und das treibt einem gelegentlich Tränen der Wut oder der Verzweiflung in die Augen. Lachend davonzukommen bleibt die Ausnahme. Der Ärger fängt oft schon beim Kauf an. Auch wenn die Rechtsprechung heute auf der Seite des Kunden steht.

Die reale Umsetzung eines Reklamations-Anspruchs bis zur Durchsetzung von Regreß-Forderungen mit dem Nachweis von SoftwareMängeln steht aber auf einem anderen Blatt. Logische Konstrukte von individuell kaum mehr nachvollziehbarer Komplexität, die Computerprogramme nun einmal sind, besitzen im Bestfall immer eine minimale Fehlerquote. Auch wenn die Fehlerfreiheit eines Computer-Programms rein praktisch nicht so leicht zu garantieren ist wie die einwandfreie Funktion einer Waschmaschine, macht die Rechtsprechung keinen Unterschied zwischen beiden Produkten. Ob Programmfehler oder schlampige Montage der Waschmaschine: Der Kunde hat innerhalb von sechs Monaten Regreß-Anspruch. Auch wenn solche Situationen immer der Prüfung des Einzelfalls Vorbehalten bleiben.

Allgemein haben sich Updates als Instrument zur kontinuierlichen Produktverbesserung bewährt. »Bug Fixing« (Fehlerbereinigung) ist als Konzessions-Entscheidung des Entwicklers gegenüber den beweisbar unvermeidlichen Programmierfehlern zu verstehen; und nicht als eine günstige Gelegenheit, dem Kunden ohne viel Aufwand regelmäßig ein paar Mark aus der Tasche zu ziehen. Wer versucht, mit Updates ein Geschäft zu machen, handelt nicht nur schäbig, sondern darf auch mit entsprechender Kundenresonanz rechnen.

**U** pgrade-Zuschläge für den er-<br>Weiterten Funktionsumfang neuer weiterten Funktionsumfang neuer Versionen sind ähnlich fragwürdig; treue Kunden kämen sich leicht verschaukelt vor, wenn sie plötz-

#### **Update-Kodex**

Seriöse Software-Entwickler verbessern ständig ihre Produkte und lassen die Kunden daran teilhaben. Dem Software-Support fällt dabei eine ähnlich wichtige Rolle zu wie der Software-Entwicklung.

Anwender werden schriftlich (in Ausnahmen über die Presse) von der Existenz einer neuen Programm-Version informiert.

Die Update-Preise dürfen die reinen Handlingkosten nicht überschreiten.

Upgrades dürfen Altkunden nicht teurer zu stehen kommen als Neu-Einsteigern. Updates für offensichtlich unfertige Programme, die alle zwei Wochen herauskommen, verdienen diesen Namen nicht. Den Kunden als Beta-Tester zu mißbrauchen, ist nichts anderes als Vertrauensbruch. Der Hersteller muß mit Regreßforderungen rechnen.

Schon beim Kauf eines Programms ist der Kunde über das Update/Upgrade-Verfahren und die zu erwartenden Kosten zu informieren. Dazu gehört auch eine schriftliche Beschreibung aller Garantie-Leistungen.

#### **Updates & Downdates**

Sie haben das Wort: Wir suchen den besten und den schlechtesten Update-Service. Denn jedes Thema hat zwei Seiten: In dieser Ausgabe lassen wir die Hersteller zu Wort kommen. In einer der folgenden TOS-Ausgaben bekommen Sie Gelegenheit, Ihre Meinung kund zu tun und über Ihre Erfahrungen mit dem Support der Software-Anbieter zu berichten. Als Belohnung für Ihre Mühe verlosen wir unter allen Einsendern zehn Stift-Sets der Firma Protar (der Rechtsweg ist ausgeschlossen).

Also: Haben Sie besonders gute oder schlechte Erfahrungen mit dem Update-Service einzelner Firmen gemacht? Dann schreiben Sie jetzt an:

**ICP-Verlag, Redaktion TOS Stichwort: Update Wendelsteinstraße 3 8013 Vaterstetten**

lich finanziell schlechter als Neukäufer dastünden. Tolerierbare Ausnahmen bilden Programme, deren Ladenpreis sich um den Upgrade-Zuschlag erhöht. Doch das ärgert die Neukunden und freut die

### **Richtlinien**

### **einer**

### **vernünftigen**

### **Update-Politik**

Konkurrenz. Warum also nicht gleich den Altkunden mit dem »technischen Fortschritt« für seine Treue profit-frei belohnen? **Ü** Software-Produkt verbundenen nsicherheiten bei den mit einem Service-Leistungen sind allgegenwärtig. Denn verbindliche Faustregeln gibt es nicht. Welcher Hersteller gibt schon eine Garantiezeit für sein Programm an? Keiner, denn das wäre auch Unsinn: Programme haben immer Fehler, die Update-Prozedur entspricht einer auf den Software-Markt sinnvoll adaptierten erweiterten Garantie-Lösung. Sie geht über die rechtlich garantierten Gewährleistungs-Ansprüche hinaus und ist eine freiwillige Leistung der Hersteller.

Rückrufaktionen erweisen sich daher auch erst als sinnvoll, wenn der Hersteller trotz Updates schwerwiegende Programmfehler nicht in den Griff bekommt. Sollte das Kind schon soweit in den Brunnen gefallen sein, ist ein ehrenvoller Rückruf immer noch weniger Image-schädigend und vor allem billiger als die juristische Auseinandersetzung mit der Kundschaft.

Mit besonderer Vorsicht sind daher die Praktiken einiger Anbieter zu genießen, aufwendige Programme bis zu einem Jahr vor der ersten Serienreife vorzustellen, um dann neugierige bzw. naive Interessenten als zahlende Beta-Tester auszunutzen. Sowas ist einfach nur noch haarsträubend und degradiert jeden »Professionalitäts«-Anspruch des Atari-Software-Marktes zur Farce.

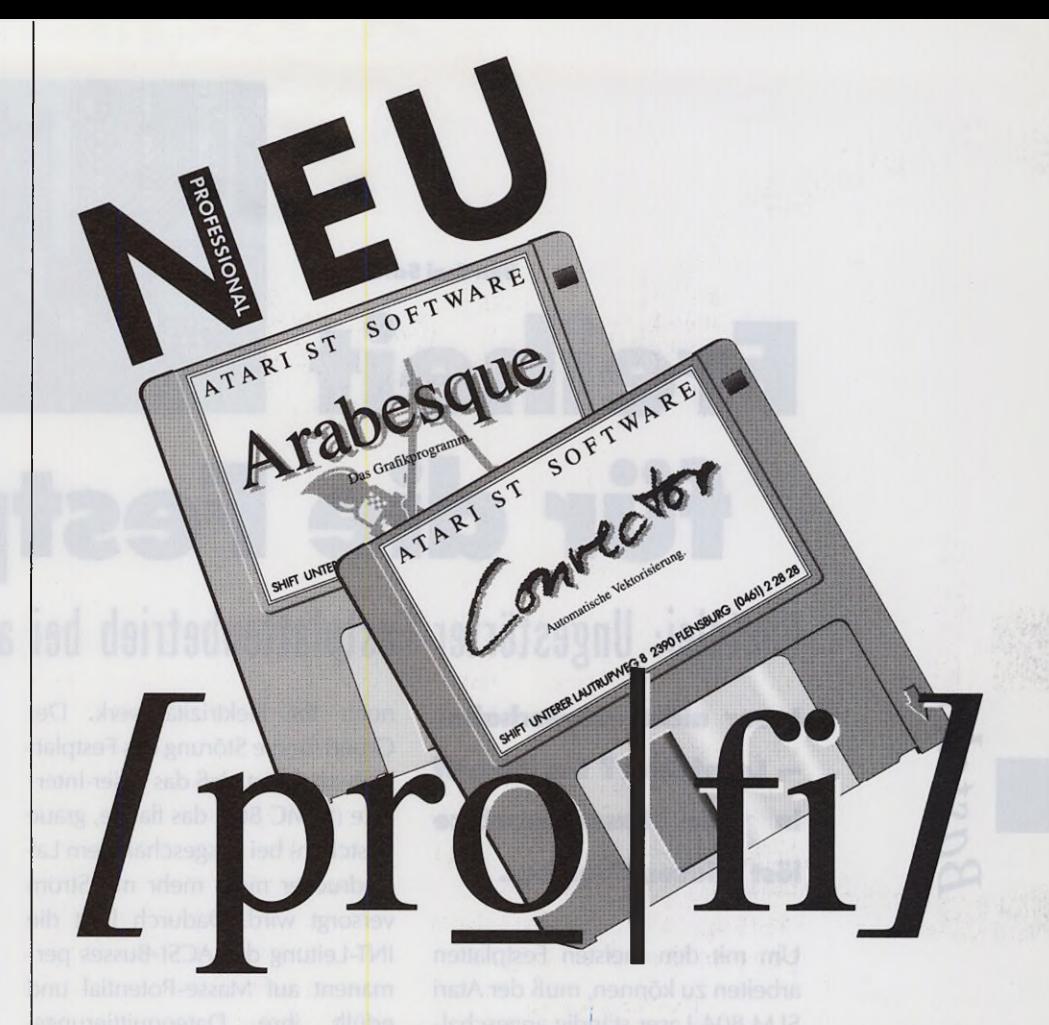

Arabesque ist durch die Tool-Box-Serie noch professioneller geworden. Ihr erstes Modul: *Convector,* das Programm zur automatischen Vektorisierung.

Es ist durch spezielle Schnittstellen besonders für die Zusammenarbeit mit Arabesque ausgelegt und wandelt beliebige Grafiken oder Bildschirmausschnitte in Vektorgrafiken um, die dann (unter anderem) mit Arabesque nachbearbeitet werden können.

Auch von Arabesque gibt's Neuigkeiten. *Arabesque Professional* ist lieferbar. Die neue Pro-Version erweitert Arabesque um Bezier-Polygone und unterstützt sowohl das GEM/3 als auch das Calamus®- Format für Vektorgrafiken.

Arabesque und Convector sind die professionellen Lösungen für Atari ST und TT. Die richtige Software für Ihre Gestaltungsarbeiten. Zu einem fairen Preis.

### **SHIFT UNTERER LAUTRUPWEG 8 2390 FLENSBURG æ (0461) 2 28 28 FAX 1 70 50**

**SCHWEIZ:** EDV-DIENSTLEISTUNGEN ERLENSTRASSE 73 8805 RICHTERSWIL <sup>3</sup> (01) 784 89 47

**ÖSTERREICH: AMV-BÜROMASCHINEN** MARIAHILFERSTRASSE 77-79 1060 WIEN <sup>3</sup> (0222) 586 30 30

**NIEDERLANDE:** MOPRO POSTBUS 2293 3500 GG UTRECHT S (030) 31 62 47

**SHIFT. Sachen gibt's...**

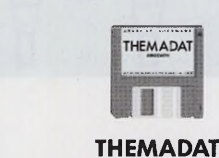

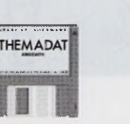

Assoziative Datenbank.

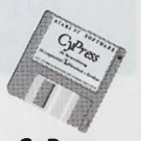

**CyPress** Die Textverarbeitung.

Automatische Vektorisierung.

**Convector Arabesque**<br>tische Vektorisierung. Die Grafikprogramme.

**Von Toni Schwaiger**

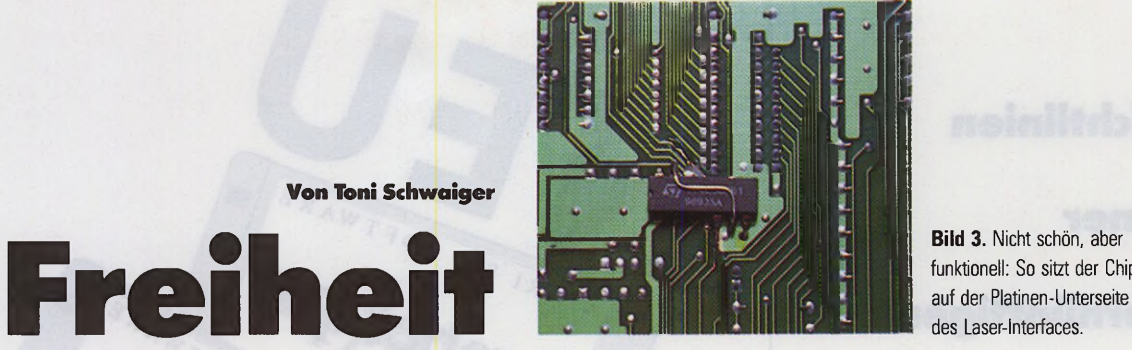

Bild 3. Nicht schön, aber funktionell: So sitzt der Chip

## **für die Festplatte**

### **Bastelei: Ungestörter Festplattenbetrieb bei ausgeschaltetem Laser**

**Laser nicht eingeschaltet — Lesefehler? Ein Eingriff in das Lasev^lnterface löst dieses Problem.**

Um mit den meisten Festplatten arbeiten zu können, muß der Atari SLM 804-Laser ständig angeschaltet sein. Das schlägt sich nicht nur in einer üppigen Stromrechnung, sondern auch in einer nicht unerheblichen Lärmbelastung nieder. Der neue SLM 605-Laserdrucker ist zwar leiser, erfreut aber den-

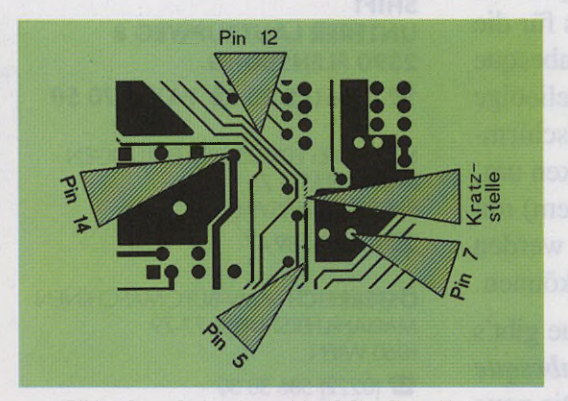

Bild 1. Diese Grafik zeigt, welche IC-Pins Sie wohin löten und wo Sie die Leiterbahn durchtrennen müssen

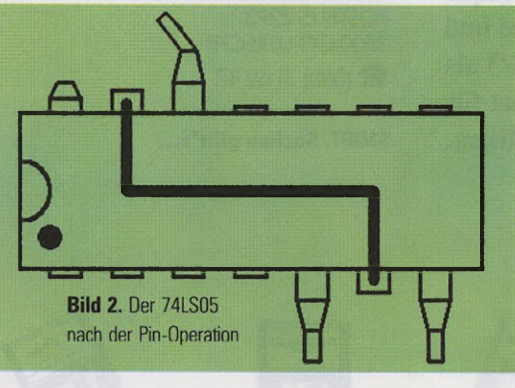

noch Ihr Elektrizitätswerk. Der Grund für die Störung des Festplattenbetriebs ist, daß das Laser-Interface (SLMC 804, das flache, graue Kästchen) bei ausgeschaltetem Laserdrucker nicht mehr mit Strom versorgt wird. Dadurch liegt die INT-Leitung des ACSI-Busses permanent auf Masse-Potential und erfüllt ihre Datenquittierungs-Funktion nicht mehr.

Abhilfe schafft ein preiswertes IC vom Typ 74LS05, das sechs invertierende Puffer mit »open collector«-Ausgängen enthält, die im stromlosen Zustand den ACSI-Bus nicht stören. Wir unterbrechen einfach die INT-Leitung im Laser-Interface und fügen zwei dieser Puffer, in Serie geschaltet, ein.

Aber Vorsicht! Trotz des einfachen Prinzips sollten sich nur erfahrene Hobby-Elektroniker an den Umbau wagen. Auch können wir leider keine Gewähr für das Funktionieren der Umrüstung und eventuell daraus resultiernde Schäden übernehmen.

Schrauben Sie zunächst das Laser-Interface auf, entfernen Sie die Abschirmbleche und drehen Sie die Platine um, so daß Sie auf deren Unterseite blicken (die zwei LEDs zeigen zu Ihnen). Dann istdie in Bild 1 gezeigte Kratzstelle genau 4,7 cm vom linken und 7,7 cm vom oberen Platinenrand entfernt. Zur Kontrolle: Die an dieser Stelle (mit einem scharfen Messer) zu trennende Leiterbahn führt von Pin 32 des ICs in Steckplatz U2 zu Pin 17 des J1-Platinensteckers und zu Pin 10 des ACSI-Steckers.

Trennen Sie die Pins 1, 2, 3,4, 8, 9, 10 und 11 des 74LS05-ICs ab, kürzen Sie Pin 14 auf die Hälfte und verbiegen Sie die restlichen Beinchen wie in Bild 2 dargestellt. Legen Sie nun das IC so auf die Unterseite der Interface-Platine, daß Sie die Pins 5, 7,12 und 14 an die in Bild 1 markierten Stellen löten können. Von den Enden der durchtrennten Leiterbahn müssen Sie vor dem Anlöten der Pins 5 und 12 den Lötstopplack abschaben. Verbinden Sie zum Schluß noch Pin 6 und Pin 13 mit einen Draht, kleben Sie ein großes Stück Isolierband über das IC und bauen Sie das Interface wieder zusammen. Schließen Sie nun das Laser-Interface an die Festplatte und die Festplatte an den Computer an - nicht umgekehrt. Sie können ab sofort den Laser an- und ausschalten, wann Sie wollen - außer, Sie greifen gerade auf die Festplatte zu. Auch sollte der Laser zum Beispiel während der Installation des Diabolo-Treibers eingeschaltet sein. Frohes Fest(plattln)! •

### **ROM-Port-Expander vertagt**

Den für diese Ausgabe geplanten zweiten Teil unserer Bauanleitung für den ROM-Port-Expander können wir leider erst in der nächsten TOS veröffentlichen, da sich die Anfertigung der Platine verzögerte. Wir bitten den Aufschub zu entschuldigen.

**42**

## *FUR EINSTEIGER UND AUFSTEIGER!*

*DASEINFACH GENIALE PROGRAMM: LEONARDO ST!*

 $(21)$ <sup>0</sup>

LEONARDO ST ist das Illu*strations-* / *Konstruktions- /A r chitektur- /Layout- und Design-*Programm für den ATARI ST. Durch LEONARDO ST verbin*den Sie mathematische Strenge m it künstlerischer Freiheit - inklusive der Freiheit, sich das* Programm auf Ihre eigenen Be*dürfnisse zuzuschneiden. Lassen Sie sich beflügeln durch Funktionen in Hülle und Fülle:*

LEONARDO ST<sub>un-</sub> *terstü tzt Sie u. a. durch objektorientiertes Zeichnen mit hoher Präzision; ver*schiedene Kurven*elem ente fü r den F reihand-E ntw u rf; 250 Zeichenebenen; eine Undo-Funktion,* mit der Sie alle (!) *Z e ic h e n v o r g ä n g e Sch ritt fü r Schritt widerrufen können, umfangreiche Bemaßungsfunktionen und Werkzeuge zum* Konstruieren. Natür*lich können Sie auch Flächen füllen, Sym bole erstellen und*

 $e$ *infügen sowie Vektor-Schriften für Illustrationen nutzen. Das Programm unterstützt gängige 9- und24-Nadeldrucker, Laserdrucker, PostScript-Drucker, H P -kom patible P lotter und Großbildschirme.*

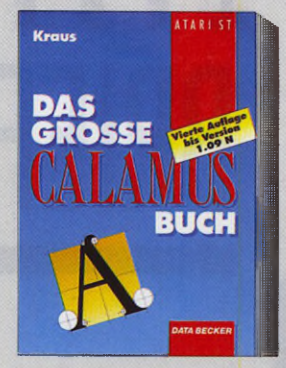

*Bestes Computerwissen allein reicht noch nicht aus für perfekte DTP-Ergebnisse. A u f der einen Seite sollte man alle Funktionen und Möglichkeiten des entsprechenden Program m s kennen und beherrschen, aber auch in Sachen Typografie und Gestal*tung auf der Höhe sein. Was *Calamus angeht, gibt es ein Buch, das Ihnen all dieses Wissen vermittelt: Das große Buch zu C alam us. Thesen Sie, wie Sie m it Calamus gekonnt Ihre eigenen Drucksachen erstellen vom Starten des Programms bis zum Drucken. Dieses Buch sagt Ihnen alles über die Benutzerführung, verschiedene Layouts, individuelle Suchpfade, Drukkertreiber sow ie Text- und Grafikrahmen.*

*Dos große Colomus -Buth 392 Seiten, DM 39,- ISBN 3.89011-346-X*

ei wir a

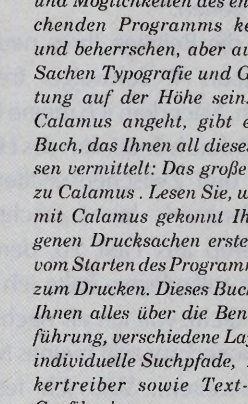

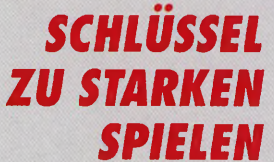

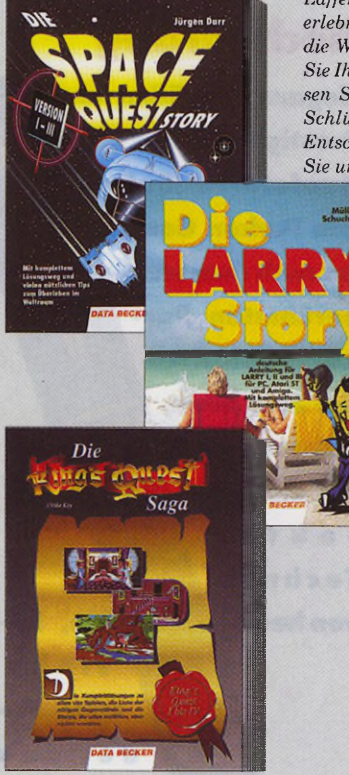

 $Für$  alle Viel- und Schön*schreiber: Das große Buch zu Ist Word Plus - die detaillierte A nleitung zu edlen Funktionen Ihres Textprogramms (auch die der aktuellen Version 3.15). Dabei beschreibt der Autor in erster Linie den Einsatz von Ist* Word Plus im praktischen All*tag, denn rund die Hälfte des* **Bandes ist den praktischen An***wendungen gew idm et - von kleinen zu um fangreicheren*  $Texten, von Tablellen zur$ *Grafikeinbindung. A ußerdem e n th ä lt das große B uch zu Ist Word Plus wichtige Hinweise zu den Zusatzprogrammen* 1st XTRA, 1st Proportional, *Ist Mail, zum Profi-Text-Modul*

*Falls Sie Adventures lieben, haben wir genau das richtige fü r Sie: Unsere aktuellen Bände zu "Space Quest", zu "Leisure* Suit Larry " und zu "King's *Quest". Folgen Sie m it uns den H elden Roger Wilco, Larry Laffer und Graham auf ihren erlebnisreichen Pfaden durch die Welt der Abenteuer. Retten Sie Ihre Freunde aus ausweglosen Situationen, treffen Sie in Schlüsselszenen die richtigen Entscheidungen, und sammeln Sie unterwegs die richtigen Ge-*

*genstände. A lle drei Bücher halten dazu prakti* $sche$  Komplett*lösungen bereit,* ohne Ihren Ent*deckergeist und dam it den Spaß am Spielen einzuschränken.*

*Darr Die Spate Quest Story 148 Seiten DM 19,80 ISBN 3-89011-280-3*

*Müller/Sthuthardt Die Larry Story 160 Seiten, DM 19,80 ISBN 3-89011-188-2*

*Koi Die King's Quest Saga 152 Seiten, DM 19,80 ISBN 3-89011-291-9*

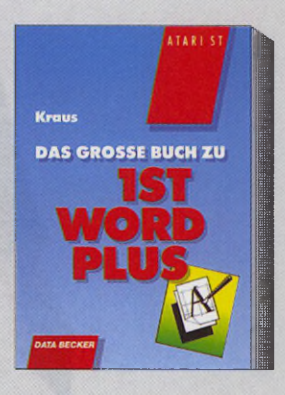

*Kraus Das große Buth zu Ist Word Plus*

*314 Seiten, DM 39,- ISBN 3 89011-347-8*

> *SOFORT BESTEHEN***...** *...bei DATA BECKER, Merowingerstraße 30, 4000 Düsseldorf 1*

*unabhängig von der bestellten Stütkzahl)*

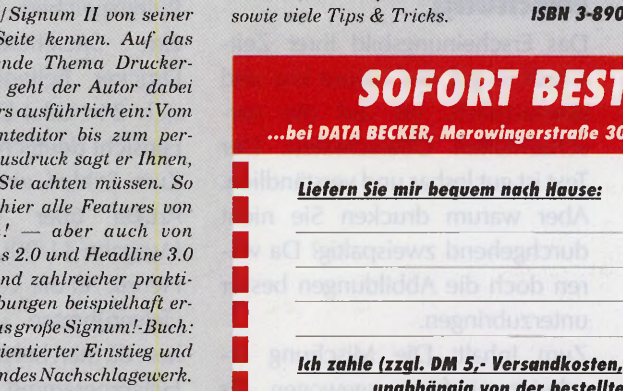

*PLZ/Ort*

*Name Straße* □ *per Nothnohme*

□ *mit beiliegendem Verrethnungssthetk*

*Das große Signuml-Buth 346 Seiten, DM 39,- ISBN 3-89011-313-3*

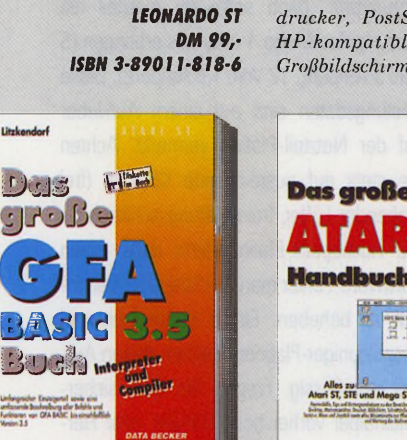

*In diesem Buch finden Sie alles, was Sie für die fortgeschrittene Programmierung benötigen: die praktische Anwendung der einzelnen GFA-Befehle der aktuellen Version 3.5, das Einbinden von Systemroutinen, alles Wissenswerte zur Programmstruktur sowie exemplarische Grafik- und GEM-Programm ierung- alles immer anhand praktischer Beispiele erklärt. Selbstverständlich enthält das Buch auch eine komplette Beschreibung aller Optionen des 3.5-Compilers und eine Übersicht säm tlicher Fehlermeldungen. Das große GFA-Buch -ein Nachschlagewerk mit dem Know-how eines Profis, litzkendorf*

**BASIC i v dan in** 

*Dos große GfA-BASIC-Buth Hordtover, inklusive Diskette 899 Seiten, DM 59,- ISBN 3-89011-363-X*

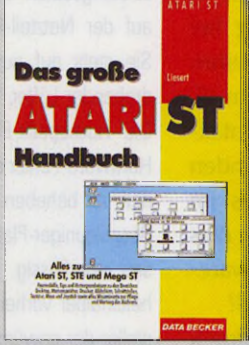

 $M$ it dem großen ST-Handbuch *lösen Sie alle Probleme rund um* den ST sozusagen im Hand*umdrehen. Bei Problemen m it dem Desktop genauso wie bei der Tastatur oder den Schnittstellen. Dabei werden Sie natürlich noch jede Menge interessanter Neuigkeiten über Ihren Rechner erfah ren und a u f eine Reihe nützlicher 'Tricks stoßen. Zahlreiche Tips zur Pßege Ihres Rechners und zum "Rechner-Tuning" gibt Ihnen dieses Buch genauso weiter wie viele kleine Reparatur-Hinweise. Ein Nachschlagewerk, das Sie im m er wiedereinmal benutzen werden - nicht zuletzt dank seiner klaren Gliederung. Der S T /E wird natürlich ebenfalls behandelt. Liesert*

*Das große ST-Handbuth Hardtover, 377 S., DM 49,- ISBN 3-89011-273 0*

**DATA BECKER**<br> *Merowingerstr.* 30 • 4000 Düsseldorf 1 • Tel. (0211) 310010

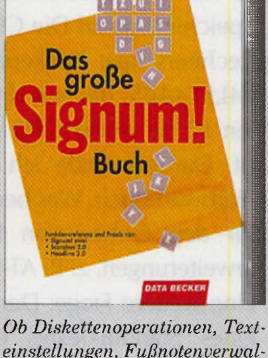

*einstellungen, Fußnoten Verwal*tung, Spaltensatz, Druck*ausgabe oder Bildoperationen m it diesem Buch lernen Sie*  $Signum$  $besten$  $um f$ *asse*  $a$ *usgabe*  $besonde$  $Druckfo$  $fekten A$ *worauf Sie achten müssen. So werden hier alle Features von*  $Signum$  $Scarabu$  $anha$ *scher Übungen beispielhaft erklärt. Das große Signuml-Buch: praxisor*  $umfass$ *Kraus*

### **Hochkarätig**

**Eleganz, Tradition und, Prestige vereint der Duofold-Füllhalter von Parker. Gestaltet nach dem weltberühmten Parker-Füllh alter der 20er Jahre, ausgestattet mit der perf e k t e n Te c h n i k** von heu- **f te, be-**

*Podium*

**steht seine Fed e r a u s 1 8karätigem Gold. Ihr Pfeilsymbol ist mit Ruthenium, einem Platinmetall, ausgelegt. Der Ladenpreis: 425 Mark. Verfasser von Leserbriefen können ihn gewinnen.**

### **Ausgewogene Mischung**

Das Erscheinungsbild Ihrer Zeitschrift ist gut, das Layout klar und übersichtlich, bis auf die verschachtelten Überschriften. Der Text ist gut lesbar und verständlich. Aber warum drucken Sie nicht durchgehend zweispaltig? Da wären doch die Abbildungen besser unterzubringen.

Zum Inhalt: Die Mischung erscheint mir fast ausgewogen. Als Nur-Anwender würde ich den

## R LESER

Schwerpunkt natürlich am liebsten hier sehen.

Auf die Beiträge Ihres neuen Redakteurs T. Schwaiger freue ich mich. Nachdem ich meine Megafile 30 durch Entfernen des Lüftergitters und Zwischenschalten eines Widerstands leiser machte (den Lesertip aus Heft 10, den Lüfter ganz stillzulegen, halte ich für bedenklich), will ich als nächstes die Speicherkapazität meines Mega ST 1 erweitern. Wie ich feststellte, sind bei mir Videoshifter, DMA-Controller und MMU gesockelt, ich kann also eine vollsteckbare Ausführung einbauen. Aber wie ist es mit der Netzteilbelastung bei Speicherausbau? Die CPU meines Rechners trägt huckepack ein IC 74LS74APS, das mit den Kontakten 12 bis 18 der CPU verbunden ist. Darüber finde ich nichts im Hardwarebuch. Was bedeutet dies für den Einbau von Hardwareerweiterungen, z. B. AT-Speed?

Eine weitere Frage: Der Ausdruck eines Signum-Textes dauert bei meinem 24-Nadler (KXP1124) lange. Liegt das an der Größe des Pufferspeichers und würde daher eine Speichererweiterung am Drucker helfen? Unterscheiden sich 24-Nadel-Drucker in dieser Hinsicht deutlich?

Zum Schluß eine Bitte zu Ihrem Artikel über Virenbekämpfung (Ausgabe 11/90). Ich ließ mir von Henrik Alt die Version 4.16 seines vielgerühmten »Sagrotan« schikken, da man bekanntlich ohne PD-Hilfsprogramme kaum auskommt, ich diese aber nicht ungeprüft an meine Festplatte heranlassen möchte. Nun kommt aber meist als Prüfergebnis »unbekannter Bootsektor« und die Frage, ob ich ihn in die Bibliothek aufnehmen möchte. Was genau ist zu tun und wie weiter zu verfahren?

Dr. Wilhelm Bäumer, Roßdorf

**TOS:** Zwischen zwei- und dreispaltigem Seitenaufbau variieren wir, um das Magazin abwechslungsreich zu gestalten. Dabei erscheinen aktuelle Themen dreispaltig, eher »Zeitloses«, wie Grundlagen oder Kurse, zweispaltig.

Zur Stromaufnahme: Solange Sie nur eine Speichererweiterung einbauen, wird das Netzteil -normalerweise nicht überlastet. Planen Sie jedoch, noch eine weitere Erweiterung (Speeder, Grafikkarten etc.) einzusetzen, dann sollte Ihr Netzteil die Leistung des Mega 4-Netzteils erbringen (5 Volt/3 Ampere, 12 Volt/1.6 Ampere). Diese Leistungsdaten sind auf einem Aufkleber auf der Netzteil-Platine vermerkt. Achten Sie stets auf ausreichende Kühlung (frei drehender Lüfter, freie Lüftungsschlitze).

Die Huckepack-Platine dient dazu, einen Hardware-Fehler mancher Mega ST-Versionen zu beheben. Einige Emulatoren und Beschleuniger-Platinen machen diesen Aufsatz überflüssig. Fragen Sie aber sicherheitshalber vorher beim Händler oder Hersteller der gewünschten Erweiterung nach. Eine Druckerpuffer-Erweiterung beschleunigt die Geschwindigkeit nicht wesentlich. Sinnvoller und billiger sind Software-Spooler, die es gestatten, während des Ausdrucks weiterzuarbeiten. Allerdings sollten Sie vorher den Speicher Ihren ST aufrüsten. Zur Virenfrage: »Unbekannter Bootsektor« bedeutet, daß Sagrotan diesen ausführbaren Bootsektor nicht in seiner Bibliothek hat. Wenn ein Programm auf der Diskette über den Bootsektor gestartet wird (meist Spiele, Demos etc.), dann nehmen Sie den Sektor in die Bibliothek auf, Sagrotan erkennt ihn beim nächsten Lauf. Ferner prüft Sakrotan den Programmcode des Bootsektors auf virentypische Merkmale und gibt einen Wahrscheinlichkeitsfaktor aus. Liegt dieser über 80 Prozent, so ist es empfehlenswert, die Diskette mit Sagrotan zu »heilen«.

### **Schaden durch Raubkopierer**

Ihre Zeitschrift ist eine Belebung des Fachzeitschriftenmarktes und hat mich schnell überzeugt. Sie vermittelt den Eindruck einer objektiven Redaktion mit hoher Sachkenntnis.

Was fehlt ist der vermehrte Hinweis auf die Auswirkungen des Raubkopierens. So hat ein führender Duisburger Softwareverkäufer seine Atari-ST-Abteilung fast vollständig aufgelöst. Es werden nur noch »Ladenhüter« und wenige professionelle Programme angeboten. Ist das »die paar Mark« Ersparnis wert? Joachim Gottwald, Duisburg

### **BTX hilft Urwäldern**

Eine Zeitschrift, die über moderne Datenübertragung (DFÜ) berichtet und sicher auch viel Post von Lesern und Leserinnen erhält und kein BTX hat, ist mir unverständlich. Im BTX kostet eine Mitteilung 40 Pfennig und ist in Sekundenschnelle beim Empfänger. Auch wenn man die Telefoneinheit von 23 Pfennigen dazu zählt, ist das immer noch billiger wie eine Briefmarke (1 Mark) plus Kuvert und Briefpapier.

Dies sind die Kosten einer Mitteilung an die Redaktion. Bei Euch angekommen, muß dieser Brief geöffnet werden, das Kuvert landet im Papierkorb, und das Schreiben wird abgeheftet. Hierfür wird wiederum ein Ordner (ca. 5 Mark) benötigt.

Anders wäre es mit BTX. Hier kann der gesamte Text eines Jahres auf einer einzigen Disk gespeichert werden und kostet nur ca. 3 Mark. Außerdem können Texte, die per

### Der TT im **Brennpunkt**

Seit einem güten Vierteljahr ist Ataris Hoffnungsträger nun auf dem Markt -Zeit genug, ihn sich gründlich anzusehen. In den letzten drei Ausgaben testeten wir ihn ausführlich und lüfteten die Geheimnisse seiner Programmierung. Jetzt ist jeder Anwender und Programmierer gefragt, Erfahrungen weiterzugeben, die er mit dem ST Nachfolger sammeln konnte.

Wo liegen die Stärken und Schwächen des Atari-Flaggschiffs, wo hatten Sie Schwierigkeiten, wo sind Verbesserungen nötig? Welche Anregungen geben Sie den Entwicklern? Sie wissen: Wer den besten Leserbrief schreibt, erhält einen wertvollen Füllhalter von Parker. Paul Sieß, Textchef

BTX gesendet wurden, leicht weiterverarbeitet werden. Ein Abtippen entfällt, was Zeit spart. Somit ist ersichtlich, daß BTX Zeit und Papier sparen hilft. So wird der Bestand an Bäumen nicht so schnell abgebaut. Ja, es kann gesagt werden, daß BTX den Urwäldern hilft. Hans Grathwohl, Echterdingen

**TOS:** Leider ist BTX noch nicht sehr weit verbreitet. Bei entsprechender Nachfrage werden wir einen Anschluß einrichten.

### **Kom patibilität gegen Individualität**

**Aladin, Spectre, PC-Ditto, PC-/AT-Speed, ATonce, Delta-Modul - ein Emulator jagt den anderen und verspricht uns die seeligmachende Kompatibilität zum Äpfelchen oder zur Big Blue Mother. Und ganz begeistert über diesen ungemeinen Zuwachs an Professionalität stürzt der Atarianer mit der Atarianerin zum nächsten Händler und läßt sich sein neues Spielzeug und den Traum vom geeinten Computerparadies einbauen. Doch spätestens zwei Wochen**

### Hotline

Über die TOS-Hotline kommen Sie mit der Redaktion in's Gespräch. Bei Fragen zu Beiträgen wenden Sie sich an den zuständigen Redakteur. Die Erklärung der Namenskürzel finden Sie im Impressum, Wir erwarten Ihren Anruf jeden Mittwoch zwischen 15 und 16 Uhr Tel. 0 81 06 / 3 39 54

**später ist der Traum kaputt, der Wert des Spielzeugs fragwürdig. Eigentlich hatte man sich doch einen ST gekauft, und nun kann man seine mühsam geschriebenen Texte und Grafiken nicht mal auf dem Firmencomputer weiterverwenden. Also alles nochmal eingeben und in Zukunft nur noch im IBM- oder Mac-Modus arbeiten? Warum hat sich der arme Tropf denn dann überhaupt einen ST gekauft (wobei der auch nicht mehr so billig ist wie er - im Vergleich - mal war?) Das kann doch wohl nicht mit Kompatibilität gemeint sein?**

**Die Lösung? Wo bleibt das intelligente Laufwerk, das TOS-, DOS-, Mac- und Amiga-Disketten selbständig erkennt und sowohl lesen als auch beschreiben kann? Wo bleibt die nicht minder intelligente Software, die Daten (Text und Grafik!) aus einem Format in ein anderes und zurück übersetzt, wobei zumindest einfache Attribute wie fett, hochstellen, Sonderzeichen usw. erhalten bleiben? Wo bleiben die Grundlagenartikel über die verschiedenen Datenformate und wie man einen Übersetzer programmiert? Mit diesen Möglichkeiten könnte der ST so manchem anderen Computer das Wasser abgraben und wäre wesentlich offener als sogenannte offene Systeme. Wer würde nicht einen ST vorziehen, wenn er ihn somit in jeder Lebenslage nutzen kann und nicht noch einen Zweit- und Drittcomputer braucht (denn auch Emulatoren sind teuer).** Markus Winter, Würzburg

**Leserbrief des Monats:** Einen Füllhalter »Parker Duofold« im Wert von 425 Mark erhält Markus Winter aus Würzburg. Über seine Gedanken und Vorschläge zum Thema Kompatibilität sollten Hard- und vor allem Software-Entwickler einmal nachdenken.

### **Fehltritt**

Mit Ihrem neuen Magazin TOS ist Ihnen ein sehr guter Wurf gelungen, der durch das neue Konzept mit der beigeklebten Diskette auch wirklich neue Möglichkeiten aufzeigt. Dies ist endlich mal eine Zeitschrift, die ich von vorn bis hinten durchlesen kann, ohne mich (allzusehr) gelangweilt oder überfordert zu fühlen. Der Stil ist sachlich, ohne langweilig zu wir ken, und unterhaltend.

Die Illustration zum

Emulatoren-Special Als völligen Fehltritt allerdings in der Ausgabe empfinde ich das Titelbild zum 9/90: ein Fehltritt? Artikel »Hochseilakt« in Heft 9,

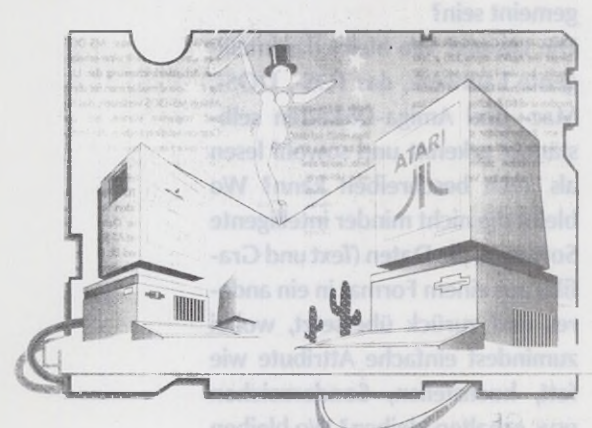

Seite 33. So etwas hat Ihre Redaktion doch wohl nicht nötig. Es ist schon traurig genug, wenn Werbefachleute meinen, mit (halb-)nackten Frauen (egal ob Foto oder Zeichnung) ein Produkt aufpeppen zu müssen. In einer Fachzeitschrift wie TOS gehört dies aber sicherlich nicht zum guten Stil.

Uwe Mindrup, Braunschweig

### **TOS**

### **von der Festplatte**

Trotz intensiver Bemühungen und Nachschlagen in der gängigen Literatur ist es mir nicht gelungen, ein lauffähiges Loader-Programm zu schreiben, das TOS von der Harddisk bootet. Einen Hinweis fand ich in einem Artikel in Eurer Zeitung. In TOS 9/90 war sowohl im Test von

## R LESER

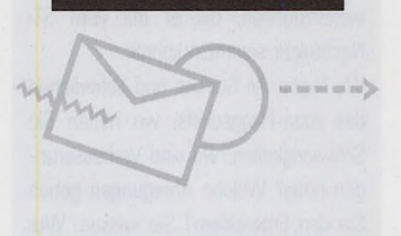

XBoot als auch von Weller-Tools ein Foto des jeweiligen Programms veröffentlicht, in der klein und unscheinbar ein Auto-Ordner Programm namens TOSBOOT sichtbar war! Helft mir bitte, indem Ihr mir sagt, ob es eine Lösung vielleicht gibt oder dadurch, daß Ihr einen Grundlagenartikel veröffentlicht oder gar ein Programm auf Diskette. Frank Müller, Saarbrücken

**TOS:** Zur Lösung dieses Problems finden Sie ein Programm auf der TOS-Disk.

### **Kein »Atari über Alles«-Gehabe**

Zu allererst etwas über Ihre Zeitschrift in aller Kürze: angenehm unaufdringliches Design. Obwohl Ihnen manchmal doch auch der Gaul durchgeht! In den Text hin-

### **Ins Bild gesetzt**

Herbststurm über Münren Weg durch die dicke brechen. ins Bild zu bannen.

Detlef Kansy ist 33 Jahre alt, verheiratet i den Perspektiven und Lichteffekter lernte er als Praktikant bei einem Werbefotografen und als Assistent bei fünf Fotodesignern. Seit 1984 selbständig, arbeitete er für die Zeitschrift »Eltern« und verschiedene Werbeagenturen.

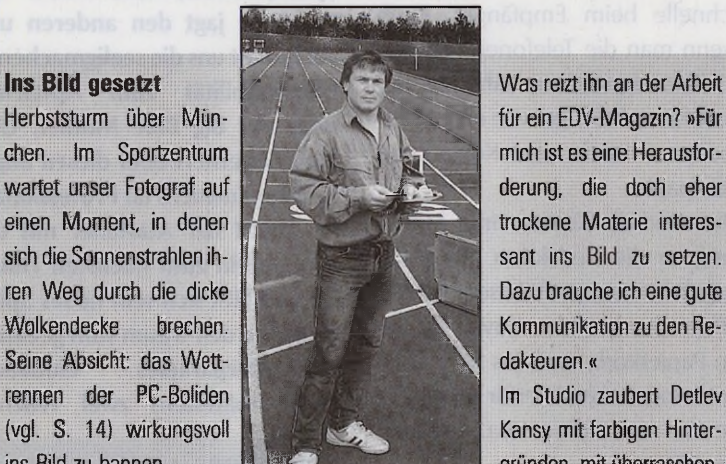

einragende Grafik bzw. diesen überdeckend erschwert das Lesen. Und lesen soll man doch, oder? Die Artikel sind im allgemeinen wohltuend distanziert vom »Atari über Alles« Gehabe. Es soll ja Leute geben, die auf mehreren Hochzeiten tanzen. Die Testberichte wünschte ich mir noch etwas ausführlicher, vielleicht könnte man auch die wichtigsten Elemente in einem Kasten oder in einer Tabelle zusammenfassen.

Doch nun zu meinem Problem. Es betrifft den Turbo-Packer bzw. DE-COMP.PRG. Sobald dieses gestartet wird, verabschiedet sich meine Maschine ins Nirwana und ist erst durch einen echten Kaltstart wieder zum Leben zu erwecken. Echt heißt wirklich ausschalten, da die Tastatur in diesem Fall vollständig blockiert ist.

Christian Wenig, Regensburg

**TOS:** Wenn Sie mit einer Festplatte arbeiten, kann der Plattentreiber für das Problem verantwortlich sein. Auch gibt es diverse Auto-Ordner-Programme, die nicht in Verbindung mit DE-COMP laufen.

> **Was reizt ihn an der Arbeit** für ein EDV-Magazin? »Für Dazu brauche ich eine gute

> gründen, mit überraschen-

 $\mathbb{R}$  . The set of  $\mathbb{R}^n$ 

und Vater eines Sohnes. Sein Handwerk »Eye-Catcher« aus grauen Gehäusen. Am liebsten jedoch fotografiert er im Freien. Zwar sabotieren hier Licht und Wetter eine geregelte 40-Stunden-Woche, doch bringen sie Leben in die Aufnahmen unserer »Starmodelle«.

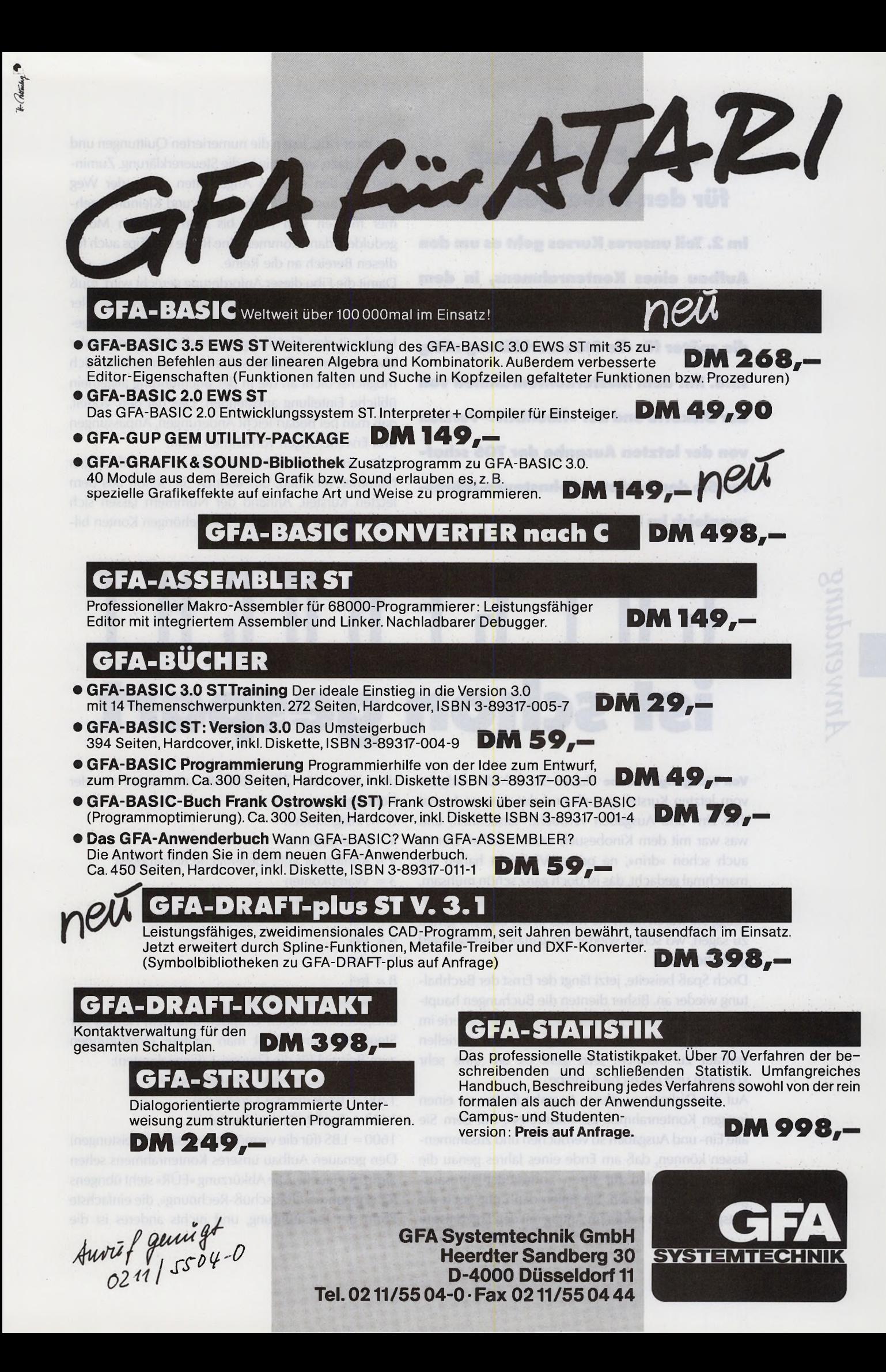

### **Kurs: Buchführung für den Privatgebrauch**

**Im 2. Teil unseres Kurses geht es um den Aufbau eines Kontenrahmens, in dem Sie alle Ein- und Ausgaben verbuchen, die später für die Steuererklärung nötig sind. Mit dem Musterkontenrahmen von der Diskette und der »fibuMAN«-Version von der letzten Ausgabe der TOS schaf**fen Sie den nächsten Lohnsteuer-Jahres**ausgleich im Handumdrehen.**

aus Ihrer Fibu, legen die numerierten Quittungen und Belege dazu, und fertig ist die Steuererklärung. Zumindest bei den meisten Angestellten dürfte der Weg genau so aussehen. Selbständige und Kleinunternehmer müssen sich noch bis zum nächsten Monat gedulden, dann kommen eine Reihe von Tips auch für diesen Bereich an die Reihe.

Damit die Fibu dieser Anforderung gerecht wird, muß der Kontenrahmen, also die gesamte Einteilung aller Konten in Gruppen, so aufgebaut sein, daß er weitgehend mit den Einteilungen auf dem Steuerformular übereinstimmt. Dabei sollten Sie versuchen, sich möglichst dicht an die in der Buchführung allgemein übliche Einteilung anzulehnen. Das hat den Vorteil, daß man bei Bedarf leicht Änderungen, Anpassungen und Erweiterungen vornehmen kann.

Jedes Konto ist mit einer vier- oder fünfstelligen Nummer versehen, das kennen Sie schon aus dem letzten Kursteil. Anhand der Nummern lassen sich leicht Gruppen von zusammengehörigen Konten bil-

## **G U G H** ist schon gespart

Von Wolfgang Klemme Haben Sie sich der Aufgabe vom letzten Kursteil gestellt und den ganzen Monat Ihre Ein- und Ausgaben verbucht? Tatsächlich, und was war mit dem Kinobesuch letzte Woche? Der ist auch schon »drin«, na prima. Vielleicht haben Sie manchmal gedacht, das ist doch ganz schön mühsam, immer alles einzugeben. Aber ich bin davon überzeugt, Sie waren noch nie vorher in der Lage, so genau zu sagen, wo schon wieder das ganze Haushaltsgeld geblieben ist.

Doch Spaß beiseite, jetzt fängt der Ernst der Buchhaltung wieder an. Bisher dienten die Buchungen hauptsächlich dazu, Sie ein wenig mit der ganzen Materie im allgemeinen und mit dem Programm im speziellen vertraut zu machen. Jetzt geht es um eine sehr konkrete und nützliche Aufgabe.

Auf der Diskette zu dieser Ausgabe finden sie einen fertigen Kontenrahmen zu »fibuMAN«, mit dem Sie alle Ein- und Ausgaben so verbuchen und zusammenfassen können, daß am Ende eines Jahres genau die passenden Zahlen für Ihren Lohnsteuer-Jahresausgleich herauskommen. Sie füllen dann nur noch die entsprechenden Felder im Antrag mit den Ergebnissen

den. Die erste Ziffer gibt die allgemeine Art der Kontengruppe an.

- $0 =$  Anlagekonten
- 1 = Finanzkonten
- 2 = Konten für außerordentliche Belastungen
- 3 = Warenkonten
- 4 = Kostenkonten
- $5 = frei$
- $6 = frei$
- $7 = frei$
- $8 = frei$
- 9 = Verrechnungskonten

Entsprechend diesen Gruppen und dem Aufbau der Steuerformulare bildet man weitere Untergruppen zum Beispiel für die Gruppe 1 (Finanzkonten):

- 1000 = Kasse (für den Bargeldbestand)
- 1200 = Bank (für das Girokonto)
- 1400 = Bank2 (für das Sparbuch)

1600= LBS (für die vermögenswirksamen Leistungen) Den genauen Aufbau unseres Kontenrahmens sehen Sie in der Tabelle. Die Abkürzung »EÜR« steht übrigens für »Einnahme-Überschuß-Rechnung«, die einfachste Form der Buchführung, und nichts anderes ist die

Steuererklärung. Nehmen Sie jetzt die Formulare für Ihre Steuererklärung zur Hand und machen zunächst eine Aufstellung aller für Sie relevanten Konten. Die Formulare gibt es jederzeit beim Finanzamt. Ordnen Sie, am besten auf einem großen Blatt, die verschiedenen Konten den Kontenbereichen zu.

Nehmen wir als Beispiel die Anlage N, Einkünfte aus nichtselbständiger Arbeit. Der Kontenbereich 4500- 4699 umfaßt alle Konten für Werbungskosten, die zu dieser Anlage gehören. Richten Sie hier beispielsweise ein Konto »4510 öffentl. Verkehr« ein (Aufwendungen für Fahrten mit öffentlichen Verkehrsmitteln, Feld 43 in der Steuererklärung). Weiter geht's mit »4520 Berufsverband« (Feld 45), »4530 Arbeitsmittel« (Feld 46) etc. Die Felder 47 und 48 (weitere Werbungskosten) füllen Sie doch meistens mit einer Anlage, auf der alle weiteren Dinge eingetragen sind. Hier überlegen Sie sich, welche Konten Sie benötigen und tragen diese entsprechend in den Kontenrahmen ein. Bis zur Nummer 4699 ist viel Platz, und wenn die Einteilung in Zehnerschritten zu eng wird, numerieren Sie einfach direkt fortlaufend. Noch ein Tip: Achten Sie bei der Numerierung der Konten darauf, auch kleinere Untergruppen logisch zu bilden, soweit eine Unterteilung sinnvoll erscheint.'So läßt sich das Konto »4530 Arbeitsmittel« durchaus in Telefon-, Porto- und Schreibzeugkosten untergliedern.

In der gleichen Form bilden Sie für alle Bereiche der Steuererklärung und alle Anlagen die jeweils nötigen Konten und ordnen Sie den Gruppen in unserem Kontenrahmen zu. In der Fibu legen Sie dann die Konten an und können direkt mit dem Buchen beginnen. Wer sich immer mal wieder zwischendurch hinsetzt und seine Belege verbucht, der sitzt nicht am Anfang des nächsten Jahres und opfert ein bis zwei Wochenenden, um seine Quittungsberge zu sortieren. Vergessen Sie aber nicht, die zu jeder Buchung gehörende Quittung entsprechend der Angabe in der Buchungsmaske zu numerieren.

Bei der Anlage der Konten ist es wichtig, in Einnahmen und Ausgaben zu unterscheiden. Als Angestellter bekommen Sie normalerweise ein Gehalt und verschiedene Sonderzahlungen, buchungstechnisch gesehen sind dies alles Einnahmen. Und damit sind wir bei zwei entscheidenden Problemen. Erstens müssen Sie für die korrekten Angaben in der Steuererklärung zum Beispiel auch die Lohnsteuer etc. angeben, die zu Ihrem Einkommen zählt, obwohl Sie die ja gar nicht ausgezahlt bekommen. Zweitens müssen Sie überhaupt Ihre Einkünfte irgendwie verbuchen.

Zu einer ordnungsgemäßen Buchung gehören immer ein Konto und ein Gegenkonto (vergleiche Kursteil 1) und es muß immer ein Ausgleich der übertragenen Summen vorhanden sein. In unserem Fall kommt aber ständig, nämlich jeden Monat, Geld von außen in dieses Buchungssystem. Lösen wir zunächst das zweite vor dem ersten Problem. Das ist im wahrsten Sinne des Wortes von existentieller Bedeutung, denn ohne Geld lohnt sich auch keine Buchführung. Im Kontenrahmen finden Sieden Bereich »8500-8549 Einkünfte laut Anlage N«. Hier richten Sie einzelne Konten für jede Form von Einnahmen ein, die Sie auf Ihrer Lohnsteuerkarte oder sonstwo finden und normalerweise in den Feldern 2 bis 36 der Anlage N eintragen würden. Beispiele: »8500 Bruttolohn«, »8510 Lohnsteuer«, »8520 Kirchensteuer«, »8530 VWL« gemäß Ihrem Zulagensatz. Benennen Sie die Konten entsprechend den Feldern in der Anlage N und buchen Siedie Angaben jeden Monat mit den Werten von Ihrer Gehaltsabrechnung.

Richten Sie unter der Nummer 9500 ein Verrech-

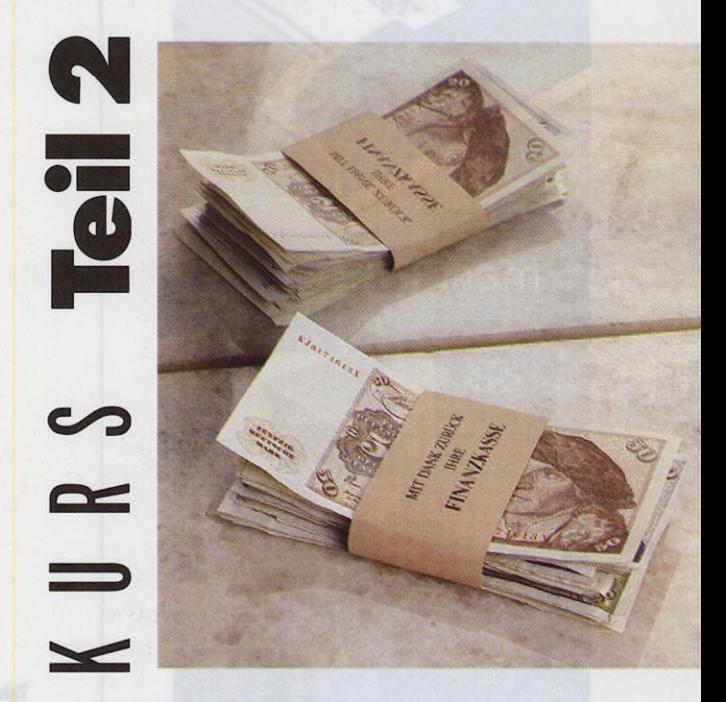

nungskonto ein, auf dem Sie alle Einkünfte verbuchen. Damit bekommen Sie auf den Konten wie »Bruttolohn, VWL, Sparzulage, Sonderzahlungen etc.« einen negativen Kontostand angezeigt. Dieses »Minus« können Sie jedoch getrost sofort wieder vergessen, denn das sind ja Ihre tatsächlichen Einkünfte, die positiv dem Verrechnungskonto zugeschrieben sind. Von diesem Verrechnungskonto aus wickeln Sie jetzt alle tatsächlichen Buchungen ab.

Mit so einem Verrechnungskonto ist auch unser erstes Problem gelöst, nämlich die ordnungsgemäße Buchung von Teilen des Lohns, die Sie gar nicht bekommen. Die bleiben einfach in der Kontengruppe zur Anlage N und haben für Sie nur den Wert, daß Ihre Abzüge ebenfalls korrekt verbucht sind. Dazu gehören die Konten für Lohnsteuer, Kirchensteuer, VWL vom Arbeitgeber und dergleichen.

Dieses Verrechnungskonto 9500 ist gewissermaßen das Eingangstor zu Ihrer Buchhaltung. Sie buchen jetzt ▶

## 티의 Dt.

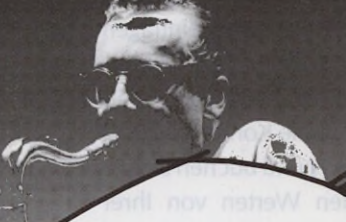

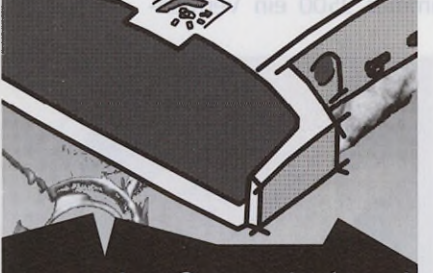

### ... mehr Graustufen

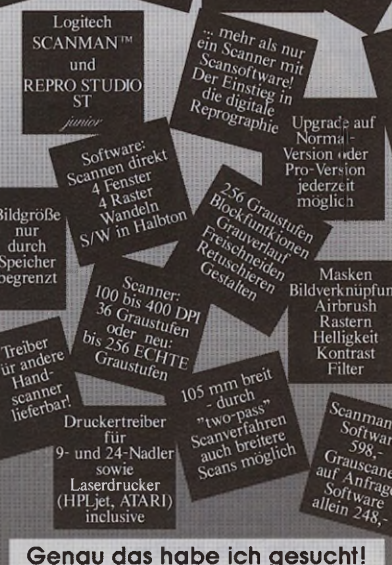

REPRO STUDIO ST junior mit□ ohne□ Scanman+ zum Einzelpreis von \_\_\_\_\_\_ DM Infos 256 Grauscanner PC/ST (bei Best. ohne Scanner) Name: Bitte schicken Sie mir umgehend: Stra<sub>ße</sub>

### Unterschrift: Ich bezahle per: Nachnahme □ (zzgl. Porto+Verp.) Vorkasse □ Ausschneiden und senden an:

Ort:

® 9/90 Trade ¡T. Erstellt mit REPRO STUDIO ST und CALAMUS® **Trade iT, Richard Römann** 6112 Groß-Zimmern, Jahnstraße 18 Tel.06071-41089

zur Vorbereitung der Steuererklärung: Die verschiedenen Bereiche wie Einkünfte, Ausgaben und Finanzen sind den jeweiligen Kontenklassen zugeordnet. Dieser Kon-

Tabelle. Der vollständige Kontenrahmen

tenrahmen, passend zu »FibuMAN«, befindet sich auch auf der aktuellen TOS-Disk.

### KTO. BEREICH BEZ.VORSCHLAG BEISPIELE

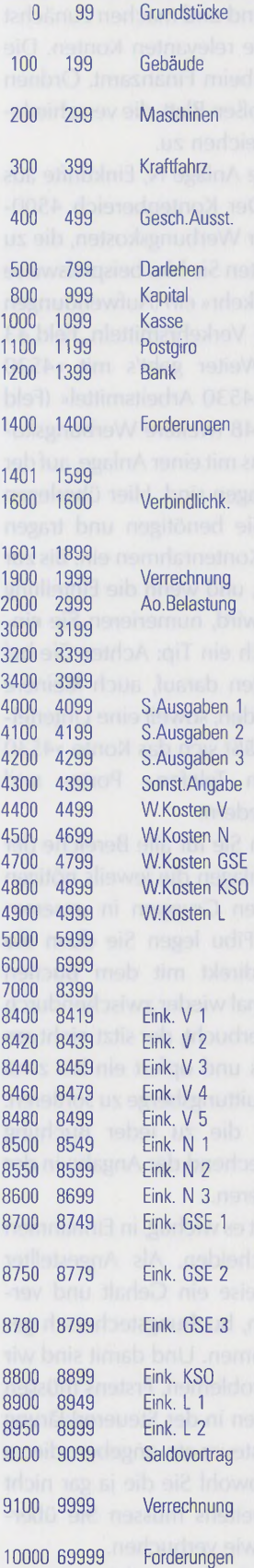

Unbebaut oder bebaut (mit Wohn/Geschäftsgebäuden etc.) Fabrik/Bürogebäude, Garagen, Außen-, Heizungsanlagen Maschinelle Anlagen, maschinengebundene Werkzeuge LKW, PKW, Anhänger, sonstige **Transportmittel** Geschäftseinrichtungen, Werkzeuge, sonstiges Inventar Darlehen, Hypotheken Kapital, Vermögen Kasse, bar bezahlt Diverse Postgirokonten Diverse Bank-Girokonten, Sparkassen-Girokonten Sammelkonto Forderungen 10000-69999 Kein Einfluß auf EÜR Sammelkonto Verbindlichkeiten 70000-99999 Kein Einfluß auf EUR Verrechnungskonten Außerordentliche Belastungen Kein Einfluß auf EÜR Kein Einfluß auf EÜR Kein Einfluß auf EÜR Sonderausgaben Gruppe 1 Sonderausgaben Guppe 2 Sonderausgaben Gruppe 3 Sonstige Angaben Werbungskosten zur Anlage V Werbungskosten zur Anlage N Werbungskosten zur Anlage GSE Werbungskosten zur Anlage KS0 Werbungskosten zur Anlage L Kein Einfluß auf EÜR Kein Einfluß auf EÜR Kein Einfluß auf EÜR Einkünfte laut Anlage V Gruppe 1 Einkünfte laut Anlage V Gruppe 2 Einkünfte laut Anlage V Gruppe 3 Einkünfte laut Anlage V Gruppe 4 Einkünfte laut Anlage V Gruppe 5 Einkünfte laut Anlage N Gruppe 1 Einkünfte laut Anlage N Gruppe 2 Einkünfte laut Anlage N Gruppe 3 Einkünfte laut Anlage GSE Gruppe 1 Einkünfte laut Anlage GSE Gruppe 2 Einkünfte laut Anlage GSE Gruppe 3 Einkünfte laut Anlage KSO Einkünfte laut Anlage L Gruppe 1 Einkünfte laut Anlage L Gruppe 2 Eröffnungskonto für Salden voriger Periode

Sammel- oder Verrechnungskonto (z.B. für Stapelbuchungen) Hier können Sie Ihre Forderungen führen - > Summe: 1400

zum Beispiel den Nettolohn auf das Konto »1200 Bank«, so wie Ihr Nettoeinkommen auf das Girokonto bei Ihrer Bank tatsächlich kommt. Buchen Sie dann den Lohnsteueranteil auf ein Konto »8510 Lohnsteuer«, die vermögenswirksamen Leistungen auf das Konto »8530 VWL« und so weiter, bis der Stand von Konto 9500 auf Null ist. Mehr können Sie nicht verbuchen, denn mehr haben Sie nicht eingenommen. Weniger können sie auch nicht verbuchen, dann haben Sie bei einigen Einkünften vergessen, sie beispielsweise einem Bankkonto gutzuschreiben.

Auch das Geld, das Sie im Portemonnaie haben,

müssen Sie verbuchen. Einnahnen Dazu dient normaler- 8500 Bruttolohn weise das Konto »1000 Kasse«. Dieser Ablauf ist zunächst nicht ganz einfach zu verstehen, **Rusgaben** aber wenn man das **8518 Lohnsteuer** Ganze erst einige Male 8528 Kirchensteuer gemacht hat, gibt es

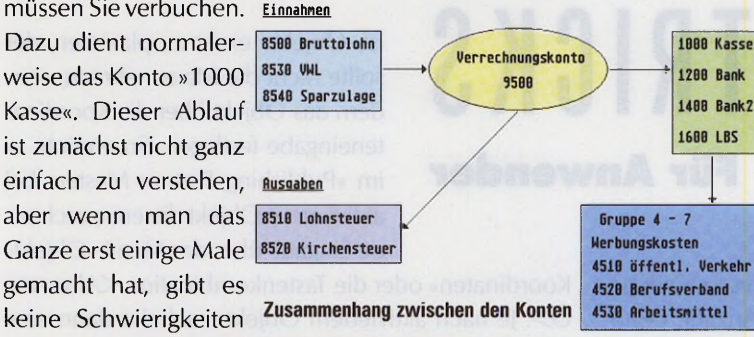

mehr. In der Buchführung sagt man, ein Konto wird »an« ein Gegenkonto gebucht. Zur Übung das Ganze also noch einmal in Kurzform, Sie buchen:

- 1.) 9500 Verrechnungskonto an 8200 Bruttogehalt 2.) 1200 Bank an 9500 Verrechnungskonto
- 

3.) 8510 Lohnsteuer an 9500 Verrechnungskonto Das Bild zeigt in schematischer Darstellung, wie die Zusammenhänge zwischen den Konten und Kontengruppen aussehen und welchen Verlauf eine Buchung nehmen kann. Sie haben die Einkünfte laut Anlage N auf einer Seite. Von dort geht das Geld auf das Verrechnungskonto 9500. Hier teilen sich die echten Einkünfte, also das was Sie direkt bekommen und die Abzüge für die Steuer. Ihr echtes Einkommen landet auf den Finanzkonten wie Bank, Sparbuch, Kasse etc., die Steueranteile kommen auf die entsprechenden Konten laut Anlage N. Von Ihren Finanzkonten können Sie Ihr Geld auf Ihre Kostenkonten verteilen.

Das sind sicher alle nötigen Konten für die Steuererklärung - aber auch einige Konten, deren Ausgaben nicht für die Steuer bestimmt sind wie Lebensmittel, Auto und dergleichen. Hier geht die Fibu über die Aufgabe, Vorbereitung der Steuererklärung, hinaus und wird zusätzlich zu einer Art Haushaltsbuch. Wie weit Sie das durchführen und differenzieren, bleibt Ihnen überlassen. Es hat jedoch den Vorteil, daß man genau darüber Bescheid weiß, was mit dem eigenen Geld wirklich passiert und warum am Ende des Geldes noch soviel Monat übrig ist.

So, das war's für heute, viel Spaß beim Anlegen der Konten und vielleicht versuchen Sie direkt, Ihre aktuelle Steuererklärung mit der Fibu zu erledigen. Sie können alle Buchungen auch rückwirkend für das vergangene Jahr eingeben. Beim nächsten Mal geht es um einen weiter differenzierten Kontenrahmen und die Buchführung für einen selbständigen Kleinbetrieb. •

### *D a t e n b a n k*  $mit$ *Turbopower*

Wenn Ihr Datenbankproblem hohe Flexibilität, Individualität und Kapazität erfordert, ist dBMAN die Lösung. dBMAN ist ein relationales Datenbank-Management-System, das höchste Leistung mit voller individueller Programmierbarkeit verbindet.

Wenn Ihnen bei der Arbeit mit dBMAN an optimalen Ergebnissen bei geringstmöglichem Zeitaufwand gelegen ist  $-$  dann ist der ISI Interpreter für Sie das richtige Werkzeug. Der ISI Interpreter überträgt das .  $\mathbb{C} \setminus \mathbb{C}$  . Turboladerprinzip auf das Gebiet der Datenbanken nämlich die Idee, die Leistung rückzukoppeln und zur weiteren Leistungssteigerung zu nutzen.

Wenn Ihnen kompetente Unterstützung wichtig ist, sind wir Ihr Partner.

**ABAC** München **Kellerstraße 11,8 München 80, Tel. 089/4489988**

Wer einen alternativen Desktop wie »Neodesk« besitzt, kann sich glücklich schätzen. Er schwelgt schon bald in der Menge der verfügbaren Icons, die für klare Übersicht auf dem elektronischen Schreibtisch

sorgen. Allerdings sollte er nicht zu viele verschiedene Icons verwenden, denn je größer die Anzahl, desto länger braucht Neodesk, um die jeweiligen Bilder mit den entsprechenden Dateien zu verknüpfen und darzustellen. Denn das Programm vergleicht für jeden darzustellenden Eintrag alle Symbole aus der verfügbaren Liste, bis es das richtige Icon gefunden hat. Es leuchtet ein, daß dieser Vergleich bei 50 Icons länger dauert als bei zehn Icons. Beschränken Sie sich deshalb auf die für Sie wichtigen Symbole und packen nicht wahllos alle verfügbaren Icons auf den Desktop, die Arbeitsgeschwindigkeit bleibt dann sehr schnell.

**(Hubert Klein/wk)**

### **Versteckspiel**

Die Möglichkeit, unter Neodesk diverse Programme mit verschiedenen Icons auf dem Desktop abzulegen, erleichtert mir die Arbeit am Computer ungemein. Allerdings muß man bei der Benennung von Icons mit Jokern sehr genau überlegen, was man angibt. Neodesk vergleicht jeden Dateinamen mit den Einträgen der Symbole und bricht nach der ersten gefundenen Übereinstimmung die Suche mit Erfolg ab. Gibt es jetzt ein Icon mit dem Namen »\*.TTP« und später in der Symbolliste Icons wie »ARC.TTP« etc., dann zeigt Neodesk immer nur das Icon für »\*.TTP«. Daher sollten Sie die Reihenfolge in der Symbolliste immer so ändern, daß die Einstellungen mit Jokern am Ende stehen, damit diese Symbole nicht spezielle Angaben überdecken. **(Jörg Binder/wk)**

### **M illim etergenau**

Wer bei seinen DTP-Dokumenten darauf angewiesen

**Trickreicher Desktop<br>
Wereinen alternativen Desktop wie**<br>
Neadable besitzt kann sich dlück **Für Anwender**

**T I P S**

ist, Objekte exakt zu plazieren, der sollte nicht die Maus nehmen, sondern das Objekt über die Koordinateneingabe festlegen. So erreicht er im »Publishing Partner Master« bei aktiviertem Objekt die entsprechende Eingabe über das Menü »Objekt-

Koordinaten« oder die Tastenkombination <Alternate Ö>. Je nach aktiviertem Objekt erscheint dann eine von vier verschiedenen Dialogboxen, in denen man die entsprechenden Einstellungen vornimmt. So verfügt die Dialogbox für Rastergrafiken über eine Einstellung von Rasterwinkel und -dichte, während der Dialog für Kreise und dergleichen mehr unter anderem die Einstellung von Anfangs- und Endwinkel bietet. **(Franz Joswig/wk)**

### **Stichwortverzeichnis mit That's W rite**

Es gibt zwei verschiedene Verfahren, um ein Stichwortverzeichnis anzufertigen. Beide Verfahren haben Vor- und Nachteile, so daß der Anwender jeweils selbst entscheiden muß, welches Verfahren er verwenden möchte.

1. Er markiert manuell jedes gewünschte Wort als Stichwort. Dazu wird das Wort als Block gekennzeichnet und im Menü »Zeichen« der Punkt »Stichwort« angewählt. Dieses Verfahren hat den Vorteil, daß die ausgewählten Worte, die nachher im Stichwortverzeichnis stehen, garantiert geprüft und sinnvoll sind. Dieser Markierungsvorgang läßt sich über ein kleines Makro noch vereinfachen:

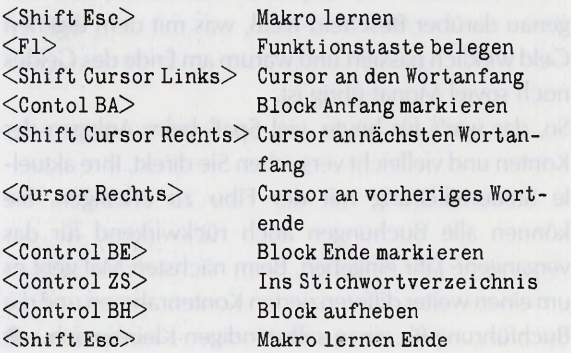

 $\tilde{\Omega}$ 

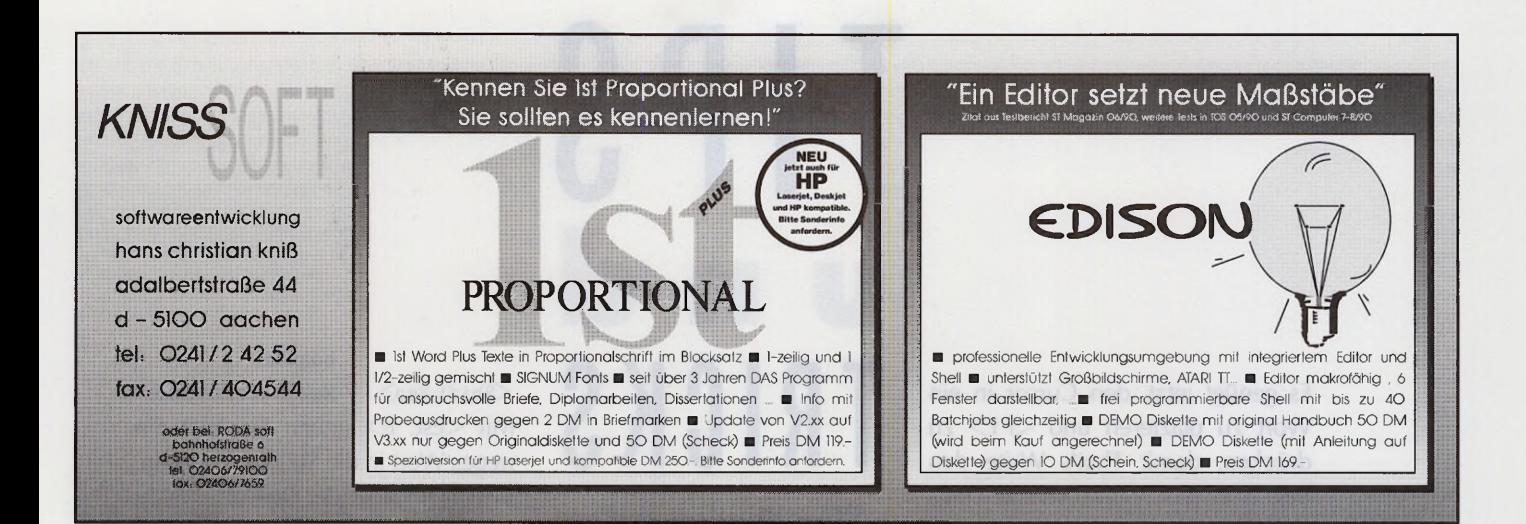

### Netzwerk? BioNet 100 von Biodata!

2 oder 200 Arbeitsplätze, DOS, TOS oder UNIX, schnell und sicher: Biodata! Atori STITT

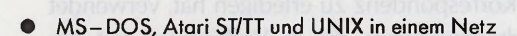

- Hohe Geschwindigkeit bei großer Datensicherheit durch **BAP+** (BioNet Advanced Protocoll)
- Ausfallsicher durch einzigartiges Parallelserverkonzept
- TCP/IP und X-Windows für Atari ST/TT
- Leichte Handhabung und Installation

**MS-DOS** 

- Netzwerksicherheitssystem schützt vor unbefugtem Zugriff
- Zukunftssicher durch Standards (Ethernet, OSI, IEEE 802.3...)
- Anbindung auch an andere Netze (DEC, NFS, Novell..)

Sie wollen Ihre Rechner verbinden oder in ein bestehendes Netzwerk integrieren? Das Netzwerk BioNet 100 aus der erfahrenen Hand eines computerunabhängigen Netzwerkherstellers bietet Ihnen eine sichere Vernetzungsgrundlage. Erstaunliche Geschwindigkeit bei großer Datensicherheit made in Germany.

Fordern Sie jetzt Informationen an.

**UNIT** 

Aermacchi, BASF, British Aerospace, Burda, CERN, Flachglas AG, Kronenzeitung, Langenscheidt, Parador, Rütgerswerke bis hin zum ZDF usw. vertrauen auf BioNet 100.

**Burg Lichtenfels** 3559 Lichtenfels 1 Tel. 0 64 54 / 15 21 - 23 Fax. 0 64 54 / 15 74

Biodata **WIR VERNETZEN WELTEN** 

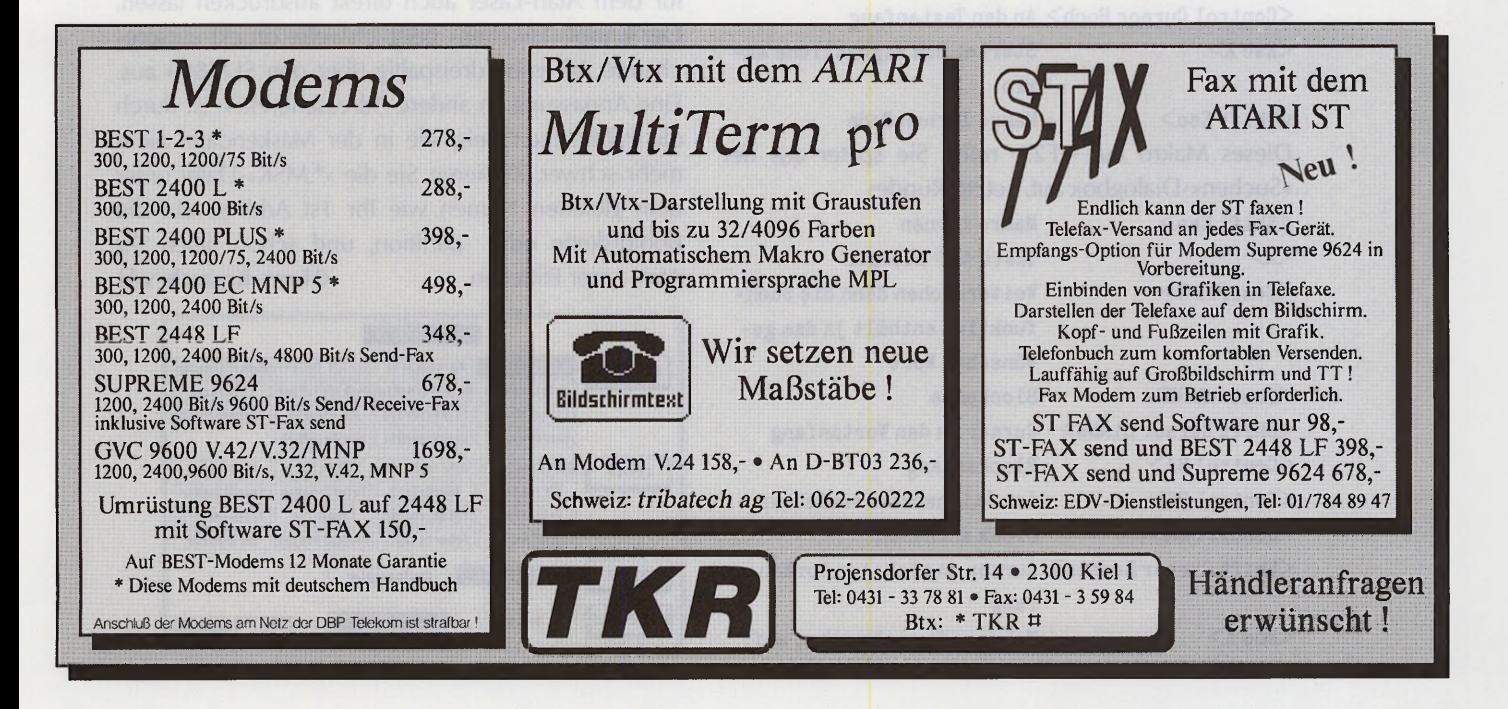

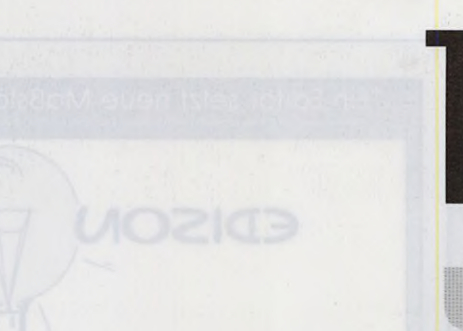

Es genügt jetzt, den Cursor in ein Wort zu plazieren und  $\leq$ F1 $>$  zu drücken, damit That's Write den Begriff in das Stichwortverzeichnis übernimmt.

2. Jedes Wort wird automatisch an jeder vorkommenden Textstelle

markiert. Der Anwender sollte dann prüfen, ob die jeweilige Stelle wirklich sinnvoll für das Stichwortverzeichnis ist. Für diese Arbeit gibt es ebenfalls eine Makro-Lösung, die zeigt, wie leistungsfähig der Benutzer mit Makroprogrammierung Programmfunktionen ersetzen und ergänzen kann:

 $<$ Shift Esc $>$  $\langle F \rangle$ <Control ES>  $<$ Esc $>$  $<$ Shift Esc $>$ 

Makro lernen Taste  $\langle E \rangle$  mit Makro belegen Aufruf der Suchfunktion Löschen des Eingabefeldes Makro lernen Ende

Verlassen Sie nach der Eingabe dieses Makros die »Suchen«-Dialogbox mit »Abbruch«. Und weiter gehts:

<ShiftEsc> Makro lernen <F2> Taste <F2>belegen (muß eine

Funktionstaste sein) <Return> Return betätigen <Control Cursor Hoch> An den Textanfang <Esc X> Startet das eigentliche Makro <Shift Esc> Makro lernen Ende Dieses Makro auf < F2> rufen Sie später aus der »Suchen«-Dialogbox auf. Letzte Runde: <Shift Esc> Makro lernen  $\langle X \rangle$  Taste  $\langle X \rangle$  belegen <Control W> Weitersuchen denn die Suchfunktion enthält ja das gewünschte Wort Blockende  $\langle$ ControlBE $\rangle$ 

Cursor an den Wortanfang Blockanfang Ins Stichwortverzeichnis Block aufheben <Shift Cursor Rechts> Cursor an nächsten Wortanfang <Esc X> Makro ruft sich selbst auf, wird am Textende automatisch  $\langle$ Shift Cursor Links $\rangle$ <Control BA> <Control ZS>  $\leq$ Control BH $>$ 

### **TRICKS Für Anwender**

beendet

<Shift Esc> Makro lernen Ende Mit <Esc E> geben Sie jetzt ein neues Wort in die Suchfunktion ein. Bestätigen Sie in der Dialogbox nicht mit <Return>, sondern mit <F2>, dann startet das zweite Makro. Es bestätigt zunächst die Suche mit

<Return> und ruft das dritte Makro auf, das jedes entsprechende Wort sucht und in das Stichwortverzeichnis einträgt, bis das Textende erreicht ist.

**(Compo Software/wk)**

### **Etiketten mit dem Laser**

Wer viel Korrespondenz zu erledigen hat, verwendet häufig Adressaufkleber, die in Verbindung mit der Adressenverwaltung im Computer schnell gedruckt sind. Allerdings gibt es kaum Anpassungen für Laserdrucker. Mit der vorliegenden Maskendatei für »Ist Address« ist das Problem weitgehend gelöst. Die Druckmaske zeigt eine Vielzahl von Etiketten- und Listenformaten, die sich entweder über die »Keybuffer«-Funktion in eine Textverarbeitung übertragen oder dank des in der Maskendatei installierten Treibers für dem Atari-Laser auch direkt ausdrucken lassen. Der Knopf »Etiketten« beispielsweise druckt entsprechende Adressen dreispaltig über den SLM804 aus. Eine Anpassung an andere Adressenbreiten ist durch die zahlreichen Beispiele in der Maskendatei nicht mehr schwer. Kopieren Sie die »\*.MSK«-Datei unter dem gleichen Namen wie Ihr Ist Address auf die Bootdiskette oder -partition, und schon liefert Ihr Atari-Laser Etiketten. **(Harry Kraasch/wk)**

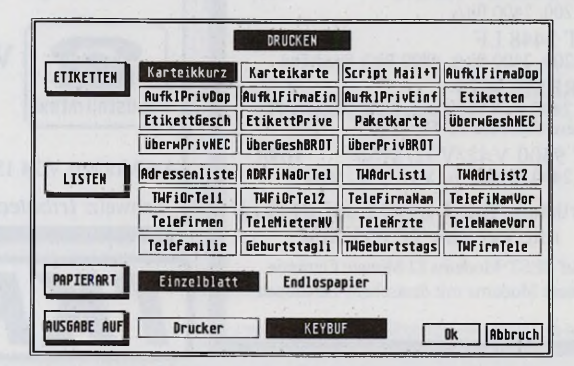

Etikettendruck mit » Ist Address«: Die MSK-Datei finden Sie auf der TOS-Diskette.

DIGITAL DATA DEICKE, NORDRING 9, 3000 HANNOVER I TEL; 0511/6370 -54, -55

Wir wünschen allen unseren Kunden FROHE WEIHNACHTEN

### Ihr großer Partner mit ganz kleinen Weihnachtspreisen

wie Atari Mega ST mit abgesetzter Tastatur, Echtzeituhr, Blitter, Monitor 70 Hz (SM124), Maus, Basic usw., zusätzliche schnelle serielle Schnittstelle für Steueraufgaben und Softwarepaket. Selbstverständlich mit voller Garantie.

Ml, mit Monitor, komplett: M2. mit Monitor, komplett: M4. mit Monitor, komplett:

COMPUTER;

dd

nur noch 1244, nur noch 1694. nur noch 2111, dto. mit PC-SPEED: Ml-PC, mit Monitor, komplett: M2-PC, mit Monitor, komplett: M4-PC, mit Monitor, komplett:

nur noch DM 1644, nur noch DM 2094. nur noch DM 2511.-

ับ

sand per NN, europaweit<br>| Direktverkauf in Hannover

Versand<br>und Direkt

wie vor, jedoch zusätzlich AT-SPEED eingebaut oder mit HyperCache+ 16MHz eingebaut. Bei voller Garantie !

Ml-AT, mit Monitor, komplett: M2-AT, mit Monitor, komplett: M4-AT. mit Monitor, komplett:

 $n$ ur noch  $1744$ nur noch 2194, nur noch 2611.- M1-16MHZ. mit Monitor, komplett: M2-16MHz. mit Monitor, komplett: M4-16MHz. mit Monitor, komplett: nur noch DM 1844. nur noch DM 2294. nur noch DM 2711.-

Alle Rechner wahlweise auch gleich mit HD-Laufwerk 1.44MB (incl. HD-Modul) eingebaut: (Aufpreis DM 199.-) oder mit MegaScreen eingebaut (Aufpreis DM 298.-). Alle erweiterten Rechner haben bei uns volle Garantie !

### FESTPLATTEN

NEUE Festplatten braucht das Land. Klein ist fein. MicroDisk Festplatten für AT. ST und TT. So klein wie eine 5.25" Diskstation. Schnell durch neuen Controller. Leise durch 3.5" Laufwerke. Sicher durch Hardware-Schreibschutz. Universell durch extra SCSI-Ausgang. Bequem durch außen liegende DIP-Schalter. Unproblematisch da betriebsfertig formatiert. partitioniert und autoboot-fähig installiert. - Anschließen, wohlfühlen und arbeiten.

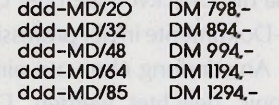

**Bitte Info anfordern I** 

 $\triangle$ 

### **SCANNER**

Der Profi-Scanner für gehobene Ansprüche. Mit 75 bis zu 600 DPI<br>Auflösung bring dieser Flach-<br>bettscanner auch kleinste Briefmarken und natürlich ganze DIN A4 Seiten sauber in den Computer oder auf Ihren Drucker. 1 bis 64 Graustufen wählbar. Sehr gute Rastereigenschaften. Ausschnittsscannen, Scannen im Scannbild, Verkleinern, Vergrößern, 1:1 Kopieren z.B. auf Laserdrucker.

- Bilder sprechen mehr als tausend Worte, deshalb jetzt Info anfordern.

ProfiScann 300/600, komplett mit Texterkennungs- und Scannsoftware sowie dem bekannten<br>Grafikprogramm ARABESKE !

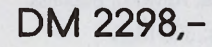

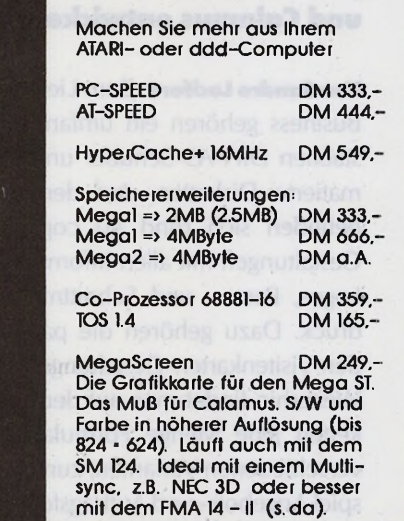

ERWEITERN

#### MONITORE HD-Diskettenstationen Der bewährte S/W Monitor von ATARh SM 124 für nur DM 294- Alle Auflösungen, ein Monitor TVM Multisync S/W DM 494- Farb-Multisync f.alle Auflösungen FMA 14-11 anschlußfertigDM 1194.- EXTRAS NR-Kit für Megafile DM 49,- Leiser Lüfter f.MEGA ST DM 39.- HD-Modul für alle ST's DM 59.- NEU: Laser-NR/LCD Kit DM 99- - Info anfordern - HD-Diskettenstationen ? Wozu ? – Obwohl die meisten schon wissen warum,<br>môchten wir die Gründe kurz nennen: 1.) doppelt so viel Speicherplatz pro Dis-<br>kette, 2.) doppelt so schnelle Datenübertragung, 3.) IBM-Diskettenform gelesen werden (mit PC- oder AT-SPEED), 4.) sehr günstiges Speichermedium !<br>5.) voll kompatibel zu 720KB Diskelten (also normales Arbeiten wie bisher, 6.) sehr<br>hochwerlige Qualität zum günstigen Preis. Um die HD-Option zu HD-Modul benötigt. 3.5" Station zum Einbau incl. Anleitung !!! DM 169,- 3.5" wie vor mit HD-Modul DM 222.-<br>3.5" externe Station anschlußfertig DM 244.-3.5" externe Station anschlußfertig DM 244.- 3.5" wie vor mit HD-Modul 5.25" Station zum "Einbau" incl. Anleitung !!! DM 177.- 5.25" wie vor mit HD-Modul DM 229.- 5.25" externe Station anschlußfertig DM 285.- 5.25" wie vor mit HD-Modul DM 333.-

Geheimtip: HD-Laufwerke sind ideale Weihnachtsgeschenke !

Öffnungszeiten: MO. - FR. von IO - 18 Uhr durchgehend Samstag und Sonntag geschlossen. ■=>

# **Al s der Computer das**

**Praxisbericht: DTP-Gestaltungspaket Artworks Business**

# **Zeichnen lernte**

**Seit es DTP auf dem Atari ST gibt, ist der Name »Calamus« in aller Munde. Die Firma Hesse & Herwig hat sich von Anfang an auf diesen Bereich spezialisiert und vertreibt mit »Artworks Business« ein DTP-Gestaltungspaket, das direkt aus der W erbe-Praxis stammt und für die professionelle Arbeit mit dem Atari ST und Calamus entwickelt wurde.**

**Von Sandro Lucifora** Zum Lieferumfang von Artworks Business gehören ein umfangreiches Handbuch im stabilen DIN-A5-Schuber und drei doppelseitig formatierte Disketten. Auf den randvollen Disketten befinden sich rund 40 copyrightfreie Briefbogen-Gestaltungen mit allen Informationen, Markierungen, Logos, Passer- und Schnittmarken für Mehrfarben-

druck. Dazu gehören die passenden Visitenkarten-Gestaltungen. Weiterhin findet man auf den Disketten jede Menge Formulare in verschiedenen Varianten, zum Beispiel Angebots- und Auftragsformulare für Druckereien, Rechnungs-, Mahnungs- und Lieferscheinformulare. Ebenso sind Vorschläge für Kurzmitteilungen des normalen Schriftverkehrs aber auch für das Telefaxen vorhanden. Sehr interessant sind die »Leerformulare« für die Briefbogen-Gestaltung, die alle wichtigen Markierungen wie Falzmarken, Fenster etc. enthalten.

Artworks Business ist aber nicht nur eine Sammlung dieser Dokumente. Das Paket hilft auch bei einer Orientierung über die in Calamus vorhandenen Gestaltungsmöglichkeiten. Das Handbuch gibt Anregungen, mit dem vorhandenen Material zu experimentieren. Die Erklärungen helfen, Grundsätze der Entwicklung einzelner Formulare zu verstehen und regen zu eigenen Entwürfen an. Sie reichen bis zur Herstellung einer Vorlage für den Offset- und Siebdruck. Alle Schritte sind sehr ausführlich und verständlich erläutert, auch praxisnahe Tips und Tricks flössen in die Handbuchgestaltung ein. Dadurch ist das Gestaltungspaket nicht nur für den Fachmann, sondern auch für den Einsteiger interessant. Da der Großteil der Entwürfe eigene Schriften verwendet, befaßt sich das Handbuch auch mit der Schriftgestaltung. Die Dokumente auf Diskette sind jedoch auf die Standard-Schriftfamilien angepaßt. Auf Wunsch liefert Hesse & Herwig die ursprünglichen Fonts.

Für den Einsteiger und den Fachmann gleichermaßen wichtig ist das Thema »Belichtung mit einer Linotro-

**W E R T U N G Name: Artworks Business Preis:** 398 Mark

**Hersteller:** Hesse & Herwig

**Stärken:** Große Auswahl an Dokumenten für verschiedene Bereiche □ verständliche Erklärung der Arbeitsabschnitte □ Erklärung spezieller Begriffe aus dem DTP-Bereich □ Dokumente sind zur direkten Arbeit mit Galamus im CDK-Format gespeichert

**Schwächen:** Die Rahmen der Dokumente sind nicht geschützt und können so beim ersten Anwählen leicht verschoben werden □ Dokumente auf der Diskette sind aufgrund schlechter Namensgebung nicht direkt zuzuordnen

Fazit: Eine lohnende Anschaffung für Dschungel. Fachleute des DTP-Bereichs und für diejenigen, die sich in die Materie des Desktop Publishing einarbeiten wollen.

nic«, da die Druckvorlagen der Calamus-Dokumente in der professionellen Anwendung eben auf einer Linotronic belichtet werden. Das Handbuch widmet sich ausführlich diesem Thema. Jedes mehrfarbige Dokument ist in das entsprechende Seitenformat, mit allen Schnitt- und Passermarken für die Linotronic-Belichtung eingebunden.

Zusammenfassend ist Artworks Business eine sinnvolle Anschaffung für den DTP-Fachmann und für den, der ein Fachmann werden möchte. Die vielseitige Sammlung von wichtigen Dokumententypen und die umfassenden, leicht verständlichen Erklärungen im Handbuch machen Artworks Business zu einem hilfreichen Begleiter im DTP- **(wk)**

Info: Hesse & Herwig GbR, Lesterweg 33, 4790 Paderborn, Tel. 0 52 51 / 9 22 31

## GROSSE NEU GKEITEN MUSS MAN GROSS BRINGE

Die Insider unter uns brauchen diese Anzeige nicht ganz zu lesen. Sie kennen bereits die wesentlichen Neuigkeiten und Möglichkeiten. Um es kurz zu machen:

ATARI hat einen neuen Computer entwickelt, der in revolutionärer Weise schneller arbeitet als die meisten Computer auf dem Markt. Dazu ist dieser Neue zu einem Preis zu haben, der den Anbietern anderer Computer ganz schön zu schaffen machen wird.

Soweit die Kurz-Informationen für alle, die bereits wissen, wovon wir sprechen.

Jetzt folgen die Informationen für alle, die es ganz genau wissen wollen.

**A ATARI** 

Vom ATARITT ist die Rede. Das ist das neue Spitzenprodukt mit dem MC68030 Mikroprozessor. Er arbeitet im TT ausschließlich mit 32 MHz.

Um noch schneller arbeiten zu können, hat ATARI den TT serienmäßig mit dem numerischen Koprozessor MC 68882 (32 MHz) ausgestattet. Anwender, die ihren Computer in Wirtschaft und Wissenschaft einsetzen, können damit wesentlich schneller arbeiten als bisher. Mathematiker, DTPIer, CAD-Anwender und alle anderen Profis werden letztendlich bis auf die Mikrosekunde bedient.

Außerdem hat ATARI den TT mit sagenhafter Speicherkapazität ausgestattet. Mit 4 MB fängt es an. Sie können den TT auch mit 6 MB oder 8 MB haben. Jeder TT ist bis auf 26 MB erweiterbar. Der ATARI TT ist mit einer 720 KB Floppy und einer Festplatte von mindestens 48 MB ausgestattet. Das Floppy-Format ist MS-DOS kompatibel, wovon im besonderen beim Datenaustausch profitiert wird.

Außerdem hat ATARI das TOS Betriebssystem zum TOS 030 weiterentwickelt und serienmäßig im ROM untergebracht. Ergänzt mit Emulatoren, arbeitet der ATARI TT auch unter vielen anderen Betriebssystemen z. B. unter UNIX. Serienmäßig stehen sechs Bildschirmauflösungen zur Verfügung. Dazu gehören auch die Grafikmodi 640 x 480 bei 16 Farben und die 1280 x 960 im hochauflösenden Monochrombereich.

Neben den serienmäßigen Anschlußmöglichkeiten für Tastatur, Maus, Joystick, einer parallelen und 2 seriellen Schnittstellen hat der TT noch eine Reihe von Interfaces, die ihn wie keinen anderen für technische und wissenschaftliche Aufgaben prädestinieren:

das VME-Interface als Standard für u.a. wissenschaftliche Meßgeräte,

das MIDI-Interface für elektronische Musikinstrumente,

SCSI als internationaler Standard für Laserdrucker, CD-ROM, optische Platten usw. und

LAN für Netzwerkanschlüsse.

Zuzüglich einer DMA-Schnittstelle für den Anschluß von ATARI-spezifischer Peripherie und einer

ROM-Cartridge-Schnittstelle für beispielsweise Emulatoren, Meßgeräte usw.

Schließlich ist dieser neueste ATARI mit allen ST-Computern kompatibel, wodurch die Vielzahl an vorhandener professioneller Software genutzt werden kann, wie z. B. DTP, CAD und MIDI. Genauso wie die komfortablen Programme, die es exklusiv nur für ATARI gibt: Calamus, Signum, Notator, STAD, Script, Retouche, um nur einige zu nennen.

Und noch etwas. Das wird auch alle Insider interessieren. Der ATARI TT wird zu einem Preis angeboten, der genauso sagenhaft ist wie seine Ausstattung und das Design. Wirklich sensationell! Jetzt überall in den ATARI System Centern.

Für weitere Informationen: ATARI Computer GmbH (06142) 209129 oder 209155

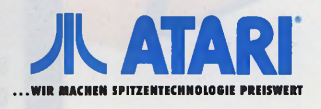

### Der ATARI TT

Prozessor - 68030 (32MHz) Arbeitsspeicher - 4 bis 26 MB RAM Koprozessor - 68882 (32MHz) Diskettenlaufwerk - 3,5" Festplatte - 48 bis 320 MB Interface - LAN, VME, SCSI, MIDI, DMA Hochauflösend - 1280 x 960 Preis - ab DM 7498. - (unverb. Preisempf.) mit VGA Monitor Jetzt in allen ATARI System - Centern

TT030 8

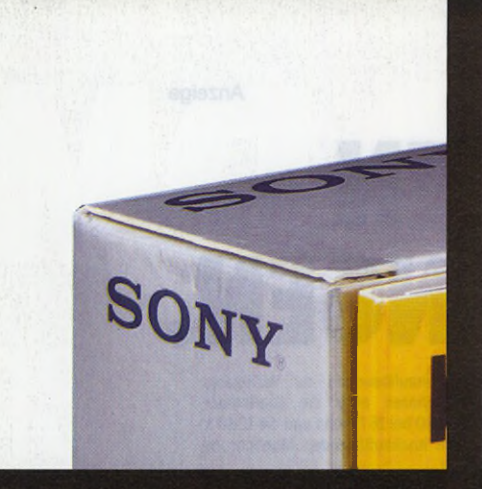

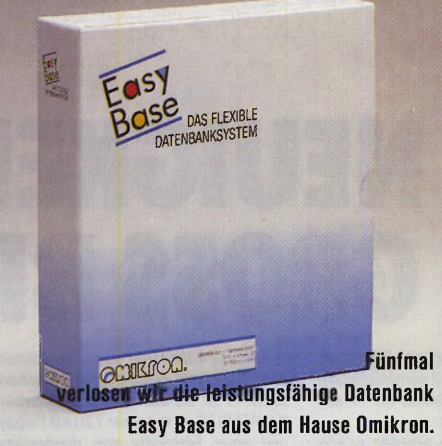

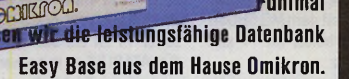

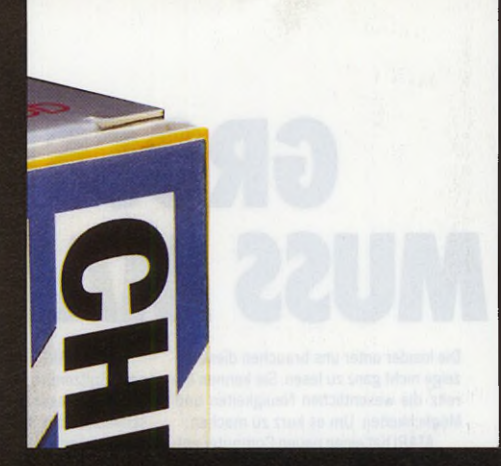

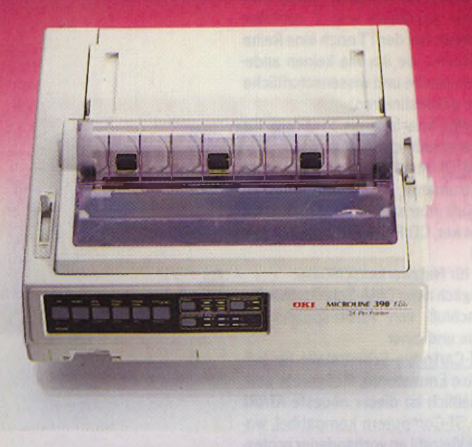

Vielleicht gewinnen Sie diesen OKI 24-Nadler

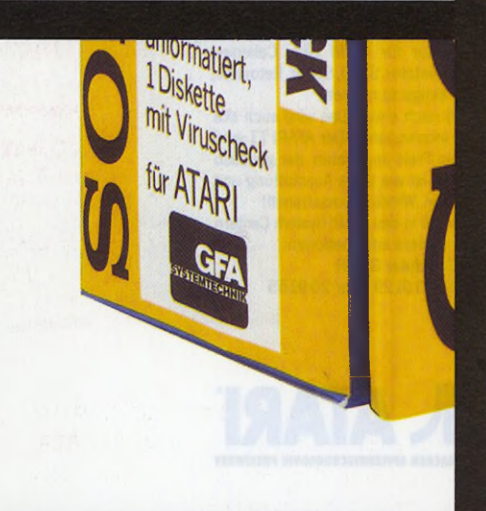

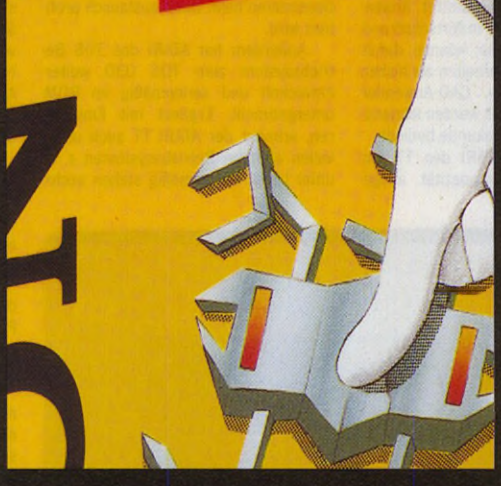

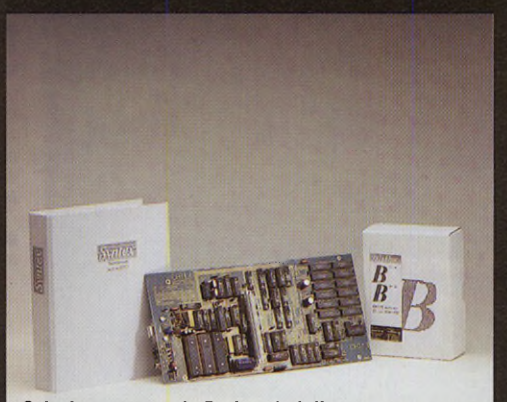

Sehr interessant als Preise sind die Grafikkarte Chili und je drei Syntex- und 600 dpi-Pakete der Schweizer Marvin AG.

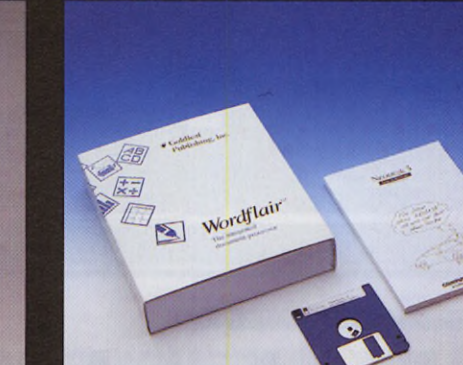

Computerware G. Sender beteiligt sich mit einem Wordflair und zwei Neodesk-Paketen, die CLImax enthalten, an unserer Verlosung.

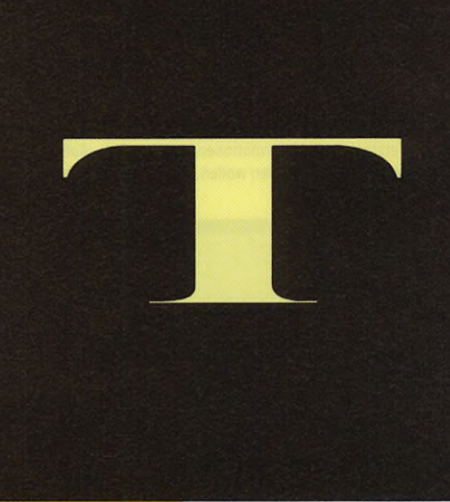

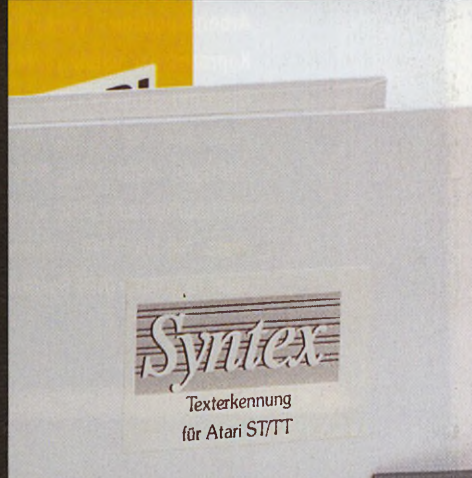

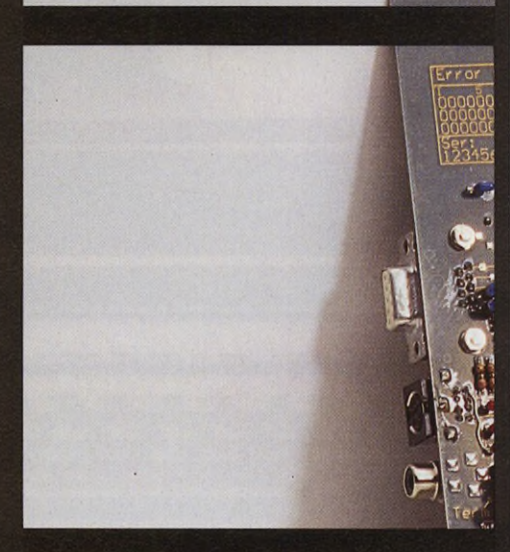

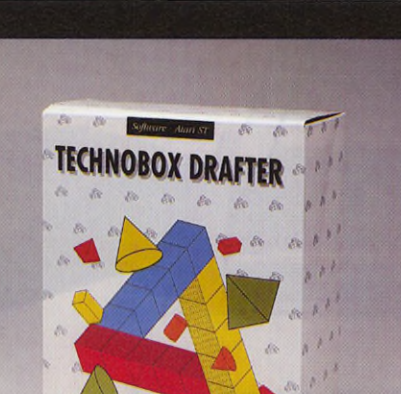

Zweimal CAD der Extraklasse verlosen wir mit dem Drafter von Technobox.

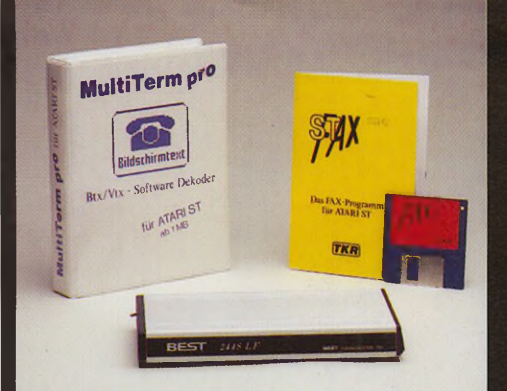

Von TKR verlosen wir ein Fax-Modem mit Software und fünf Btx-Dekoder

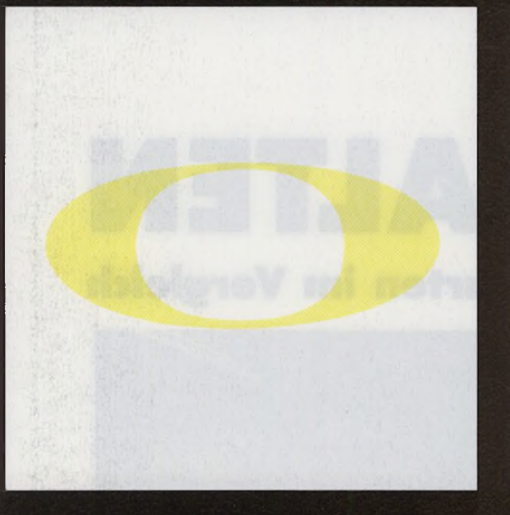

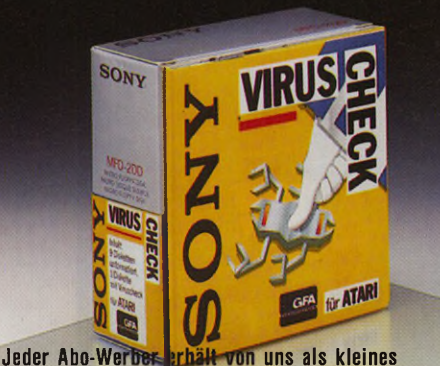

Dankeschön zehn Marken-Disketten von Sony.

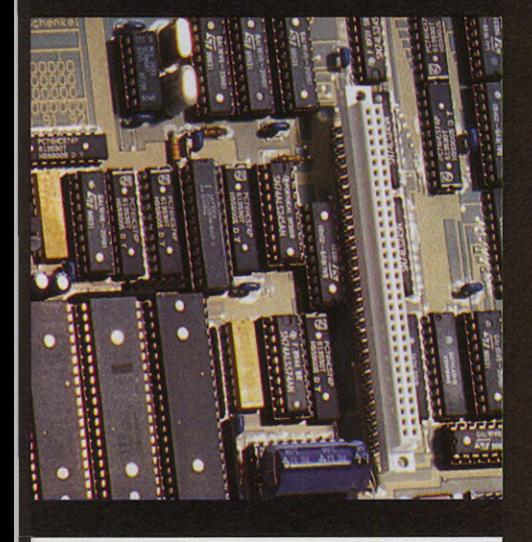

### F M W V  $\bf{0}$ N p R S E R T E für TOS-Abowerber

Empfehlen Sie TOS weiter - es lohnt sich für Sie! Werben Sie einen Abonnenten und Sie erhalten zehn Sony Marken-Disketten, die wir wegen ihrer hohen Qualität empfehlen. Eine Diskette enthält ein Anti-Viren-Programm. Zusätzlich nehmen Sie an der Verlosung unserer 93 attraktiven Preise im Gesamtwert von über 18500 Mark teil. Die Abo-Vortei-

le liegen auf der Hand: Abonnenten sparen bei prompter Lieferung noch 15 Prozent - also 26,80 Mark im Jahr, Studenten sogar 49.80 Mark! Zum Werben benutzen Sie bitte die Bestellkarte auf Seite 69. Mitmachen kann jeder. Die Preise verlosen wir unter allen gültigen Werbungen, die wir bis zum 20.01.1991 erhalten.

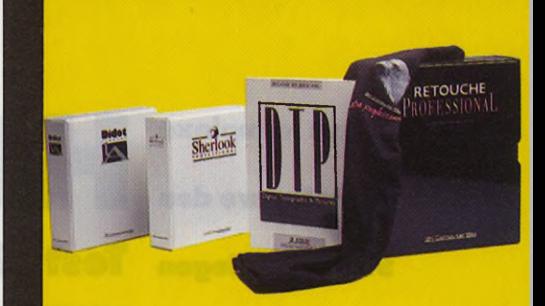

Von 3K Computerbild gewinnen Sie mit etwas Glück ein Retouche Professional, ein Didot Lineart, das OCR-Paket Sherlook Professional, eines von 10 T-Shirts oder eines von 50 Atari DTP-Büchern.

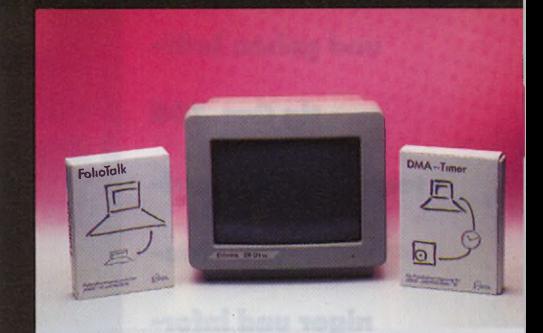

Vielleicht besitzen Sie schon bald einen der beiden EM 124-Monitore, einen der zwei DMA-Timer oder eines der beiden Folio-Talk-Programme von Eickmann Computer.

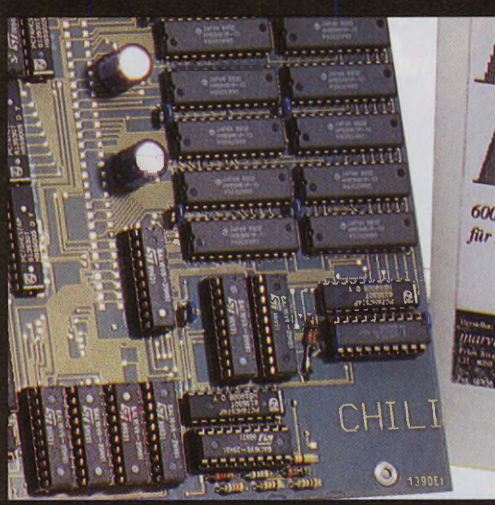

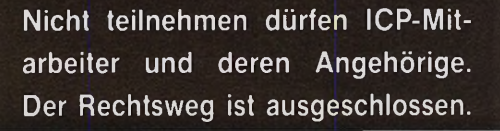

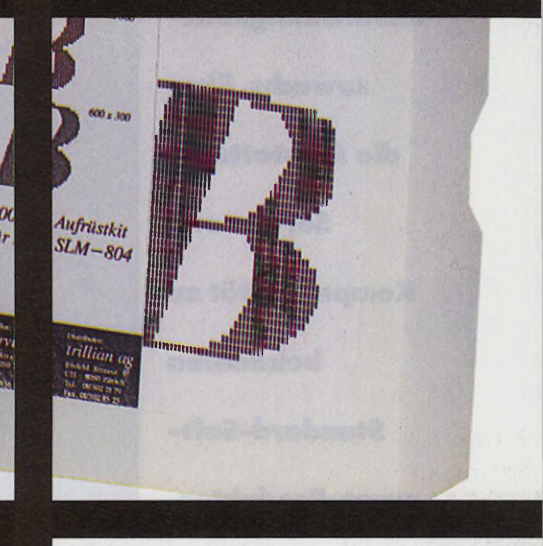

**Wenn komplexe Software den ST bremst, legen Sie mit Turbo-Karten den nächsten Gang ein und geben kräftig Gas. TOS testet sieben Hardware-Beschleuniger und informiert über den zu erwartenden Geschwindigkeitszuwachs, über die Ausstattung, Service und Kompatibilität zu bekannten Standard-Software-Produkten.**

## **HOCHSCHALTEN**

### **Test: Sieben Beschleuniger-Karten im Vergleich**

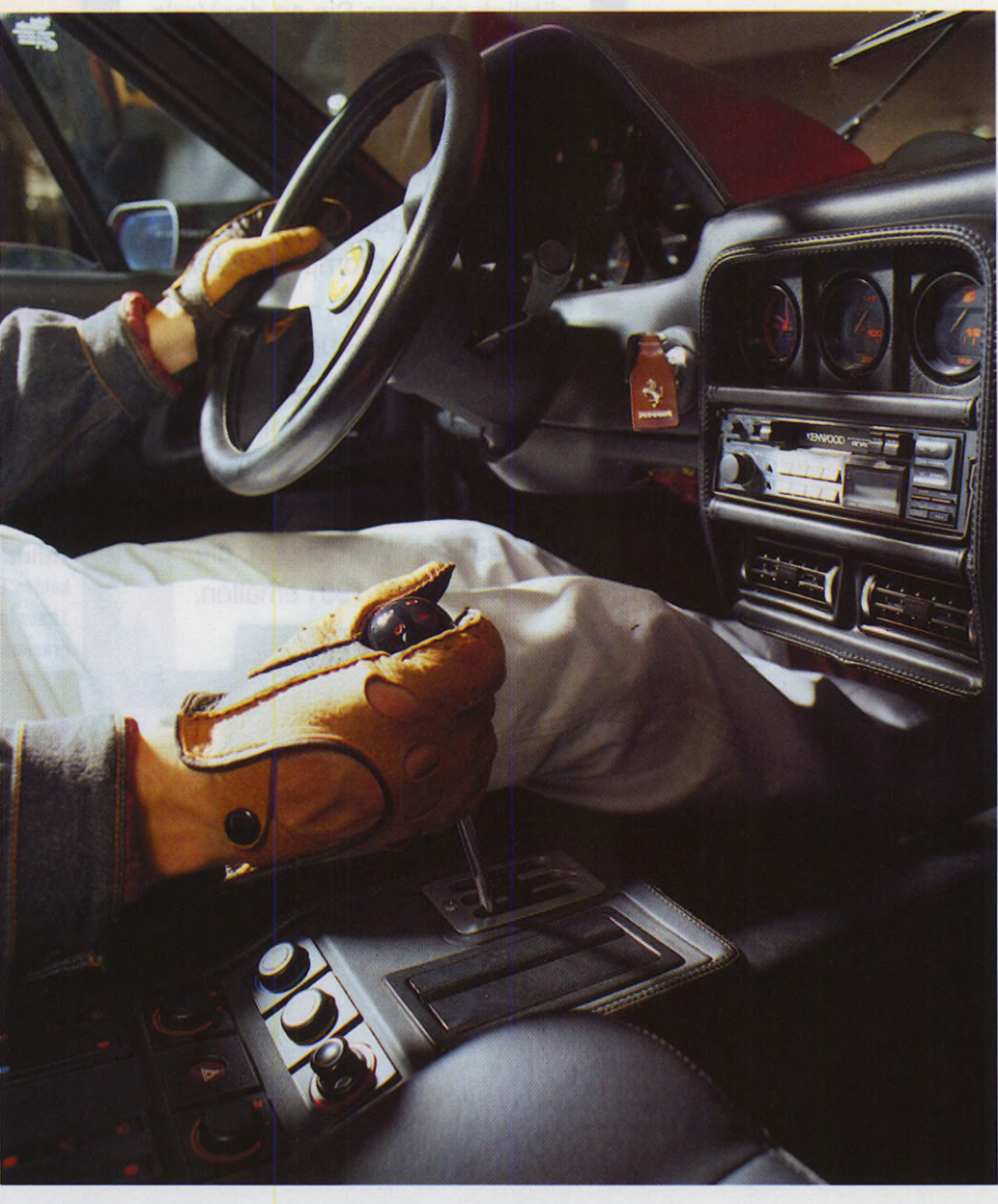

# *Turbo-Karten*Iurbo-Karten

**61**

**Von Martin Backschat** Als vor etwa sechs Jahren die ersten STs die Welt erblickten, war eine neue Heimcomputer-Generation geboren, die in Sachen Rechenleistung neue Maßstäbe setzte. Mit der Zeit wuchs jedoch die Komplexität der Software und ist heute bereits in vielen Bereichen an die Leistungsgrenzen des STs gestoßen.

Eine Lösung dieses Problems ist Ataris neuestes Flaggschiff, der TT. Eine preisgünstigere Alternative stellen die zahlreichen Beschleuniger-Karten für den ST dar. Die Auswahl reicht dabei von mit doppelter Frequenz getakteten 68000- Prozessoren bis hin zur Hochleistungskarte, die mit einem mit 25 MHz getakteten 68030-Prozessor und 68882-Mathe-Coprozessor ausgestattet ist. Diese ersetzen den »veralteten« Prozessor - das Herz des Computers -, so daß der ST seine Arbeit nun zwei- bis fünfmal so schnell erledigt.

Um die Beschleuniger-Karten fair und vor allem sinnvoll miteinander zu vergleichen, ist der folgende Test in zwei Teile gegliedert: Im ersten nehmen wir fünf Produkte zwischen 400 und 700 Mark unter die Lupe. Diese bauen auf einem mit 16 MHz getakteten Prozessor auf und beschleunigen den ST um bis zu 100 Prozent. Der zweite Teil des Tests befaßt sich mit den zwei preislich höher angesiedelten 68020/30-Karten, die rund 1900 und 2500 Mark kosten und dem ST einen Geschwindigkeitszu-

wachs von 250 bis 500 Prozent bringen. Die Karten erreichen den Geschwindigkeitsgewinn vor allem durch drei Maßnahmen: höhere Taktfrequenz, moderner Prozessor und Cache-Speicher (siehe Textkasten »Der Cache-Speicher«), Atari liefert den ST mit einem mit 8 MHz getakteten 68000-Prozessor aus. »8 MHz« bedeutet in diesem Zusammenhang vereinfacht ausgedrückt, daß der Prozessor pro Sekunde acht Millionen Arbeitsschritte ausführt. Bei einer Taktfrequenz von 16 MHz arbeitet der Prozessor demnach doppelt so schnell. Durch Austausch des 68000 durch einen moderneren Prozessor (zum Beispiel 68020/ 68030) werden die Arbeitsschritte umfassender. Somit benötigt der Prozessor weniger Schritte, um einen Befehl auszuführen.

### **Solider Durchschnitt: HyperCache ST+**

Das erste Produkt unseres Tests trägt den Namen »HyperCache ST+« und ist bereits seit etwa einem halben Jahr auf dem Markt. Wie auch alle anderen Beschleuniger-Karten ersetzt es den ^ 68000-Prozessor auf der Hauptplatine des ST. Dazu *M* müssen Sie zunächst den alten Prozessor auslöten und entfernen. Daraufhin löten Sie an seiner Stelle den mitgelieferten Sockel ein, in den Sie die Karte stecken. Abschließend verbinden

Sie die Karte über einen Draht mit dem Soundchip oder mit einem Schalter. Die Anleitung zu Hyper-Cache ST+ erklärt den Umbau in allen Schritten. Sollten Sie jedoch noch keine Erfahrung mit dem Lötkolben haben, so empfiehlt es sich, den Einbau-Service gegen den stattlichen Aufpreis von 260 Mark in Anspruch zu nehmen. HyperCache ST+ basiert auf einem mit 16 MHz getakteten 68000- Prozessor. Dieser wird von einem 16 KByte umfassenden Cache-Speicher unterstützt. Der Karte ist eine Diskette mit vielen Hilfsprogammen beigelegt. Darunter befindet sich unter anderem der Benchmark »Quick Index 1.5«. Haben Sie die Karte mit dem Soundchip verbunden, so schalten Sie durch ein Accessory oder ein Programm den Cache jederzeit ein und aus; der Prozessor arbeitet jedoch leider permanent mit 16 MHz Taktfrequenz.

Die Karte mißt rund 8,8 x 9,8 x 1,5 cm und paßt somit in alle ST-Modelle außer dem neuen Atari 1040, dem STE und dem ST-Portable »Stacy«. Im Mega ST bleibt der Mega-Bus frei. Während des Betriebs traten keine Schwierigkeiten auf. Kompatibilitätsprobleme gab es lediglich mit zeitkritischen Programmen. Darunter fallen mit einem Dongle geschützte Programme, wie etwa C-Labs »Notator« oder Steinbergs »Cubase«. In solchen Fällen hilft nur eins: Die Karte wieder ausbauen. Der Preis von HyperCache ST+ beläuft sich auf 550 Mark, die stromsparendere CMOS-Variante auf 610 Mark.

### **Schneller Zwerg: Turbo 16 V2.0**

Auch unser zweiter Testkanditat, »Turbo 16 V2.0«, ist bereits ein alter Hase und liegt seit kurzem in der zweiten Version vor. Er arbeitet ebenfalls mit einem mit 16 MHz getakteten 68000-Prozessor und verfügt über 32 KByte (Herstellerangabe) Cache-Speicher. Beim Einbau ersetzen Sie zunächst den alten Prozessor durch die Karte. Da diese allerdings keine eigene 16 MHz-Takterzeugung besitzt, müssen Sie eine Drahtverbindung mit dem Video-Shifter-Chip herstellen, ändern der gewünschte Takt an Pin 39 anliegt. Übereinen weiteren Anschluß läßt

sich der sogenannte Fast-ROM-Modus einschalten. Dies ist zu empfehlen, wenn Sie mindestens 100 ns (Nanosekunden) schnelle Betriebssystem-EPROMs besitzen. In diesem Fall greift Turbo 16 V2.0 ohne Zeitverlust (Wait-States) auf die EPROMs zu und bringt einen zusätzlichen Geschwindigkeitsvorteil von rund 10 Prozent. Durch einen weiteren Anschluß zwischen Karte und Soundchip oder mit einem Schalter aktivieren und deaktivieren Sie den Cache-Speicher.

Die Anleitung, die teils gedruckt, teils in einer rund 10 KByte großen Textdatei vorliegt, erklärt den Einbau Schritt für Schritt. Dabei geht sie auch auf den Umbau mit PC-Speed ein und beschreibt, wie Sie eine 8/16 MHz-Umschaltung einbauen. Die mitgelieferte Diskette enthält jede Menge Programme, so u.a. viele Benchmarks, einen Mandelbrot-Generator und ein Accessory zum Ein- und Ausschalten des Cache-Speichers. Außerdem befinden sich »Quick Index 1.8« und »Turbo ST 1.8« auf der Diskette. Turbo ST beschleunigt sämtliche Bildschirmausgaben auf das Dreibis 18-fache.

Dank seiner geringen Abmessungen paßt Turbo 16 V2.0 in alle ST-Modelle und läßt in Mega STs den Mega-Bus frei. Für den quadratischen Prozessor im STE ist eine entsprechende Adapterplatine erhältlich. Die von uns getestete Software lief problemlos - abgesehen von zeitkritischer Software, wie etwa den Dongle-geschützten Programmen. Abhilfe schafft hier lediglich die in der Anleitung kurz beschriebene 8/16 MHz-Umschaltung. An diese sollten sich jedoch nur erfahrene Techniker wagen. Turbo 16 V2.0 kostet 598 Mark.

### **Gut ausgestattet: Mach 16**

Von Maxon stammt die dritte Beschleuniger-Karte namens »Mach

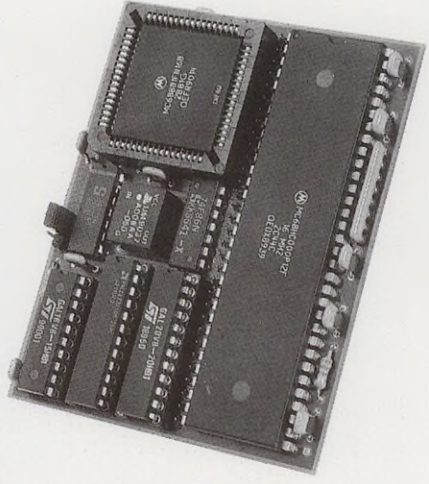

16«. Auch sie erweitert den ST um einen 16 MHz-Prozessor und 32 KByte Cache-Speicher. Weiterhin besitzt sie serienmäßig einen Sockel für den mit 16 MHz getakteten Mathe-Coprozessor 68881. Der Einbau der Karte in den ST beschränkt sich auf das Auslöten des alten Prozessors und dem Einsetzen der Karte - eine 16 MHz-Takt-Zufuhr ist nicht nötig.

Atari verwendet seit geraumer Zeit neben ihren eigenen auch Chipsätze von Fremdherstellern. Vor allem der DMA-Chip der Firma »IMP« (siehe Aufdruck auf den Chips) verursacht oft Betriebsstörungen. Um dies im Umgang mit Mach 16 zu verhindern, liefert Maxon neben der Beschleuniger-Karte einen speziellen Sockel für den DMA-Chip mit.

Die Anleitung zu Mach 16 ist vorbildlich. Eine ausführliche Erklärung mit vielen Fotos vereinfacht den Einbau enorm. Neben dem Einbau geht die Anleitung auch detailliert auf die mitgelieferte Software, bekannte Probleme und die Verwendung der PC/AT-Emulatoren ein. Auf Diskette liefert Maxon ein Accessory und ein Programm mit, durch das Sie den Cache-Speicher des Mach 16 ein- und ausschalten. Außerdem geben Sie darin für bis zu 32 Programme individuell an, ob der Cache beim Programmstart ein oder aus sein soll.

Mach 16 ist sehr kompakt und findet dank seiner Abmessungen in allen ST-Modellen (außer STE und Stacy) Platz. Im Test erwies sich die Karte als hochgradig kompatibel. Auch der nachgerüstete Mathe-Coprozessor verrichtet problemlos seinen Dienst. Probleme gab es lediglich bei mit einem Dongle geschützter Software. Die Karte kostet 598 Mark.

### **Klein und oho: AdSpeed**

Brandneu ist die Beschleuniger-Karte »AdSpeed ST« von ICD (nicht zu verwechseln mit dem AT-Emulator »AT-Speed«). Darauf befindet sich ein mit 16 MHz getakteter CMOS-Prozessor und ein 32 KByte großer Cache-Speicher. Der Einbau in den ST beschränkt sich auf das Einstecken anstelle des Prozessors. Eine Versorgung mit einem 16 MHz-Taktsignal ist nicht erforderlich. Auf der Karte befinden sich zwei als Jumper ausgeführte Schalter. Mit dem ersten bestimmen Sie, ob die Karte mit 8 oder 16 MHz getaktet wird. Den zweiten Schalter aktivieren Sie, wenn Sie Betriebssystem-EPROMs mit einer Zugriffszeit von maximal 70 ns besitzen. In diesem Fall arbeitet die Karte im Fast-ROM-Modus, der einen zusätzlichen, wenngleich geringen Geschwindigkeitszuwachs bringt. Leider stand uns zum Test nur ein Prototyp ohne Anleitung zur Verfügung. Die dem Gerät beigelegte Software machte einen sehr guten Eindruck. So erhält der Käufer unter anderem die neueste Version des Bildschirm-Ausgabe-Beschleunigers »Quick ST«. Durch ein Auto-Ordner-Programm können Sie zu jeder Zeit per Tastendruck die Taktfrequenz zwischen 8 MHz (und Cache aus) und 16 MHz (und Cache ein) hinund herschalten. Ein Accessory blendet auf Wunsch die aktuelle Taktfrequenz in der linken oberen Ecke ein und verwaltet eine Konfigurationsdatei. Darin geben Sie zu jedem beliebigen Programm an, mit welcher Taktfrequenz es gestartet werden soll und ob die

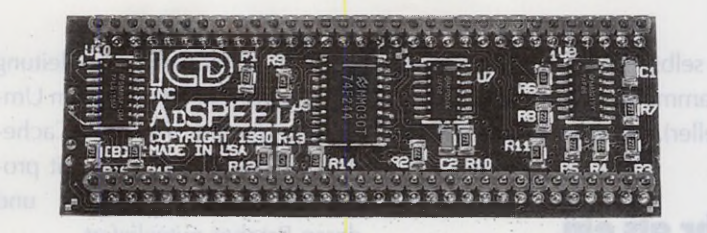

Anzeige sichtbar sein soll. AdSpeed ist die kleinste Karte im Test und kaum größer und höher als der Prozessor. Deshalb paßt sie problemlos in alle ST-Modelle. Für den STE plant ICD, einen Adapter anzubieten. In Vorbereitung ist auch eine 68881-Zusatzplatine. Die Karte hatte mit keiner Software Probleme und lief im Testbetrieb einwandfrei. Dadurch, daß der Anwender per Soft- oder Hardware den Takt auf normale 8 MHz zurückschalten kann,

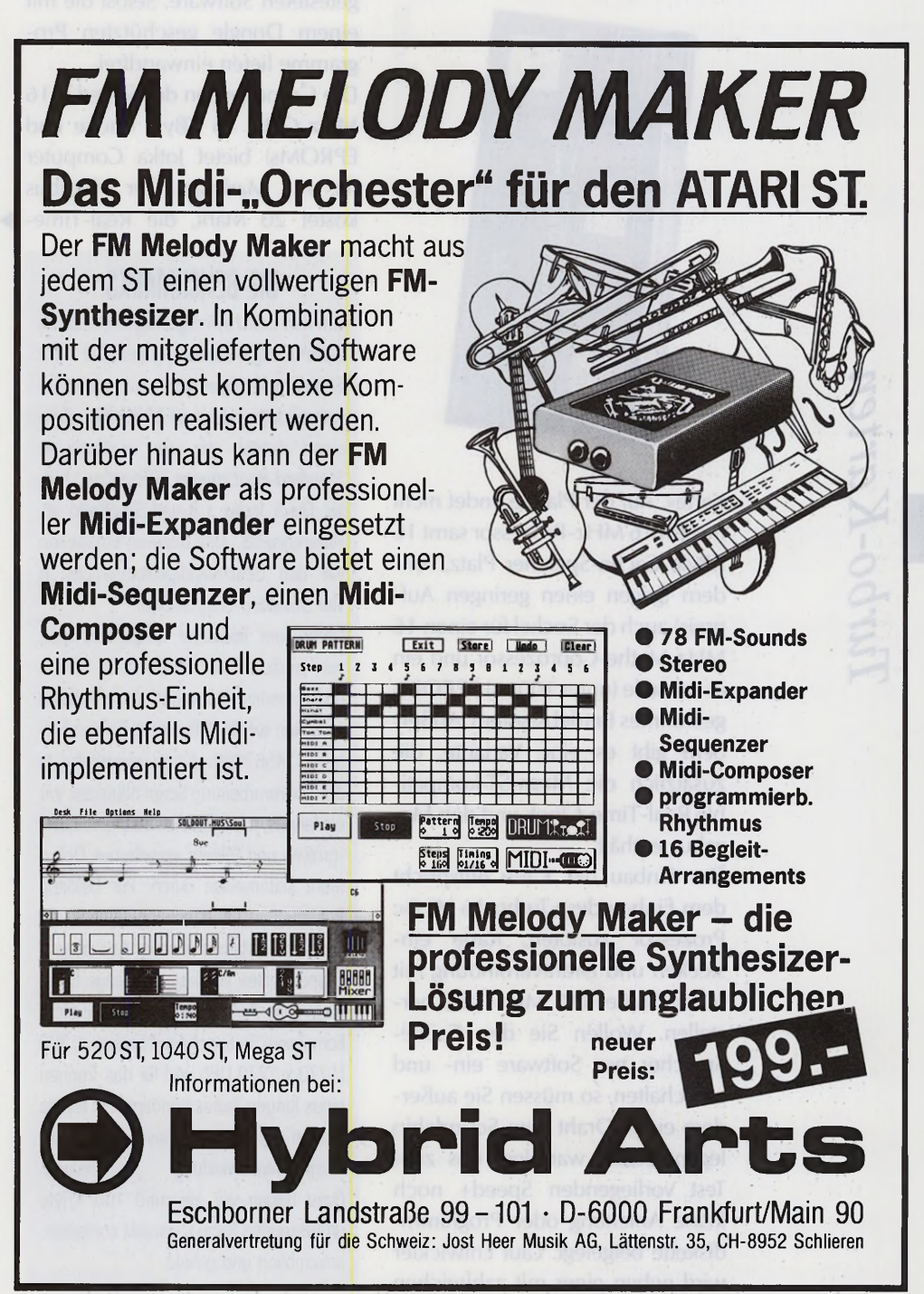

liefen selbst mit Dongle geschützte Programme (allerdings eben nicht schneller). AdSpeed kostet 598 Mark.

### **Mehr als ein Beschleuniger: Speed+**

Die fünfte und letzte Beschleuniger-Karte der unteren Preisklasse heißt »Speed+«. Treffender als »Beschleuniger-Karte« ist eigentlich die Bezeichnung »Erweiterungs-

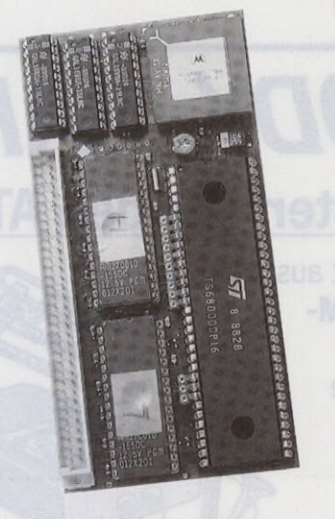

Karte«. Auf der Platine findet nicht nur ein 16 MHz-Prozessorsamt 16 KByte Cache-Speicher Platz, sondern (gegen einen geringen Aufpreis) auch der Sockel für einen 16 MHz-Mathe-Coprozessor und ein in schnelle (unter 100 ns) EPROMs gebranntes Betriebssystem. Außerdem gibt es eine Variante, die zusätzlich die Mega-ST-kompatible Real-Time-Clock und den Megabus enthält.

Der Einbau der Karte entspricht dem Einbau des »Turbo 16 V2.0«: Prozessor auslöten, Karte einstecken und Drahtverbindung mit Video-Shifter (16 MHz-Takt) herstellen. Wollen Sie den Cache-Speicher per Software ein- und ausschalten, so müssen Sie außerdem einen Draht zum Soundchip legen. Leider war dem uns zum Test vorliegenden Speed+ noch keine Anleitung oder Programmdiskette beigelegt. Laut Entwickler wird neben einer mit zahlreichen Bildern versehenen Anleitung auch eine Diskette mit einem Umschaltprogramm für den Cache-Speicher und einer Liste mit problematischen Programmen und deren Patches mitgeliefert.

Die kompakte Karte mit den Abmessungen 12,7 x 6,3 x 1,7 cm ist so gestaltet, daß sie in alle ST-Modelle außer dem STE und dem Stacy paßt. Im Gegensatz zu den übrigen Karten hatte Speed+ keinerlei Probleme mit der von uns getesteten Software. Selbst die mit einem Dongle geschützten Programme liefen einwandfrei.

Die Grundversion des Speed+ (16 MHz CPU, 16 KByte Cache und EPROMs) bietet Jotka Computer für 448 Mark an. Der Megabus kostet 20 Mark, die Real-Time- ►

### **DIE BENCHMARKS**

Um den Geschwindigkeitsgewinn durch Beschleuniger-Karten gegenüber der Standard-Konfiguration zu ermitteln, verwendeten wir zwei Methoden. Zum einen nutzten wir vier unabhängige Standard-Benchmarks (Dhrystone, Miller, Quick Index 1.8 und Smalltalk) als Referenztests. Zum anderen ermittelten wir den Geschwindigkeitszuwachs in vier Standard-Programmen.

Unter dem Texteditor Tempus scrollten wir zunächst ein rund 4500 Zeilen um fassendes Dokument. Anschließend ersetzten wir 36288mal die Zeichenkette »1234567890« durch »abcdefgh«. In der Textverarbeitung Script blätterten wir ein langes, mit mehreren Zeichensätzen, -großen und Bildern versehenes Dokument seitenweise durch. Für Desktop Publisher ist vor allem die Beschleunigung von Calamus wichtig. Aus diesem Grund stellten wir fest, wie lange Calamus zum Aufbau und Drucken einer komplexen Seite auf einer Linotronic 300 (1270 x 1270 DPI) und für das Trennen eines langen Textes benötigt. Als letztes prüften wir, um wieviel sich die Programmentwicklung beschleunigt. Dazu haben wir ein rund 100 KByte um fassendes Turbo C-Projekt compiliert, assem bliert und gelinkt.

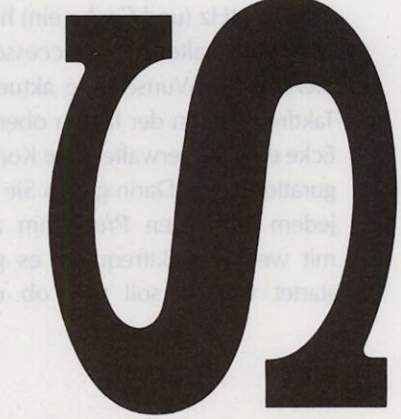

*Turbo-Karten*

### **Nach meiner Erfahrung sehr zu empfehlen.**

Kein Wunder, daß Florian auf die neuen formatierten 3'5" Disketten von Sony schwört: Seit sein Papa die nämlich für sich entdeckt hat, entdeckt Florian an seinem Papa ganz neue Seiten. Denn plötzlich hat er viel mehr Zeit, mit Florian herumzutollen, und das machen die beiden schließlich am allerliebsten.

Ist doch toll, oder? Mit unseren neuen formatierten 3'5" Disks spart man tatsächlich eine ganze Menge Zeit. Je nach Aufzeichnungsdichte bis zu 18 Minuten bei zehn Disketten. Eignen tun sie sich für IBM und IBM-kompatible Geräte mit MS-DOS-System. Also keine Zeit mehr verlieren!

It's a Sony.

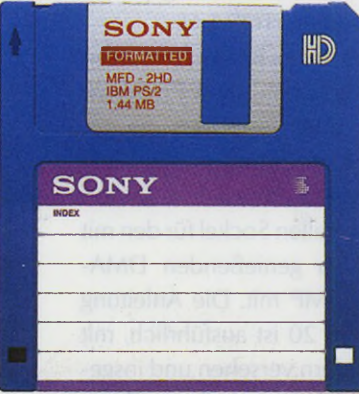

Clock 40 Mark, der FPU-Sockel 20 Mark und der Mathe-Coprozessor 248 Mark Aufpreis. Die komplette Version kostet somit 748 Mark.

### **Fazit (68000)**

ln der Praxis hat sich herausgestellt, daß alle vorgestellten Beschleuniger-Karten der unteren Preisklasse nahezu gleich schnell sind. Aus diesem Grund konzentriert sich der Vergleich vor allem auf den Preis, die Kompatibilität und die Ausstattung der Produkte. Die bei weitem preiswerteste Karte ist »Speed+«. Da sie außerdem mit allen von uns getesteten Programmen einwandfrei funktionierte und gegen Aufpreis sogar mit Megabus, Batterie-gepufferter Uhr und Mathe-Coprozessor ausgeliefert wird, ist sie - mit einer Einschränkung als die beste Wahl zu empfehlen. Diese Einschränkung besteht darin, daß die Karte keine eigene Takterzeugung besitzt, und der vom Shifter abgezwackte 16 MHz-Takt den Bauteil-Schwankungen der ST-Chips unterliegt. Dadurch kann es Vorkommen, daß Speed+ in manchen ST-Exemplaren nicht einwandfrei funktioniert.

Besitzen Sie ein Stacy- bzw. STE-Modell oder haben Sie arge Platzprobleme auf der Hauptplatine (zum Beispiel in Mega STs mit eingesteckten Erweiterungskarten), dann sollten Sie »AdSpeed« der Konkurrenz vorziehen. Diese Karte benötigt ein Minimum an Platz und läßt sich - als einziger Testkandidat - jederzeit auf 8 MHz und somit auf hundertprozentige ST-Kompatibilität umschalten. Weitere Gründe, die für »AdSpeed« sprechen, sind der geplante 68881- Adapter sowie die hervorragende Software (unter anderem Quick ST 2.2). Zudem ist die Karte dank der eigenen 16 MHz-Takterzeugung sehr betriebssicher und kompatibel zu allen von uns getesteten ST-Exemplaren.

Wer sowohl auf hohe Betriebssicherheit aufgrund eigener lakterzeugung als auch auf einen Mathe-Coprozessor Wert legt, sollte »Mach 16« in die engere Wahl ziehen. Jedoch ist zu bedenken, daß durch die fehlende Rückschaltbarkeit auf 8 MHz eine Kompatibilität zu einigen Dongle-geschützten Programmen bei dieser Karte nicht gewährleistet ist.

### **Dreifache Leistung: Board 20**

Die bis jetzt vorgestellten Beschleuniger-Karten mit 16 MHz-68000-Prozessor bringen eine Geschwindigkeitssteigerung bis zu rund 100 Prozent. Wem das nicht genügt und wer auch nicht vor größeren Geldausgaben zurück-

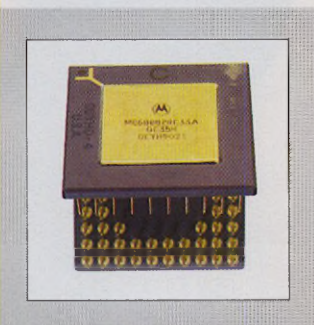

### DER MATHE-COPROZESSOR

Ein Arithmetik-Coprozessor (auch FPU, »Floating Point Unit« genannt) ist ein Zusatzprozessor, der den Hauptprozessor durch viele mathematische Maschinenbefehle ergänzt. Die Zahlen stellt er in Fließkomma-Notation, wie etwa 0.4545 und 0.4E-44, dar. Er beherrscht alle wichtigen Rechenarten und viele trigonometrische Funktionen, wie etwa »sin« und »tan«.

Der ST besitzt normalerweise keinen Mathe-Coprozessor. Seit längeren ist jedoch eine FPU-Emsteckplatine für den Mega ST-eigenen Megabus erhältlich. Eine zweite Möglichkeit bieten einige der hier vorgestellten Beschleuniger-Karten, die einen Sockel für den Coprozessor besitzen. Diesen müssen Sie dann ledglich dort hineinstecken. Der Vorteil: Wie auch der neue Hauptprozessor wird der Coprozessor auf der Beschleuniger-Karte mit hönerer Taktfrequenz betrieben und ist somit schneller.

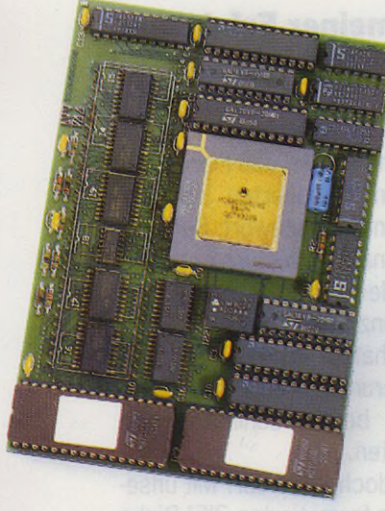

schreckt, dem hat Maxon mit ihrem »Board 20« einiges zu bieten. Diese Karte krönt ein mit 16 MHz getakteter 68020-Prozessor, der auf 32 KByte 32 Bit breit organisierten Cache-Speicher zugreift. Außerdem enthält die Karte ein an den neuen Prozessor angepaßtes Betriebssystem (TOS 1.6).

Zum Einbau des Board 20 müssen Sie lediglich den alten Prozessor auslöten und stattdessen die gesockelte Karte einsetzen. Wie auch beim »Mach 16« liefert Maxon einen speziellen Sockel für den mit Vorsicht zu genießenden DMA-Chip von IMP mit. Die Anleitung zum Board 20 ist ausführlich, mit vielen Bildern versehen und insgesamt als sehr gut zu bezeichnen. Auf der Diskette liefert Maxon ein Accessory und ein Programm mit, über das Sie den Cache-Speicher ein- und ausschalten. Diese Einstellung läßt sich für bis zu 32 Programme individuell bestimmen.

Die Karte verfügt über die Abmessungen 12,1 x 8,3 cm und findet somit in allen ST-Modellen außer dem STE und dem Stacy Platz. Board 20 arbeitet auch mit den PC/ AT-Emulatoren zusammen. Die von uns getesteten Programme liefen allerdings nur zum Teil. Probleme hatte die Karte hauptsächlich mit »schlampig« programmierter Software, wie etwa Omikron-Basic und Easybase. Auch die mit einem Dongle geschützte Software funktionierte nicht. Dies liegt teilweise daran, daß der 68020 zwar über ►

## Was zählt ist Leistung

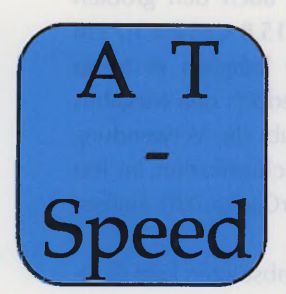

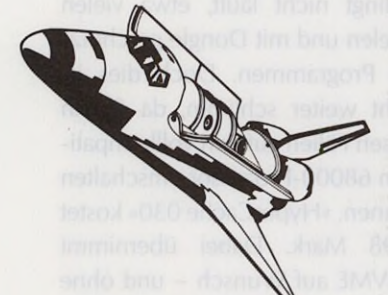

### **Der DOS - EMULATOR ■ DM 549,-**

### AT-SPEED - der DOS-Emulator - Norton Faktor 6.7 - mit 80286 Prozessor.

- Verwaltet unter DOS 24 Partitionen mit bis zu 32 MB.  $2.$
- $\overline{3}$ . Bootfähig von internem, externem Laufwerk oder Festplatte
- Unterstützt internes Laufwerk 360/720 KB~
- 5. Unterstützt 1,4 MB-Diskettenlaufwerkslösung von Digital-Image und Maxon-Computer
	- Unterstützt die serielle und die parallele Schnittstelle
	- 7. Unterstützt alle bekannten Fest- und Wechsellplatten, auch die et'-Festplattenlösung
- 8. 80286-Prozessor verwaltet den gesamten RAM-Speicher des ATARI
- 9. 704 KB Dos-speicher.
- 10. Max. 3 MB Extended/Expanded Memory
- 11. ATARI-Maus als Microsoft-kompatible Maus nutzbar
- 12. Sound wird unterstützt
- 13. Wird auf dem 68.000er Prozessor aufgelötet, die saubere Lösung wie beim PC-Speed
- 14. Beim MEGA-ST über Speed-Bridge aufsteckbar
- 15. Beim 1040 STE und 520 STE über Steckadapter ohne löten.
- 16.Unterstützt Grafikkarten: CGA, HERCULES, OLIVETTI, ATT, TANDY (16 Farben), EGA, VGA (im Monochrom-Modus)
- 17. auch als Accessorie (Schneller Wechsel zwischen TOS und DOS.
- 18. unterstützt den ATARI-Laserdrucker SLM-804
- 19. hohe Kompatibilität
- 20.inclusive Microsoft compatible Maustreiber.

### **Die TEXTVERARBEITUNG ■ DM 348,-**

- 1. Textverarbeitung nach dem Wysiwyg-Prinzip.
- 2. Gleichzeitige Verwendung von Drucker-, Downlaoding- und Grafik-Schriften.
- 3. Das That's Write System verarbeitet auch Signum-Schriften.
- 4. Internationale Rechtschreibkorrektur nach Langenscheidt, mit Angabe der Trennungen. 5. Wörterbuch mit ca. 3 Millionen Worten (Option Englisch, Französisch, Niederländisch, Italienisch, Spanisch, Schwedisch, amerk. Englisch, Schweizer Deutsch.
- 6. Zuverlässige Silbentrennung (Deutsch Engüsch und Niederländisch im Lieferumfang). 7. Grafikeinbindung.
- 
- 8. Automatische Erstellung eines Stichwortverzeichnis.
- 9. Automatische Erstellung eines Inhaltsverzeichnis.
- 10. Absatz-Layouts und Seiten-Layouts.
- 11. Fuß- und Endnotenverwaltung.
- 12. Gliederungsfunktion für Vielschreiber.
- 13. Alle Tasten sind mit Makro's und Floskeln belegbar.
- 14. Eigener Fonteditor für Zeichen-, Schriften, Logos und Symbole.
- 15. Eingebaute Serienbrieffunktion.
- 16. Gliederungsfunktion.

17. Textinfo und Textstatistik.

**Max. 832 pixel**

- 18. Automatisches Sichern während des Schreibens in einem einstellbaren Zeitintervall.
- 19. Gleichzeitiger Einsatz von bis zu 20 Schriften.
- 20.Läuft auf den ST und TT, in Monochrom und Farbe.

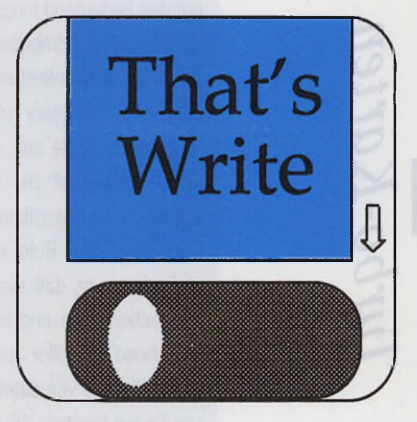

### **Die revolutionäre GRAPHIKKARTE - DM 298,-**

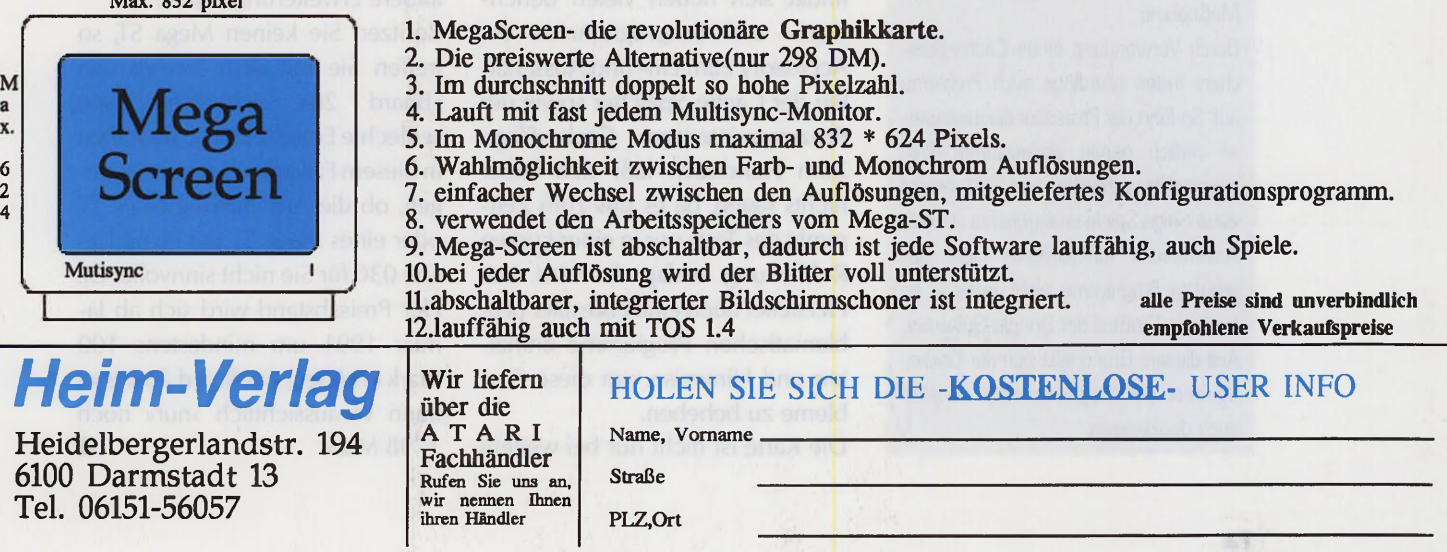

eine zum 68000-Prozessor ähnliche, nicht aber identische interne Architektur verfügt. Für solche Fälle wäre es ideal, wenn der Anwender auf einen 8 MHz 68000-Prozessor zurückschalten könnte. Das Board 20 kostet 1895 Mark. Sollten Sie sich den Einbau nicht Zutrauen, so können Sie gegen einen Aufpreis von 100 Mark einen Einbauservice in Anspruch nehmen, den unter ande rem die Firma Eickmann durch führt.

### WAS IST EIN CACHE?

Der Cache ist ein Speicher, der extrem schnelle Zugriffe auf die darin enthaltenen Daten erlaubt. Diese Eigenschaft nutzen moderne Prozessoren dazu, um häufig benötigte Daten und Maschinenbefehle zwischenzuspeichern. Dadurch sparen sich die Prozessoren den Zugriff auf den bedeutend langsameren Hauptspeicher des Computers und erhöhen somit die Rechenleistung.

Führt der Prozessor etwa eine kurze Programmschleife aus, so liest er beim ersten Durchlauf die entsprechenden Befehle vom Hauptspeicher in seinen Cache-Speicher. Beim nächsten Durchlauf erkennt er, daß die Befehle bereits im Cache liegen und liest sie dementsprechend schneller aus.

Einige der hier vorgesteliten Beschleuniger-Karten besitzen 16, einige sogar 32 KByte Cache-Speicher. In der Praxis erweist sich der Unterschied zwischen 16 und 32 KByte als äußerst gering und dient meistens nur als werbetechnische Maßnahme.

Durch Verwendung eines Cache-Speichers treten allerdings auch Probleme auf. So führt der Prozessor beispielsweise zeitlich genau abgestimmte Programmteile schneller aus und macht etwa einige Spiele unangenehm schnell. Andererseits funktionieren viele geschützte Programme nicht mehr - so auch ein Großteil der Dongle-Software. Aus diesem Grund läßt sich der Cache-Speicher per Programm oder Schalter auch deaktivieren.

### **Ein Hauch TT: HyperCache 030**

Die größte Beschleuniger-Karte stammt von der Firma proVME und heißt »HyperCache 030«. Wie auch in Ataris Flaggschiff, dem TT, verrichtet hier der Motorola 68030-Prozessor seine Arbeit. Er wird mit 25 MHz getaktet und erhält von einem 16 KByte 32 Bit breit organisiertem Cache-Speicher Unterstützung. Ein 68882- Mathe-Coprozessor läßt sich problemlos in den dafür vorgesehenen Sockel einstecken. Da der 68030-Prozessor einige Unterschiede zum 68000 aufweist, befindet sich auf der Karte zusätzlich ein angepaßtes Betriebssystem (TOS 1.4). Um trotz allem eine hundertprozentige ST-Kompatibilität zu gewährleisten, befindet sich noch ein mit 8 MHz getakteter 68000-Prozessor auf der Karte. Über einen Schalter wechseln Sie zwischen den beiden Prozessoren. Auf der mitgelieferten Diskette befindet sich neben vielen Benchmark- und Testprogrammen ein Accessory zum Ein- und Ausschalten der Cache-Speicher sowie der Prozessor-internen Cache-Flags. Zum Handbuch läßt sich leider nichts sagen, da es uns zum Zeitpunkt des Tests nur in einer kurzen Rohfassung vorlag. Es wird laut Hersteller auch eine Liste aller problematischen Programme enthalten und Hinweise, um diese Probleme zu beheben.

Die Karte ist nicht nur bei weitem

am schnellsten (siehe Tabelle), sondern benötigt auch den größten

Platz: Mit 15,8 x 15,8 x 1,7 cm paßt sie lediglich in Mega STs, läßt jedoch den Megabus frei und erlaubt die Verwendung von Großbildschirmkarten. Im Test arbeitet HyperCache 030 äußerst zuverlässig.

Zu Programmabstürzen kam es lediglich bei Software, die prozessorbedingt nicht läuft, etwa vielen Spielen und mit Dongle geschützten Programmen. Doch dies ist nicht weiter schlimm, da Sie in diesen Fällen auf den vollkompatiblen 68000-Prozessor umschalten können. »HyperCache 030« kostet 2498 Mark. Dabei übernimmt proVME auf Wunsch - und ohne Aufpreis - den Einbau in den ST.

### **Fazit (68020/30)**

Für Mega-ST-Besitzer, die ihrem Computer gehörig Dampf machen wollen, und bereit sind, auch etwas mehr Geld auszugeben, ist »HyperCache 030« die beste Wahl. Es ist zwar rund 600 Mark teurer als das »Board 20«, hat jedoch einiges mehr zu bieten: Zum einen ist HyperCache 030 bedeutend schneller, und Sie können problemlos einen Mathe-Coprozessor nachrüsten. Außerdem erhalten Sie das neueste ST-Betriebssystem (TOS 1.4) und können bei problematischen Programmen auf die Standardkonfiguration umschalten. Zu bedenken ist allerdings, daß das Board fast keinen Platz für andere Erweiterungen läßt.

Besitzen Sie keinen Mega ST, so treffen Sie mit dem Erwerb von »Board 20« sicherlich keine schlechte Entscheidung. Sie sollten in diesem Fall jedoch zuvor überlegen, ob die Anschaffung eines TT oder eines Mega ST mit HyperCache 030 für Sie nicht sinnvoller ist. Der Preisabstand wird sich ab Januar 1991 um mindestens 100 Mark erhöhen, das Board 20 kostet dann voraussichtlich »nur« noch 1798 Mark.
# **Daten, Benchmarks, Kompatibilität**

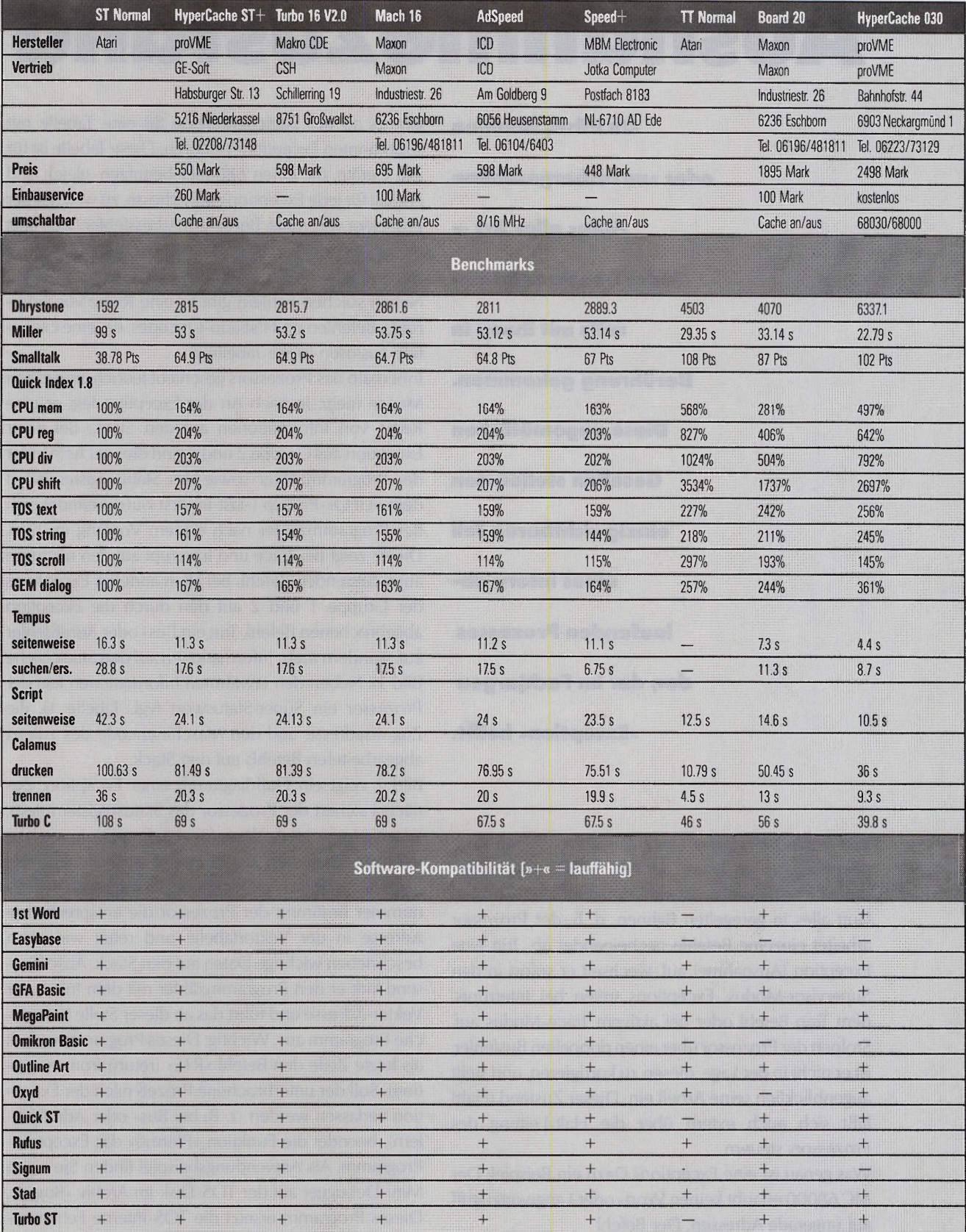

Die Testergebnisse der Spalte »Normal« beziehen sich auf einen Mega ST 2, ohne Blitter und mit einem 8 MHz 68000. In der Spalte »TT Normal« finden Sie die auf einem TT030 gemessenen Testergebnisse. Der TT030 enthält 4 MByte ST-kompatibles RAM und einen mit 32 MHz getakteten 68030-Prozessor. Alle anderen Spalten beziehen sich auf die entsprechende Beschleuniger-Karte in einem Mega ST 2 ohne Blitter und TOS 1.4. Generell waren keine Bildschirm-Ausgabe-Beschleuniger installiert.

# **Ausnahmezustand**

**Ob Pilze, Bomben oder »unvorhergesehene Fälle« aller Art jeder Benutzer ist bereits mit ihnen in Berührung gekommen. Diese ungemütlichen Gesellen stellen den einzig sichtbaren Teil eines intern ablaufenden Prozesses dar, der im Fach jargon »Exception« heißt.**

**Von Armin Hierstetter** Unabhängig von seinen Peripheriebausteinen kennt der MC 68000 drei unterschiedliche Betriebszustände. Im normalen Zustand läuft alles in geregelten Bahnen, d. h. der Prozessor arbeitet einzelne Befehle nacheinander ab. Tritt eine Exception (Ausnahme) auf, wechselt er sofort in den Supervisor-Modus. Exceptions treten bei Interrupts, dem Trap-Befehl oder bei aktivem Trace-Modus auf. Stolpert der Prozessor über einen doppelten Busfehler, ist er nicht in der Lage, diesen zu korrigieren, und stellt augenblicklich seine Arbeit ein. Dieser Zustand (Halt) läßt sich auch extern über die Halt-Leitung des Prozessors steuern.

Was genau ist eine Exception? Dazu ein Beispiel: Der MC 68000 erlaubt keinen Wort- oder Langwortzugriff auf ungerade Adressen. Der Befehl

#### move.1#12345678,\$f8001

führt folglich zu einem Fehler. Damit der Prozessor weiß, wie er mit der Fehlerbehandlung fortfahren soll, gibt es ab der Speicheradresse \$8 eine Tabelle mit sogenannten Exception-Vektoren. Diese Tabelle ist für alle Geräte, die einen 68000er benutzen, gleich und enthält für jede Exception eine Adresse, zu welcher der Prozessor verzweigt. Bei einem Adressfehler (s. o.) liegt dieser Vektor bei \$0C. Das Programm an dieser Adresse kümmert sich um die Ausgabe der Bomben. Neben solchen Fehlern gibt es eine Reihe von Interrupts, Befehlen und Pseudo-Opcodes, die eine Exception auslösen (siehe Tabelle 2).

Innerhalb des Prozessors geschieht jedoch eine ganze Menge mehr. Je nach Art der Exception legt er eine Reihe von Informationen auf den Stack. Bei einer Exception aus Gruppe 2 und 3 sind dies nacheinander der Programmzähler sowie das Statusregister. Nach dem »LIFO«-Prinzip (»last in, first out«) befindet sich der Programmzähler nach diesem Vorgang in 2(sp). Dieser zeigt bei Trace und Interrupt auf den nächsten auszuführenden Befehl, bei allen anderen Exceptions der Gruppe 1 und 2 auf den durch die Exception abgebrochenen Befehl. Tritt ein Bus- oder Adreßfehler auf, wandern mehr Informationen auf den Stack (siehe Bild 1). Neben den erwähnten Informationen legt der Prozessor ein Super-Statuswort (vgl. Tabelle 1), die Zugriffsadresse und den Maschinencode des zuletzt abgearbeiteten Befehls auf den Stack.

Bild 2 zeigt ein Flußdiagramm einer Exception. Zunächst sichert der Prozessor das Statusregister intern. War ein Interrupt Auslöser für eine Exception, wird die Interrupt-Maske im Statusregister angeglichen. Anhand der für jede Exception unterschiedlichen Vektornummer bestimmt der Prozessor die entsprechende Adresse in der Vektortabelle und rettet wie oben beschrieben wichtige Daten auf den Stack. Abschliessend lädt er den Programmzähler mit dem Inhalt der Vektor-Adresse und führt das an dieser Stelle befindliche Programm aus. Wichtig: Dieses Programm enthält als letzte Zeile den Befehl »RTE« (return from exception). Soll der unterbrochene Prozeß nach der Exception verlassen werden (z. B. bei Bus- oder Adreßfehlern), beendet die Funktion »PtermO« das Exception-Programm. Als Anwendungsbeispiel finden Sie einen Mini-Debugger auf der TOS-Disk im Archiv »Buggy«. Dieses Programm ersetzt die TOS-interne Fehlerdarstellung (Bomben) und gibt weiterführende Informationen zum aufgetretenen Fehler.

Literatur: Jankowski, Reschke, Rabich - Atari ST Profibuch; Sybex; Hilf, Nausch - Die M68000 Familie Band 1; tewi

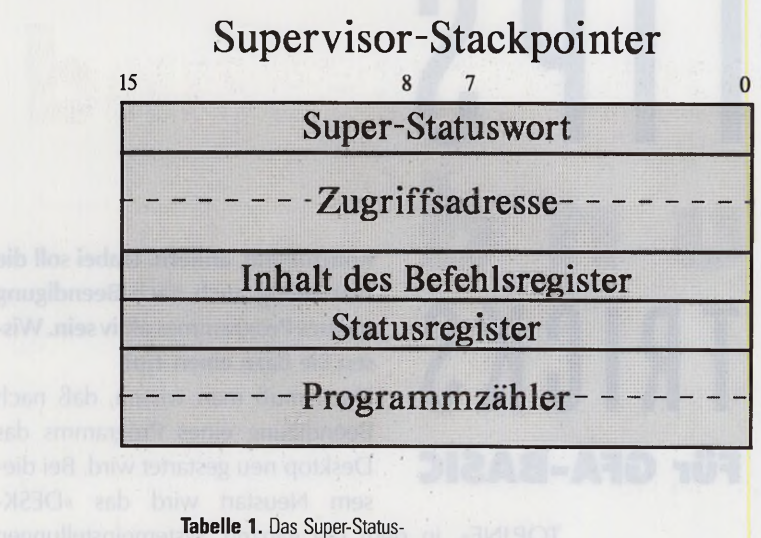

wort liegt nach einer Exception ganz oben auf dem Stack und enthält in den unteren fünf Bit nähere Informationen über

Exception der Gruppe 1 oder 2 (Bit gesetzt) bzw. der Gruppe 3 (Bit gelöscht) wurde bei Abbruch • verarbeitet 4 Lesezyklus (Bit gesetzt)

> bzw. Schreibzyklus (Bit gelöscht)

Adress-Fehler Bus-Fehler

(Bit im Statusregister)

Opcodes (\$Axxx, \$Fxxx) Privilegverletzung

Division durch null

**Trace** 

Interrupt

------------ ———

**Bit Bedeutung**

**Gruppe Exeption**

1 Reset

2

0-2 **Function-Code Leitungen** (FC0-FC2)

3 Ein Befehl oder eine

Tabelle 2. Treten mehrere Exceptions gleichzeitig auf, entscheidet deren Priorität über die Reihenfolge der Ausführung. Gruppe 1 besitzt die höchste Priorität.

3 TRAP, TRAPV, CHK,

den Auslöser.

## **Grundlagen: Die Exceptions der 68000-Familie**

aufsteigende **Adressen** 

Bild 1. Bei einem Bus- oder Adreßfehler legt der Prozessor neben dem Programmzähler und dem Statusregister weitere vier Wörter ab

..............

### **Flußdiagramm einer Exception**

Statusregister intern zwischenspeichern

**Bei Interrupt wird die Maske im** Statusregister (J<sub>0</sub> -J<sub>2</sub>) gleichgesetzt

**i**

**Vektornummer holen und Vektoradresse bestimmen**

**Programmzähler (PC) und Statusregister (s.o.) auf den Supervisor-Stack (SSP)**

**Inhalt der Exception-Vektor-Adresse holen und Programmzähler laden**

— *r-frr-JSi ..*

**Exception Programm (beim Atari ST**

**RTE** 

*i*

Bild 2. Tritt eine Exception auf, folgt der Prozessor stets dem gleichen Schema. Lediglich das Exception-Programm darf der Programmierer nach Belieben verändern.

**Darstellung der Bomben)** — — — ■

**75**

#### **Welche Möglichkeit gibt es, mehr Schriftzeilen auf dem Monitor darzustellen ?**

Kleinere Schriften entsprechen mehr Text auf dem Bildschirm. Unsere Prozedur schaltet wahlweise in den Modus  $8*8$  (x=4) bzw. in  $8*16$  $(x=8)$  um.

```
PROCEDURE schalt (x)
    LOCAL a$, a
    a$ = MKI$( &HA000 ) +MKI$ ( &H2009 ) +MKI$ ( &H4E75 ) 
    a = \text{VARTR}(a\text{\textcircled{s}})a = C : a()LPOKE INTIN, LPEEK(a+x)DPOKE C0NTRL+2,0 
    DPOKE C0NTRL+6,0 
    DPOKE CONTRL+IO,102 
    VDISYS<sub>5</sub>
RETURN
```
**Ich möchte im GFA-BASIC eine genaue Zeitmessung programmieren. Diese darf den Programmablauf aber nicht behindern. Wie geht das?**

Die genaueste Zeitmessung erreichen Sie über die feste Variable TIME. Diese gibt die Anzahl der 1/200 Sekunden wieder, die seit dem Einschalten des Computers vergangen sind. Diese Variable wird 200 mal in der Sekunde erhöht. Die Genauigkeit ist gegeben, da es sich hierbei um eine 32-Bit-lntegerzahl handelt. Mit

#### SLPOKE &H4BA, 0

setzen Sie diesen Zähler auf Null. Einfaches Beispiel:

 $t = TIMER$ FOR i%=l TO 3000 ADD z%, i% NEXT *i%* PRINT (TIMER-t) /200 Hiermit wird die benötigte Zeit ausgegeben, um 3000mal *'¡%'* zu 'z%' zu addieren.

**Ich möchte in meinem GFA-BASIC-Programm die eine und andere Systemeinstellung, wie auch mit dem**

# **TRICKS**

**T** I P S

**Kontrollfeld, ändern. Dabei soll die Einstellung auch nach Beendigung meines Programmes aktiv sein. Wissen Sie dazu einen Tip?**

Dazu muß man wissen, daß nach Beendigung eines Programms das **Für GFA-BASIC** Desktop neu gestartet wird. Bei diesem Neustart wird das »DESK-

> TOP.INF«, in dem die ganzen Systemeinstellungen festgehalten sind, neu geladen und dessen Einstellungen übernommen. Also ist es erforderlich das »DESK-TOP.INF« selbst im Speicher zu verändern. Hierfür bietet das GFA-BASIC den Befehl »~SHEL GET(l%,a\$)«. Er liest das »DESKTOP.INF« in einen String ein. Mit der nachfolgenden Prozedur liefern wir Ihnen ein Grundgerüst, um die Sytemeinstellungen zu ändern.

```
PROCEDURE desktop_inf 
  \simSHEL_GET(2000,a$)
  q\% = INSTR(a\<sub>5</sub>, CHR<sup>$</sup>(26))
  IF q%
    a\ = LEFT\{(a\}, q\ - 1)
    w\% = INSTR(a\<sup>4</sup>, "#c")
    v\ = MID\(a\, ADD(w\%, 2), 57)
     'Hier steht die
     Routine, um 
     v$ zu ändern
    MID<sup>6</sup>(a<sup>6</sup>, ADD(w%, 2), 57) = v<sup>6</sup>
```

```
\simSHEL_PUT(LEN(a$), a$)
 ENDIF
RETURN
```
In der Variablen 'v\$' stehen die gesuchten Systemeinstellungen. Diese setzen sich wie folgt zusammen: Die ersten 48 Zahlen (16 Farben mit je drei Farbanteilen für Rot, Grün und Blau) enthalten die Farbeinstellungen. Danach folgt eine Ziffer für die Geschwindigkeit des Maus-Doppelklicks, eine für den gesetzten (1) oder nicht gesetzten (0) Tastaturklick, die nächste für die gesetzte (1) oder nicht gesetzte (0) Glocke und eine Zahl für die Tasten-Wiederholzeit. Nun liegt es an jedem selbst, den Stringinhalt mit »MID\$« abzuändern. Danach muß 'v\$' wieder in 'a\$'eingefügt werden. Zum Schluß schreiben Sie die Änderungen mit 'SHEl\_\_\_ PUT' zurück. **(Sandro Lucifora/ah)**

# **dritte Dimension**

Unsere Bilder stammen aus dem Video »Money for Nothing« der Gruppe »Dire Straits«. Diesen Grafiken liegen im Prinzip die gleichen mathematischen Algorithmen zugrunde, wie sie unser Kurs vermittelt.

**C O**

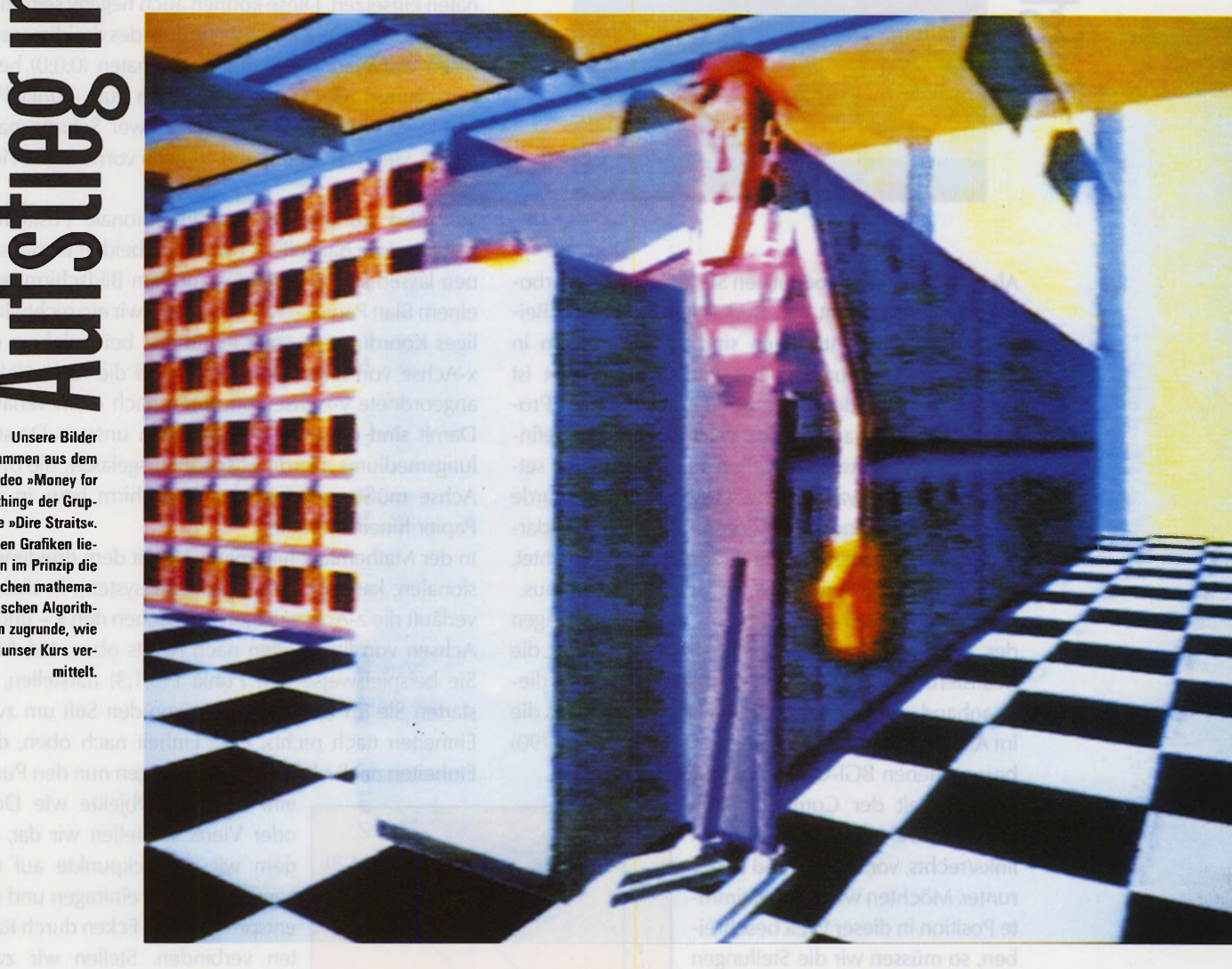

**Grundlagen der 3D-Grafikprogrammierung — Teil 1**

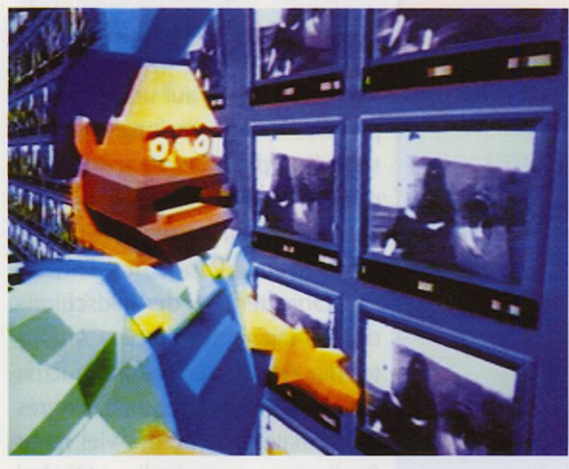

**Die neue Computergeneration schaffte neue Sehgewohnheiten in Form von oft atemraubenden 3D-Grafiken und -Animationen. In diesem vierteiligen Kurs lernen Sie, wie Sie Ihrem Atari ST zum Sprung in die dritte Dimension verhelfen.**

**Von Frank Mathy**

 $77$ 

# **e** dritte Dimension

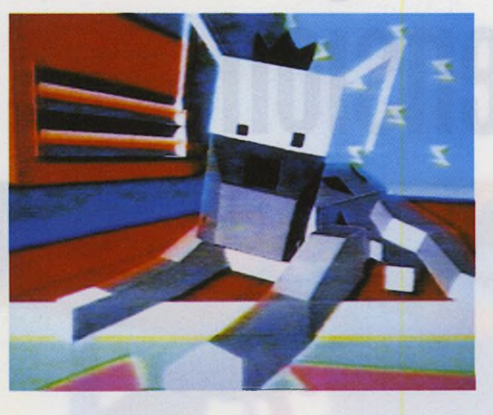

Als Handwerkszeug benötigen Sie lediglich das Turbo-C-Entwicklungspaket von Borland, mit dem alle Beispielprogramme entstanden sind. Diese arbeiten in allen Grafikauflösungen. Das Entwicklungspaket ist jedoch nicht bindend erforderlich, da sich alle Programme auch ablauffähig auf der TOS-Diskette befinden. Neben minimalen Mathematik-Kenntnissen setzen wir auch etwas C-Know-How voraus. Es wurde bewußt weitgehend auf die komplizierte Matrizendarstellung und mathematische Herleitungen verzichtet, auch das komplizierte Raytracing klammern wir aus. In diesem Kursteil weihen wir Sie in die Grundlagen der dreidimensionalen Grafik ein, besprechen die Realisierung einfacher Vektorgrafiken und zeigen diese anhand eines kleinen Programms, das übrigens die im Artikel »Genormte Grafikwelt« (TOS 10 und 11 /90) besprochenen BGI-Grafikfunktionen verwendet.

In der Welt der Computergrafik bewegen wir uns auf drei Achsen: links/rechts, vor/zurück und hoch/ runter. Möchten wir eine bestimmte Position in dieser Welt beschreiben, so müssen wir die Stellungen auf jeder der drei Achsen eindeutig definieren. Hierzu legen wir an jeder Achse eine Skala an. Die drei Skalenwerte sind dann die Koordinaten der Position.

Die dreidimensionalen Grafiken, die wir in diesem Lehrgang entwerfen, bestehen stets aus einer Reihe von Objekten, die sich wiederum aus einer Anzahl von Kanten bzw. Flächen zusammensetzen. Deren Endpunkte bzw. Ecken sind jeweils eindeutig durch Koordinaten festgelegt.

Kommen wir nochmals auf die drei Dimensionen zurück. Wie Sie vielleicht noch aus dem Mathematikunterricht wissen, wird jede der Bild 2. Koordinaten von oben betrachtet

drei Achsen mit einem Buchstaben gekennzeichnet. Die Imks/rechts-Dimension ist die x-Achse, hoch/ runter die y-Achse und vor/zurück die z-Achse. Ein Punkt P wird dann in der Form P(x;y;z) festgelegt, wobei wir für x, y, und z die entsprechenden Koordinaten einsetzen. Diese können auch negativ sein, zum Beispiel P(2;-4;11). Der Mittelpunkt des dreidimensionalen Universums mit den Koordinaten (0;0;0) heißt »Ursprung«. Möchten wir von ihm zum Punkt P(2; -4; 11) gelangen, so müssen wir zwei Schritte nach rechts, vier nach unten und elf nach vorne in die Tiefe gehen.

Wie aber können wir dreidimensionale Positionen zeichnerisch darstellen? Die ersten beiden Dimensionen lassen sich problemlos auf dem Bildschirm oder einem Blatt Papier zeichnen, indem wir ein rechtwinkliges Koordinatensystem einführen, bei welchem die x-Achse von links nach rechts und die rechtwinklig angeordnete y-Achse von unten nach oben verläuft. Damit sind die zwei Dimensionen unseres Darstellungsmediums allerdings schon ausgelastet, die dritte Achse müßte quasi in den Bildschirm bzw. in das Papier hinein verlaufen.

In der Mathematik hilft man sich mit dem dreidimensionalen, kartesischen Koordinatensystem. In diesem verläuft die z-Achse diagonal zwischen den x - und y-Achsen von links unten nach rechts oben. Möchten Sie beispielsweise den Punkt P(2;1;3) darstellen, so starten Sie im Ursprung, bewegen den Stift um zwei Einheiten nach rechts, eine Einheit nach oben, drei Einheiten nach oben rechts und tragen nun den Punkt

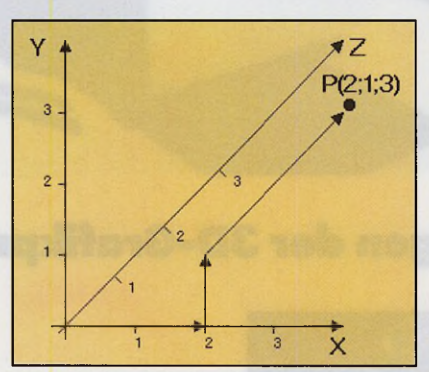

**Bild 1.** Das kartesische Koordinatensystem

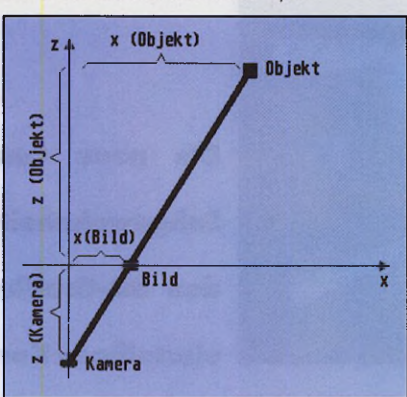

ein. Einfache Objekte wie Dreioder Vierecke stellen wir dar, indem wir die Eckpunkte auf die genannte Weise eintragen und die entsprechenden Ecken durch Kanten verbinden. Stellen wir zwei Flächen dar, die sich nur durch ihre z-Koordinaten unterscheiden, so bemerken wir, daß eine der Flächen nach oben rechts versetzt ist. Wir erhalten also einen Aufblick von rechts oben auf unseren Körper. Das dreidimensionale kartesische Koordinatensystem ist leicht durchschaubar und eignet sich daher sehr gut zur manuellen Darstellung auf dem Papier und Entwurf von Objekten. Bei der Bildschirmdarstellung nimmt uns der Computer die Arbeit ab. Deshalb nutzen wir ein anderes, komplizierteres Koordinatensystem, das viel mehr Realismus vermittelt. Hierbei orientieren wir uns an den üblichen Sehgewohnheiten. Wir wissen, daß ein entferntes Objekt kleiner erscheint. Unterstützt von den stereoskopischen Sehfähigkeiten können wir sehr genau feststellen, wie weit ein Körper entfernt ist. Während stereoskopische Bilder nur mit größerem Aufwand zu realisieren sind, läßt sich eine Tiefendarstellung mit entfernungsabhängiger Darstellungsgrösse, die sogenannte Zentralperspektive, leicht realisieren.

Werfen wir hierzu einen Blick auf Bild 2, das die Szenerie in Vogelperspektive zeigt. Wir sehen Kamera K, die auf dem Bildschirm B die Projektion des Objektes O aufnimmt. Deutlich ist der fiktive Lichtstrahl vom Objekt O über den Bildschirm B zur Kamera K zu sehen. Dieser bildet zusammen mit der z-Achse ein spitzes Dreieck. Nehmen wir an, uns wären die x- und z-Koordinaten des Objektes und die (negative) z-Koordinate der Kamera (Augabstand) bekannt. Nun möchten wir wissen, welche x-Koordinate die Projektion von O auf dem Bildschirm (z=0) besitzt. Da zwei ähnliche Dreiecke vorliegen, bedienen wir uns zur Lösung dieses Problemes des Strahlensatzes. Dieser besagt, daß die Seitenverhältnisse zweier ähnlicher Dreiecke stets identisch sind. Betrachten wir zunächst das kleine Dreieck: Eine Seitenlänge ist die x-Koordinate des Bildes B, nämlich x<sub>B</sub>, die zweite der Abstand zwischen Ursprung und der Kamera **-zk ,** das Verhältnis ist also x<sub>B</sub>/-z<sub>K</sub>. Die entsprechenden Seitenlängen des großen Dreiecks sind die x-Koordinate des Objektes xo und der Abstand zwischen Objekt und Kamera  $z_0$ -z<sub>K</sub>, woraus sich das Verhältnis  $x_0/(z_0-z_K)$ ergibt. Laut Strahlensatz gilt:

 $X_{\text{B}}$  $\ell$  **-z**<sub>K</sub> $\ell$  **=**  $X_{\text{O}}$  $\ell$  $(Z_{\text{O}}$  **-z**<sub>K</sub> $\ell$ 

Die x-Koordinate des Bildes ist also:

 $x_B = -(x_O * z_K)/(z_O - z_K)$ 

In der yz-Ebene ergibt sich die abgewandelte Formel:  $y_B = -(y_O * z_K)/(z_O - z_K)$ 

Aus dieser Formel ist zu erkennen, daß bei wachsendem Abstand des Körpers zo der Nenner des Bruches größer wird, weshalb die Projektionskoordinate xB  $bzw. y_B$  geringer wird, das Bild also kleiner erscheint. Somit ist die Zentralperspektive realisiert.

Betrachten wir das auf der TOS-Diskette enthaltene Demoprogramm »3D\_1.C«. Starten Sie zunächst die zo Programmdatei »3D\_1.PRG«. Auf dem Bildschirm erscheint, wie in Bild 3 zu sehen, eine vierseitige Pyramide in Zentralperspektive. Mit den Tasten <a> bzw. <A> können wir den Augabstand verringern bzw. erhöhen. Wie Sie sehen, erscheint das Bild bei kleinerem Augabstand stärker verzerrt, es entsteht ein »Weitwinkeleffekt« wie beim Fotografieren. Mit dem Augabstand, der in unserem Beispiel anfangsaufeinen »Normalwert« von -450 gesetzt wird, verändern wir das Erscheinungsbild der Grafik. Mit den Tasten <4> und <6> auf der Zahlentastatur können Sie die Pyramide nach links bzw. rechts bewegen (x-Achse), mit <8> und <2> nach oben bzw. unten (y-Achse) und mit  $\lt\gt$  und  $\lt\gt$  weiter in die Ferne bzw. Nähe verschieben (z-Achse). Bei Änderung der z-Position bemerken Sie die Größenänderung. Werfen wir nun einen ersten Blick auf den Programmtext. Die Pyramide besteht einfach aus sechs Kanten, die wiederum jeweils durch die x-,  $y -$  und z-Koordinaten ihrer beiden Eckpunkte festgelegt wurden. Dies geschah in dem zweidimensionalen double-Feld »k[KANTEN][6j«. So bestimmen die ersten sechs Koordinaten [ -40,-20,-10,30,- 30,-20 ] die Kante von P1 (-40,-20,-10) zu P2(30,-30,-20). Legen Sie doch einmal einen neuen Körper im Quelltext fest. Die Koordinaten sollten jeweils im Bereich von -50 bis +50

liegen. Auch die Kantenzahl ändern Sie, indem Sie

»#define KANTEN 6«-Deklaration entspre-

chend abwandeln und neue Koordinatenzeilen hinzufügen. Die Position des Objektes wird in den Variablen »xpos«, »ypos« und »zpos« gespeichert, die »k[]«-Koordinaten bleiben stets unangetastet. In der »projection«-Funktion erfolgt die Verschiebung des Objektes durch Addition der Koordinaten mit den »,.pos«-Werten und die Projektion in das 2D-System, wobei wir folgende Gleichungen verwenden:

distance =  $z + z$ pos -- (double) auge;

/\* Abstand des Punktes \*/\*px=xcenter + (int)

(((double)-auge\*x/distance)+xpos)\*xscale;

\*py=ycenter -- (int) (((double)-auge\*y/distance)+ypos)\*yscale;

Zunächst ermitteln wir den Abstand zwischen Kamera und Auge, zu dem wir die z-Position des Objektes »zpos« addieren, und wenden darauf den Strahlensatz an. Auch hierbei werden jeweils die aktuellen Positions-Koordinaten »xpos« bzw. »ypos« addiert, damit das Objekt am rechten Ort erscheint. Die Multiplikation mit »..scale« dient der Anpassung an alle Grafikauflösungen. Anschließend addieren wir »..center«, damit der Ursprung in der Bildschirmmitte liegt. Diese Variablen sind in der Funktion »init\_all« initialisiert.

Die Darstellung des kompletten Objektes ist denkbar einfach. In der »draw all«-Funktion wandelt das Programm in einer for-Schleife alle 3D-Koordinaten per »projection«-Aufruf in 2D-Werte um und zeichnet die zugehörigen Kanten per »line«-Funktion. Schon sind wir imstande, dreidimensionale Grafiken aus einzelnen Kanten zu erzeugen, oft als Vektorgrafiken bezeichnet. Im nächsten Teil werden wir diese drehen, komplexere Objekte aufbauen und eine fiktive Kamera einführen, mit der wir uns in der 3D-Welt bewegen. **(ah)**

#### **Kursübersicht**

**Teil 1:** Grundlagen □ Gittergrafik □ einfaches Programmbeispiel **Teil 2:** 3D-Datenstruktur □ Kamera □ scriptfähiges Programmgerüst **Teil 3:** Versteckte Linien □ Schattierung □ Programmerweiterung Teil 4: Generator für komplexe Objekte □ Ausblick

#### **Bild 3.** Der Lohn der Mühe

**Assembler-Programmierung leicht verständlich Direkter Kurs auf den Prozessor Assembler - keine andere Sprache gestattet dem Programmierer so direkten Zugriff auf den Computer, in keiner anderen entstehen so schnelle Programme.**

> Nachdem wir uns im ersten Teil dieses Assemblerkurses mit den notwendigen Grundlagen beschäftigt haben, steigen wir mit diesem Kursteil bereits voll in die Assembler-Programmierung ein. Und damit das Folgende nicht nur graue Theorie bleibt, finden Sie auf der aktuellen TOS-Diskette einen voll funktionsfähigen Shareware-Assembler, den Turbo-Ass. Lesen Sie dazu auch die beigelegte Textdatei über die Nutzungskonditionen und seine grundlegende Bedienung. Bevor wir uns mit neuen Assemblerbefehlen beschäftigen, gehen wir erst einmal auf die Struktur eines Programms ein. Jedes Betriebssystem, wie etwa AmigaDOS, DOS, TOS und UNIX, besitzt eine eigene Vorstellung, wie ein Programm aufgebaut sein muß. TOS lehnt sich dabei stark an DOS an. Ein TOS-Programm besteht aus drei Teilen (siehe auch Bild 1): dem Text-, dem Daten- und dem BSS-Bereich. Im Textbereich stehen die Assemblerbefehle. Der Datenbereich umfaßt vorinitialisierte Daten, beispielsweise Variablen und Tabellen. Der dritte Teil, das BSS (»Block Storage Segment«) ist ein Speicherbereich, der für Variablen vorgesehen ist, die beim Programmstart noch nicht initialisiert sind.

> Der Grund, warum gleich zwei Programmteile für Daten existieren, ist einleuchtend: Vorinitialisierte Variablen muß der Assembler direkt in die Programmdatei schreiben, da ansonsten ihr Wert verloren geht. Variablen, die beim Programmstart noch nicht initiali-

**Von Martin Backschat** 

siert sind, stehen dagegen nicht in der Programmdatei, sondern werden vom TOS erst beim Laden angelegt, indem es zusätzlichen Speicher reserviert.

Die Unterteilung des Programms nimmt Ihnen kein Assembler ab, doch stellen sie die Direktiven »TEXT«, »DATA« und »BSS« zur Verfügung. Direktiven sind keine Assemblerbefehle, sondern steuern lediglich den Assembler-Übersetzer. Beachten Sie, daß Sie bei einigen Assemblern die Direktiven mit einem Punkt einleiten müssen, z.B. ».TEXT«. Findet der Assembler keine der eben erwähnten Direktiven im Quelltext, so legt er alles im Textbereich ab. Ein ordnungsgemäß unterteiltes Programm sieht etwa so aus:

```
TEXT
1:move.1 suml,dO
2:add.1 sum2,dO
3:move.l dO,ergebnis ; ergebnis= suml+ sum2
4:5:DATA 
6:7:suml: 
             DC.L 
                   10
                          ; vorinitialisierte 
8:sum2: 
             DC .L
                   20
                          ; Langwortvariablen
9:BSS
10: ergebnis: DS.L 1
                          ; uninit. Variable
```
Die »TEXT«-Direktive in Zeile 1 sagt dem Assembler, daß alle folgenden Informationen im Textbereich abzulegen sind. In der zweiten Zeile laden wir das Datenregister DO mit dem Wert der vorinitialisierten Langwort-Variablen »suml«. Deren Definition folgt erst im Datensegment in Zeile 7. Zeile 3 addiert den Inhalt der ebenfalls im Datenbereich vorinitialisierten Langwort-Variablen »sum2« zu DO. Die letzte Anweisung legt das in D0 festgehaltene Ergebnis (" 30) in der noch uninitalisierten Langwortvariablen »ergebnis« ab. Diese ist im BSS-Bereich in Zeile 10 definiert.

Ab Zeile 6 beginnt durch die »DATA«-Direktive der Datenbereich. Darin stehen die im Textbereich angesprochenen Variablendefinitionen. Ähnlich wie die im ersten Kursteil behandelten Labels im Textbereich dienen auch Variablen als Ersatz für Speicheradressen. Erst beim Übersetzen in Maschinensprache ordnet der Assembler ihr eine Speicheradresse zu. Ergibt sich etwa, daß die Variable »sum l« an der Speicheradresse 1000 liegt, so würde der Assembler aus »move.l sum1,D0« den Befehl »move.l 1000,DO« erzeugen. Beachten Sie bei der Definition von Labels und Variablennamen, daß kein Name doppelt Vorkommen darf. Außerdem beachten die meisten Assembler bei Namen lediglich die ersten acht Zeichen. Genaueres erfahren Sie im Handbuch des Assemblers.

Im Gegensatz zu Labels benötigt der Assembler bei einer Variablendefinition jedoch nicht nur den Variablennamen, sondern auch deren Größe. Dazu gibt es die Direktive »DC« (»Data Constant«). Darauf folgt unmittelbar die Größenangabe, wobei ».B« für Byte, ».W« für Wort- und ».L« für Langwort steht. Zuletzt folgt noch der Wert, den die Variable beim Programmstart besitzt. »sum 1 « ist eine Langwortvariable mit dem Wert 10, »sum2« ist ebenfalls eine Langwortvariable und besitzt den Wert 20.

Ab Zeile 9 beginnt der BSS-Bereich, in dem die zu Programmstart noch uninitialisierten Variablen stehen. Dazu gehört die Langwortvariable »ergebnis«, der wir den Inhalt erst zur Laufzeit in Zeile 9 zuordnen. Für die Definition dieser Variablenart besitzt der Assembler die Direktive »DS« (»Data Storage«, Deutsch: »Datenblock«). Ihr folgt ebenfalls unmittelbar eine Größenangabe: ».B«, ».W« oder ».L«. Darauf erwartet der Assembler eine weitere Zahl. Diese gibt an, wieviele Byte, Worte bzw. Langworte diese Variable umfassen soll. Für »ergebnis« benötigen wir lediglich ein Langwort, deshalb schreiben wir »1«.

Wollen Sie eine initialisierte Wertetabelle im Datenbereich definieren, erreichen Sie dies, indem Sie einerseits eine Folge von »DC«-Zeilen schreiben oder einfach durch Komma getrennt die Werte angeben: »tabelle: DC.B 10,20,30,40«. Eine uninitialisierte Tabelle im BSS-Bereich sieht etwa so aus: »tabelle: DS.B 4«. Dabei sagt der Wert »4«, daß »tabelle« vier Byte umfaßt.

#### **Arithm etische Befehle**

Wenden wir uns wieder neuen Assemblerbefehlen zu. Von den arithmetischen Befehlen haben wir bereits zwei kennengelernt: »add« und »sub«. Von beiden gibt es drei Variationen: »addq/subq«, »addx/subx« und »abcd/sbcd«. Die erste Variation »addq/subq« eignet sich zur Programmoptimierung. Das »q« im Befehlsnamen steht für »Immediate Quick« (Deutsch: »Schneller, direkter Wert«) und bezeichnet bereits ihren Zweck: die schnelle Addition/Subtraktion eines direkten Wertes, »addq/subq« arbeitet mit Byte, Wort und Langwort-Werten. Beide Befehle benötigen lediglich zwei Byte Speicherplatz. Dadurch ist allerdings der zu addierende Wert auf den Bereich 1 bis 8 beschränkt. In folgenden Beispiel beschleunigt »subq« die Programmausführung gegenüber »sub« um rund 20 Prozent.

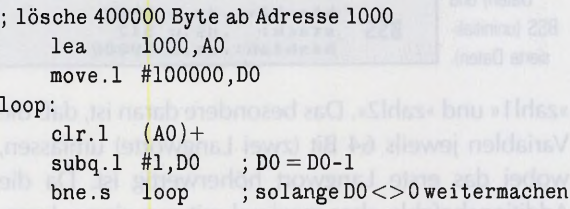

Die zweite Variation »addx/subx« entspricht weitgehend »add/sub«. Der Unterschied besteht darin, daß bei der Addition/Subtraktion der Prozessor das Extended-Flag im CCR des Statusregisters berücksichtigt. Dieses Flag dient dazu, einen Überlauf im Ergebnis zu signalisieren. Addieren Sie beispielsweise in einer ► Byteoperation die beiden Werte 200 und 240, so wäre das Ergebnis 440. Das Ergebnis darf allerdings ebenfalls nur ein Byte sein. Da 440 allerdings außerhalb des Bereichs von 0 bis 255 (bzw. -128 bis 127) liegt, übernimmt der Prozessor das neunte Bit des Ergebnisses in das Extended-Flag.

Folgt auf diese Operation ein weiterer »addx« bzw. »subx«, so addiert/subtrahiert der Prozessor das Extended-Bit zum Ergebnis. Der praktische Nutzen dieser beiden Befehle liegt vor allem darin, in mehrere Byte, Worte oder Langworte dargestellte Zahlen ohne großen Aufwand zu addieren bzw. subtrahieren. Im folgenden ein kleines Beispiel, das gleichzeitig in den Zeilen 4 und 5 eine neue Adressierungsart vorstellt: die indirekte Adressierung mit Pre-Dekrement. Diese Adressierungart ist genau das Gegenteil der indirekten Adressierung mit Post-Inkrement: Zunächst erniedrigt der Prozessor den Inhalt des Adreßregisters um die angegeben Zugriffsgröße (Byte, Wort oder Langwort). Auf diese neue Adresse erfolgt schließlich der Zugriff, »move.w -(A0),-(A1)« etwa erniedrigt zunächst A0 um zwei Byte und liest das Wort, auf das A0 zeigt. Darauf wird A1 um zwei Byte erniedrigt und das gelesene Wort in den Speicher geschrieben, auf den A1 zeigt.

1: lea  $zahl1+8, A0$  $2:$ lea zahl2+8,Al  $3:$ add.b #0,D0 X-Flag löschen  $4:$ addx.1  $-(A0),-(A1)$  $5:$ addx.1  $-(AO)$ ,  $-(A1)$ 6: rts DATA ; high, low  $8:$ zahll: DC.L\$,\$ffffffff  $9:$ zahl2: DC.L\$,\$0000002

Dieses Programm addiert die beiden Variablen

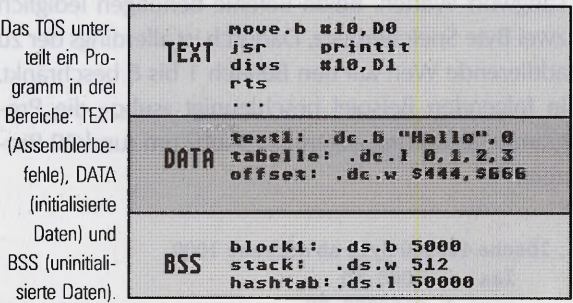

»zahll« und »zahl2«. Das besondere daran ist, daß die Variablen jeweils 64 Bit (zwei Langworte) umfassen, wobei das erste Langwort höherwertig ist. Da die Additionsbefehle aber maximal mit nur einem Langwort arbeiten, addiert das Programm zunächst die beiden niederwertigen Langworte (\$ffffffff+ \$0000002) unter Berücksichtigung des Extended-Flags miteinander.

Vor der Addition müssen wir das Extended-Flag sicherheitshalber zurücksetzen. Dies geschieht in Zei-

le 3: Durch Addition mit 0 kommt es keinesfalls zu einem Überlauf, und der Prozessor löscht das Extended-Flag. In Zeile 5 addieren wir unter Berücksichtigung des Extended-Flags die beiden höchstwertigen Langworte (\$0+\$0+ \$1 für das gesetzte Extended-Flag). Das korrekte Ergebnis (\$1,\$1) steht danach in »zahl2«. Die Befehle »addx/subx« kennen nur zwei Adressierungsarten: »-(Ax),-(Ay)« und »Dx,Dy«. Die dritte Variation von »add/sub« ist »abed/sbed« und steht für »Add/Sub Binary Coded Decimal«, addiere/ subtrahiere binär kodierte Dezimalzahl«. Diese Befehle arbeiten nur mit Byteoperanden. Sie sehen aller-

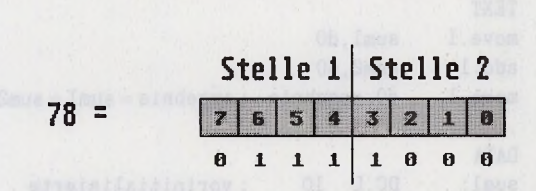

7 8

Die Befehle »abed«, »sbed« und »nbed« sehen ihren Byteoperanden nicht als Byte, sondern als eine zweistellige binär kodierte Dezimalzahl (BCD)

dings ein Byte nicht als eine Zusammenfassung von acht Bit mit einem Wertebereich von 0 bis 255, sondern als eine binär kodierte Dezimalzahl, kurz BCD, an (siehe Bild 2). Jede BCD enthält zwei Dezimalstellen, die jeweils vier Bits benötigen und einen Wertebereich von 0 bis 9 haben. Das Byte \$78 repräsentiert etwa die Dezimalzahl 78. »abed/sbed« arbeiten ansonsten wie »addx/subx«: Sie berücksichtigen das Extended-Flag und kennen nur die zwei Adressierungsarten »-(Ax),-(Ay)« und »Dx,Dy«.

Für was sind BCDs überhaupt nützlich? Viele Programmierer verwenden BCDs zur Darstellung mehrstelliger Dezimalzahlen, auf die sie einen schnellen Zugriff benötigen. Das folgende Listing läßt sich etwa für ein Taschenrechner-Programm verwenden. Es subtrahiert zwei Zahlen mit jeweils vier Stellen (zwei Byte) und gibt das Ergebnis in den Datenregistern DO und D1 zurück.

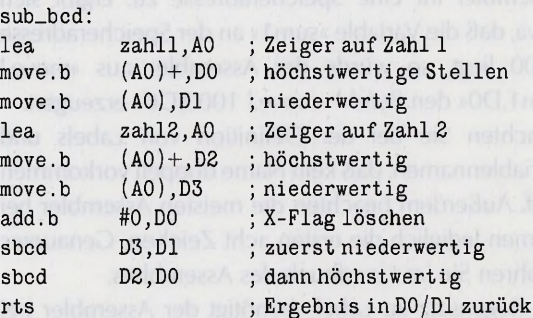

Der 68000-Prozessor kennt außer Additionen und Subtraktionen natürlich noch weitere arithmetische Befehle. Da ist zunächst einmal »neg« (»Negate«, negiere). Dieser Befehl negiert seinen einzigen Operanden. Dazu liest er den Wert aus, zieht ihn von 0 ab und schreibt ihn zurück, »neg« wandelt etwa 10 in -10

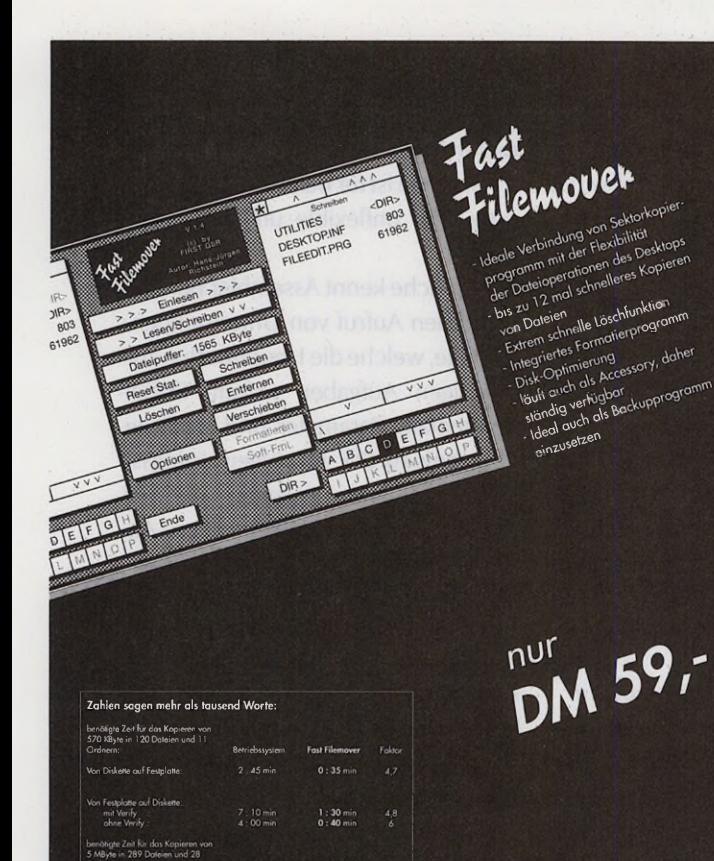

Für alle Atari ST/TT-Computer mit monochromen Monitor

**Fast Filemover** - Der ultimative Dateikopierer

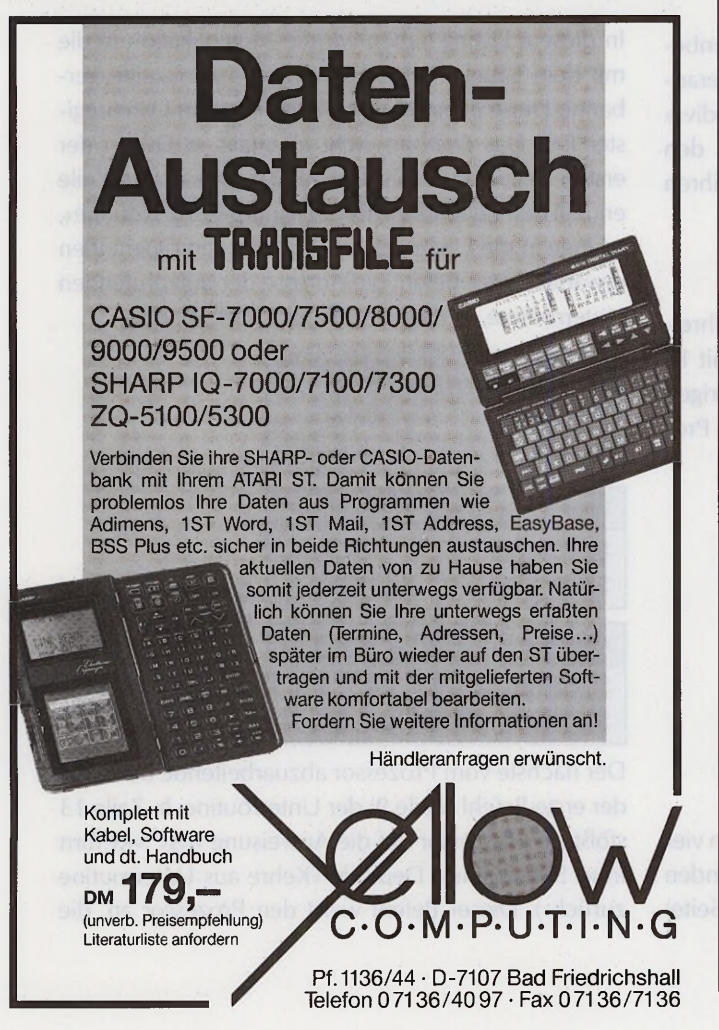

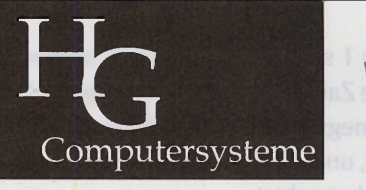

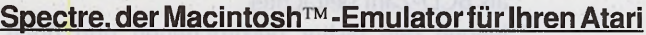

**Testen Sie Spectre 14 Tage lang auf unser Risiko! Sollten Sie nicht zufrieden sein, erhalten Sie bei Rücksendung des Gerätes den vollen Kaufpreis erstattet. Fordern Sie unser Informationsmaterial an.**

300x300dpi, 16 Graustufen Formate: MacPaint, PICT, TIFF, TIFF compressed. Arbeitet mit allen Standardprogrammen zusammen.

Unsere Nadeldrucker-Treibersammlung enthält Treiber für alle gängigen 9- und 24-<br>Nadeldrucker, z.T. mit Farbdruck-Option. Auf Wunsch bieten wir für "überbreite"<br>Drucker einen Patch für beliebig breites und<br>langes Papierformat an (DIN A3, DIN A2)!

Für Tintenstrahl-/ Laserdrucker bieten wir zwei **unterschiedliche** Treibersammlungen an. Fordern Sie bitte unsere ausführliche, die Unterschiede aufzeigende Leistungsbeschreibung dieser Druckertreiber an!

First GbR Lorettostr. 22 4000 Düsseldorf 1 0211 • 37 04 65

PostScript für alle!<br>T-Script empöglicht endlich Ausdrucke aus Free-<br>Hand<sup>TM</sup>, Illustrator<sup>TM</sup> und anderen PostScript-Pro-<br>grammen auf allen gängigen Matrix-, Tintenstrahl-<br>oder Laserdruckern in bestechender Qualität. Gönnen Sie sich und Ihrem Drucker professionelle<br>PostScript-Power!<br>T-Script e<mark>r</mark>halten Sie bei uns natürlich mit <u>deut-</u>

schem Handbuch und Update-Service.

Adobe TypeManager ermöglicht die Verwendung<br>von PostScript-Fonts auch für den Ausdruck auf<br>normalen Druckern. Auchwird die Bildschirmdar-<br>stellung deutlich verbessert! Die Treppenstufen<br>der Screenfonts gehören der Vergange

## **Atari-Zubehör**

diese tür den Betrieb an an Ihrem Atari 260, 520<br>oder 1040 modifizierte Tastatur ist 100 %ig Atari-<br>kompatibel, benötigt keinerlei Treibersoftware,<br>belegt weder ROM- noch MIDI-Port, kinderleicht<br>anzuschließen, kann 14 Tage getestet werden.

zum Anschluß aller IBM-Tastaturen an<br>jeden Atari, 100 %ig Atari-kompatibel, benötigt keine Treibersoftware, belegt weder ROM- noch MIDI-Port

Die schnellste der von uns vertriebenen Karten verdoppelt nahezu Spectre's Arbeitsgeschwindigkeit<br>(genauer: Faktor 1,8). Bei Atari-Programmen z.T.<br>noch größere Steigerung der Arbeitsgeschwindig-<br>keit! Ford<mark>e</mark>rn Sie ausführliches Info-Material an.

das herausragende DTP-Programm für Atari. Test z.B. im PD-Magazin 6/90. PostScriptausgabe, Farbdruck z.B. auf P6+, EPSF-Import,PostScript-Schriften Public Domain, Info anfordem !!

Preise incl. 14% dt. MwSt, die bei Export entfällt! Versand ins Ausland per Postnachnahme - Sie bezahlen also erst, wenn der Postbote Ihnen unser Paket zustellt.

Fordern Sie unser Lieferverzeichnis an. Händleranfragen willkommen!

HG Computersysteme **Karl Hamacher-Gatzweiler** Giselastraße 9 · 5100 Aachen

Tel. 0241/603252

2 mal in der Woche Beratungs-Hotline von 18 - 24 Uhr. Wochentage wechseln, bitte erfragen<br>bzw. dem Anrufbeantworter entnehmen. Auch "Noch-Nicht-Kunden" sind willkommen!

**Spectre GCR**  $A$ 

Spectre GCR und mehr

**ROMs zu Spectre** DM 290.-

**Scanner zu Spectre a.A.**

**Druckertreiber-Sammlung für alle gängigen Nadel-Drucker**

DM 229,-

**Druckertreiber für alle gängigen Tintenstrahl-/**

**Laserdrucker** DM 329.-

**T-Script** 1.3 **Der PostScript™ -Interpreter zu Spectre** DM 329,-

**TypeManager** DM 179.-

**AT-Tastatur** DM 249,-

**Tastatur-Interface** DM 180,-

Beschleunigungskarten DM 550,-

Pagestream 1.82 DM 420.-

um. In Tabelle 1 sehen Sie, wie der Prozessor vorzeichenbehaftete Zahlen darstellt. Von »neg« gibt es zwei Variationen: »negx«, das zusätzlich das Extended-Flag berücksichtigt, und »nbcd«, das seinen Byteoperanden als BCD-Zahl betrachtet.

Neben den bisher besprochenen und doch recht trivialen Befehlen ist der 68000 auch in der Lage, Multiplikationen und Divisionen durchzuführen. Dabei unterscheidet er zwischen vorzeichenlosen und Vorzeichen behafteten Operationen. Der Befehl »mulu« steht für »multiply unsigned« und multipliziert vorzeichenlos den Quell- mit dem Zieloperanden. Für den Quelloperanden sind alle Adressierungsarten außer ein Adreßregister erlaubt. Der Zieloperand darf nur ein Datenregister sein. Der Quell- und Zieloperand sind Worte und liegen somit im Wertebereich von 0 bis 65535. Das Ergebnis im Zieloperand ist stets ein Langwort.

»divu« steht für »Divide unsigned« und dividiert den Ziel- durch den Quelloperanden. Der Quelloperand ist ein Wort, der Zieloperand ein Langwort. Das Ergebnis belegt ebenfalls ein Langwort, wobei im unteren Wort der Quotient und im oberen Wort der Rest der Division steht. Teilen Sie etwa das Datenregister DO, das den Wert 2001 enthält, durch 100 (»divu #100,DO«), so erhalten Sie \$00010014 zurück. \$0001 ist dabei der Rest und \$0014 (20) der Quotient. Die erlaubten Adressierungsarten der »divu«-Operanden entsprechen denen von »mulu«.

»muls« (»Multiply signed«) führt eine vorzeichenbehaftete Multiplikation durch. Dabei liegen die Operanden im Wertebereich von -32768 bis 32767. »divs« dividiert vorzeichenbehaftet den Ziel- durch den Quelloperanden. Ansonsten entsprechen sie ihren vorzeichenlosen Äquivalenten.

#### **Ilnterroutinen**

Stellen Sie sich vor, Sie müßten ein Programm schreiben, das die beiden Zahlen 10 und 20 jeweils mit 16 multipliziert (f(x) =  $x*16$ ). Mit unseren bisherigen Kenntnissen der Assemblersprache läßt sich das Problem nur folgendermaßen lösen:

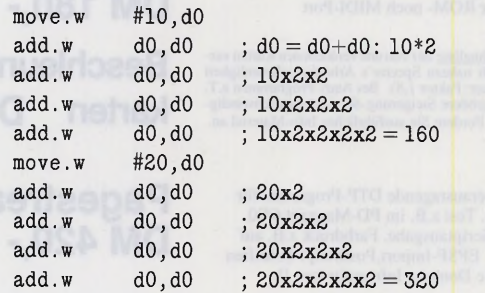

Wie Sie sehen, verwenden wir zum Multiplizieren vier mal den Additionsbefehl, der den Quelloperanden (linke Seite) mit dem Zieloperanden (rechte Seite)

addiert und das Ergebnis im Zieloperanden ablegt. In unserem Fall addieren wir das Datenregister DO mit sich selbst. Dieses Vorgehen ist für beide Werte 10 und 20 identisch - eine sehr unflexible und vor allem umständliche Lösung.

Wie auch jede Hochsprache kennt Assembler Befehle für die Definition und den Aufruf von Unterroutinen. Dies sind Programmteile, welche die Hauptroutine zur Erledigung von häufigen Aufgaben aufruft. Dabei übergibt sie gegebenenfalls Parameter und erhält je nach Aufgabe ein Ergebnis zurück. Im obigen Listing ist das Multiplizieren mit 16 eine Aufgabe, die wir unbedingt in einer Unterroutine ablegen sollten. Als Parameter übergeben wir den Multiplikant, als Ergebniserhalten wir das Produkt zurück. Hier das angepaßte Listing:

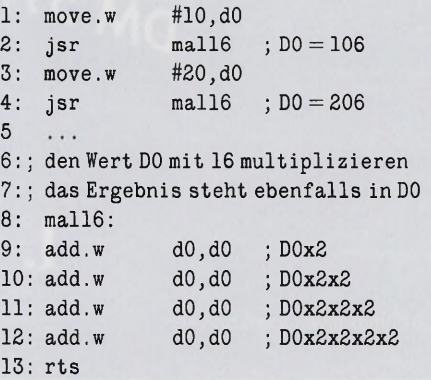

In diesem Listing haben wir die Multiplikation in die mit dem Label »mal16« benannte Unterroutine verbannt. Diese erwartet den Multiplikant im Datenregister DO. Das Ergebnis steht ebenfalls in DO. In der ersten Zeile setzen wir DO auf 10. Die zweite Zeile enthält den neuen Befehl »jsr« (»Jump to SubRoutine«, springe in die Unterroutine). Als einzigen Operanden erwartet dieser Befehl die Adresse der aufzurufenden Unterroutine, in diesem Fall das Label »mal16«.

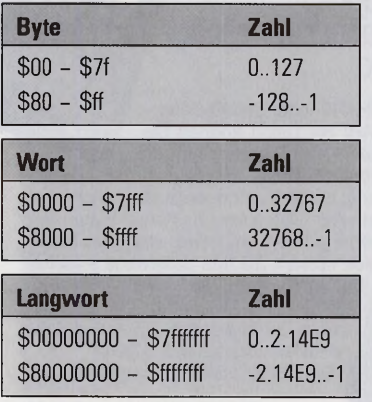

Tabelle 1. Vorzeichenbehaftete Zahlen sind positiv, wenn das höchste Bit gelöscht ist. Sie sind negativ, wenn das höchste Bit gesetzt ist.

Der nächste vom Prozessor abzuarbeitende Befehl ist der erste Befehl (Zeile 9) der Unterroutine. In Zeile 13 stößt der Prozessor auf die Anweisung »rts« (»ReTurn from Subroutine«, Deutsch: »Kehre aus Unterroutine zurück«). Dieser Befehl weist den Prozessor an, die

Programmausführung hinter dem zuletzt abgearbeiteten »jsr« fortzusetzen. Dies ist in unserem Fall Zeile 3. Hier setzen wir DO auf 20 und rufen erneut die Multiplikations-Routine auf. Um zu wissen, von wo der Unterroutinenaufruf kommt, speichert der Prozessor die aktuelle PC-Adresse auf dem Stack (Adreßregister A7 bzw. SP) ab. Den Stack werden wir im dritten Kursteil noch genauer kennenlernen.

In obigem Beispiel übergeben wir den Parameter in DO und erhalten dort auch das Ergebnis zurück. Für Unterroutinen, die mehrere Parameter benötigen, können Sie neben DO auch alle anderen Daten- und Adreßregister außer A7, dem Stackregister, verwenden. Die Zieladresse von »jsr« kann wie bei »jmp« eine beliebige gerade Speicheradresse sein. Auch nahezu alle Adressierungsarten, wie etwa »jsr (A0)« sind zulässig.

Verwenden Sie einen direkten Sprung und ist die Distanz zwischen Aufruf und Ziel kleiner 32768 Byte, so ist der Befehl »bsr« (»Branch to SubRoutine«, verzweige in die Unterroutine) der »jsr«-Anweisung vorzuziehen. Seine Funktionsweise ist völlig identisch, doch der Assembler übersetzt ihn statt in sechs in nur vier Byte. Für Distanzen kleiner 128 Byte ist der Befehl »bsr.s« zu empfehlen, der lediglich zwei Byte belegt. Viele Assembler, so auch der Turbo-Ass, verfügen über einen Kode-Optimierer. Dieser nimmt unter anderem bei Sprunganweisungen den günstigen Befehl. Das obige »jsr mul16« ersetzt er z. B. durch »bsr.s mul16« und spart dadurch pro Sprungbefehl vier Byte ein.

#### **Logische Verknüpfungen**

Eine weitere wichtige Befehlsgattung neben den arithmetischen Befehlen sind die logischen Verknüpfungen. Der 68000 kennt vier Verknüpfungen: Und (»and«), Oder (»or«), Exklusiv-Oder (»eor«) und Nicht (»not«). Die Verknüpfungen arbeiten bitweise und mit allen Operandengrößen (Byte, Wort und Langwort). In einer Wortoperation finden demnach 16 einzelne Verknüpfungen statt. Dabei beginnt der Prozessor mit dem jeweils niedrigsten Bit des Quell- und Zieloperanden. Das Ergebnis der Bitverknüpfung speichert er in das aktuelle Bit des Zieloperanden und fährt daraufhin mit der Verknüpfung der nächsten beiden Bit fort. Die vier Verknüpfungsregeln finden Sie in Bild 3.

Die »Nicht«-Verknüpfung benötigt nur den Zieloperanden. Bei »and«, »or« und »eor« dürfen Sie als Zieloperand auch das Statusregister SR angeben; der Quelloperand muß jedoch in diesem Fall ein absoluter Wert sein. Damit sind Sie in der Lage, gezielt Flags zu setzen und zu löschen, »and.w #\$ff00,sr« setzt etwa alle Flags des CCR zurück.

Aufgrund seiner Verknüpfungsregel eignet sich der »eor«-Befehl hervorragend, einen Speicherblock zu verschlüsseln. Zum Abschluß dieses Kursteils finden Sie deshalb ein Programm, das einen Text verschlüsselt und unverschlüsselt auf dem Bildschirm ausgibt, (ah)

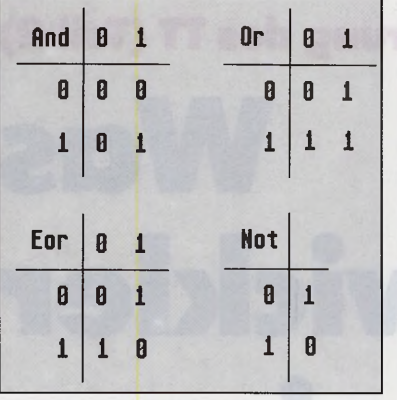

Der 68000 kennt vier logische Verknüpfungen: Und, Oder, Exklusiv-Oder und Nicht. Die Verknüpfungen erfolgen bitweise. Bei Byteoperanden gibt es demnach 8, bei Worten 16 und bei Langworten 32 einzelne Verknüpfungen.

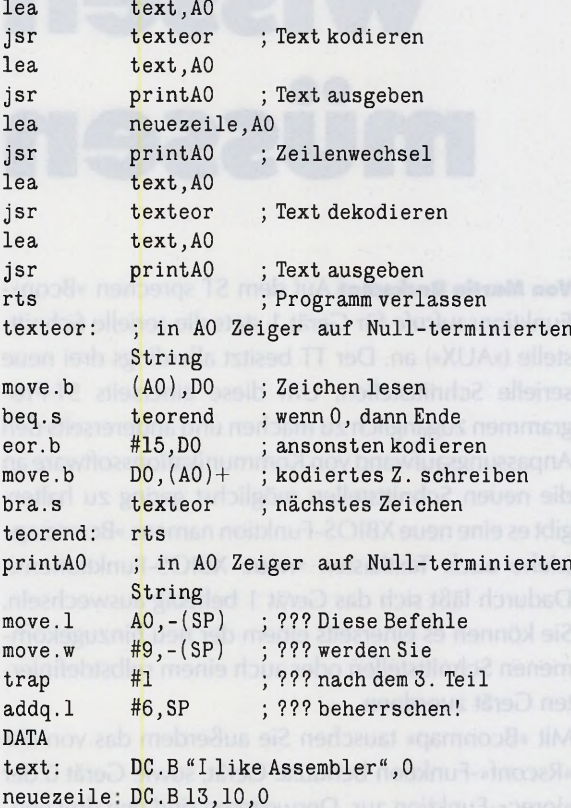

#### **Kursübersicht**

Teil 1: Der Prozessor, die Register, elementare Befehle

- **Teil 2:** Programmstruktur, Unterroutinen, arithmetische Befehle und logische Verknüpfungen
- **Teil 3:** Bit- und Schiebebefehle, der Stack, Interrupts, Exceptions, Traps, Assembler-Direktiven
- Teil 4: Adressierungsarten, Makroprogrammierung, Optimierung, Fehlersuche, Hochspracheneinbindung
- Teil 5: Programmprojekt: Assembler und das Betriebssystem

**Grundlagen: Die**

**Programmierung des TT (Teil 2)**

**Was Entwickler wissen müssen**

> **Von Martin Backschat** Auf dem ST sprechen »Bcon«- Funktionsaufrufe für Gerät 1 stets die serielle Schnittstelle (»AUX«) an. Der TT besitzt allerdings drei neue serielle Schnittstellen. Um diese einerseits ST-Programmen zugänglich zu machen und andererseits den Anpassungsaufwand von Kommunikationssoftware an die neuen Schnittstellen möglichst gering zu halten, gibt es eine neue XBIOS-Funktion namens »Bconmap« (siehe auch Textkasten »neue XBIOS-Funktionen«). Dadurch läßt sich das Gerät 1 beliebig auswechseln. Sie können es einerseits einem der neu hinzugekommenen Schnittstellen oder auch einem selbstdefinierten Gerät zuordnen.

> Mit »Bconmap« tauschen Sie außerdem das von der »Rsconf«-Funktion benutzte Gerät, sowie Gerät 0 der »lorec«-Funktion aus. Desweiteren sind den drei neuen Schnittstellen in den BIOS-Funktionen »Bconin«, »Bconout«, »Bconstat« und »Bconostat« eigene Gerätenummern zugeordnet (siehe Tabelle 1).

> Die dritte neue Schnittstelle (Gerät 9) liefert der SCC-Kanal A. Dieser ist entweder mit der DB9-(»Serial Port 2«) oder der LAN-Schnittsteile (Local Area Network) des TT verbunden. Um DB9 zu selektieren, müssen Sie das Bit 7 von Port A des Soundchips löschen (»Offgibit(0x7f);«). Die LAN-Schnittstelle ist ausgewählt, wenn das Bit gesetzt ist (»Ongibit(0x80);«).

#### **Eigene BIO S-G erätetreiber**

Die TOS-Entwickler haben lobenswerterweise das Einbinden neuer, selbstdefinierter Geräte in die BIOS-

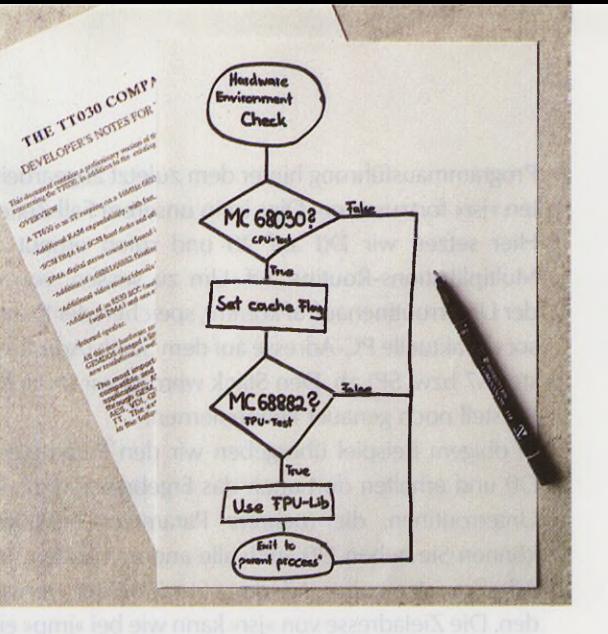

**lm ersten Teil des Streifzugs durch die neuen Funktionen des TOS 3.0 haben wir uns mit der Speicheraufteilung des TT und den Grafikfunktionen des XBIOS beschäftigt. Diesmal gehen wir auf die neuen und erweiterten Schnittstellen-Funktionen des BIOS und XBIOS ein.**

Funktionen vorgesehen. Um einen eigenen Gerätetreiber zu verwenden, müssen Sie lediglich Ihre Treiberfunktionen dem BIOS mitteilen. Dazu holen Sie sich zunächst über »Bconmap(-2)« den Zeiger auf die Geräte-Struktur. Diese ist wie folgt aufgebaut:

struct bconmap

{

};

```
long *maptab; /* ptr to map table */
word maptabsize; /* # of lines in the table */
```
Die Geräte-Struktur enthält für jedes Gerät einen Eintrag. Jeder Eintrag enthält einen Zeiger auf seine »Bconstat«-, »Bconin«-, »Bcostat«- und »Bconout«- Funktionen, sowie einen Zeiger auf seine »Rsconf« und »lorec«-Funktionen. Die Anzahl der vorhandenen Geräte ergibt sich über »maptabsize«. Die höchste erlaubte Gerätenummer für die »Bcon«-Funktionen errechnet sich aus »maptabsize« plus 5 und ist normalerweise 9.

Kopieren Sie nun die Geräte-Struktur in einen um einen Eintrag erweiterten neuen Speicherbereich und aktualisieren Sie »maptab« und »maptabsize« in der Geräte-Struktur. Füllen Sie den neuen Eintrag aus, indem Sie die Zeiger auf Ihre eigenen Funktionen eintragen. In diesem Zusammenhang sollten Sie wissen, daß die »Rsconf«-Funktion leider lange Zeit falsch dokumentiert wurde. Sie liefert in Wirklichkeit einen Langwort-Wert zurück. Dieses Langwort besteht aus vier zusammengefügten Bytes: die Inhalte der UCR-,

RSR- undTSR-RegisterderMFP, sowie ein unbenutzes Byte. Das UCR-Register ist dabei das oberste Byte des Langworts, darauf folgen die anderen Register in obiger Reihenfolge. Seit Rainbow-TOS gilt: »Rsconf(- 2,...)« liefert die zuletzt eingestellte Baudrate zurück unabhängig von den nach -2 folgenden Parametern. Da im TT durch »Bconmap« nicht jede Schnittstelle von der 68901-MFP stammen muß, sollten Sie beim Einstellen der Konfiguration besondere Vorsicht walten lassen: Erfragen Sie mittels »Rsconf(-1,-1,-1,-1,-1, -1)« zunächst die aktuellen Einstellungen, ändern lediglich die benötigten Bits und rufen »Rsconf« mit den neuen Werten auf. In Tabelle 2 finden Sie eine Übersicht aller zu beachtenden Bits in den »Rsconf«- Argumenten. Jedes selbstdefinierte Gerät muß diese wenigstens emulieren können. Auf der TOS-Diskette zu dieser Ausgabe finden Sie im Archiv »TT\_Kurs« die nötigen Routinen zum Einbinden von selbstdefinierten BIOS-Geräten. (ah)

### **Die neuen XBIQS-Funktionen**

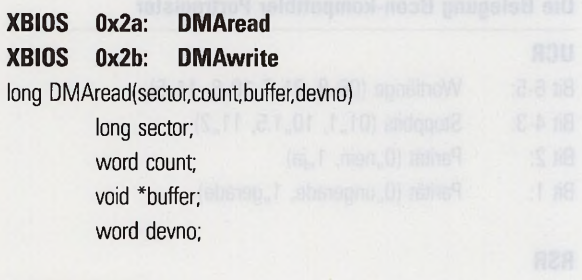

#### **Funktionsweise**

»DMAread« liest Sektoren des angegebenen Gerätes (devno) in den Speicher. »DMAwrite« schreibt Sektoren vom Speicher auf das Gerät devno. Die Funktionen arbeiten mit ACSI- und SCSI-Geräten. Die Gerätenummern sind folgendermaßen verteilt:

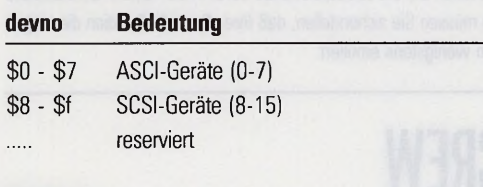

#### **Ergebnis**

Die Funktion gibt einen BIOS-Fehlercode zurück

#### **Anmerkungen**

Beide Funktionen gehen davon aus, daß das angegebene Gerät den Puffer ansprechen kann. Beachten Sie, daß dies beispielsweise bei einem »DMAread«-Transfer ins alternative RAM nicht der Fall ist.

#### **XBIOS 0x2c: Bconmap**

long Bconmap(devno) word devno;

#### **Funktionsweise**

Diese Funktion installiert das als »devno« angegebene Gerät als Gerät 1 in allen »Bcon«-Funktionen. Für »devno« sind die Werte -1 ►

# **DER ETWAS ANDERE** VERSAND! 24-Stunden Service!

Wir garantieren, dabi jede Bestellung spatestens 24 Stunden nach Eingang unser Haus<br>verläßt,sofern verfügbar. Auf alle gekauften Artikel erhalten Sie natürlich volle Garantie. Wir<br>führen jede verfügbare Hard- und Software

60

85, 75, 85, 85, 80, 85,

65,<br>80,<br>65, 95,  $85,45$  $60, -$ <br> $65, -$ <br> $85, -$ 

 $115$ 

85

CAD/Graphik:

Arabesque 275,-<br>Convector 245,-<br>Omikron DRAW 125,-<br>Stad 175,-<br>That's Pixel 145,-

**DTP/Textversibility/Editorer:**<br>CAD 3D Cyber Studio<br>
CAD 3D Cyber Studio<br>
Calamus Outline Art<br>
Lektorat<br>
Lektoration<br>
1985–1987<br>
Detector<br>
Script 2<br>
Signum 2.0<br>
Signum 2.0<br>
Signum 2.0<br>
Signum 2.0<br>
Signum 2.0<br>
Signum 2.0<br>
C

SDO preview 50,-<br>Meta-Map<br>Tempus 2.10 125,-<br>Tempus 2.10 125,-<br>That's Write 3.15 245,-<br>1st Word Plus 3.15 245,-<br>18t Proportional 115,-

Adimens 3.0 Plus 395,- Easy Base 245,- LDW-Power Calc 245,- Steuer Tax '90 95,- That's Address 185,- Themadat 245,- 1st Adress 75,-

Omikron Compiler 175,- ST Pascal plus 245,- Turbo C 2.0 ab 245,- Utilities:

Anti Virus Kit 395,-<br>
BTX-Manager 3.02 385,-<br>
Copy Star 3.0 165,-<br>
Hotwire 75,-<br>
Mortimer 75,-<br>
Mortimer 75,-Multidesk 75,- Neodesk 3.0 95,- Revolver 75,- Turbo ST 1.8 85,- Wordflair 245,-

Staubschutzhauben Kunstleder für:<br>ATARI SM 124<br>ATARI 1040 oder Mega Tastatur je 20,-<br>ATARI 260/520 ST<br>Mega ST Set Monitor u. Tastatur 50,-<br>andere Monitore u. Drucker auf Anfrage<br>Media Box 3,5' f. 150 Disk's 40,-

Logitech-Maus Pilot 95,- reis-ware-Maus 85,- Marconi Trackball 195,-

Monitorumschalter ohne Reset 60,-<br>NEC P 60 Drucker<br>Profile 20 Festplatte 650,-<br>Profile 40 Festplatte 998,-<br>Profile R44 Wechselplatte 1798,-<br>Profile R44 Wechselplatte 1798,-

MS-DOS auf dem ATARI ST: PC-Speed (Einbau gegen Aufpreis) 395,- AT-Speed (Einbau gegen Aufpreis) 545,-

Zubehön

Alternative Mäuse:

Hardware:

Datenbanken/Tab

Programmiersprachen:

SPIELESOFTWARE:<br>Anarchy<br>Back to the Future II<br>Balance of Power 1990<br>Block out<br>Cadaver<br>California Games Chaos Strikes Back<br>Elite<br>Elite<br>F-16 Falcon Mission Disk II<br>F-19 Stealth Fighter<br>F-29 Retaliator<br>F-29 Retaliator<br>Jede Scenery Disc dazu<br>Flood<br>Flood Gold of the Aztecs<br>Immortal<br>Imperium<br>Kaiser Kick off II<br>Leisure Suit Larry III<br>Plotting<br>Plotting<br>Populous<br>Projektyle<br>Rick Dangerous II<br>Sick Dangerous II<br>Sim City<br>Space Quest III<br>Their finest Hour<br>Wings of Death<br>Nurgs of Death<br>Murgs of Death<br>Zak Me Kracken ATARI POWER PACK Compilation mit 20 Super-Spielen 135,- original von ATARI z. B. Gauntlet II, Outrun, Space Harrier, Starglider, Afterburner

OXYD – der Nachfolger von Esprit<br><mark>D</mark>iskette – als PD frei kopierbar nur<br><mark>d</mark>as Buch – ab 10. Level ein Muß  $50 -$ 

Der Hit – Disketten zum Schleuderpreis:<br>10 Stck.-Packungen<br>3,5" NO NAME MF2DD 8,50<br>5,25" NO NAME MD2D 5,-<br>3,5" FUJI MF2DD 20,-

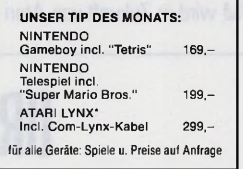

PUBLIC DOMAIN: Aus unserer umfangreichen<br>PD-Sammlung<br><mark>f</mark>ür den ATARI ST kostet JEDE DISKETTE nur 5,

#### \* Gerät ohne ZZF-Nummer

Kostenlose Kataloge für PD, Bücher, Hardware und Software bitte getrennt unter Angabe<br>Ihres Computertyps anfordern. Lieferung per NN zzgl. 7,– DM Versandkosten. Bei<br>Vorauskasse zzgl. 3,– DM Versandkosten.<br>grundsätzlich zzg

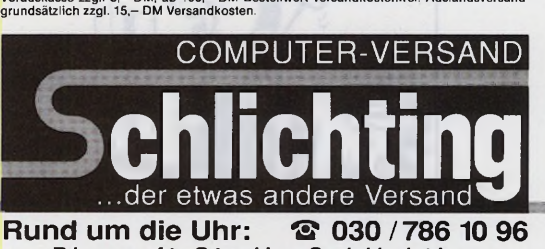

**Playsoft-Studio-Schlichting C o m p u t e r - S o f t w a r e - V e r s a n d G m b H Postanschrift / Ladengeschäft: Katzbachstraße 8 D-1000 Berlin 61 Fax: 030/786 19 04 • Händleranfragen erwünscht** (keine Veränderung), -2 (Zeiger auf Struktur zurück), 6 und höher Entwickler sollten ihre spezielle Verwendung von NVM-Bytes Atari erlaubt. Mittellen. Mittellen. Mittellen. Mittellen. Mittellen. Mittellen. Mittellen. Mittellen. Mittellen. Mi

#### **Ergebnis**

Erhalten Sie den Wert 44 zurück, so unterstützt das aktive TOS diese Funktion noch nicht. Ansonsten hängt der Rückgabewert von »devno« ab.

#### devno Rückgabe

- -2 Zeiger auf »device mapping structure«
- -1 das aktuelle Gerät
- 6... das bisher aktuelle Gerät bzw. 44 auf einem ST

#### **XBIOS 0x2e: NVMaccess**

word NVM access (op, start, count, buffer)

word op,start,count;

byte \*buffer;

#### **Funktionsweise**

Diese Funktion verwaltet den löschbaren Speicher (NVM = Non-volatile Memory) der TT-eigenen Real-Time-Clock. Der NVM umfaßt 50 Byte, von denen die letzten beiden als Prüfsumme dienen. »NVMaccess« überprüft sie bei Lesezugriffen, berechnet sie bei Schreibzugriffen neu und initalisiert sie auf Wunsch.

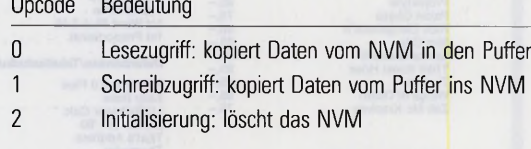

»start« gibt das erste anzusprechende Byte im NVM an, »count« **RSR** entspricht der Anzahl der zu übertragenden Byte.

#### **Ergebnis**

Die Funktion liefert 0 bei erfolgreicher Durchführung, EBADRQ (-5) bei einem Bereichsfehler oder EGENRL (-12) bei einem NVM-Prüfsum menfehler.

#### **Anmerkung**

Die Benutzung des NVM wird in Zukunft von Atari vorgeschrieben.

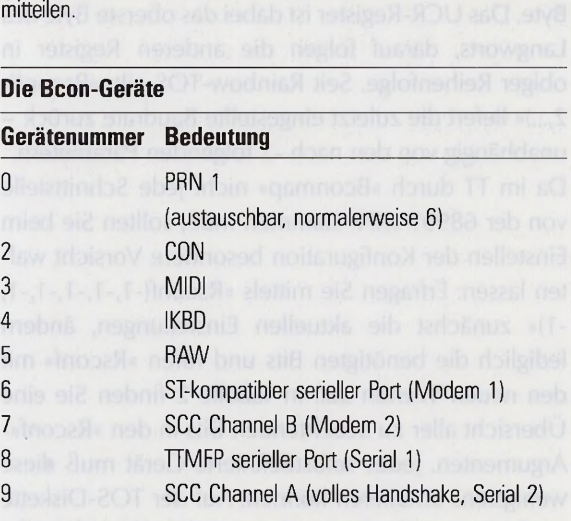

Tabelle 1. Die »Bcon«-Funktionen sprechen nun insgesamt acht Geräte an. Gerät 1 ist über die neue Funktion »Bconmap« austauschbar und entspricht einem Gerät ab Nummer 6. Normalerweise ist ihm Gerät 6 zugeordnet - der ST-kompatible serielle Port.

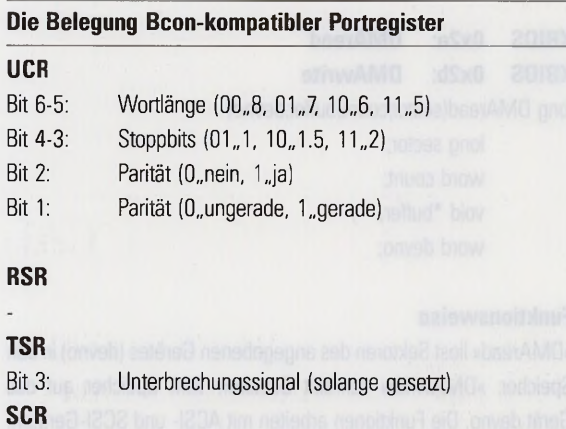

Tabelle 2. Wollen Sie ein selbstdefiniertes Gerät in die »Bcon«-Gerätetabelle einfügen, so müssen Sie sicherstellen, daß Ihre »Rsconf«-Funktion die obigen Einstellungen wenigstens emuliert.

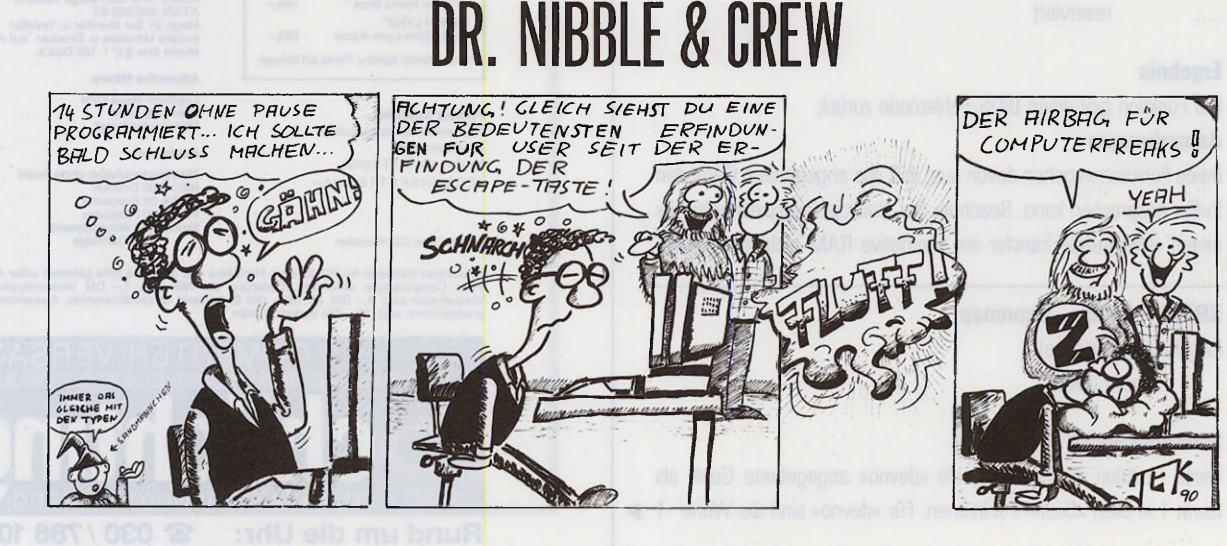

**88**

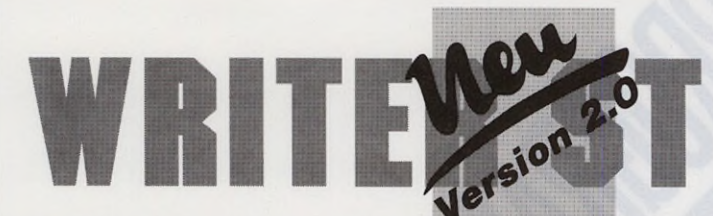

WHITER ST wurde speziell für Personen entwickelt, die taglich eine große Anzahl an Briefen,<br>Texten, Rechnungen oder kleineren Dokumentationen schreiben müssen, wie klein- und mittel-<br>ständische Betriebe, Handwerker, Ärzte graphische Benutzeroberfläche GEM ist sie für den Einsteiger leicht und schnell zu erlernen

Hats-Jcsef Maier Rcbert-Schunasn-Stropc 28a

**Sala Barningh Cladiant** 

Artikel

test Bruck Brheit Klock Fornat Kechnen Tastatur

Complete Trender and

田

 $Q$  Des **Inalgu** 

**Tel: Kolwen/Linier**  $5.32 \div 10^{-1}$ 

**B Rahmen setzen**<br>O Rahmen Törrösen OK Bibleruch

 $\begin{array}{ll}\n\Box & \text{Stosor excitation all sources} \\
\Box & \text{Helding bei Fehlinterpre} \\
\Box & \text{Frachnis} & = 0.00 \text{ arxeisen} \\
\end{array}$ 

○ B Steller<br>○ 1 Steller<br>※ 2 Steller<br>○ 3 Steller

 $\sqrt{8}$ 

- Die kommerzielle Textverarbeitung auf dem ATARI ST
- Rechnen und Fakturieren im Text
- **integrierte Formularverwaltung**
- Makroverwaltung mit bis zu 32.000 Makros (Artikel, Adressen.)
- Serienbriefschreibung (Mall-Merge) mit Schnittstelle zu Datenbanken
- vielfältige zeilen-und spaltenweise Blockoperationen
- bis zu 4 frei belegbare Tastaturen
- eigene Zeichensätze verwendbar
- lernfähiger Trennkatalog
- eigene Briefkopferstellung

• komfortable Druckeranpassung

- lauffähig auch auf Großbildschirmen
- **und vieles, vieles mehr**

komplett 189,-DM incl. Mwst.

#### SSD-SOFTWARE M. Schmitt-Degenhardt Gregorstr. 1 - D-5100 Aachen Tel. 0241/602898

**Schweiz:** DTZ DataTrade AG - Landstr. 1 - CH-5415 Hieden/Baden<br>**Frankreich:** LOG-ACCESS - 44 rue du Temple - F-75004 Paris -<br>**Österreich:** alle guten Fachhändler

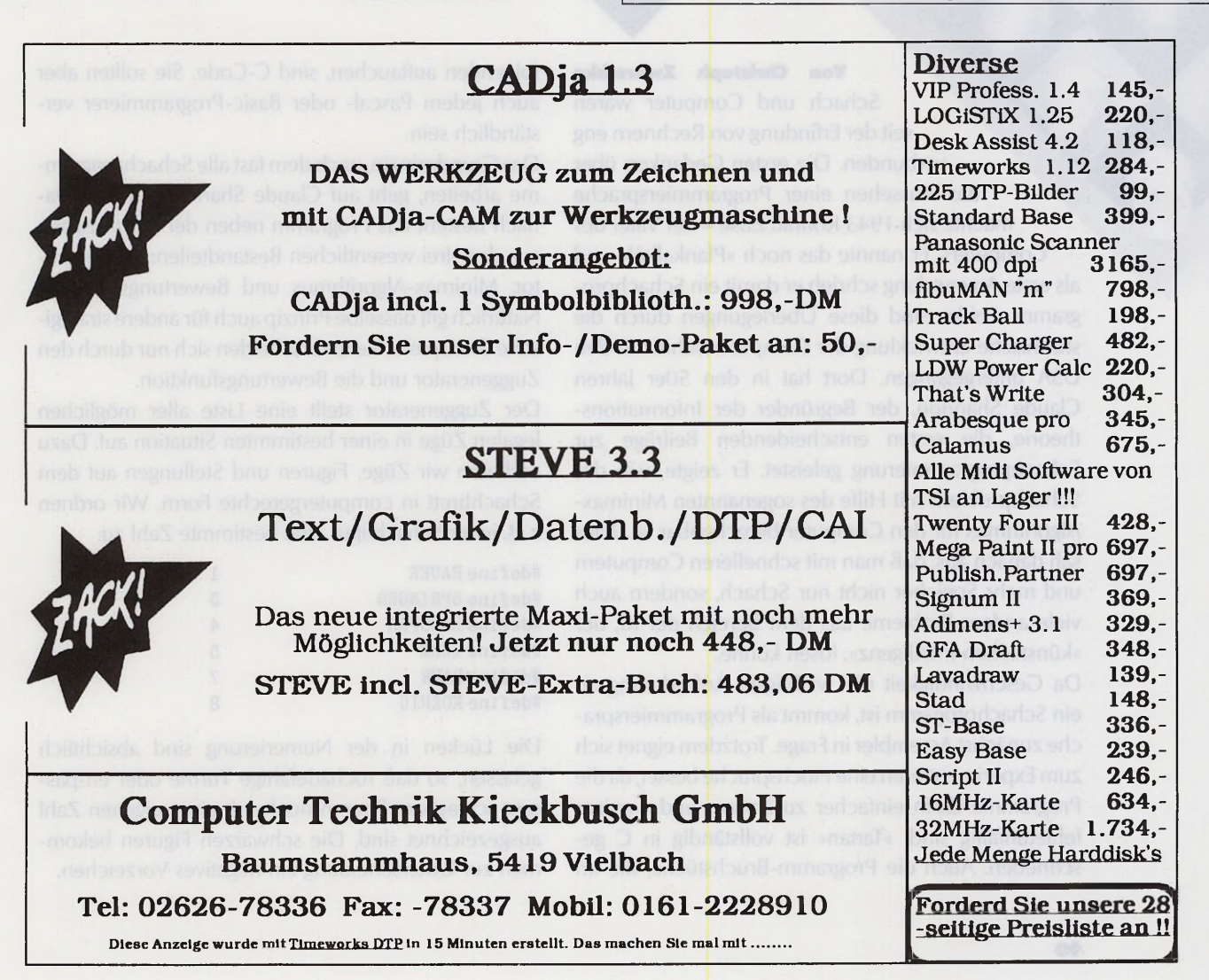

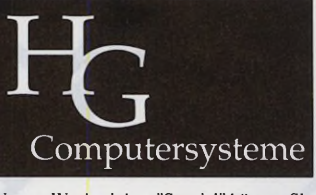

Unsere Wechselplatte"Spezial" können Sie<br>am Macintosh™ <u>und</u> Atari ST™ <u>und</u> Spectre<br><u>und</u> ∏BM™ - kompatiblen betreiben. Sehr komfortable Software und alle Kabel zum Betrieb an Atari (wir verwenden ausschließlich ICD-Hostadapter!), Spectre und<br>Macintosh g<mark>e</mark>hören zum Lieferumfang! Für Anschluß an IBM kann - falls nicht bereits vorhanden - ein Adapter erworben werden. Ein Jahr Vollgarantie.

Auch unsere Festplatten "Spezial 42" und<br>"Spezial 105" können Sie am Macintosh™<br>und Atari ST™ und Spectre und 1BM™-<br>kompatiblen betreiben. Sehr komfortable Software und alle Kabel zum Betrieb an Atari (wir verwenden ausschließlich ICD-Hostadapter!), Spectre und Macintosh gehören zum Lieferumfang! Für Anschluß an IBM kann - falls nicht bereits vorhanden ein Adapter erworben werden.

Sollte in der Garantiezeit eine Reparatur notwendig werden, wird für die Dauer der Reparatur schnellstens kostenlos ein Er-satzgerät gestellt! (Nicht in jedem Fall die gleiche Platte, aber mindestens 40MB SCSI bzw. Wechselplatte). Bitte fordern Sie unser<br>"SPEZIAL"-Info an.

Fordern Sie unser Lieferverzeichnis an.

**Karl Hamacher-Gatzweiler** 

2 mal in der Woche Beratungs-Hotline von 18-24 Uhr. Wochentage wechseln, bitte erfragen

bzw. dem Anrufbeantworter entnehmen. Auch "Noch-Nicht-Kunden" sind willkommer

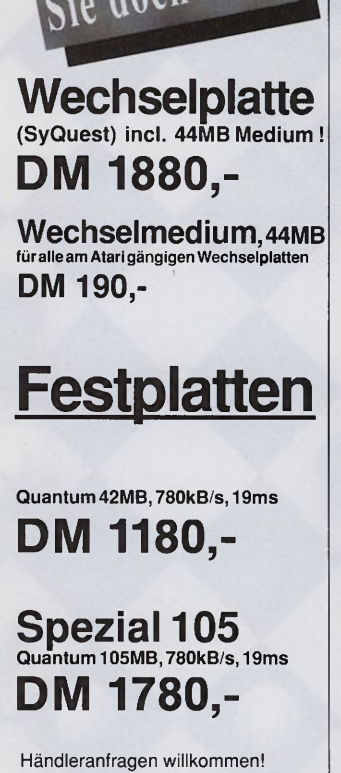

wechseln

HG Computersysteme **Giselastraße 9 • 5 100 Aachen**

**Von Christoph Zwerschke** Schach und Computer waren seit der Erfindung von Rechnern eng verbunden. Die ersten Gedanken über das Aussehen einer Programmiersprache machte sich 1943 Konrad Zuse - der Vater des Computers. Er nannte das noch »Plankalkül« und als erste Anwendung schrieb er damit ein Schachprogramm. Leider sind diese Überlegungen durch die stürmische Entwicklung der Computertechnik in den USA untergegangen. Dort hat in den 50er Jahren Claude Shannon, der Begründer der Informationstheorie, die ersten entscheidenden Beiträge zur Schachprogrammierung geleistet. Er zeigte, wie das Schachproblem mit Hilfe des sogenannten Minimax-Algorithmus für den Computer berechenbar ist. Alles sah danach aus, daß man mit schnelleren Computern und mehr Speicher nicht nur Schach, sondern auch viele andere Probleme aus dem Bereich der Kl, der

**RUBBER CO.** 

Da Geschwindigkeit die wichtigste Anforderung an ein Schachprogamm ist, kommt als Programmiersprache zunächst Assembler in Frage. Trotzdem eignet sich zum Experimentieren eine Hochsprache besser, da die Programme darin einfacher zu ändern und weniger fehleranfällig sind. »Tartan« ist vollständig in C geschrieben. Auch die Programm-Bruchstücke, die im

»künstlichen Intelligenz«, lösen könne.

folgenden auftauchen, sind C-Code. Sie sollten aber auch jedem Pascal- oder Basic-Programmierer verständlich sein.

Das Grundprinzip, nach dem fast alle Schachprogramme arbeiten, geht auf Claude Shannon zurück. Danach besteht das Programm neben der Ein-/Ausgabe aus den drei wesentlichen Bestandteilen: Zuggenerator, Minimax-Algorithmus und Bewertungsfunktion. Natürlich gilt dasselbe Prinzip auch für andere strategische Brettspiele. Sie unterscheiden sich nur durch den Zuggenerator und die Bewertungsfunktion.

Der Zuggenerator stellt eine Liste aller möglichen legalen Züge in einer bestimmten Situation auf. Dazu codieren wir Züge, Figuren und Stellungen auf dem Schachbrett in computergerechte Form. Wir ordnen z. B. jeder Schachfigur eine bestimmte Zahl zu:

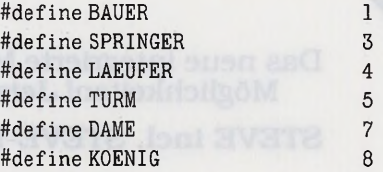

Die Lücken in der Numerierung sind absichtlich gelassen, so daß rochadefähige Türme oder en-passant schlagbare Bauern noch mit einer eigenen Zahl ausgezeichnet sind. Die schwarzen Figuren bekommen zur Unterscheidung ein negatives Vorzeichen.

Um das Schachfeld mit der aktuellen Stellung zu speichern, bietet sich ein zweidimensionales Feld an. Dann müßte aber bei jedem Feldzugriff das Programm den Index für den im Computer linear angeordneten Speicher umrechnen. Um die Zugriffe zu beschleunigen, nehmen wir also besser ein eindimensionales Feld. In die einzelnen Plätze dieses Feldes schreiben wir die Zahlen für die Figuren. Leere Felder erhalten den Wert Null. Damit die Figuren nicht vom Brett laufen, erweitern wir das Schachfeld an den Rändern, und stellen dort imaginäre Figuren auf, die »unschlagbar« sind:

#define LEER #def ine RAND

0 16

Unsere Feldliste hat demnach 120 Einträge: char brett[120];

Zu Spielbeginn ist die Feldliste wie in Bild 1 belegt. Der Computer stellt fest, mit welcher Figur ein bestimmtes Feld besetzt ist. Um die umgekehrte Frage, auf welchem Feld eine bestimmte Figur steht, zu beantworten, müßte der Computer aber jedesmal die gesamte Feldliste durchsuchen. Um dies zu vermeiden, führen wir parallel noch eine Figurenliste, in der alle momentan auf dem Brett stehenden Figuren mit ihren Feldern vermerkt sind. Aus Feldliste und Figurenliste bildet der Zuggenerator nun eine dritte Liste, die Zugliste:

struct

char von, nach;

zug[MAXZUEGE];

Der weiße König auf Feld 61 z.B. darf nur die angrenzenden Felder betreten, das sind die Felder 62, 72, 71, 70, 60, 50, 51, und 52. Die Differenzen zwischen Ziel- und Ausgangsfeld sind  $1, 11, 10, 9, -1, -1$ 11, -10, und -9. Diese Differenzen addiert das Programm zum Ausgangsfeld hinzu. Der Zug darf natürlich nicht ausgeführt werden, wenn das Zielfeld mit dem Wert »RAND« oder einer Zahl mit gleichem Vorzeichen besetzt ist. In unserem Fall scheiden also alle acht zunächst möglichen Zielfelder aus. Genauso verfährt man mit den anderen Schachfiguren (Bild 2). Wie man sieht, können auch die Springer nicht vom Brett hüpfen, sie treffen vorher immer auf Felder, die mit dem Wert RAND belegt sind. Etwas unangenehm ist es, die Ausnahmeregeln, wie Doppelschritte, Umwandlungen, Rochade und en-passant-Schlagen zu berücksichtigen. Falls der König geschlagen wurde, bleibt die Zugliste leer, als Zeichen, daß die Partie zu Ende ist.

Zum Zuggenerator gehören noch zwei Routinen, die Züge auf dem Brett ausführen, bzw. wieder rückgängig machen:

void fuehre\_zug\_aus (int i)

```
merke_stein(brett[zug[i].nach]); 
brett[zug[i].nach]= brett[zug[i].von];brett[zug[i].von] = LEER;
```
void nimm\_zug\_zurueck(int i)

 $\texttt{brett}[\texttt{zug}[i].\texttt{von}]=\texttt{brett}[\texttt{zug}[i].\texttt{nach}];$  $brett[zug[i].nach]= gemerkter_setin();$ 

Das Kernstück des Schachprogramms bildet eine Funktion, die zu jeder Situation den besten Zug und ihren Wert liefert. Der Wert einer Stellung auf dem Schachbrett ist durch eine Zahl ausgedrückt, die umso größer ist, je besser die Stellung für Weiß ist. Wenn Schwarz günstiger steht, bekommt der Wert ein negatives Vorzeichen. Eine für sicher gewonnene Stellung erhält einen maximalen Wert (positiv oder n egativ):

#### #def ine WMAX 16384

}

Der beste Zug ist einfach der Zug der Zugliste, nach dessen Ausführung die Stellung den besten Wert hat. Die Funktion sieht für Weiß etwa so aus: int bester\_zug\_weiss ( int \*von,int \*nach)

```
int wert, w, v, n, i;
zuggenerator_weiss(); 
vert = -WMAX; *von = 0;
for (i = 0; zug[i].von; ++i)
```

```
fuehre_zug_aus(i);w = bester\_zug\_schwarz(\&v,\&n);nimm_zug_zurueck(i); 
if (w\text{+vert})9
```

```
\texttt{wert} = \texttt{w}; * \texttt{von} = \texttt{v}; * \texttt{nach} = n;
```
*Programmieren* 

**§ 3** *'■ÊSm*

*.éMSÊm.* ' ' i standard

```
return wert;
```
}

**Schach gilt allgemein als ein »königliches«, da schwieriges, Intelligenz erforderndes Spiel. Es ist erstaunlich, daß Computerprogramme gut Schach spielen können, obwohl Computer nur Rechenmaschinen ohne Leben m in the case sind. Wie diese »denken« lernen, ¡§¡gr erfahren Sie in diesem Artikel.**

Die Funktion für Schwarz sieht genaus<mark>o aus, nur ist #defineWBAUER</mark> dort » weiss« durch » schwarz« zu ersetzen (und umgekehrt). Außerdem muß es dort w  $\lt$  wert statt w  $\gt$  wert heißen, denn aus schwarzer Sicht ist der beste Wert ja der kleinste. Aus dieser Beziehung (minimaler und maximaler Wert) entstand der Name »Minimax-Algorithmus«.

Unsere Funktion ist rekursiv: »bester\_zug\_weiss()« und »bester\_zug\_schwarz()« rufen sich gegenseitig auf. Falls die Partie vorbei ist (kein Eintrag in der Zugliste), weil Weiß mattgesetzt ist, liefert die Funktion den korrekten Wert -WMAX. Es fehlt noch ein Test, ob eine Pattsituation vorliegt. In diesem Fall ist der korrekte Rückgabewert Null. Auch ein Remis durch die 3- oder 50-Züge-Regel ist zu berücksichtigen, um keine unendlich langen Partien entstehen zu lassen. Auf die Grundstellung angewendet, wüßte man, ob zum Beispiel Weiß immer gewinnen kann, egal wie gut sich Schwarz verteidigt, und bekäme auch noch den optimalen Eröffnungszug geliefert. Die Rechenzeit für eine vollständige Analyse ist ebenso astronomisch wie die Anzahl aller möglichen Schachpartien. Auf diese » brutale« Weise löst daher kein Supercomputer dieses Problem. Wir müssen also irgendwie dafür sorgen, daß die Funktion vorher abbricht, und nicht erst bei einem Matt oder Remis. Dazu kann man eine globale Variable für die Rechentiefe benutzen, die zu Anfang null enthält und sich bei jedem rekursiven Aufruf erhöht. Ist eine maximal vorgegebene Rechentiefe erreicht, verzweigt das Programm in den dritten Bestandteil des

| 9 19 29 39 49 59 69 79 89 99 109 119<br>16: 16: 16: 16: 16: 16: 16: 16: 16: |                         |                         |               |                  |                        |                   |                    |                 | 16:16:16                  |
|-----------------------------------------------------------------------------|-------------------------|-------------------------|---------------|------------------|------------------------|-------------------|--------------------|-----------------|---------------------------|
| 8 19<br>8<br>16:16                                                          | $\sqrt{28}$<br>-6       | 1318100<br>-3           | 48<br>-4      | 58 468<br>- 7    | -9                     | <b>128</b>        | 88<br>-3           | CT: 800<br>8-68 | 1108 118<br>16:16         |
| $-17$<br>7<br>$16 \cdot 16$                                                 | $27 -$                  | 37<br>-1                | 47888<br>8-18 | 57<br>-1         | 167<br>I®-1            | 27<br>$-1$        | 8788<br>≋-18       | 97<br>-1        | $1187 - 117$<br>$16 - 16$ |
| $6 - 16$<br>$\cdot$ 16 $\cdot$ 16<br>ь                                      | 75F<br>A                | 31500<br>30             | 46<br>ß       | 151.1999<br>Ð    | 66<br>8                | 760<br>Ð          | 86<br>Ø            | 96%<br>31       | 1186 116<br>$16 - 16$     |
| $5 - 15$<br>5<br>16:16                                                      | 258<br>-8               | $\overline{35}$<br>Ð    | 45.<br>п      | 551<br>8         | 65 <sup>th</sup><br>80 | $75^{\circ}$<br>Ø | <b>E1-120</b><br>B | 95<br>A         | 105 115<br>16:16          |
| 14<br>$\mathbf{4}$<br>16<br>: 16                                            | $\overline{24}$<br>- 8  | 341<br><b>B</b>         | 44<br>A       | <b>FIF</b><br>п  | 64<br>8                | 743<br>R          | 84<br>A            | 94.<br>18       | 184 114<br>16:16          |
| $3 - 13$<br>3<br>.16<br>$-16$                                               | 23.<br>≪8               | 33<br>Ø                 | 4.3%<br>п     | 53<br>A          | 638<br>Ð               | 23<br>A           | 83%<br>Œ.          | 93<br>Ø         | 183 113<br>16 16          |
| $2^{12}$<br>16:16                                                           | $\overline{22}$<br>$+1$ | 328<br>891              | 42<br>$+1$    | $52 - 62$<br>8+1 | $+1$                   | 728<br>- 1        | 82<br>$+1$         | 92%<br>⊗+18     | 182.112<br>$16 \cdot 16$  |
| 11<br>16:16                                                                 | 21%<br>28+68            | $\overline{31}$<br>$+3$ | 418<br>8448   | 51<br>$+7$       | 61665<br>- 4           | $+4$              | 81%<br>56 + 3      | 91<br>$+6$      | 181 111<br>16:16          |
| $B$ 18<br>16:16                                                             | 20<br>16:               | 38<br><b>16</b>         | 48            | 5B               | 56<br>16:16:16         | 76<br>16          | .89<br>16          | 98<br>16        | 100 110<br>16:16          |
|                                                                             |                         | ħ                       | t             | đ                | e                      | ۰                 | a                  | ħ               |                           |

**Bild 1.** Das Schachbrett mit Randfeldern zu Beginn jedes Spiels

Schachprogramms, die Bewertungsfunktion. Diese Funktion liefert den geschätzten Wert einer Stellung auf dem Schachbrett. Sie ist sehr wesentlich für das Schachprogramm, denn ohne eine gute Bewertungsfunktion liefert der Minimax-Algorithmus keine brauchbaren Ergebnisse.

Ist die Stellung nicht offensichtlich Matt oder Remis, berechnet die Bewertungsfunktion einen Zwischenwert zwischen 0 und WMAX, bzw. 0 und -WMAX. Das erste Kriterium dafür ist natürlich die Materialbilanz. Jede Figur hat einen bestimmten Materialwert.

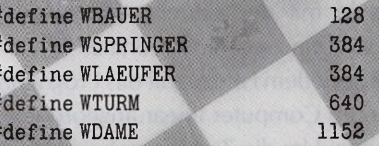

*W:¥ ' m***« f f**

*w*

Schwarze Figuren bekommen wieder die entsprechenden negativen Materialwerte. Die Summe der Werte aller Figuren auf dem Schachbrett ist die Materialbilanz. Die Zahlen sind deswegen so groß gewählt, weil sie die bestimmende Komponente in der Bewertung bilden. Große Probleme bekommt die Bewertungsfunktion, wenn sie mitten in einem Schlagabtausch in Aktion tritt, da sich dann die Materialbilanz und damit die Bewertung mit jedem Zug drastisch ändert. Deswegen ist es nötig, alle bei einem Schlagwechsel beteiligten Figuren gegeneinander aufzurechnen. Eine solche statische Materialbewertung führt aber leicht zu Fehlern. Erst wenn Schlagzüge tatsächlich ausgeführt sind, sind gute Ergebnisse zu erwarten natürlich auf Kosten der Rechenzeit.

' <sup>10</sup> *%*

Bei einer ruhigen Stellung entscheiden weitere Faktoren über die Bewertung. Einer davon ist die Beweglichkeit der Figuren. Sie drückt sich durch die Größe der Zugliste aus. Sehr wichtig ist auch die Bauernstellung. Doppelbauern und isolierte Bauern schlagen in der Bewertung negativ zu Buche. Die Kontrolle des Brettzentrums sowie die Sicherheit des eigenen Königs zählen ebenfalls zu den wichtigen Kriterien. Deren Bewertung und die Berücksichtigung weiterer Faktoren bzw. deren Gewichtung, ist die eigentliche Kunst der Schachprogrammierung; hier muß man viel experimentieren.

Die Arbeitsweise des Minimax-Algorithmus läßt sich an einem sogenannten Baumdiagramm veranschaulichen (Bild 3). Die Äste des Baums repräsentieren die dabei erlaubten Züge. Es gibt zwei Arten von Verzweigungsstellen: An den eckig umrandeten ist Weiß am Zug. Diese Stellen heißen auch Maximierungsknoten, da hier das Programm den Zug mit der maximalen Bewertung sucht. Analog dienen die Minimierungsknoten der Suche nach einem Zug mit einer minima-

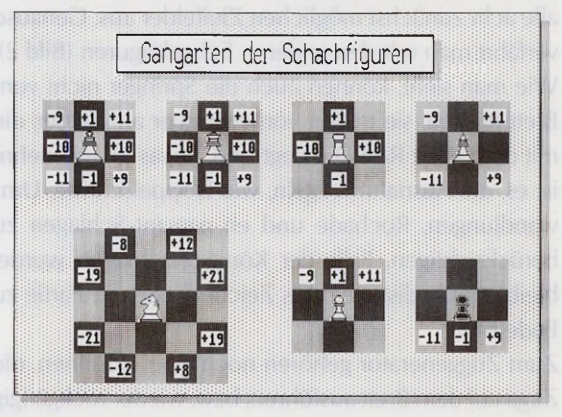

**Bild 2.** Jede Figur unterliegt einer bestimmten Regel bezüglich ihrer Zugmöglichkeit. Die für die Figuren erreichbaren Felder werden zum Startfeld addiert bzw. subtrahiert und in einer Tabelle abgelegt.

len Bewertung für die schwarzen Figuren. Der Übersichtlichkeit halber betrachten wir nur zwei Züge. Die Verzweigungsstellen sind in der Reihenfolge numeriert, in der sie das Programm bearbeitet.

An Punkt 4 wird zum Beispiel gerade die Funktion » bester zug \_schwarz« aufgerufen. Der Zuggenerator liefert die Züge b8-c6 und g8-f6. Da die maximale Rechentiefe (in diesem Beispiel 4) erreicht ist, ruft das Programm die Bewertungsfunktion auf. Diese liefert nach Ausführen der beiden Züge die Werte 0 und 36. Da Schwarz am Zug ist, wird minimiert, also der Zug b8-c6 mit dem Wert 0 gewählt. Am Punkt 3 folgt die Funktion » bester\_zug\_weiss«. Die Zugliste besteht hier aus den Zügen b1-c3 und g1-f3. Ist die maximale Rechentiefe noch nicht erreicht, ruft das Programm bei jedem Zug die Funktion » bester \_zug \_schwarz« auf. Für den Zug b1-c3 liefert diese, wie wir uns gerade überlegt haben, den Wert 0 zurück. Zug g1-f3 liefert den Wert -36. Da Weiß am Zug ist, folgt eine Maximierung, also wird der Zug b1-c3 mit dem Wert 0 gewählt. So geht es weiter, bis schließlich der Zug e2e4 als bester Zug mit dem Wert 0 erkannt ist.

Wir haben zum Schluß insgesamt 2 hoch 4 gleich 16 Stellungen bewertet. Gehen wir aber von einem realistischen Wert von 40 möglichen Zügen an jeder Verzweigung aus, dann hätte der Baum schon zweieinhalb Millionen Endknoten, an denen jeweils die Bewertungsfunktion aufgerufen würde. Zum Glück gibt es Techniken, den Baum zu »beschneiden«. Betrachten wir dazu den Beispiel-Baum.

Am Punkt 7 lieferte der erste Zug d7-d6 die Bewertung -8. Egal, welche Werte die weiteren Züge liefern, ist der Wert an Punkt 7 niemals größer als -8, da bereits an diesem Punkt die Minimierung einsetzt. Da aber am Punkt 3 maximiert wird, und schon ein Zug mit dem besseren Wert 0 gefunden ist, ist es unnötig, die restlichen Züge am Punkt 7 zu untersuchen. Der Zug d7-d6 ist also ein Widerlegungszug für g1-f3. Mit der gleichen Idee beschneiden wir weitere Äste (wie im Diagramm angedeutet). Dazu übergeben wir den bisher maximalen Wert an den folgenden Minimierungsknoten.

Dieser Wert, für den sich der Name Alpha eingebürgert hat, stellt eine untere Schranke für die folgenden Bewertungen dar. Nur wenn diese größer als Alpha sind, ist die weitere Berechnung von Zügen am Minimierungsknoten sinnvoll. Dieses sogenannte Alpha-Abschneiden erfolgt in unserem Beispiel an den rechten Ästen der Knoten 7, 17, 19 und 22. Entsprechend übergeben wir den bisher minimalen Wert (Beta), an den folgenden Maximierungsknoten. Beta-Abschneiden findet am rechten Ast des Knoten 10 statt.

Zufällig ist der Baum in unserem Beispieldiagramm für das Alpha-Beta-Verfahren gerade optimal sortiert. Statt

16 mal wird die Bewertungsfunktion nur noch siebenmal aufgerufen. Bei einem solchermaßen günstigen Baum mit realistischen 40 möglichen Zügen an jeder Verzweigung bräuchten wir statt 2,5 Millionen mal die Bewertungsfunktion nur 3199 mal aufzurufen - ein erheblicher Zeitgewinn. Bei optimal sortierten Bäumen bearbeitet dieses Verfahren in der gleichen Rechenzeit Bäume bis zur doppelten Tiefe.

Trotz dieser und weiterer Verfahren zur Beschneidung sind die Bäume immer noch so groß, daß der Computer in annehmbarer Rechenzeit nur eine relativ geringe Rechentiefe erreicht, da der Computer komplette Zuglisten betrachtet und jeden Zug - sei er noch so unsinnig - abarbeitet. Ein menschlicher Schachspieler geht völlig anders vor. Er sieht meist die wenigen sinnvollen Züge, und verfolgt oft auch nur einen einzigen Zug weiter, um zu prüfen, ob ihn seine Intuition nicht täuscht.

Schon Shannon hat dies bemerkt und schlug deshalb neben unserer »A-Strategie« eine »B-Strategie« vor, die sich nur auf die erfolgversprechenden Züge konzentriert. Die Züge entsprechend vorzuselektieren ist aber natürlich leichter gesagt als getan, und führt schnell zu Fehlern. Das Hauptproblem des Minimax-Ansatzes, seine » Kurzsichtigkeit«, erfährt durch diese Strategie kaum Milderung. Der Computer ist einfach nicht in der Lage, Pläne zu schmieden, die zur Ausführung vielleicht zwanzig bis dreißig Züge benötigen.

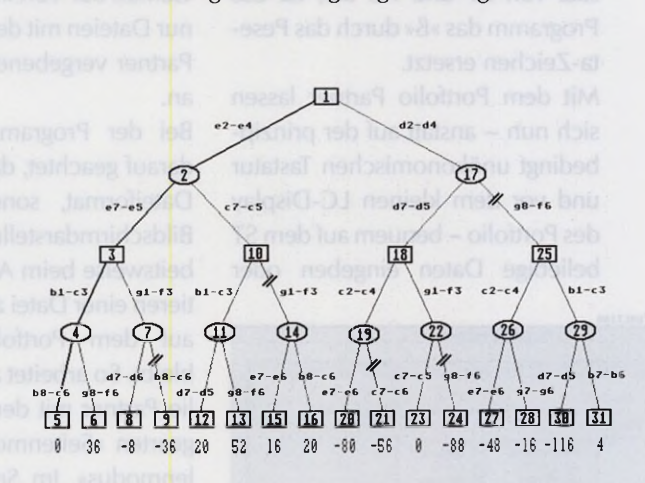

**Bild 3.** Die Funktionsweise des »Minimax«-Algorithmus anhand eines Baumdiagramms. Die Kästchen bzw. Ellipsen stellen die Maximierungs- bzw. Minimierungsknoten dar. Die schrägen Doppelstriche markieren das Beschneiden des Baumes.

Um die genannten Probleme zu vermeiden, bedarf es wahrscheinlich völlig neuer Ansätze. Am weitesten in diese Richtung ist bisher der Schachweltmeister der 50er Jahre, Michail Botwinnik, gegangen. Er versucht, Computerprogramme zu entwickeln, die mehr der menschlichen Denkweise nachempfunden sind. Vielleicht erlauben es aber erst völlig neue Computerkonzepte, wie die der neuronalen Netze, solche Ideen zu verwirklichen. **Einer werden eine eine eine Kah**)

**Family Business**

**Von Andreas Grote Mit dem » Port**folio Partner« bekommt der ST-Besitzer ein Programm, das zur integrierten Dateiverwaltung des Portfolio kompatibel ist. Lediglich die Funktion »Auswahl« fehlt, so daß Sie diese nach der Datenübertragung auf dem Portfolio bei Bedarf nachträglich durchführen müssen. Dabei taucht unter Umständen ein Problem durch den nicht ganz identischen Zeichensatz von ST und PC auf, da das Programm das » ß « durch das Peseta-Zeichen ersetzt.

Mit dem Portfolio Partner lassen sich nun - anstatt auf der prinzipbedingt unökonomischen Tastatur und vor dem kleinen LC-Display des Portfolio - bequem auf dem ST beliebige Daten eingeben oder

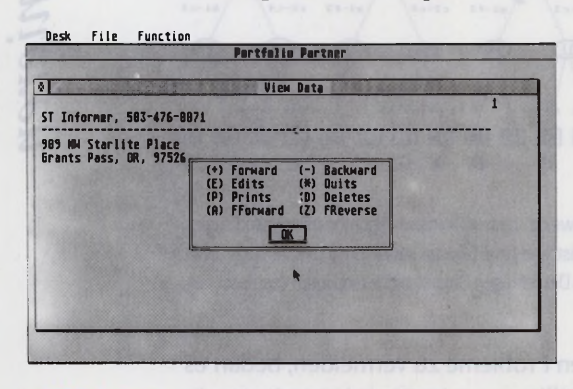

»Portfolio Partner« ist voll kompatibel zur **Datenverwaltung** des Atari-Taschen-PCs verändern. Die fertige Datei schicken Sie dann über eine angeschlossene serielle oder parallele Schnittstelle auf den Portfolio und laden sie in die eingebaute Datenverwaltung.

Nach dem Starten des Portfolio Partners stehen drei Menüs über die Menüleiste zur Verfügung: DESK für Accessories oder Programminformationen. FILE für Disk etten operationen und FUNC-TION, die Arbeitsfunktionen. Um in einer Datei Änderungen vorzunehmen, laden Sie diese zunächst in den Arbeitsspeicher des Portfolio Partners. Hierfür zeichnet der Menüpunkt »Load« aus dem Menü FII E verantwortlich. Es erscheint das Datejauswahlfenster. Gemäß der Voreinstellung zeigt es nur Dateien mit dem vom Portfolio Partner vergebenen Suffix ».ADR« an.

Bei der Programmierung wurde darauf geachtet, daß nicht nur das Dateiformat, sondern auch die Bildschirmdarstellung und die Arbeitsweise beim Anlegen und Editieren einer Datei zum Gegenstück auf dem Portfolio beibehalten bleibt. So arbeitet auch der Portfolio Partner mit den beiden Anzeigearten »Seitenmodus« und »Zeilen modus«. Im Seiten modus editieren Sie die Daten. Hierhin führt der Menüpunkt »View«. Er öffnet ein Fenster, in dem der Anwender die gespeicherten Daten sieht. Das Programm zeigt die Anzahl der in der Datei vorrätigen Datensätze und fragt nach dem Datensatz, den es als erstes anzeigen soll. Danach blättert man mit der linken Maustaste oder mit  $\lt +$  je einen Datensatz vor bzw. mit der rechten Maustaste oder mit  $\leq$  zurück. Bei geöffnetern Daten-Fenster erhalten Sie durch einen Druck auf die < Help >- Taste die Tastaturkürzel für die wichtigsten Funktionen: » D« für Datensatz löschen, »E« für Datensatz editieren, »P« für Datensatz drucken. »A« für schnelles Rückwärtsblättern und »Z« für schnelles Vorwärtsblättern.

# **KOMPATIBLER EDITOR**

Ein Datensatz umfaßt maximal 13 Zeilen à 69 Zeichen. Da der Portfolio auf seinem Display lediglich 36 Zeichen pro Zeile darzustellen vermag, kennzeichnen Sie diese Zeichengrenze durch einen Marker ("<"). Zeilen, deren Inhalt über diese Marke hinausgeht, macht der Portfolio nur durch Bildschirmscrolling sichtbar.

Um einen Datensatz zu verändern, bringen Sie diesen mit den weiter oben gezeigten Tasten auf den Bildschirm und betätigen anschliessend die Taste  $\leq E$ . Der Textcursor erscheint in der ersten Zeile des Datensatzes. Zum Editieren stehen die vom Portfolio gewohnten Tasten (Esc, Backspace, horizontale Cursortasten etc.) zur Verfügung. Zusätzlich positionieren Sie durch die Taste < Cursor aufwärts > den Cursor an die erste Stelle in der aktuellen Eingabezeile und mit < Cursor abwärts > an deren letzte Stelle. Mit <Fsc> löschen Sie die gesamte Eingabezeile.

### **AUF DER TOS-DISK: DATENVERWALTUNG »PORTFOLIO-PARTNER«**

Durch einen Druck auf <Return> springt der Cursor in die nächste Zeile. In der letzten Zeile beenden Sie mit dieser Taste die Eingabe. Portfolio Partner verfügt über eine Funktion zum Suchen einer beliebigen Zeichenkette innerhalb der aktuellen Datei. Sie erreicht man über den Menüpunkt »Search«. Der Portfolio Partner sucht stets in der ersten Zeile jedes Datensatzes nach der vorgegebenen Zeichenkette, weshalb sich die Funktion hauptsächlich zum Suchen von Namen eignet. Das Programm fragt zunächst nach der gewünschten Zeichenfolge. Findet es die Zeichenfolge in einem Datensatz, so können Sie diesen auf dem Bildschirm anzeigen, drucken, editieren, löschen oder auf Diskette speichern. Wurden mehrere Datensätze gefunden, erreichen Sie diese durch Eingabe des Sternchens  $\lt^*$ .

Um eine Datei stetig zu aktualisieren und zu erweitern, können Sie mittels des Menüpunktes »ENTER« neue Datensätze an das Ende der aktuellen Datei an hängen. Bei der Eintragung eines neuen Datensatzes ist die erste Zeile des Datensatzes unbedingt auszufüllen, Leerzeilen sind nicht erlaubt. Um den neuen Datensatz abzulegen, betätigen Sie bei der letzten leeren Zeile die <Return>-Taste und geben den nächsten Datensatz ein. Den ENTER-Modus verlassen Sie durch Drücken der <Return>-

Taste in der ersten Zeile eines leeren Datensatzes.

Eine weitere interessante Einrichtung ist »Sort«. Dieser Menüpunkt sortiert alphabetisch die einzelnen Datensätze einer Datei nach der jeweils ersten Zeile eines jeden Datensatzes. Eine gesamte Datei läßt sich über den Menüpunkt » Print« auf dem Bildschirm oder dem Drucker ausgeben. Bei der Ausgabe der gesamten Datei auf dem Monitor erscheint jeweils nur die erste Zeile eines jeden Daten-

# **ERWEITERTE DRUCKROUTINEN**

satzes in alphabetischer Reihenfolge und numerisch geordnet. Alternativ können Sie die gewünschten Datensätze aber auch manuell über die Taste <P> bei geöffneten Datenfenster drucken. Hierbei druckt Portfolio Partner allerdings immer im Seiten modus - also den gesamten Datensatz - und nicht wie bei der Screen-Print-Funktion lediglich die erste Zeile in Listenform. Mit »Clear« löschen Sie die aktuelle Datei aus dem Arbeitsspeicher.

Zum Anlegen einer neuen Datei wählen Sie zunächst den Menüpunkt »Enter« und geben die Datensätze wie oben beschrieben ein. Anschließend können Sie auch auf die anderen Funktionen im FUNC-TION-Menü zugreifen. Zum Speichern verwenden Sie den Menüpunkt »File/Save«.

Die Datei liegt nun auf dem ST fertig vor. Um diese auf den Portfolio zu übertragen, benötigt man auf dem Portfolio eine Schnittstelle. Da für die Datenübertragung über die parallele Schnittstelle auf Seiten des Portfolios bereits Software vorhanden ist, benötigt man lediglich für die serielle Schnittstelle Software. So zum Beispiel das sehr zuverlässige PD-Terminalprogramm » X Term 2«, das auf der Diskette zum » Portfolio Praxisbuch«, erschienen bei Markt & Technik, zu finden ist. Für den ST bieten diverse Hersteller Terminalprogramme an. Für die parallele Schnittstelle hat die Firma Bit Computer GmbH (Tel. 0 40 / 49 44 00) in Hamburg entsprechende Software im Programm. Für die serielle Schnittstelle empfiehlt sich u.a. das Programm »FoliTerm/ST-Folist« von Heinzle Computersysteme (Tel. 0 0 4 3 - 5 1 2 / 5 7 3 3 2 6 ) . **(tb)**

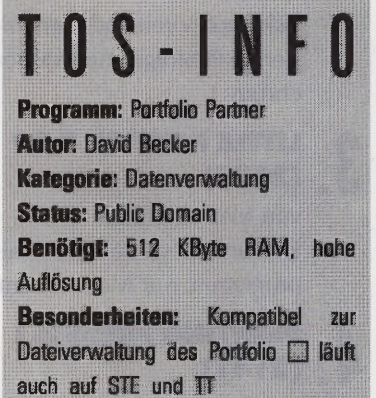

# *Public Domain*Public Domain

**Public-Domain-Hitparade: mitmachen und gewinnen** 

Der Public-Domain-Markt bietet eine nahezu unüberschaubare Programmvielfalt für wenig Geld. In Zusammenarbeit mit dem PD-Pool - er ist mit rund 35 PD-Händlern im gesamten Bundesgebiet und in der Schweiz vertreten präsentiert TOS jeden Monat die Spitzenreiter unter den PD-Programmen. Ab sofort handelt es sich dabei um die Lieblingsprogramme unserer Leser, denn unsere Aktion (vgl. TOS 11/90 und 12/90) hat bei Ihnen großen Anklang gefunden. In Klammern finden Sie als eventuelle Bezugsquelle die entsprechende PD-Pool-Diskette. Für die PD-Hitparade brauchen wir natürlich weiterhin Ihre Hilfe: Schreiben Sie maximal drei Ihrer PD- oder Shareware-Favoriten auf eine Postkarte und schicken Sie diese zur Auswertung an folgende Adresse: PD-Szene

Kennwort: TOS-PD-Hitparade Postfach 130104 6100 Darmstadt 13

Unter allen Einsendungen verlosen TOS und der PD-Pool jeden Mo-

nat fünf PD-Pakete mit Software im Wert von je 100 Mark. Nur ausreichend frankierte Postkarten nehmen an der Verlosung teil. Der Rechtsweg ist ausgeschlossen.

Alle Mitarbeiter von TOS und des PD-Pools sowie deren Angehörige sind von der Teilnahme ausgeschlossen.

Diesen Monat haben gewonnen: Volker Manz, Berlin; Holger Gottschlich, Mönchengladbach; Guido Müller, Hochneukirch; Sabine Puttins, Aachen; Günter Fritze, Karlsruhe. (tb)

#### **1 VIRENDETEKTOR . (2047)**

von Andreas Pott Prüft Disketten und Festplatte auf Boot- und Linkviren, nur Monochrom

#### **2 (2040) SAGROTAN 4.17**

von Henrik Alt Bekämpft Viren und immunisiert Datenträger, nur Monochrom

#### **3 . (2038) LITTLE PAINTER 4.29**

von Markus Dheus Erstaunlich vielseitiges Malprogramm, nur Monochrom

**PRINTING PRESS 3.1 . (2141)**

von Bernhard Artz

Druckt Poster, Karten, Etiketten etc. integriertes Malprogramm, nur Monochrom

#### **ST-TETRIS (273)**

**5**

7 .

von »PCM vd Arend« Neue Variante des Klassikers, nur Monochrom

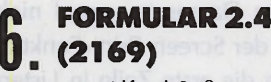

von Alfred Saß Millimetergenaues Bedrukken von Formularen, nur

### **MESSWERT 6.1 (2165)**

Monochrom

von Jürgen Altmann Grafische Darstellung von Meßwerten, viele Standardfunktionen, nur Monochrom

#### **8 (2077) PROFITEXT 2.8**

von Elmar Zipp Professionelle Textverarbeitung, nur Monochrom

#### **IDEALIST 2.0 (2129)**

von Christoph Bartholme Bringt Texte spaltenweise zu Papier, nur Monochrom

#### **MINITEXT 2.78 .(2 1 6 2 ) 10**

**9**

von Heinrich Möller Handliche Textverarbeitung, nur Monochrom

Die PD-Pakete stifteten folgende Firmen: HD-Computertechnik. Berlin; PD-Express, Eppingen; Weeske Computer. Backnang; Peter Gerstenberg. München; PDST Michael Twrdy. Wien

**4**

# **Tabellenführer**

### **Public-Domam-Sporttabellenverwaltung**

**Von Thomas Bosch Datenverwal**tung ist eines der ältesten Anwendungsgebiete für Computer. Ein speziell zum Anlegen und Verwalten von Sportergebnis-Tabellen konzipiertes Programm legt Thomas Kießlich mit seiner Public-Domain-Software »Sporttabellenverwaltung« vor. Ursprünglich für die Fußball-Bundesliga konzipiert, verwaltet die Software Ergebnistabellen jeder beliebigen Sportart. Das Programm wurde in GFA-Basic 3.0 entwickelt und anschliessend compiliert. Damit Sie eigene Module einbauen können, befindet sich auf der Programmdiskette

auch der Quelltext. Die Sporttabellenverwaltung benötigt den monochromen Monitor, mindestens 1 MByte RAM und arbeitet auch mit einer Festplatte zusammen. Die Anzahl der Datensätze ist s peicher a bhängig.

Die Mannschaften wählen Sie mit der Maus oder über die Tastatur aus. Enthält Ihre Ergebnisdatei weniger als 70 Teams, genügt die Eingabe der entsprechenden Nummer. Das Programm stellt durch Anpassung der Schriftgröße möglichst viele Mannschaften auf dem Bildschirm dar. Zur Nachbearbeitung der Datensätze stehen zahlreiche Funktionen wie Sortieren oder Suchen zur Verfügung. Das Programm spart nicht mit Hilfsmenüs und Warnmeldungen. so daß man nach kurzer Einarbeitungszeit keine Probleme mit der Bedienung hat. Außerdem verhindern zahlreiche Alertboxen weitgehend eine mögliche Fehlbedienung. Wer auf eine umfassende Dokumentation nicht verzichten will, findet diese in Form einer 15 K B v te-Text date i auf der Diskette.

Bezugsquelle: Thomas Kießlich, Allerstr. 2, 3300 Braunschwelg, Tel. 0531 / 33 07 64

Desktop Datei **I Z gantsse** Tabelle Ende

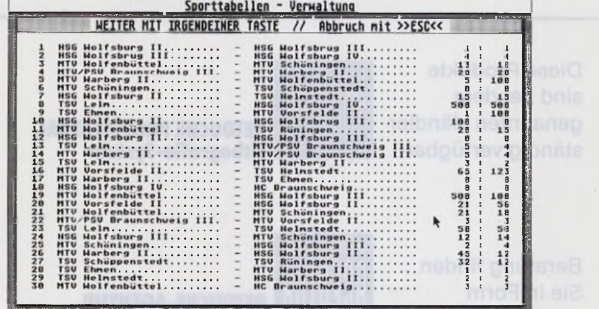

Alle Spielergebnisse auf einen Blick

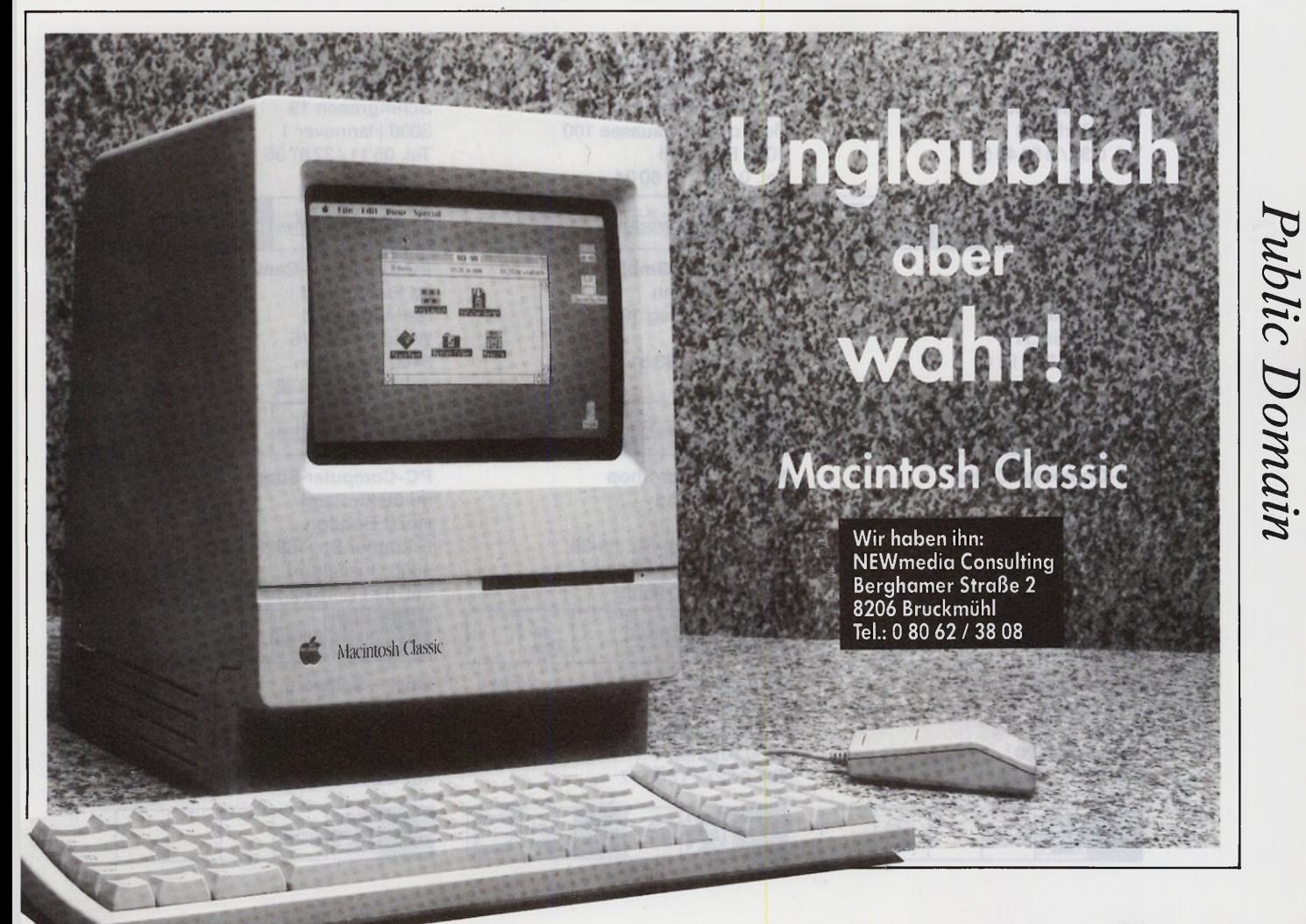

# ComputerB **BK-L**

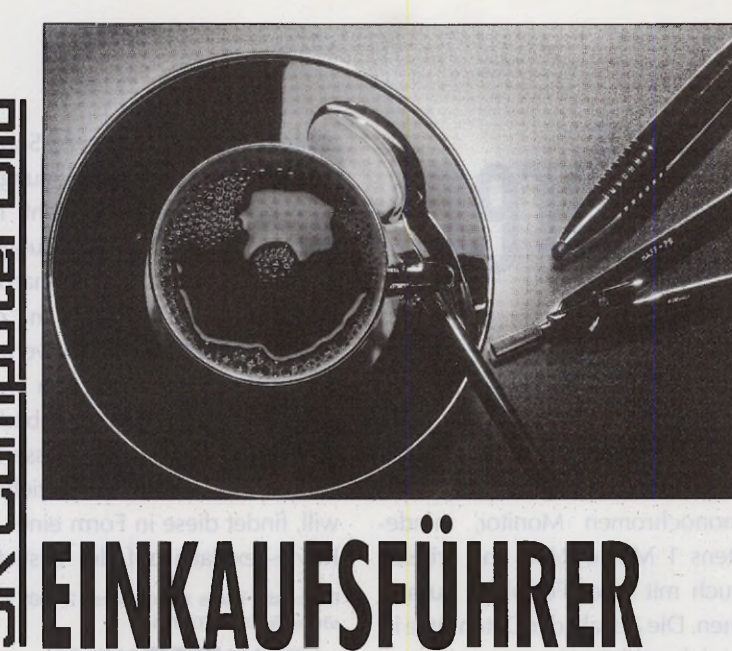

Diese Produkte sind bei dem genannten Händler ständig verfügbar:

Beratung finden Sie in Form eines/einer:

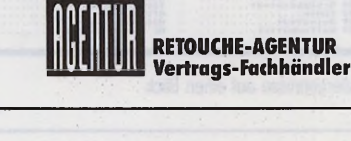

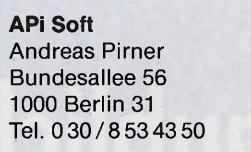

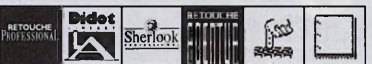

RETOUCHE PROFESSIONAL **Lithografie-System** 

**DataPlay** Lutz Lange Bundesallee 25 1000 Berlin 31 Tel. 0 30 / 8 61 91 61

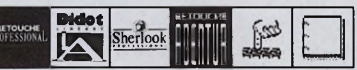

**PC-Computer-Center Axel Schultze** Johannsisthaler Chaussee 301 1000 Berlin 47 Tel. 0 30 / 6 03 40 56

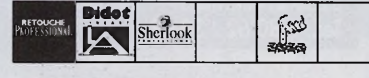

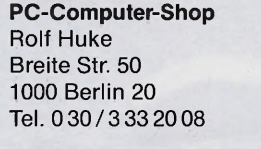

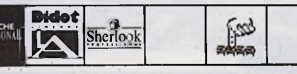

S RETOUCHE D I DISCOVERE DE LA CONSIDERATION DE LA CONSIDERATION DE LA CONSIDERATION DE LA CONSIDERATION DE LA CONSIDERATION DE LA CONSIDERATION DE LA CONSIDERATION DE LA CONSIDERATION DE LA CONSIDERATION DE LA CONSIDERATI **DIDOT LINEART** Vektorgrafik-System

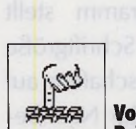

Vorführung/ **Präsentation** 

**P C -C om puter-Shop im Elektroland Ralf Mendgen** Buckower Chaussee 100 1000 Berlin 48 Tel. 0 30 / 7 21 60 04

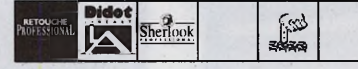

**M C C -C h rist G m bH** Thomas Bruhn Holzkoppelweg 19a 2300 Kiel 1 Tel. 04 31 / 5 43 81

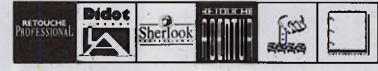

**PC-Computer-Shop im Elektroland Klaus Holdt** A ugust-Bebel-Str. 25-29 2400 Lübeck-Moisling Tel. 04 51 / 80 20 14

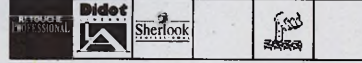

**PS Data Hard- u. Software GmbH Winfried Ries** Faulenstr. 48-52 2800 Bremen 1 Tel. 04 21 / 17 05 77

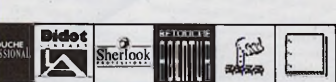

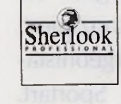

SHERLOOK PROFESSIONAL Schrifterkennungs-System

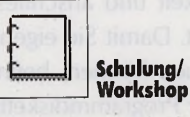

**COM Data GmbH** Herr Jahn Schiffgraben 19 3000 Hannover 1 Tel. 05 11 / 32 67 36

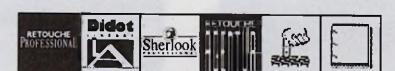

**PC-Com puter-Center im Elektroland Ralf Wüstefeld** Weender Str. 75 3400 Göttingen Tel. 05 51 / 4 80 86

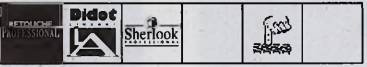

**PC-Computer-Shop im Elektroland** Horst Bogdon Erkrather Str. 169-179 4000 Düsseldorf Tel. 02 11 / 73 62 14

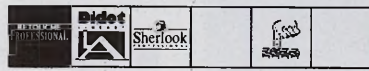

**Ohst - Software Jutta Ohst** Nelkenstr. 2 4053 Jüchen 2 Tel. 0 21 64 / 78 98

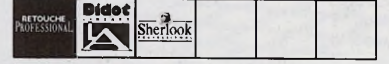

**PC-Computer-Center** Dieter Walbrodt Ostwall 138 4150 Krefeld Tel. 0 21 51 / 15 03

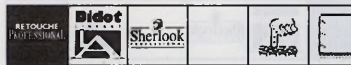

**PC-Computer-Shop im Elektroland** Rainer Schnorrenberg **Am Neumarkt** 4200 Oberhausen-Sterkrade Tel. 02 08 / 66 35 73

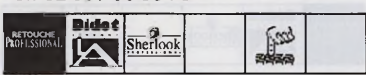

**PC-Computer-Center** Peter Wellen Lim becker Str. 12-16 4300 Essen Tel. 02 01 / 23 35 15

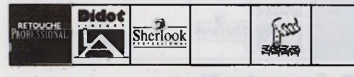

**BASIC Computer Systeme GmbH** Frau Lettenmayer Daimlerweg 39 4400 Münster Tel. 02 51 /71 99 75

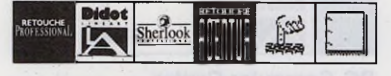

**PC-Computer-Center im Elektroland** Erwin Pleizier Wolbecker Str. 16a 4400 Münster Tel. 02 51 / 66 53 73

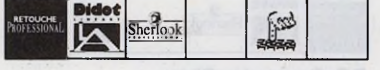

**C B S** Rainer Abbenhues Tecklenburgerstr. 27 4430 Steinfurt Tel. 0 25 51 / 25 55

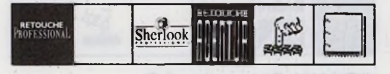

**C B S** Herr Timm Haferstr. 25 4520 Melle Tel. 0 54 22 / 4 47 88

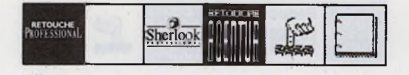

**C S A** Klaus Plüher Hüttenstr. 56 4650 Gelsenkirchen Tel. 02 09 / 20 34 20

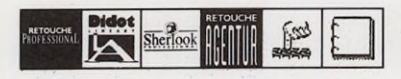

**CSF Computer GmbH Oliver Heibrock** Heerper Str. 106-108 4800 Bielefeld 1 Tel. 05 21 / 6 16 63

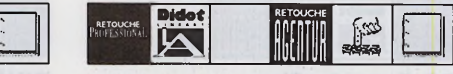

**Büromaschinen Braun GmbH Thomas Prediger** Richard-Wagner-Str. 39 5000 Köln 1 Tel. 02 21 / 20182-0

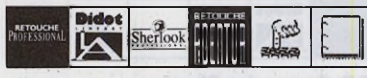

**Rolf Rocke Computer** Dipl.-Ing. Rolf Rocke Auestr. 1 5090 Leverkusen 3 Tel. 0 21 71 / 26 24

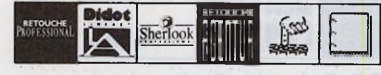

**Data Pach Erich Meyer** Neuhausstr. 4 5100 Aachen Tel. 02 41 / 4 77 85-38

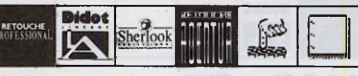

**Roda Soft** Herr Künstler Bahnhofstr. 6 5120 Herzogenrath Tel. 0 24 06 / 7 91 00

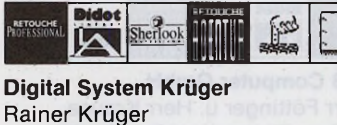

Rheinstr. 15 5253 Lindlar Tel. 0 22 66 / 78 94

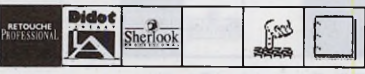

**Werbestudio ABAKUS** Bahram Eghbal Römerstr. 24 5300 Bonn 1 Tel. 02 28 / 63 57 12

**P C -C om puter-Shop im ProMarkt**

**Rolf Krienke** Industriestr. 20-24 5430 Montabaur Tel. 0 26 02 / 34 67

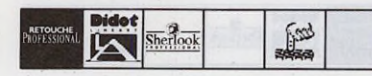

**PC-Computer-Center** Jens Thelen Unterdörnen 93 5600 Wuppertal-Barmen 2 Tel. 02 02 / 55 60 41

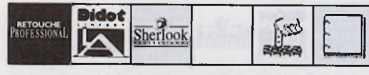

**ASCELL DTP & MIDI STUDIO Thorsten Fischer** Walthershäuser Str. 69 O-5800 Gotha Tel. 00 37-6 22 / 5 56 66

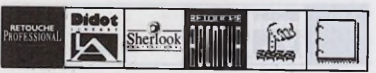

**BCO Büro-Computer u. Organisation GmbH Wolfgang Paris** Oeder Weg 7-9 6000 Frankfurt/Main 1 Tel. 0 69 / 55 04 56-57

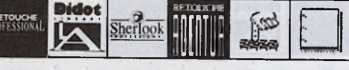

**PC-Computer-Center im ProMarkt** Stefan Witzmann Friedrich-Schäfer-Str. 2 6108 Weiterstadt Tel. 0 61 51 / 89 58 34

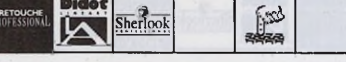

**PC-Computer-Shop im ProMarkt** Harald Borgner Didierstr. 27a 6200 Wiesbaden Tel. 06 11 / 60 30 21

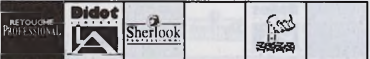

**PC-Computer-Shop im ProMarkt** Guido Talhorst Philipp-Helfmann-Str. 2-4 6236 Eschborn Tel. 0 61 96 / 48 32 36

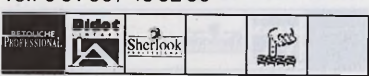

**PC-Computer-Shop im ProMarkt** Jochen Fuchs Alte Mainzer Str. 164 6500 Mainz-Hechtsheim Tel. 0 61 31 / 85 0 95

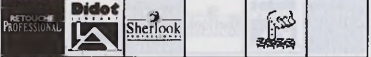

**PC-Computer-Shop im Elektroland Manfred Lauff** Ahornweg 1-3 6630 Saarlouis Tel. 0 68 31 / 8 00 95

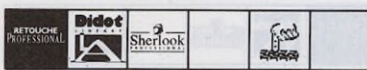

**DON'T PANIC** Wolfgang Eichner Pfleghofstr. 3 7400 Tübingen Tel. 0 70 71 / 92 88-0

**Erhard am Ludwigsplatz** Herr Trummler Waldstr. 53 7500 Karlsruhe 1 Tel. 07 21 / 16 08-0

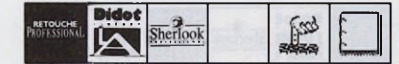

**Jöst Computer** Herr Räuchle Im Wendelrot 5 7520 Bruchsal Tel. 07251/800713

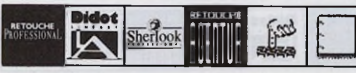

**RÖSLER Computer-Fachgeschäft** Peter Rösier Rheingutstr. 1 7750 Konstanz Tel. 0 75 31 / 2 18 32

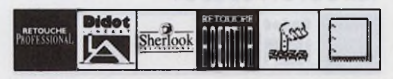

**Com tex** Franz-G . Rappl Gitteweg 3 7801 Bollschweil Tel. 0 76 33 / 5 07 84

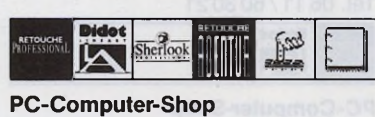

**im UniMarkt** Hartmut Maier Wegenerstr. 1 7910 Neu-Ulm Tel. 07 31 / 8 10 18

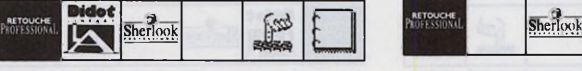

**I.P.S.** Frau Wendland Höllentalstr. 14 7924 Steinheim Tel. 0 73 29 / 51 15

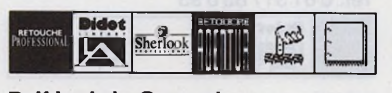

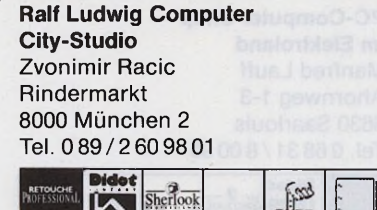

**Schulz Computer** Herr Schierbaum Schillerstr. 22 8000 München 2 Tel. 089/597330-9

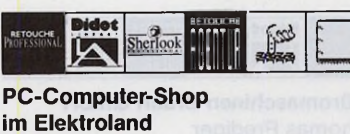

Michael Irion Kohlbruck 2a 8390 Passau Tel. 08 51 /5 20 07

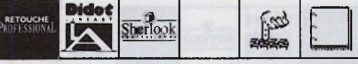

**P C -C om puter-Shop im Elektroland** Jürgen Ehrich Dr.-Gessler-Str. 8 8400 Regensburg Tel. 0 94 17 / 95 0 85

Dido d Food  $herlock$ 

**PC-Computer-Center** Robert Edenhofner Hebbelstr. 14 8440 Straubing Tel. 0 94 21 / 4 20 35

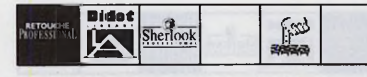

**A & P Shop OHG** Gebrüder Steuer Auf der Schanze 4 8490 Cham Tel. 0 99 71 / 97 23

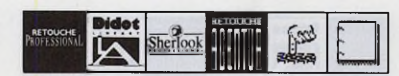

**HIB Computer GmbH** Herr Föttinger u. Herr Krause Äußere Bayreuther Str. 57a-59 8500 Nürnberg 10 Tel. 09 11 / 99 51 40

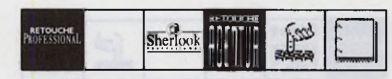

**PC-Computer-Center Wolfram Misch** Färberstr. 20 8500 Nürnberg Tel. 09 11 / 20 80 84

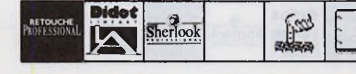

**PC-Computer-Center** Detlef Netter Nürnberger Str. 88 8520 Erlangen Tel. 0 91 31 / 30 22 59

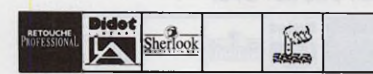

**PC-Computer-Shop im ATARIUM** Steve Hunt Ludwigstr. 2 8600 Bamberg Tel. 09 51 / 2 51 37 — i?.—— Sherlook **£ I m BINÄRDESIGN** Dr. Sami Bahri Am Sander Ring 22 8700 Würzburg Tel. 09 31 /1 8540 <u>piao t</u> RETOUCHE  $\frac{\text{Sheffook}}{\text{Sheffook}}$ ; •mfessionaL M **PC-Computer-Center im UniMarkt** Christian Schattka Eichleitnerstr. 14 8900 Augsburg Tel. 08 21 /5 70 57 50 國 sherlook **PC-Computer-Shop im UniMarkt Walter Wittig** Dieselstr. 5a 8906 Gersthofen Tel. 08 21 / 49 50 29 l'ag herlook

**PC-Computer-Center neben UniMarkt** Karl-Heinz Huß Schlachthofstr. 53 8940 Memmingen Tel. 0 83 31 / 4 70 97

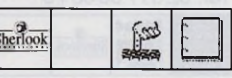

**PC-Computer-Shop im UniMarkt** Georg Riesemann Bleicherstr. 30 8960 Kempten Tel. 08 31 / 7 10 86

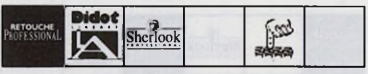

**ABAKU Computer AG** Andreas Huber Poststr. 8 CH -5300 Turgi Tel. 00 41 / 56 / 23 32 30

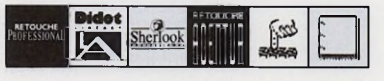

Wenn die Werksfeuer**wehr der Optischen Werke Carl Zeiss ausrückt, gibt ein ST lebenswichtige Hinweise zur richtigen Brandbekämpfung. Auch sonst erleichtert der Computer dem Kommandanten Werner Prokoph die Verwaltungsarbeit.**

Wer ihn besuchen will, braucht viel Geduld. Rund eine halbe Stunde vergeht beim Ausfüllen von Formularen und zahlreichen Ausweiskontrollen, bevor ich endlich meinen Gesprächspartner treffe: Werner Prokoph, bei der Firma Carl Zeiss zuständig für den allgemeinen Betriebsdienst sowie Kommandant der 44-köpfigen freiwilligen Werksfeuerwehr. Die Firma Carl Zeiss, hauptsächlich bekannt durch Brillengläser, Linsen, Mikroskope und Ferngläser, beschäftigt hier im Hauptwerk Oberkochen

auf rund 200000 Quadratmetern fast 8000 Mitarbeiter. Als wir Prokophs Büro betreten, fragt er mich mit einem verschmitzten Lächeln: » Na, haben Sie das obskure Objekt der Begierde schon entdeckt?« Prokoph deutet auf den Mega ST1, der zusammen mit einer Megafile-60 Festplatte und einem 24 Nadel-Drucker in der Ecke steht. Auf die Frage, wieviele STs bei der Firma Zeiss im Einsatz sind, gibt mir der 49-jährige eine zunächst enttäuschende Antwort: »Insgesamt nur zwei, mein Mega ST1 und der 1040er in der Feuerwache. Sonst verwenden wir nur große EDV-Anlagen.« Trotzdem hat der »kleine« Atari eine nicht zu unterschätzende Aufgabe: Im Notfall steht er der Werksfeuerwehr mit Rat zur Seite. Die Mitglieder der Zeiss-Werksfeuerwehr arbeiten als normale Angestellte in den unterschiedlichsten Einsatzbereichen. Meldet einer der 1500 Ionisations-

**»Auf den ST können**

**wir nicht mehr**

melder einen Brand oder schlägt eine Abteilung Alarm wegen Chemikalienauslauf, Wasserschaden oder eines sonstigen Betriebsunfalls mit Personengefährdung, erhalten die Feuerwehrleute per Funkempfänger das Einsatzsignal. Zwischen 50 und 100 mal im Jahr rücken die 44 Feuerwehrleute aus, um kleine und große Schäden zu beheben und damit die Sicherheit der knapp 8000 Angestellten zu bewahren.

Im Einsatzfall treffen sich die Feuerwehrmänner in der Feuerwache. ziehen sich blitzschnell um und nehmen die notwendigen Instruktionen vom Kommandanten Werner Prokoph entgegen. Nach nicht mal drei Minuten sind die Helfer dann am Einsatzort. Der erste Mann, der die Feuerwache erreicht, besetzt das Funkgerät und schaltet gleichzeitig den 1040 ST ein. Durch eine Batchdatei startet der Computer innerhalb von 45 Sekunden automatisch die Datenbank-Software »Adimens« und lädt die Datenbank »Gefährliche Stof- ▶

814

 $62/21$ 

**ZEHANY** Oberkochen

**Atari-Einsatz bei der Feuerwehr**

**Von Thomas Bosch**

**verzichten«**

fe« von Keudel AV-Technik. Handelt es sich um einen Unfall, bei dem Chemikalien ausgelaufen sind oder brennen, schlägt die Stunde des Atari: Der zuständige Feuerwehrmann erhält von den Kollegen am Einsatzort die Namen der entsprechenden Chemikalien oder deren UN-Nummer (UN steht für » United Nations«. Jede Chemikalie besitzt eine als UN-Nummer bezeichnete festgelegte Kennziffer; Anmerkung der Redaktion). Der » Gefährliche Stoffe«-Datenbank entnimmt die Feuerwehr die wichtigsten Daten zu der jeweiligen Chemikalie. Besonders wichtig ist in diesem Fall, welche speziellen Eigenschaften wie Brennpunkt oder Reaktion mit anderen Stoffen die Chemikalie besitzt. Aus diesen Daten entnimmt die Werksfeuerwehr, welche Maßnahmen, wie beispielsweise die Art des Löschmittels, sie ergreifen muß. Der Computer hilft, hier wertvolle Sekunden zu sparen. »Wir brauchen im Notfall schnell die nötigen Informationen. Wenn wir erst zahllose Bücher durchsuchen müßten, kann es schon zu spät sein«, erklärt Prokoph und zeigt auf sieben umfangreiche Nachschlagewerke in seinem Bücherschrank. Warum aber gerade der ST? »Unsere Großrechenanlagen sind vernetzt. Keinem Programm können wir eine bestimmte Priorität zuteilen. Also muß ein eigener Rechner diese verantwortungsvolle Aufgabe übernehmen. Der ST ist dafür ideal geeignet, da durch die einfache und übersichtliche Bedienung auch ein Laie schnell arbeiten kann. Bei der Feuerwehr geht's nun mal um Sekunden.«

Doch ohne die richtige Software ist der beste Computer nichts wert. Werner Prokoph vertraut seit mittlererweile drei Jahren auf die Adimens-Datenbank »Gefährliche

#### **»Wir brauchen im Notfall schnell wichtige Informationen«**

Stoffe«. Sie liegt jetzt in der Version 2.1 vor und enthält 18364 Stoffnamen und Synonyme. Zu jedem Stoff existieren noch zahlreiche stoffspezifische Angaben und Hinweise, was beim Umgang mit der Chemikalie zu beachten ist. Demnächst werden auch Maßnahmen zur Ersten Hilfe enthalten sein. Seit kurzem hat auch die Firma Dornier die Datenbank in ihr ALICE-System (Adaptierbares Leitsystem für die Interaktive Computerunterstützte Einsatzbearbeitung) integriert. Außerdem setzen zahlreiche andere Personen, die mit Chemikalien zu tun haben, die Datenbank ein. Einmal jährlich veröffentlicht Keudel AV-Technik eine neue erweiterte Version. Dem professionellen Einsatz angemessen ist der Preis: 4542 Mark kostet die »Gefährliche Stoffe«-Datenbank. Für Werner Prokoph akzeptabel: » Wenn's einmal gebraucht wird, hat sich's schon bezahlt gemacht.« Er bezeichnet den ST in Zusammenarbeit mit der Keudel-Datenbank » fast schon als ein Rettungsgerät. Ich möchte ihn nicht mehr missen.«

Erste Berührung mit dem »Computer-Feuerwehrmann« machte Prokoph vor vier Jahren bei einer Vorführung des Keudel-Programms » Feuerwehr im Einsatz«, einer Einsatzsimulation, die heute noch für Übungen bei der Werksfeuerwehr Carl Zeiss läuft. Prokoph kaufte sich einen 1040 ST und arbeitete fast ein Jahr ausschließlich mit diesem Programm. Als sich ein Bekannter privat einen ST anschaffte, kam Prokoph »auf den Geschmack« und setzte seinen Computer auch für andere Aufgaben ein. Als Mitglied des örtlichen Schützenvereins verwaltete er mit dem Data Becker-Programm » Datamat« alle anfallenden Daten. Schließlich erhielt er vom Zeiss-Vorstand grünes Licht zum Kauf

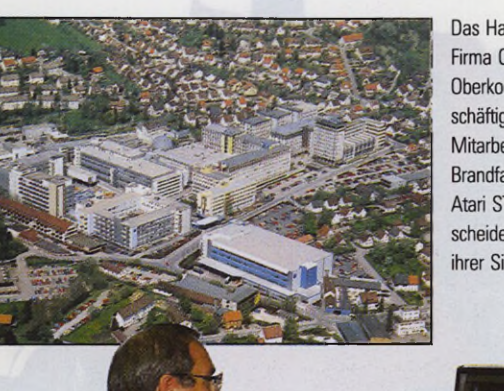

Das Hauptwerk der Firma Carl Zeiss in Oberkochen beschäftigt rund 8000 Mitarbeiter. Im Brandfall trägt ein Atari ST einen entscheidenden Teil zu hrer Sicherheit bei.

Werkfeuerwehr **B14 ZEARY** 

62/21

des Mega STs. Werner Prokophs Begeisterung für den Atari und seine »kinderleicht zu bedienende Oberfläche« wuchs immer mehr. Mit Datamat baute der gelernte Verwaltungsangestellte zahlreiche Datenbanken auf, verwaltete alle anfallenden Daten vom Inspektionstermin des Zeiss-Fuhrparks über die Inventarlisten der Feuerlöschgeräte bis hin zu » seinen« Feuerwehrleuten. »Wissen Sie, da ich vom Verwaltungsdienst komme, bin ich eigentlich ein fauler Hund und möchte mir das Leben so einfach wie möglich machen«, schmunzelt Prokoph und führt mir stolz seine endlosen Datenbanken vor. Möchte er nicht vielleicht auf ein anderes Datenbanksystem umsteigen? » Warum? Solange es funktioniert, bin ich damit zufrieden. Außerdem hat diese alte Datamat-Version 2.01 einen wichtigen Vorteil: Da der Computer beim Laden stets auf meine spezielle Bootdiskette im Laufwerk A: zugreift, kann ich meine Daten vor unbefugtem Zugriff schützen, indem ich einfach die Bootdiskette abends mit nach Hause nehme. Für die Verwaltung der gefährlichen Stoffe ist Adimens ideal, für meine anderen Datenbank-Anwendungen ist es mir zu langsam, wenn viele Datensätze zu verwalten sind. Außerdem ist Adimens so hervorragend, daß es für mich fast schon zu komfortabel ist.«

Auch sonst setzt Werner Prokoph auf » alt, aber bewährt«: Für Schreibarbeiten verwendet er » Beckertext ST«, weil » ich die integrierte Rechenfunktion praktisch finde. Welches andere Programm

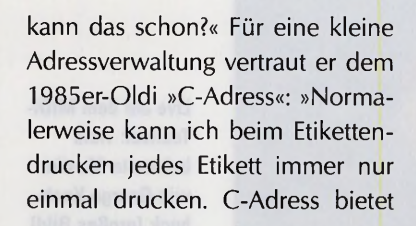

#### **»Man darf den Computer als Hilfsmittel nicht überbewerten«**

aber auch eine Funktion, wo ich beispielsweise 100 Adressaufkleber von ein- und derselben Person drucken kann. Ein uraltes Ding funktioniert noch.«

Ein Umstieg auf den PC kommt für Werner Prokoph nur in Frage, wenn » er genauso bedienungsfreundlich ist wie mein Atari ST. Bisher habe ich nichts Vergleichbares gefunden.« Auf die Frage nach eventuellen Mängeln an seinem Computer fällt dem Feuerwehrkommandanten nur der Bildschirm ein, da er »leider nicht entspiegelt ist«. Diesen Nachteil macht Prokoph mit einer speziellen Entspiegelungsscheibe der Zeiss-Schwesterfirma Schott Glaswerke wett. Auch auf die Software des ST läßt Prokoph nichts kommen: »Bisher habe ich mir meine Abstürze immer noch selbst produziert.«

Trotzdem sieht Werner Prokoph den Computer nicht als vollwertigen Ersatz für einen Menschen. Zwar erspart ihm der ST nach eigenen Angaben eine volle Schreibkraft, beispielsweise beim Anfertigen von Serienbriefen oder Terminplänen. »Aber vergessen Sie nicht, daß letztendlich doch ein Mensch für das verantwortlich zeichnet, was aus dem Computer herauskommt. Der Mensch muß nach wie vor den Computer kontrollieren, also zum Beispiel Rechnungen überprüfen. Man darf den Computer als Hilfsmittel nicht überbewerten, aber auch nicht in den Schatten stellen.«

Weitere Informationen zur Datei »Gefährliche Stoffe« erhalten Sie bei Keudel AV-Technik GmbH, Robert-Bosch-Str. 16, 7750 Konstanz, Tel. 0 75 31 / 6 60 61

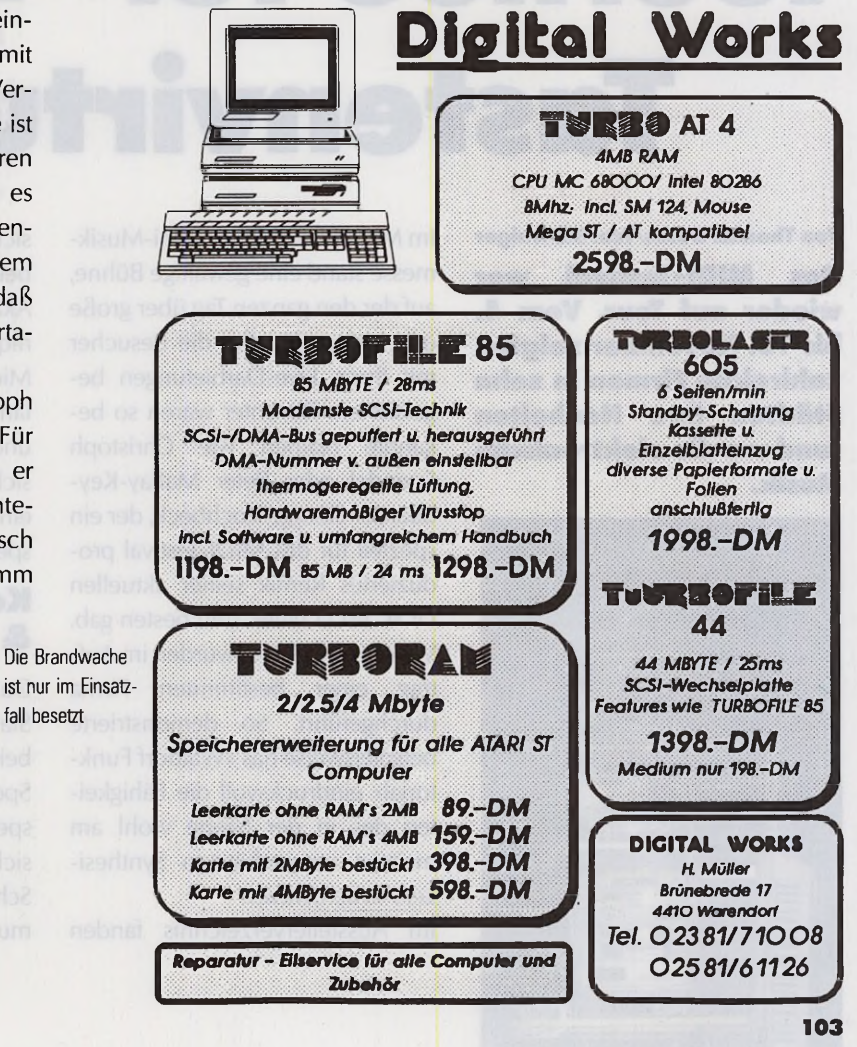

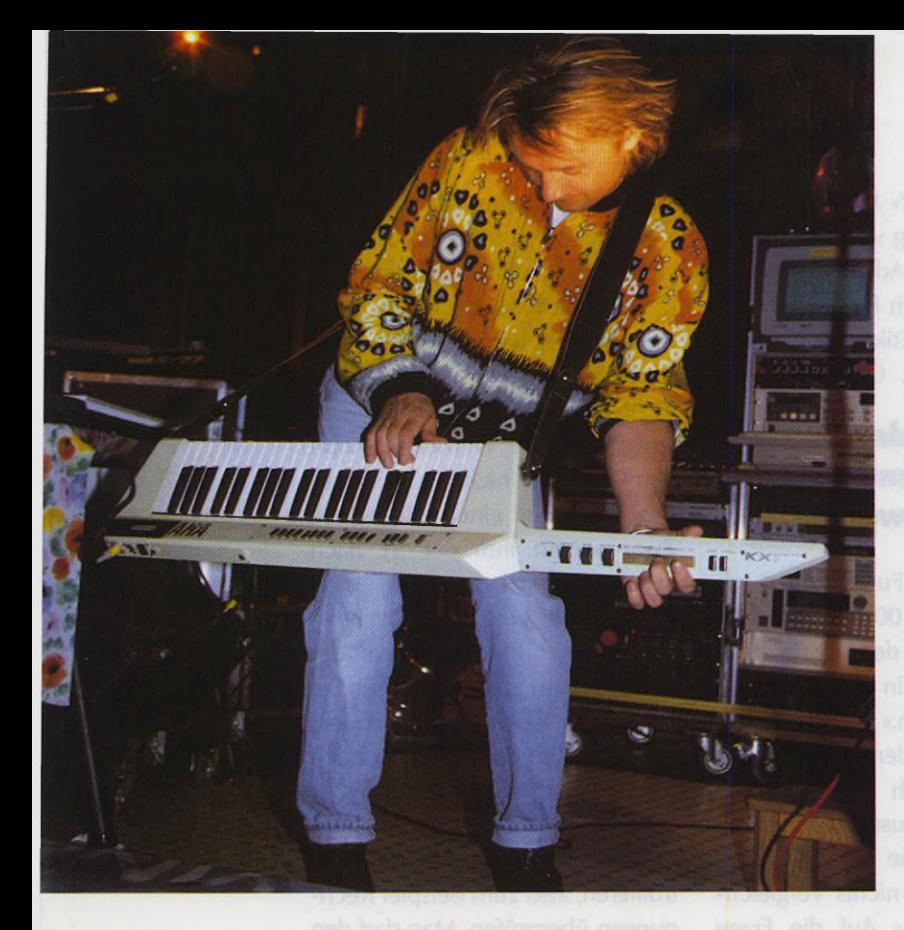

**Live auf dem MIDI-Testival: viele bekannte Musiker wie George Kochbeck (großes Bild] oder das Waldorf Funktorial [rechts oben]. Zu den vorgestellten Neuheiten gehören der »PMM-88«- MIDI-Expander [Bild mitte] sowie einige Casio Portable-Keyboards [Bild unten].**

**MIDI-TESTIVAL 1990 Tournee für Tastenvirtuosen**

**Von Thomas Bosch/Toni Schwaiger Das MIDI-Testival war wieder auf Tour. Vom 4. bis 18. November zeigten zahlreiche Firmen in zehn Städten ihre Neuheiten rund um die elektronische Musik.**

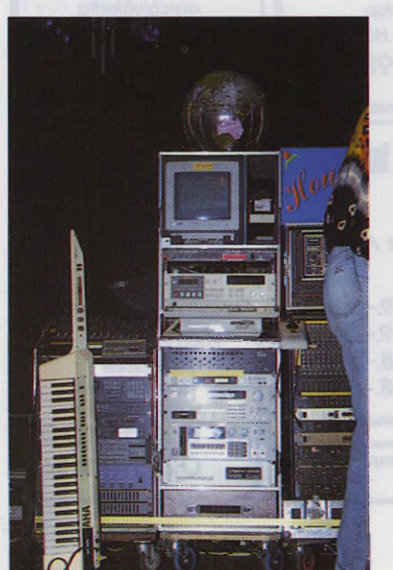

**Das Rack der Live-Künstler zeigt wieder einmal, daß der ST immer noch der Musikcomputer schlechthin ist** Im Mittelpunkt dieser Mini-Musikmesse stand eine gewaltige Bühne, auf der den ganzen Tag über große und kleine Künstler die Besucher mit ihren Live-Darbietungen begeisterten. Darunter waren so bekannte Namen wie Christoph Spendel oder Peter Maffay-Keyboarder George Kochbeck, der ein speziell für das MIDI-Testival produziertes Remix seiner aktuellen LP » C'est la blue« zum besten gab. Viele Livekonzerte wurden im Auftrag einer bestimmten Firma durchgeführt. So demonstrierte beispielsweise das » Waldorf Funktorial« eindrucksvoll die Fähigkeiten des in der Szene wohl am meisten unterschätzten Synthesizers » Microwaye«

Im Ausstellerverzeichnis fanden

sich fast alle in der Musikszene bekannten Firmen wieder: Von Akai über Casio, C-Lab, Elka, Ensoniq, Kawai, Korg, Magic Music, Miditemp, Peavey, Quasimidi, Roland, Steinberg, Tascam, Technics und Waldorf bis hin zu Yamaha bot sich dem interessierten Besucher ein breites Musik- und Recordingspektrum.

#### **Keyboards & Synthesizer**

Das Hauptinteresse am Kawai-Stand konzentrierte sich auf die beiden 16-Bit-Synthesizer K4 und Spectra. Letzterer stellt eine abgespeckte Version des K4 dar, die sich mit 128 Preset-Sounds, Schlagzeugklängen, fertigen Rhythmuspattern und 4-fach Multi-Mo-

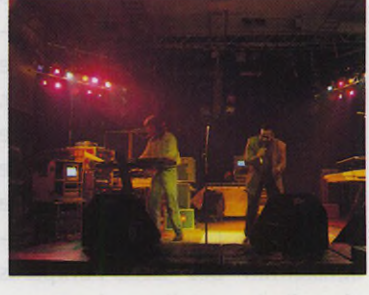

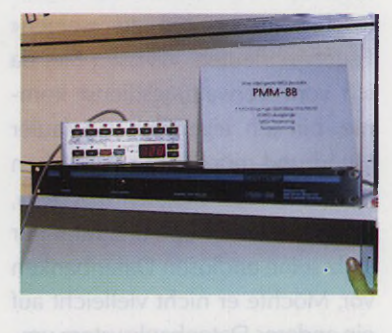

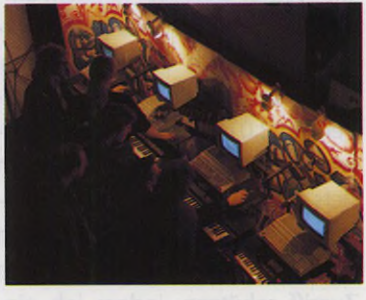

dus hauptsächlich für den Einstieg in die elektronische Musik eignet. Wenn Sie noch keinen Computer haben, bietet Kawai auch eine Komplettanlage mit Keyboard und einem Commodore Amiga 500 plus Sequencing-Software an. Yamaha stellte neben ihrer vollständigen Home- und Portable-Keyboardserie den neuen Expander TG77, die Rackversion des Flaggschiffs SY77, sowie den TG33 vor, ein Tischgerät auf Basis der Klangerzeugung des Vektor-Synthe sizers SY22. Auf dem Testival konnte man die neue Yamaha-Synthesizer-Generation testen. Der brandneue Super-L/A-Synthesizer D70 stand zum Ausprobieren am Roland-Stand. Der D70 vereint Synthesizer, Sampleplayer und Masterkeyboard in einem Gerät. Auch ein Hallgerät fehlt nicht.

Bei Jaques Isler konnte man die Hoffnungen von Ensoniq, die Workstation VFX-SD sowie den Synthesizer SQ-1 probespielen. Wer immer noch nicht glaubt, daß in dem DPM-3, dem ersten Synthesizer des amerikanischen Herstellers Peavey, mehr steckt, als das Gehäuse im ersten Moment vermuten läßt, der wurde beim ersten hautnahen Kontakt schnell eines besseren belehrt. Ähnliche Erfahrungen machten Technics-Zweifler beim Probespielen der Keyboards KN-600 und KN-800 sowie der großen Digital-Piano-Familie. Zum Studio-Standard hat sich mittlerweile die Akai S1000-Sampler-Familie entwickelt. Untermauert wird diese Position von der Keyboard-Version S1000 KB, dem Sample-Player S1000 PB und vor allem von dem neuen Familienoberhaupt S1100. Letzterer übertrumpft den S1000 unter anderem mit SMPTE-Timecode-Synchronisation und einem digitalen Signal-Prozessor. Dieser verleiht den Klängen mit Hall-, Echo-, Chorus-, Flanging-, Pitch Shift-, Distortionund Equalizing-Effekten mehr Leben digkeit und Volumen.

#### **Recording & P.A.**

Tascam zeigte seine bewährten 16und 24-Spur-Bandlaufwerke sowie ein imposantes Mammut-Mischpult. Das Besucherinteresse konzentrierte sich jedoch mehr auf ein Gerät, das etwas unglücklich in einem Eckplatz aufgestellt war: das Tascam 688. Diese Mischpult-ähnlich gestaltete Maschine vereint ein 8-Spur-Kassettendeck (ähnlich dem Tascam 238), einen Tape-to-MIDI-Synchronizer, einen 10/20-Kanal-Mischer sowie einen elektronischen Signal-Router mit LC-Display. Eine Besonderheit zeichnet die meisten Tascam-Mehrspurrecorder aus: Sie sind vom Computer per RS-232-Verbindung in allen

Funktionen fernsteuerbar. Zu diesen Geräten zählen zum Beispiel der Tascam 238, die 688- und 644-MIDI-Studios sowie der TSR 8 oder der MSR 16. Die GV GmbH überraschte nicht nur mit einer komfortablen Steuersoftware für diese Laufwerke, sondern auch damit, daß die Programme auf einem Amiga liefen - einem Computer, der sich auf dem MIDI-Testival sehr rar machte. Atari-ST- sowie 24-Spur-Versionen von »TasReCC« befinden sich in Vorbereitung. Der Einsatz eines Optical-Disk-Recorders als Mastermaschine ist ein ebenso zukunftsweisendes wie kosten intensives Vergnügen, zu dem Akai mit einem entsprechenden Rack-Gerät die notwendige Hardware-Grundlage liefert.

#### **M IDI-Software**

C-Lab präsentierte die 3.0-Version des Sequencing-Notendrucksystems Notator. Außerdem konnten die Besucher einen ersten Blick auf den SY77-Editor Polyframe werfen. Die neueste Version 2.0 der Sequenzer-Software »Cubase«, die jetzt auch Notendruck beherrscht, ist auf dem Atari-Markt beliebt und weit verbreitet. Steinberg rückte deshalb auf dem Testival die Macintosh-Version in den Vordergrund. Diese zeigte sich auf den mit Großbildschirmen ausgestatteten Mac II-Computern von seiner besten Seite und ließ die ST-Version leicht erblassen.

#### **M IDI-Steuergeröte**

Die Firma Miditemp stellte mit dem »MP-44« eine gelungene Symbiose aus MIDI-Player und - Expander vor. Das 19-Zoll-Rack-Gerät verfügt über ein integriertes 3,5-Zoll-Diskettenlaufwerk, das auf Atari ST- oder MS-DOS-Disketten gespeicherte MIDI-Standard-Dateien liest und programmgesteuert beliebig oft sendet. Damit erübrigt sich in den meisten Fällen das umständliche Aufbauen der Computer-Anlage auf der Bühne. Ferner verbinden Sie nach Wunsch die vier MIDI-Eingänge mit den vier MIDI-Ausgängen. Der » MP-44« bietet zudem vielfältige MIDI-Prozessor-Funktionen wie Split, Transpose, Program Change, Velocity Switch, Volume Control, MIDI-Clock, Filter und dergleichen mehr.

Von der gleichen Firma stammt der ebenfalls 19 Zoll breite » PMM-88«-MIDI-Expander. Dieser verfügt über acht MIDI-Eingänge, die Sie per Programm beliebig auf die acht Ausgangsbuchsen schalten. 128 solcher frei definierbaren Programme rufen Sie per Fußtaster oder über die mit Tasten und LED-Anzeigen üppig ausgestattete Fernbedienung ab. Der PMM-88 beherrscht die gleichen MIDI-Prozessor-Funktionen wie der MP-44. Kurz bevor das diesjährige MIDI-Testival in München seine Tore schloß, fragten wir Hans Hörl (Leiter des Musik-Media-Verlags, der die Zeitschrift » Keyboards« publiziert), wie er die Veranstaltung beurteilt: »In diesem Jahr verlangen wir erstmals Eintritt, damit nur Leute kommen, die ernsthaft am Thema MIDI und Musik interessiert sind. Doch trotz der 5-Mark-Hürde ist das Testival sehr gut besucht, finde ich.«

ten Nac II Camputer von seiner sal/J72 ally Roll have called material

höH anst Laiw millet Anida

**Von Frank Schorb Was benötigt** der Musiker, um in den Genuß dieser Datenpools zu kommen? Zunächst einen Akustikkoppler oder ein Modem, mit dem sich der Computer und die Telefonleitung verbinden lassen. Dazu kommt die entsprechende Software, die für den Datenaustausch sorgt.

Generell ist es erlaubt, Akustikkoppler und Modems, die ein Postprüfzeichen tragen, an das Telefonnetz anzuschließen. Bei Akustikkopplern ist das fast immer der Fall, sie sind dazu mit 150 bis 250 Mark noch günstig. Aber die Übertragungsgeschwindigkeit läßt häufig zu wünschen übrig, denn in der Regel findet man Akustikkoppler mit 300 oder 1200 Baud Übertragungsgeschwindigkeit, und dieses

**Sounds und Songs tauschen mit DFÜ W m der B** 

**Mailboxen entwickeln sich in immer stärkerem Maße zur Tauschbörse für alle Arten von Informationen. Klar, daß auch die Musiker hier nicht nachstehen wollen und eine Reihe von Mailboxen mit speziellen MIDI-Bereichenden Tausch von Sounds, Songs, Pattern und News ankurbeln.**

> Tempo geht bei der Übertragung großer Datenmengen ganz schön ins Geld.

> Also wählt man das Telefonmodem, das - mit Postzulassung - mit rund 600 bis 700 Mark zu Buche schlägt. Diese Modems erreichen  $Ü$  bertragungsgeschwindigkeiten von 2400, 4800 oder noch mehr Baud, wobei der Standard der meisten Mailboxen bei 2400 Baud liegt. Es gibt 2400 Baud Modems schon für rund 300 Mark, aber ohne die Postzulassung ist der Anschluß an das Telefonnetz nicht zulässig.

> DFÜ-Software ist in den unterschiedlichsten Preisklassen verfügbar. » Rufus«, das Terminalpro-

gramm von Michael Bernards, hat sich zum Standard unter den DFÜ-Anhängern entwickelt. Es ist von hohem Bedienungskomfort und als Shareware für 50 Mark Gebühr äußerst preisgünstig zu bekommen. Mit diesem Material ausgerüstet, steht der DFÜ nichts mehr im Weg. Stellen Sie in dem Programm die passenden Parameter für das Modem oder für den Akustikkoppler ein und suchen sich eine Mailbox ganz in der Nähe (der Geldbeutel wird's würdigen), die für Musiker interessant sein kann. Es gibt in Deutschland einige Mailboxen, die sogenannte MIDI-Bretter oder MIDI-Gruppen anbieten. Manche, wie zum Beispiel das Maus-Net, sind untereinander vernetzt - der Name sagt es schon.

> Das heißt, daß man über eine Box des Maus-Nets im Nahbereich sogar mit Usern aus der ganzen Bundesrepublik kommunizieren kann. Die Mailbox meldet sich mit einer Begrüßungsmeldung und fordert Sie eventuell auf, Ihr Passwort einzugeben. Bei Erstbenutzung geben Sie in dem Fall einfach das Wort » Gast« ein und beantworten die nachfolgenden Fragen. Sie dürfen sich dann eine Weile in der Box umsehen

und eine Reihe von Funktionen ausprobieren.

Nun wollen wir uns doch mal Interessantes aus der MIDI-Welt ansehen. Wählen Sie in einer Maus-Mailbox den Menüpunkt » Mitteilungen abrufen«, indem Sie ein »a« eintippen. Da Sie wahrscheinlich zuerst nur die MIDI-Nachrichten lesen möchten, tippen Sie »g« und dann »MIDI«, um in die Gruppe »MIDI« zu gelangen. Nun können Sie sich alle Nachrichten aus dem MIDI-Bereich anzeigen lassen, anderen Usern Fragen stellen oder selbst Antworten geben. Dazu fordert Sie die Mailbox im Dialog auf. Weitere Hilfen entnehmen Sie bitte der Bedie- ▶

*MIDI*

a m

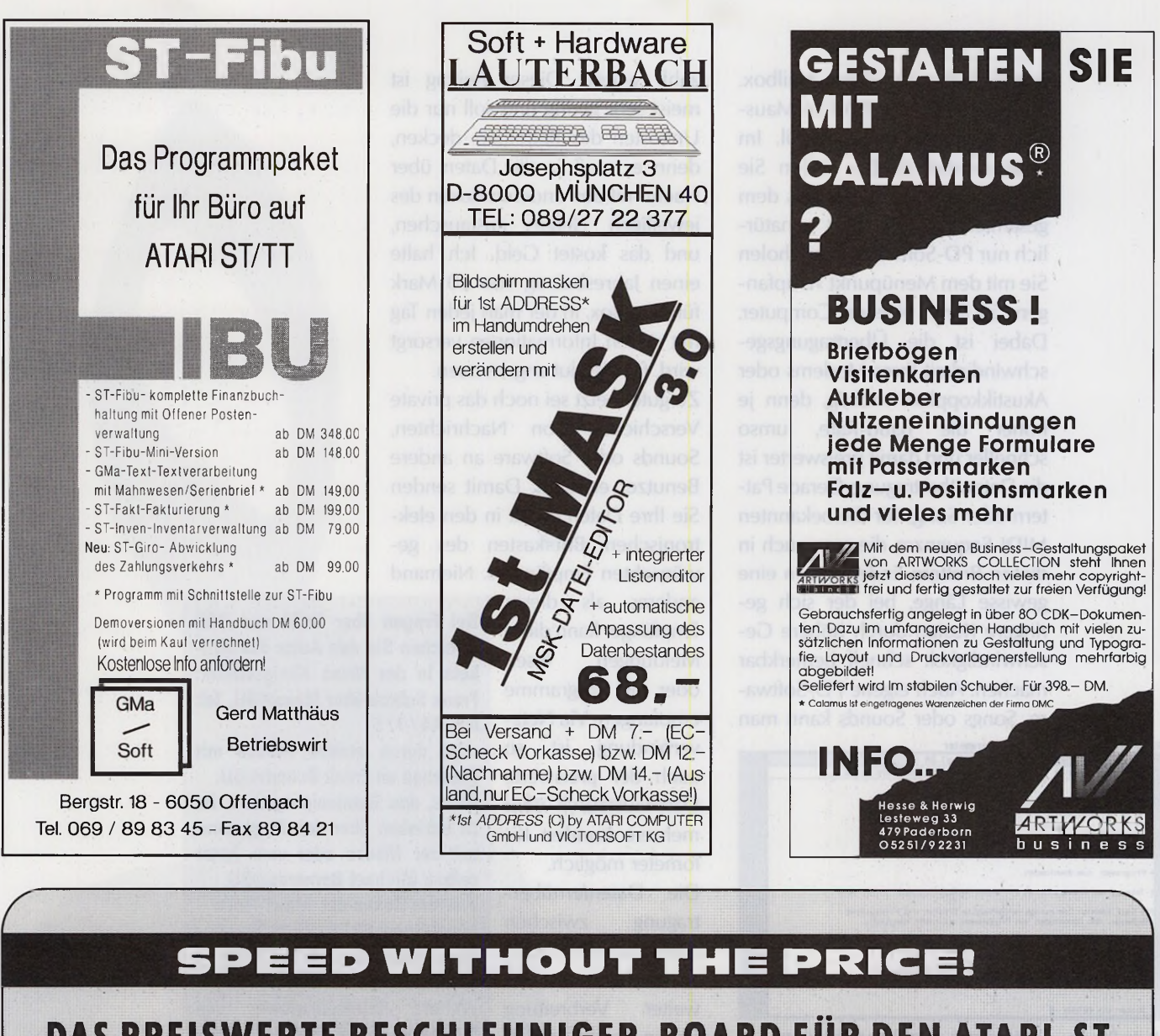

## DAS PREISWERTE BESCHLEUNIGER-BOARD FÜR DEN ATARI-ST **nur DM 448,- inkl. MwSt. (Grundversion)**

Eine Entwicklung von mbm-development

**16 KB-CACHE** (abschaltbar) Alternatives Betriebssystem

QUICK-INDEX 1.8 CPU-MEMORY 164% CPU-REGISTER 204% CPU-DIVIDE 203% CPU-SHIFTS 207% mit TOS 1.4

 $SPEED +$ OUDSUSSESSESSESSESSESSESSESSES **16 MHz** 

OPTIONAL: MEGABUS: DM 20,-MEGAUHR: DM 40,-FPU-SOCKEL: DM 20.-FPU 68881-16 MHz: DM 248,- KOMPLETT: DM 748,-

(Alle Preise inkl. MwSt.)

VERTRIEB: JOTKA COMPUTING · POSTFACH 8183 · 6710 AD EDE · NIEDERLANDE **T E L: 00 31 / 83 80 / 387 31 • FAX: 00 31 / 83 80 / 216 75 ERHÄLTLICH BEIM GUTEN ATARI-FACHHÄNDLER ODER BEI: J0TKA COMPUTING-BRD • mbm-electronic • DANZENBERGSTR. 3 • 7033 HERRENBERG 2 • TEL.: 0 70 32 / 723 38 VERSAND PER NACHNAHME**

nungsanleitung zu dieser Mailbox. Zu jeder Gruppe gehört im Maus-Net auch ein Programmteil. Im Programmteil »MIDI« finden Sie Programme und Sounds aus dem gesamten MIDI-Bereich - natürlich nur PD-Software. Diese holen Sie mit dem Menüpunkt »Empfangen« in Ihren eigenen Computer. Dabei ist die Übertragungsgeschwindigkeit Ihres Modems oder Akustikkopplers wichtig, denn je höher die Baud-Rate, umso schneller und damit preiswerter ist die Datenübertragung. Gerade Pattern oder Songs für die bekannten MIDI-Sequenzer, die man auch in diesen Brettern findet, haben eine gewisse Länge, bei der sich geringere Kosten durch höhere Geschwindigkeit schnell bemerkbar machen. Auch eigene PD-Software, Songs oder Sounds kann man

Datei Block Transfer Parameter \*1 RUFUS v1.04 **RUFUS U 1.04**<br>2400 *21000 2100EM CHC UT100 UL* | **| Euten Tag,** 'v'Tpie befinden sich in der Mailbox MMS2. MMS2 bietet Ihnen diverse Mailboxdienste, als da uaeren: Electronic Mail Sag » Informationen an schuarzen Brettern Programme zu» dounloaden er-Kommunikation mit allen Telexteitnehmern in der Welf j lift Gast koennen Sie einige ausgeuaehlte Bretter und Filesysteme.<br>Janschauen, das Dountoaden von Programmen ist nicht moegtich. Jienn Sie registrierter Benutzer werden wotten (Kosten 22,00 DM/Monat),<br>Jienreiben Sie wil deu Befehl SEMEEN einem Brief an uns<br>Jiergessen Sie nicht Ihre Adresse! Sie koennen<br>Imm aber auch anrufen. Und nun viel Spass beim | - Heiter eit REORtl I

jede Menge

*MIDI*

In der Box des über diese Bretter verbreiten. Music-Mail-<br>Services finden verse Sequenzorn, Hotlings, über es finden ware-Sequenzern Hotlines über<br>MIDlaner Mailboxen an, bei denen der An-Informationen wender Fragen zur Software direkt den Programmierern stellen kann. Eine dieser Boxen ist die Box des » Music-Mail-Services« in Hamburg, die Sie unter der Nummer 0 40 / 78 25 50 erreichen. Hier findet der MIDlaner jede Menge News und Informationen. Im Kölner Raum war vor allem die »MIDI-MAIL« aus Troisdorf (0 22 41 / 40 44 03) ein Begriff für den Musiker, aber diese Box wird noch bis Ende des Jahres außer Betrieb sein. da fast keiner der Benutzer seinen geringen Jahresbeitrag gezahlt hat. Manche Mailboxen erlauben den Zugriff auf Nachrichten und Programme nur, wenn ein Beitrag be-

zahlt wurde. Dieser Beitrag ist meist sehr gering und soll nur die Unkosten des Betreibers decken, denn er muß ja die Daten über Nacht mit den anderen Boxen des jeweiligen Netzes austauschen, und das kostet Geld. Ich halte einen Jahresbeitrag von 20 Mark für eine Box, in der man jeden Tag mit neuen Informationen versorgt wird, für absolut angemessen.

Zu guter Letzt sei noch das private Verschicken von Nachrichten, Sounds oder Software an andere Benutzer erwähnt. Damit senden Sie Ihre Daten direkt in den elektronischen Briefkasten des gewünschten Empfängers. Niemand

anderes als dieser Empfänger kann diese Meldungen lesen oder die Programme empfangen. Via Netzverbindung ist so auch der preiswerte Datenaustausch über mehrere hundert Kilometer möglich. Die Datenfernübertragung zwischen Computern wird auch

in Zukunft immer weiter Verbreitung finden. Es haben sich schon manche neuen Kontakte zwischen MIDI-Anwendern ergeben, die sich sonst

wahrscheinlich nie getroffen hätten. Wenn Sie ein bestimmtes Hilfsprogramm für Ihr Keyboard suchen, oder auch nur eigene Sounds tauschen wollen - deponieren Sie einfach eine Meldung in dem passenden Brett, und es finden sich bestimmt einige gleichgesinnte MIDI-Fans. Spezielle Fragen zur MIDI-Programmierung stellen Sie wirklich kompetenten Programmier-Profis. Dazu erfahren Sie jede Menge Neuigkeiten aus dem MIDI-Bereich. Als Fazit ergibt sich:  $DFU - e$ ine gute Sache, mit der man sich auf jeden Fall einmal befassen sollte. **(wk)** 

**Bei Fragen über MIDI und DFÜ erreichen Sie den Autor des Artikels in der Maus Königswinter: Frank Schorb über Maus@SU, Tel: 02244/7751 oder durch andere Mäuse mit Message an Frank Schorb@SU. Rufus, das Terminalprogramm, ist zu beziehen über den Programmteil der Mäuse oder vom Autor selbst: Michael Bernards@SU. Weitere Boxen des Maus-Net's: Maus Bonn: 02 28 / 25 40 20 Maus München: 0 89 / 65 47 08 Maus Berlin: 0 30 / 3 95 60 92 Telefonnummern von Mailboxen sind in jeder Mausbox abzurufen, eine Liste fast aller Mausnummern steht auch in der TOS Ausgabe 11/90 in unserem DFÜ-Kurs.**

**108**
#### **Es ist ein**

**Vorurteil, daß**

**ein gutes Spiel**

**auch bunt**

#### **sein muß.**

#### **Was Spielwitz,**

**Spannung**

# **Schwarzweiß bleibt am Ball**

**und Programmier-**

**technik betrifft,**

#### **bieten viele**

**Monochrom-**

**Spiele ihren farbigen Konkurrenten Paroli.**

Im schwarzweißen Trikot trat der Fußballweltweister '90 zu den meisten Siegen an. Ebenfalls in Schwarzweiß präsentieren sich viele meisterliche Spiele auf dem ST. In diesem Special bringen Tests und eine umfassende Tabelle Übersicht über die kommerziellen Monochrom-Spiele. Freunde der Farbspiele kommen bei den Neuh eitentests auf ihre Kosten. Interessant für alle Spielernaturen sind die Interviews mit bekannten Top-Programmierern aus der Szene.

#### **Episch**

Die Programmierer der Action-Flugsimulation »F-29 Retaliator« werkeln schon fleißig an ihrem neuesten Spiel. Die schneidig schnellen 3D-Routinen werden

- 1. Sim City 1. Legend of Fearghail 1. Cadaver
- 2. Emlyn Hughes Soccer 2. Imperium 2. Dragonflight
- 3. Loopz 3. Turrican 3. Nitro

bei » Epic« in den Weltraum verlegt. Farbenprächtige Zwischenbilder sorgen zusätzlich für eine dichte Atmosphäre im Stil eines Science-Fiction-Films. Epic erscheint in wenigen Wochen bei Ocean.

#### **Schnell**

Da haben sich die Programmierer von Tengen was vorgenommen: Die Umsetzung von Ataris pfeilschnellem 3D-Automaten »STUN Runner« erscheint in Kürze für den ST. Bei diesem Rennen der Zukunft braust man mit 300 Sachen über ein futuristisches Autobahnnetz. Das Spielhallenvorbild ist sehr unterhaltsam: die Qualität der Umsetzung wird vor allem von der Geschwindigkeit der Grafik abhängen. **(hl)** 

#### **Bomico: Rushware: United Software:**

**ST-CHARTS**

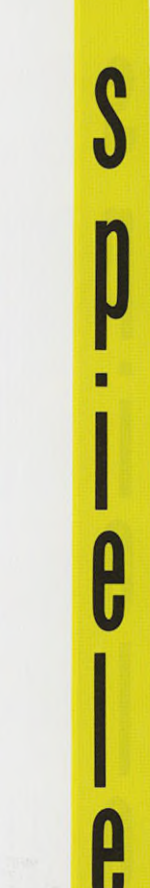

# **Die Stars der Monochrom-Mannschaft**

#### **Spitzenspiele in Schwarzweiß**

**Von Armin Hierstetter und Thomas Bosch**

**Die Kings Quest Saga**

**Die meisten Anwenderprogramme verweigern ihren Dienst auf einem Farbmonitor. Grund genug, gleich beim Kauf eines Atari auf den qualitativ besseren Monochrom-Monitor auszuweichen. Auch Spielefans brauchen diese Entscheidung nicht zu bereuen.**

Spielernaturen, die nur einen Schwarzweiß-Bildschirm besitzen, sollten nicht gleich die Flinte ins Korn werfen. Einige Programmierer haben auch an die 80 Prozent Monochrom-Monitore gedacht und ihre Spiele der hohen Auflösung angepaßt. TOS stellt eine Auswahl aus verschiedenen Kategorien vor, die auch auf dem SM124 langan halten den Spielspaß garantieren. Auf eine ausführliche Vorstellung der drei Monochrom-Klassiker schlechthin (» Bolo«, » Esprit« und » Oxyd«) verzichten wir diesmal zugunsten anderer guter Schwarzweiß-tauglicher Spiele. Nähere Informationen zu diesen Programmen finden Sie im Interview mit dem Autor Meinolf Schneider auf Seite 114.

Farbmonitorbesitzer aufgepasst! Alle vorgestellten Programme laufen auch in Farbe.

Wir danken den Firmen United Software, Gamesworld München und Rushware für die freundliche Unterstützung

Sind Sie ein Fan von Adventures und haben Sie Spaß an Märchen? Dann lohnt sich ein Blick auf die Kings Quest-Reihe aus dem Hause Sierra. Über 500000 Exemplare wurden bereits von den vier Teilen

weltweit verkauft. Im ersten Moment fragt man sich, wofür man denn da eigentlich sein gutes Geld ausgegeben hat. Die Grafik ist mehr als bescheiden, die Animation ruckelig, die musikalische Un-

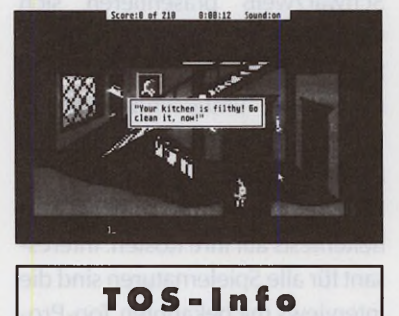

**Titel:** Kings Quest **Hersteller:** Sierra **Spiele-Typ:** Adventure **Schwierigkeit:** mittel Ca.-Preis: 100 Mark

termalung scheint den ST-Soundchip nur müde zu kitzeln. Und dennoch kann man sich nach wenigen Spielminuten dem Kings Quest-Bann nicht mehr entziehen. Kings Quest I bis IV erzählt die Geschichte der Königsfamilie von Daventry, beginnend mit der Thronbesteigung des Vaters Graham im ersten Teil, bis zu den Abenteuern der Tochter Rosella in Teil 4. Die Handlung ist ausschließlich im Märchenbereich angesiedelt. Es wimmelt von tapferen Helden, bösen Hexen, Drachen, Zwergen und Gnomen. Da viele Situationen realitätsfremdes Handeln erfordern, müssen Sie bei Kings Quest Ihrer Phantasie freien Lauf lassen. Da kommen Kindheitserinnerungen auf.

**T O S - W E R T U N G : 8** \* \* \* \* \* \* \* \* \* \*

#### **Zak McKracken**

1997: Unser Held Zak McKracken arbeitet als Reporter des »National Inquisitor«. Außerirdische, so hat er herausgefunden, haben sich auf der Erde niedergelassen und im Telefonnetz eine Verdummungsan lage in stalliert. Diese dient einzig und allein dem Zweck, der gesamten Erdbevölkerung langsam Intelligenz zu entziehen. Zusammen mit seinen drei Freunden, die wahlweise vom Computer oder weiteren Spielern übernommen werden, setzt Zak alles daran, die Welt vor einem Ende in Dummheit zu retten. Die Schauplätze des Geschehens sind über den ganzen Erdball verteilt. Gelegentlich verschlägt es ihn sogar auf andere Planeten, um seinen Auftrag siegreich zu beenden.

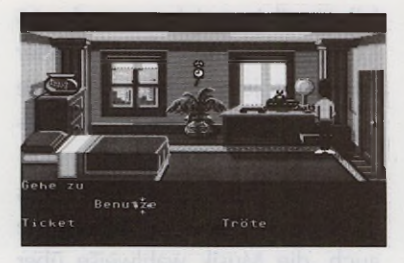

**TOS-lnfo Titel: Zak McKracken Hersteller:** Lucasfilm Ltd **Spiele-Typ:** Adventure Schwierigkeit: schwer

Ca.-Preis: 100 Mark

Die humorvolle Handlung und die einfache Bedienung wiegen die Mängel in Grafik und Sound bei weitem auf. Wie auch in Manic Mansion erfolgt die Befehlseingabe über Maus und ist dementsprechend unkompliziert.

#### **T O S - W E R T U N G : <sup>9</sup>** ★ ★ ★ ★ ★ ★ ★ ★ ★ ☆

#### **Chess Player 2150**

Wollten Sie schon immer mal gegen den Gewinner der British Open 1989 antreten? Kein Problem, mit dem »Chess Player 2150« holen Sie sich den Sieger der Personal Computer Schachweltmeisterschaften in den heimischen Atari ST. Das Programm versteht alle Regeln des Schachspiels, beherrscht sogar die Regel, wonach der Bauer am anderen Ende des Spielfeldes gegen eine andere beliebige Figur ersetzt wird. Eine umfangreiche Eröffnungsbibliothek, die Fähigkeit zum Voraussehen des gegnerischen Zuges sowie die in mehreren Variationen einstellbare Schwierigkeitsstufe lassen so schnell keine Langweile aufkommen.

Für den Anfänger hält das Programm nützliche Funktionen wie Rücknahme eines Zuges, Zugvorschlag sowie Einblick in die »Gedanken« des elektronischen Gegners bereit. Die wahlweise zweioder dreimensionale Grafik überzeugt in jeder Hinsicht, sogar verschiedene Schachbretter und entsprechende Figuren stehen zur Verfügung.

Lediglich bei der Geschwindigkeit muß man einige Abstriche vornehmen. Je nach eingestelltem Schwierigkeitsgrad läßt sich das Programm bis zum nächsten Zug

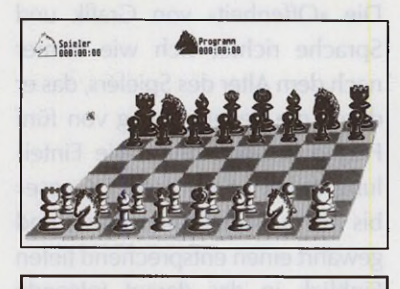

**TOS-lnfo**

**Titel:** Chess Player 2150 **Hersteller: Oxford Software Spiele-Typ:** Schach **Schwierigkeit:** einstellbar Ca.-Preis: 85 Mark

man chmal ausreichend Zeit für eine Tasse Kaffee. Dafür überzeugt der Chess Player 2150 auf Wunsch durch hohe Spielstärke. Im Gegensatz zu manch anderem Schachprogramm leistet sich der Chess Player 2150 auch keine sinnlosen Züge und bringt sich auch nicht selbst in aussichtslose Situationen.

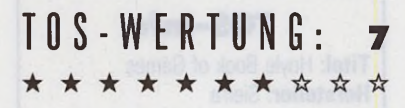

#### **Flugsimulator II**

Das Wort »Simulator« ist schon seit langem eng mit dem Produkt

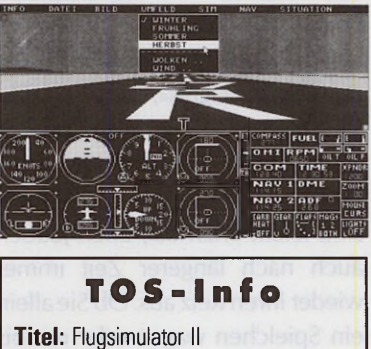

**Hersteller:** Sublogic **Spiele-Typ:** Simulation **Schwierigkeit:** mittel Ca.-Preis: 130 Mark

» Flugsimulator II« der Firma » Sublogic« verbunden. Nur wenigen Programmen gelang es bisher, ein derart realistisches Gefühl vom Fliegen zu vermitteln. Ob Sie nun eine Propellermaschine einem Düsenjet vorziehen oder unter der Golden Gate Bridge bzw. einem Hangar des Feindes hindurch fliegen möchten: Der Reiz bleibt immer der gleiche. In zwei Punkten muß eine Simulation den hohen Anforderungen des Spielers genügen: Spielfluß und Realitätsnähe. Beides ist im Flugsimulator II vereint. Die beinahe fließende Animation sowie die vielfältigen Flugmanöver und Navigationsmöglichkeiten sorgen für die richtige Atmosphäre. Über die serielle Schnittstelle lassen sich auch zwei STs miteinander verbinden, so daß zwei Spieler gleichzeitig zu einem Ausflug »ins Blaue« starten können.

### **T O S - W E R T U N G : 9** \* \* \* \* \* \* \* \* \* \*

#### **W allstreet-W izard**

Strategisches Geschick müssen Sie bei » Wall Street Wizard« von Expert-Software unter Beweis stellen, einer realitätsnahen Simulation des Börsengeschehens in Echtzeit. Bis zu sechs Spieler haben bei diesem Programm Gelegenheit, in die hektische Welt der Kauf- und Verkaufsangebote einzutauchen. Um den Reiz zu steigern, stellt der Computer auf Wunsch bis zu zwölf Spieler zusätzlich zur Verfügung. Über die serielle Schnittstelle oder auf dem DFÜ-Weg dürfen Sie auch zwei Computer verbinden, so daß zwei Spieler an der selben Börse agieren. Der Schwierigkeitsgrad ist einstellbar.

Wall Street Wizard vermittelt erstaunlich gut das typische »Börsen-Feeling«. Dazu gehören High- und Low-Score-Tabellen, 48 Werte aus zwölf Branchen, Interaktionsmöglichkeiten wie beispielsweise Sabotage, Spionage, Diebstahl oder Bestechung, umfangreiche Statistiken sowie ein äußerst intelligenter Börsen computer.

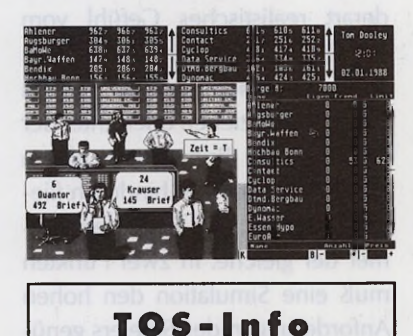

**Titel: Wall Street Wizard Hersteller:** Expert Software **Spiele-Typ:** Strategie **Schwierigkeit:** einstellbar Ca.-Preis: 90 Mark

Die Autoren verpackten ihre Börsensimulation in ein ansprechendes Programm mit guter Grafik (auch auf Monochrom!), hoher Ablaufgeschwindigkeit und für Freunde dieses Spielegenres langanhaltender Motivation.

#### **T O S - W E R T U N G : 9** \* \* \* \* \* \* \* \*

#### **Leisure Suit Larry 3**

» Passionate Patti in Pursuit of the Pulsating Pectorals« ist der wohlklingende Untertitel des dritten Teils der Larry Laffer Reihe. Zu Beginn verliert der Held Haus und Hof neben Frau und Job. Zeit, wieder in die Rolle eines original Laffer zu schlüpfen, immer auf der Suche nach der Frau seiner Träu-

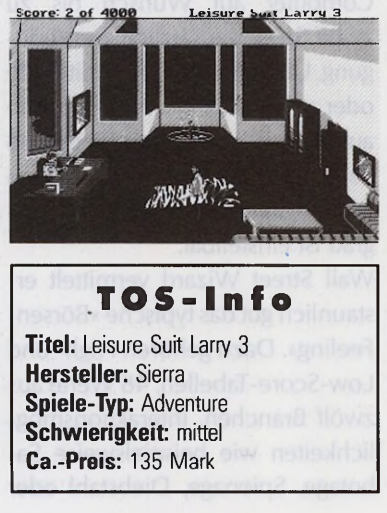

me. Später jedoch entführen Eingeborene den Titelhelden, den sie für die Verwandlung einer ehemals paradiesischen Insel in eine Touristenfalle verantwortlich machen. Einzig und allein die Sängerin Patti will dem armen Larry helfen. Dazu übernimmt der Spieler ihre Rolle im Spiel.

Die »Offenheit« von Grafik und Sprache richtet sich wie immer nach dem Alter des Spielers, das er durch die Beantwortung von fünf Fragen belegen muß. Die Einteilung reicht von »Mother Goose« bis hin zu » Total Raunchiest« und gewährt einen entsprechend tiefen Einblick in das darauf folgende Geschehen.

**T O S - W E R T U N G : <sup>7</sup>** \* \* \* \* \* \* \* \* \* \*

#### **Hoyle Book of Games**

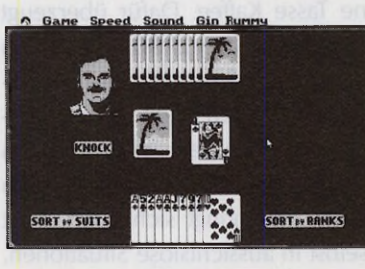

**TOS-lnfo Titel:** Hoyle Book of Games **Hersteller:** Sierra **Spiele-Typ:** Unterhaltung **Schwierigkeit:** einstellbar Ca.-Preis: 70 Mark

Für Freunde von Kartenspielen bietet Sierra ein Paket mit sechs verschiedenen Spielen. Die Regeln zu » Crazy Eights«, » Old Maid«, » Hearts«, »Gin Rummy«, »Cribbage« und »Solitaire« sind jeweils im Handbuch kurz erklärt. Alle Spiele sind leicht erlernbar, üben jedoch auch nach längerer Zeit immer wieder ihren Reiz aus. Ob Sie allein ein Spielchen wagen oder mit bis zu drei weiteren Personen um die Wette zocken - für Unterhaltung ist gesorgt.

Zu Beginn des Spieles wählen Sie-

falls Sie alleine spielen - aus den 18 Computer-Gegnern Ihre Mitspieler aus, wobei jeder Gegner über eine andere Spielstärke verfügt. Bei Bedarf können Sie diese auch »nachjustieren«. Hoyle's Book of Games gibt, wie viele andere Sierra-Spiele auch, die Musik wahlweise über MIDI-Daten auf einem angeschlossenen Synthesizer aus.

#### **T O S - W E R T U N G : <sup>7</sup>** \* \* \* \* \* \* \* \* \* \*

#### **Starglider II**

Zwei Jahre sind vergangen, seit der Planet Novenia von den Egronen erobert wurde. Damals brachte ein einziges Raumschiff, das den »Starglider« der Egronen in ewige All schickte, wieder Frieden nach Novenia. Jetzt droht dem Planeten neue Gefahr. Eine riesige Laserkanone soll Novenia ein » heißes« Ende bereiten, falls es Ihnen nicht gelingt, den Laser mit einer Neutronenbombe zu zerstören. Diese muß allerdings erst fertiggestellt werden, und die Zeit drängt. Starglider besticht vor allem durch seine exzellente 3D-Grafik und die guten Sound-Effekte. Im Untergrund warten jede Menge Gegenstände, die Sie nur im Tauschgeschäft bekommen. Boden- und Luftgefechte mit Piraten oder Raumschiffen der Egronen runden

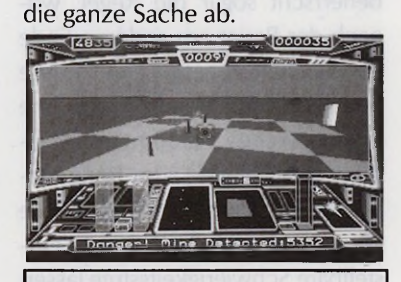

**TOS-lnfo Titel:** Starglider II **Hersteller:** Rainbird **Spiele-Typ:** Action Schwierigkeit: schwer Ca.-Preis: 79 Mark

**T O S -W E R T U N G : s** \* \* \* \* \* \* \* \* \* \*

### **Übersicht: Spiele für den Schwarzweiß-Bildschirm**

## **Reiche Auswahl**

**Besitzer von Monochrom-Monitoren können auf ein vielseitiges Spielesortiment zurückgreif en. Unsere Tabelle zeigt, welche Spiele in der höchsten Auflösung laufen. Die Daten beruhen teilweise auf Herstellerangaben. Die Aufstellung erhebt keinen Anspruch auf Vollständigkeit, alle Angaben erfolgen ohne Gewähr. (ah/tb)**

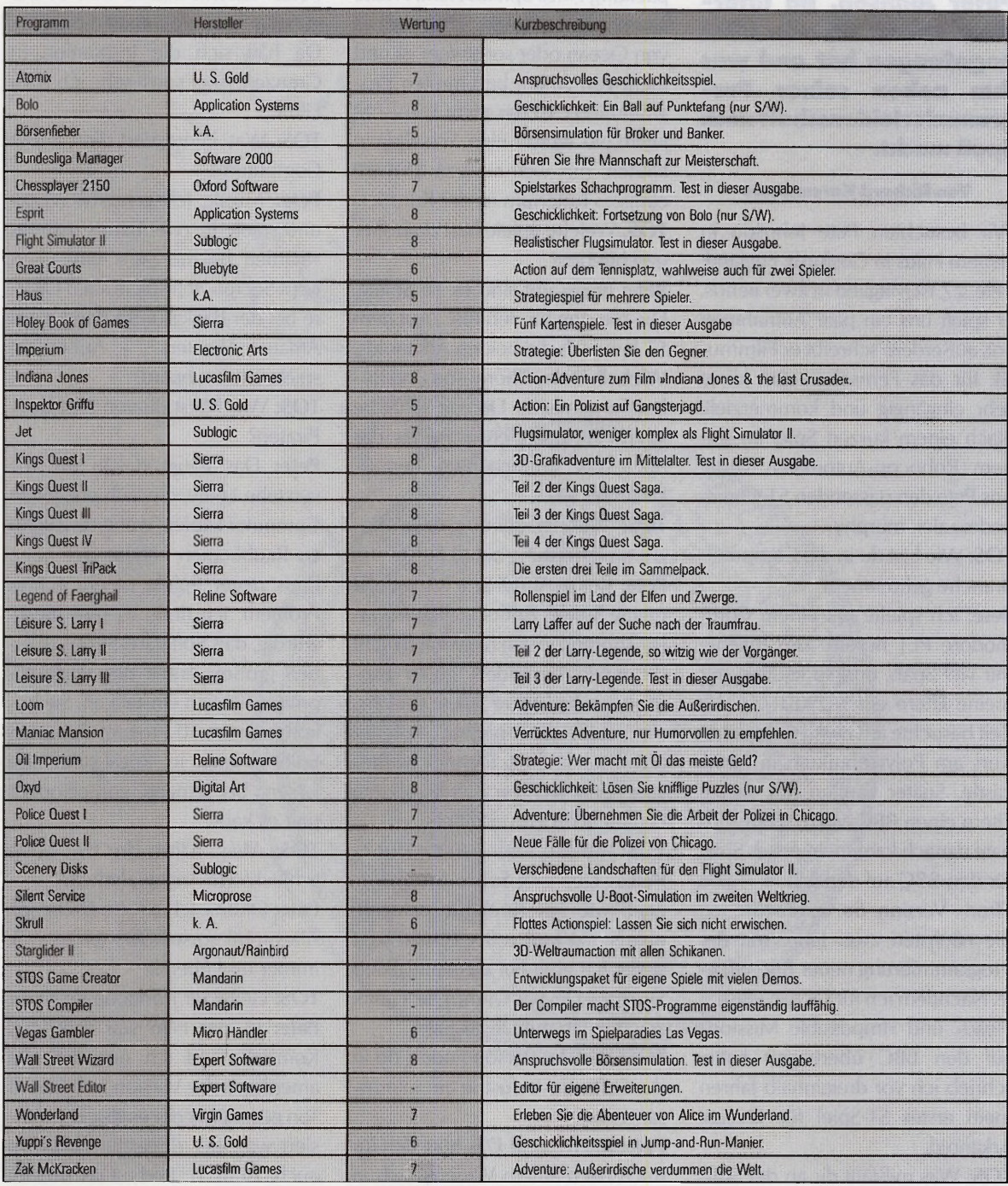

Sofern nicht anders angegeben, laufen alle Spiele auch mit Farbmonitor. TOS bewertet jedes Spiel mit Noten zwischen 1 (miserabel) und 10 (hervorragend).

 $\frac{1}{7}$ 

#### **Zu Besuch bei »Arkcmoid«-Autor Peter Johnson**

# **Hauptsache Spaß**

**Spiele-Hits wie Wizball, Arkanoid oder Robocop gehen auf das Konto von Peter Johnson. Im Interview verrät er, wie alles angefangen hat und was ihm neben seiner Programmierleidenschaft noch Spaß macht.**

#### **Von Richard Karsmakers**

Wir besuchten Pete Johnson in seinem Haus in Gosforth, England. Pete, 27, ist Mitglied in zwei Bands. Er spielt uns ein paar Aufnahmen vor, außerdem schreibt er Filmmusik für das Fernsehen. Sie klingt sehr eingängig und kommerziell. Nach einem kurzen Spiel an seinem Robocop-Automaten verrät uns Pete den passenden ST-Cheat- kommen soll. code: »alex murphy«.

**TOS:** Wie bist du in die Computer-Branche gekommen?

Eltern einen BBC-Mikro. Fünf Mo- Leuten Spaß zu vermitteln. und es kauft. Pete: Ich spielte mit einem Commodore PET herum. Das machte mir viel Spaß, und so kauften mir meine Eltern einen ZX81. Zu der Zeit besuchte ich einen Computer- mer sehr gut spielbar, seltener Kurs am Polytechnikum in New- technisch brillant. Technische Brilcastle. Später kauften mir meine nate danach kam mein erstes Spiel für den BBC auf den Markt - eine Pete: Den »K-Seka«-Assembler, » Tron«-Version. So verbrachte ich nach wie vor furchtbar, schlecht die nächsten zwei Jahre mit der unterstützt und voller Fehler. Bald Alles muß so sein wie ich es will. Programmierung neuer BBC-Spie- steige ich aber auf das Entwicklerle. Nachdem ich für Ocean »Beach System »Devpac« um. Die Grafik Head« und » Impossible Mission« zeichne ich mit Degas Elite. auf den BBC übertragen hatte, schrieb ich vor dreieinhalb Jahren mein erstes ST-Spiel für Ocean: Arkanoid.

**TOS:** Was mißfällt dir an der Software-Industrie ganz besonders?

Pete: Ich finde es etwas merkwürdig, daß an erster Stelle der Name eines Software-Hauses auf der Verpackung eines Spieles steht. Heute kaufen die Leute ein Spiel, weil es von Ocean oder sonstwem ist und nicht von einem bestimmten Programmierer. Ist das nicht komisch? Niemand würde eine Schallplatte kaufen, nur weil sie von EMI ist; einziges Kriterium ist der Künstler. **TOS:** Welche Spiele hast du bisher geschrieben?

Pete: Insgesamt sind es 16 Spiele. Die meisten für den BBC. Auf dem ST habe ich die beiden Arkanoids, Wizball, Daley Thompson und Robocop gemacht. Derzeit schreibe ich für P sygnosis et was Feines, das noch bis Weihnachten heraus-

lanz ist mir weniger wichtig, als den lassen, bis jemand vorbeikommt  $\Delta A \cdot \overline{a}$   $\overline{b}$  and  $\overline{c}$ **TOS:** Was ist deine größte Programmierleistung auf dem ST? Pete: Keine Ahnung. Ich mag alle meine Spiele. Außer vielleicht Daley Thompson. Ich halte mich nicht für einen besonders guten Pro-

**TOS:** Welche Tools benutzt du?

**TOS:** Welche Person findest du in der Software-Industrie am interessantesten?

Pete: Interessant? Das hört sich für mich nach einem Widerspruch in sich an. Jeff Minter hat ein interessantes Image. Aber wirklich interessant? Ich weiß nicht.

**TOS:** Was inspiriert dich?

Pete: Meistens mache ich Übertragungen von Automaten-Spielen. Da hält sich die Inspiration in Grenzen. Aber sonst sehe ich viele Filme.

**TOS:** Was interessiert dich außer Computern?

Pete: Musik. Ich schreibe Musik und spiele in zwei Bands namens » Startled by the Sun« und » Best Kept Secret«. Ich spiele auch Gitarre bei der Background-Band eines Amateur-Theaters. Außerdem spiele ich Keyboard.

**TOS:** Was hältst du von Software-Piraten?

Pete: Das hängt davon ab. Ich verstehe Leute, die sich erst einen Computer kaufen, wenn sie Zugriff zu Raubkopien haben. Der hohe **Preis neuer Spiele ist ein echtes** Problem. Ich finde es sehr merkwürdig, daß Software-Shops so einen großen Anteil des Verkaufspreises für sich einstecken. Sie bekommen oft 50 Prozent dafür, ein Spiel so lange im Regal stehen zu

TOS: Was hältst du für deine schlechteste Angewohnheit?

Pete: Ohhh... Ich bin ein Dickkopf. Immer und überall.

**TOS:** Gefiel dir Robocop im Kino? Pete: Ja, der Film war ganz gut. Komisch fand ich nur, daß die amerikanische Version in Bild und Ton gegenüber der englischen zensiert war (der deutsche Robocop auch, Anm. d. Red.). Das scheint gerade in Mode zu sein. (am)

**Bitte ausschneiden**

 $\widetilde{\mathbf{z}}$ 

O

#### 12 neue **Zeichnungen** über Dr. Nibble & Crew.

**Format: DIN A3 quer; Umfang: Deckblatt, 12 Kalenderblätter, Kartonrücken Gebunden: Drahtspiralenbindung Das Geschenk für alle Computerfans (auch außerhalb der Atari-Welt)**

RAM DISK INSTRULED

ิ์  $\circledcirc$ 

**Preis: 14,90 DM plus 5 DM für Porto und Verpackung**

**Bitte Euro-Scheck beilegen und im Kuvert an den ICP-Verlag, Wendelsteinstr. 3, 8011 Vaterstetten, schicken**

**Absender:**

O

To

CHR &

Colo

NIBBLET

 $000000$ 

 $00000$ 

 $\mathcal{O}$ 

(T

GET<br>READY

**p-... ■**

**\_\_***J* **■ ff HHIL**\_\_

prösentiert.

# **Sprechstunde beim**

Spiele-Programmier-Profi Meinolf Schneider im Interview<br>**Mäusedoktor** 

**Als »Dr. Mausklick« kennt ihn die Szene, die ihn schon seit Jahren zu ihren Top-Programmierern zählt. Meinolf Schneider über sich und seine Software-Hits.**

#### **Von Tarik Ahmia**

TOS-Lesern ist er spätestens seit seiner Serie über Gimmick-Programme ein Begriff. Auch Bolo, Esprit, Oxyd und Protos gehen auf sein Konto: Meinolf Schneider (27), Multi-Talent mit Vorliebe für die Spiele-Programmierung, weiß, was er will. Daß Computer dazugehören, war ihm schon nach den ersten Gehversuchen auf dem Apple II in der Schule klar. Im zarten Alter von 16 Jahren entfacht die Spiele-Programmiersprache » Gala« endgültig Meinolfs Begeisterung für die unterhaltsame Seite der Computer-Software. Seiner Leib- und Magen-Programmiersprache »Modula« ist er dabei bis heute treu geblieben.

Meinolf schreibt 1987 ein erstes Spiel für Application Systems Heidelberg: »Von Arkanoid war ich völlig begeistert, dachte aber, irgendwas stimmt da nicht...«

Er experimentiert mit der Grundidee und stattet den Schlag-den-Stein-aus-der-Wand-Klassiker mit einem frei beweglichen Schläger aus. Weiteres Novum: Die »Bolo« getaufte Neuentwicklung ist speziell für den Schwarzweiß-Monitor entwickelt, Meinolf entdeckt eine Marktlücke. Aber auch das sorgfältige Spiele-Design und die gekonnte Programmierung machen Bolo zu einem Erfolg.

Meinolf besitzt bereits zu diesem Zeitpunkt eine genaue Vorstellung, welche Kriterien ein gutes Spiel erfüllen muß: »Ich mag keine Spiele mit brutaler Gewalt. Die Spielidee muß einfach sein und sich zugleich gut variieren lassen. Außerdem gibt es bei mir keinen Wettbewerb gegen den Computer, viel besser ist ein Wettbewerb des Spielers gegen sich selbst. Sehr wichtig ist eine präzise Steuerung. Sie ist das erste, was ich schon bei der Konzeption ausprobiere. Wenn sie nicht funktioniert, kann man alles andere sein lassen. Ich habe etwas gegen Joysticks. Deshalb ziehe ich die Maus vor, denn sie greift auf einen natürlichen Instinkt zurück.«

Ein paar Monate investiert Meinolf in die Programmierung der Utility-Sammlung Protos, dann steht sein zweites Spiel auf dem Fahrplan: Acht Monate nimmt die Entwicklung von » Esprit« in Anspruch. Ein Gesamt-Kunstwerk entsteht: Idee, Programmierung, Grafik und Titelmusik stammen aus einer Hand. Esprit ist erneut ein Monochrom-Spiel und glänzt neben der spielerischen auch durch die technische Raffinesse der augenschonenden Bildwiederholung von über 70 Bildern pro Sekunde.

» Besonderen Spaß bereitet mir das Ausbrüten einer neuen Idee und die Konstruktion der Bilder. Schon bei der Konzeption ist eine genaue Vorstellung von dem wichtig, was auf dem Bildschirm abläuft. Wenn ich mit der Programmierung anfange, habe ich die meisten Module bereits im Kopf. Zeitkritische Routinen schreibe ich natürlich in Assembler. Das Nervigste ist dabei immer die Fehlersuche oder das Programmieren, wenn ich eigentlich keine Lust habe.«

Doch die Mühe lohnt, auch Esprit wird mit Begeisterung aufgenommen: »Es freut mich, wie das Spiel motiviert, wie sich die Leute dabei engagieren und vergnügen«. Pünktlich zur diesjährigen Atari-Messe ist der Nachfolger von Esprit fertig. » Oxyd« ist diesmal nicht im ASH-Vertrieb, sondern quasi Public Domain. Das Schwarzweiß-Spiel läuft sogar auf dem TT und besitzt einen simultanen Zwei-Spieler-Modus für zwei STs mit MIDI-Verbindung: »Die Resonanz und Begeisterung der Leute macht viel Spaß, über eine Vertriebs-Firma würde ich davon gar nichts mitbekommen.«

Meinolf Schneider bedauert die Stagnation in der Welt der kleinen Computer: »Heute gibt es kaum noch interessante Computer. Beim Amiga sehe ich keine kommerzielle Basis, der Acorn Archimedes ist eine schöne aber seltene Spezies, und der  $TT$  ist viel zu teuer.« Vor allem aber findet er PCs langweilig: » Diese Rechner haben einfach kein Sex-Appeal«.

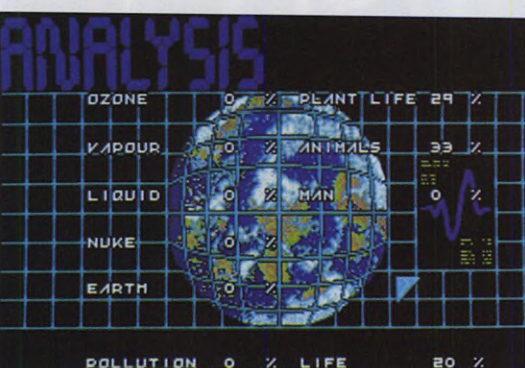

als gewarnt betrachten, wenn einem Programm neben der Anleitung ein

Man darf sich schon

40 seitiger » Handbuch-Nachtrag« beiliegt. Auch dessen Anfangssatz » Der vorliegende Nachtrag hat Vorrang über dem Grundhandbuch, das Sie parallel lesen sollten« schafft nicht gerade eine Atmosphäre des Vertrauens. Aber die Mühen des Einarbeitens könnten sich lohnen, schließlich handelt es sich bei »Debut« um eine Plane-

**T O S - W E R T U N G : <sup>2</sup>** \* \* \* \* \* \* \*  $\frac{1}{2}$ 

Ein schläfriger Blick auf eine Handvoll Planeten

ten-Simulation. Durch das eifrige Herumklicken in vielen schönen Menüs können Sie die Lebensbedingungen auf einer fiktiven Welt ändern und so den Fortgang der Evolution beeinflußen. Doch die Dokumentation ist nicht der einzige Punkt, bei dem geschlampt wurde. Das staubtrockene Herumwühlen in den unübersichtlichen Menüs ist so unterhaltsam wie das Auswendiglernen eines Megabytes Source-Code; die grafische Aufbe-

## **Debut**

reitung ist wenig ansprechend und läßt keine Faszination aufkommen. Völlig überflüssig ist ein unpassender Programmteil, bei dem Sie eine

Art Roboter in Action-Manier durch unterirdische Städte steuern. Bei Debut wurden. eine Simulations-Schlafpille und ein Geschicklich-

**Titel: Debut** Monitor-Typ: Farbe Hersteller: Pandora Spiele-Typ: Simulation Schwierigkeit: schwer Ca.-Preis: 80 Mark

**TOS-lnfo**

keits-Grusler zu einem Ekelpaket biblischen Ausmaßes zusammengeschnürt.

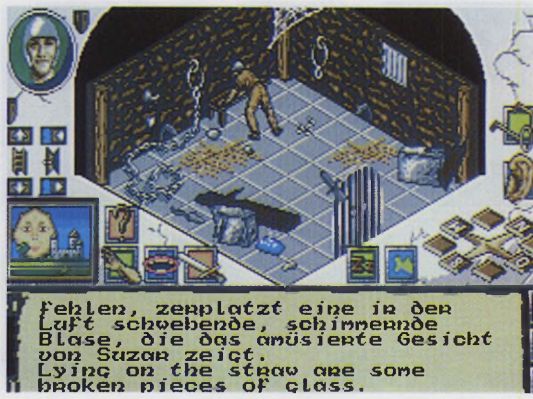

Suzar, ein Großmeister der schwarzen Magie, ist ziemlich n a chtragend. Nach-

nem Gefängnis befreien konnte, rächt er sich an den Sterblichen, die ihn einst besiegt hatten. Die meisten Ihrer Kumpels bringt er um, doch Sie und zwei weitere Gefährten werden freundlicherweise lediglich in einem schimmligen Kerker festgekettet. Da es schönere Dinge im Leben gibt, als bei Kerzenschein trockenes Brot

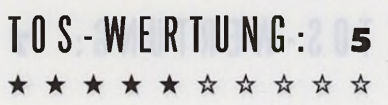

dem er sich aus sei- Der Programmtext wurde nur teilweise ins Deutsche übersetzt

zu beißen und mit den Ratten zu spielen, planen Sie Ihre Flucht. Danach folgt die Suche nach sechs magischen Kristallen und schließlich ein Trip zu Suzars Schloß, in dem der Finalkampf zwischen Gut und Böse ausgetragen wird: »The Final Battle« eben. In diesem Fantasy-Abenteuer müssen Sie dank eines Icon-Anklick-Systems kein einziges Wort eintippen. Außerdem dürfen Sie mehrere Spielfiguren anheuern, zwi-

## **The Final Battle**

schen ihnen umschalten und Ihre Truppe sogar aufteilen. Einige Schnitzer sind daran schuld, daß aus The Final Battle kein gutes Fantasy-Abenteuer geworden ist.

So ist verwirrenderweise ein kleiner Teil der Texte auf dem Bildschirm übersetzt worden, die Mehrzahl blieb aber in Englisch. Die Grafik ist nicht animiert,

**TOS-lnfo** Name: The Final Battle Monitor-Typ: Farbe Hersteller: PSS Spiele-Typ: Adventure Schwierigkeit: schwer Ca.-Preis: 85 Mark

die Puzzles sind umständlich und die Fülle von herumliegenden Gegen ständen verwirrt.

## **Monty Python's Flying Circus**

Der britische Komödianten-Klüngel »Monty Python« sorgte mit Kinoknüllern wie »Das Leben des Brian« und »Die Ritter der Kokos-

#### **TOS-lnfo**

Titel: Monty Python's Flying Circus Monitor-Typ: Farbe Hersteller: Virgin Spiele-Typ: Action Schwierigkeit: mittel Ca.-Preis: 70 Mark

nuß« für Sternstunden des gepflegten **Schwarzen** Humors. Vor ihren Leinwandaktivitäten drehten die Pythons Anfang der Siebziger Jahre etwa 40 Folgen der

TV-Serie »Monty Python's Flying Circus«. In der sehr sehenswerten Reihe, die im deutschsprachigen Raum bislang nur in Österreich

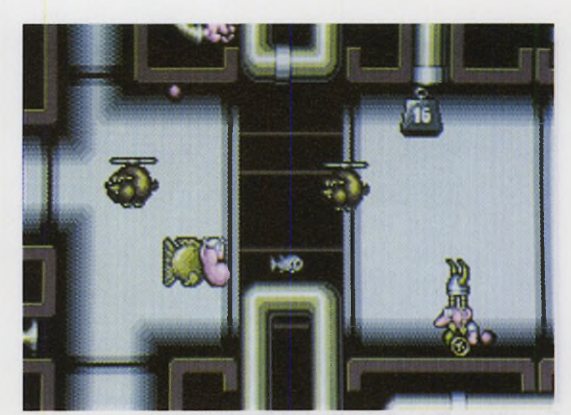

Drollige Grafik, aber spielerisch läßt das Programm zu wünschen übrig

ausgestrahlt wurde, stehen meisterhaft absurde Sketche im Mittelpunkt. Zu diesem Comedy-Klassiker ist nun ein Computerspiel erschienen. Doch wie setzt man den skurrilen Humor von Monty Python joystickgerecht um? Die Programmierer haben sich sichtlich Mühe gegeben, den grafischen Stil der Zeichentrick-Anmimationen der Serie nachzuempfinden. Ein paar nette Pointen wurden übernommen: außerdem kommt es darauf an, eine möglichst niedrige

Punktzahl zu erzielen - öfter mal was Neues. Das Spielprinzip an sich ist allerdings kälte-

ster Kaffee: Sie steuern ein ballerndes Sprite durch diverse Räume voller ulkiger Gestalten und können ein paar Bonussymbole aufsammeln. Monty Python-Fans werden sich an diversen kleinen Insider-Gags delektieren können, doch für den Normalspieler bietet das Programm zu wenig. Ödnis und Langeweile drohen hier schnell.

**T O S - W E R T U N G : 4**

# **Nitro**

Nur in Computerspielen gibt es sie noch, die grenzenlose Raserfreiheit: Fernab von Tempo-30-Zonen schlängelt man seinen Flitzer

#### **TOS-lnfo**

Titel: Nitro Monitor-Typ: Farbe Hersteller: Psygnosis Spiele-Typ: Rennspiel Schwierigkeit: mittel Zirka-Preis: 65 Mark

durch enge K u r v e n , schubst einen Mitfahrer lustvoll von der Fahrbahn und läßt den rassigen Turbo-Lader spielen. »Nitro« ist ein

Rennspiel mit einer denkbar einfachen Aufgabe: Kommen Sie vor den drei Mitfahrern ins Ziel. Das Geschehen wird von oben gezeigt.

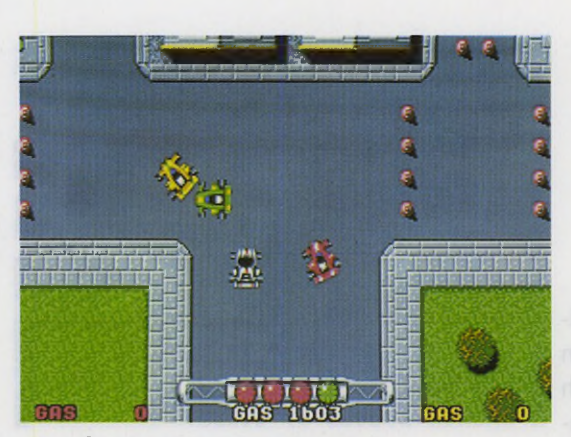

Flottes PS-Vergnügen der unkomplizierten Art

Wesentliche Bedeutung kommt dem Benzintank zu: Während des Rennens verbrauchen Sie reichlich Sprit. Je besser Sie sich in einem Rennen plazieren, desto mehr Benzin erhalten Sie als Prämie, um weiterfahren zu können. Wenn der Tank leer ist, heißt es » Game over«. Manchmal lassen sich Reservekanister auf offener Strecke aufpicken. Nicht zu verachten sind auch die herumflatternden Banknoten, frei nach dem Motto: »Das

Geld liegt auf der Straße«. Wer fleißig Bares aufsammelt, kann sich stärkere Motoren und griffi-

gere Lenkungen kaufen. Sonderausstattung für den Flitzer.

Nitro ist einfach, aber sehr gut spielbar und macht erstaunlich viel Spaß. Die 32 Pisten stecken voller Gags und Abzweigungen, die zum Experimentieren mit verschiedenen Routen einladen. Bis zu drei Spieler können gleichzeitig an den Start gehen.

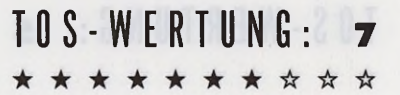

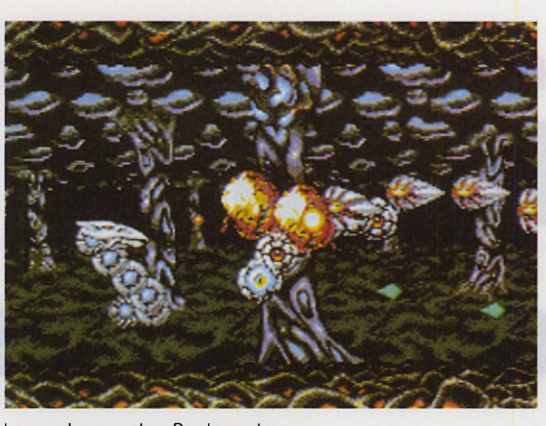

Heiliger Drache: Wo sonst Raumkreuzer la ser waffen bewehrt über den Bildschirm scrollen, gibt sich im

Spielhallenhit » St. Dragon« ein riesiges Reptil die Ehre. Das possierliche Schuppentierchen bewegt sich in vertrautem Baller-Terrain: Sechs horizontal scrollende, lange Levels sollen Sie mit dieser ungewöhnlichen Spielfigur überstehen. Fliegende und wandelnde Gegner gibt's bei diesem Science-Fiction-Drama reichlich; durch das Aufsammeln von Bonuskapseln lassen

**T O S - W E R T U N G : <sup>7</sup>**

Lasersachen aus dem Drachenrachen

sich Durchschlagskraft und Geschwindigkeit des Drachens verbessern. Außerdem dient der Schwanz als Schutzschild; an dieser Stelle ist der High-Tech-Drache garantiert unverwundbar. Das Scrolling bei St. Dragon ist erstaunlich gut und gerät nur etwas ins Stocken, wenn sich an einigen Stellen Dutzende von Sprites gleichzeitig über den Bildschirm bewegen. Während des Spielens werden neue Grafikdaten geladen, so daß nervige Wartepausen weit-

## **St. Dragon**

gehend ausbleiben. Das Actionspiel ist nicht gerade leicht, aber keinesfalls unfair: Beim Verlust eines Lebens verliert man nicht alle

mühsam aufgeklaubten Extras - ein motivation sför dern des Detail, wenn Sie schon einige Level passiert haben. Dank farben prächtiger Grafik und soli-

Titel: St. Dragon Monitor-Typ: Farbe Hersteller: Storm Spiele-Typ: Action Schwierigkeit: schwer Ca.-Preis: 80 Mark

**T O S - 1 nf e**

der Spielbarkeit wird St. Dragon Action-Fans nicht enttäuschen: Technisch ist aus dem ST nicht mehr herauszuholen.

### **Alle wichtigen Spiele-Neuheiten auf einen Blick:**

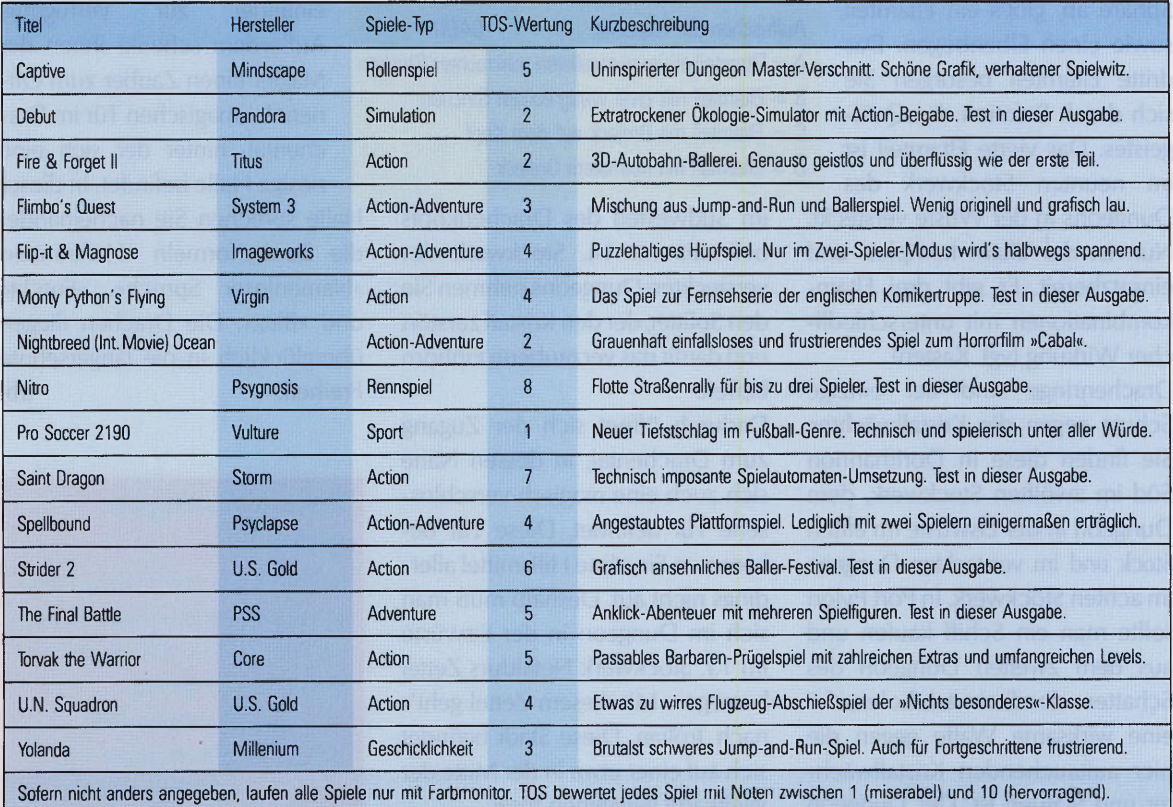

## **Dragonflight – die Lösung (Teil 2) Flugplan für Drachenflieger**

**Sind Sie erfolgreich bis nach Nimraviel vorgedrungen, finden Sie hier den zweiten Teil der vollständigen Lösung zu Dragonflight aus dem Hause Thalion« Von Markus Idler**

Im Palast von Nimraviel erhält man den Auftrag, die Ratssphäre zu suchen. Diese befindet sich in einem versteckten Dungeon des Schattens » in den Bergen an des Halses Krümmung«. Sie finden ihn durch Anklicken des »Untersuchen«-Icons am nördlichen Ende der

Bergkette. Zwei weitere Flüsse liegen in unmittelbarer Nähe. Liefern Sie in Nimraviel die Sphäre ab, gibt's ein Eltamteil sowie einen Elbenbogen. Das dritte Eltamteil besorgen Sie sich durch Befreien des Quälgeistes. Das vierte Eltamteil ist im neunten Stockwerk des Dungeons in der Wüste versteckt. Nun ist das Eltam komplett und einsatzbereit. Es gibt drei Eltam-

kombinationen mit unterschiedli-

cher Wirkung (vgl. Kasten). Drachenringe sind der einzige Schutz gegen die Kristallwächter. Sie finden diese in Dorithannon Süd im zwölften Stockwerk, dem Dungeon in der Eiswüste im elften Stock und im versteckten Dungeon im achten Stockwerk. In Port Pylon sollte man ein Schiff kaufen und aus dem zweiten Dungeon des Schattens den Steinstab holen, der eine wirksame Waffe gegen die hier auftauchenden Kristallwächter und Statuen ist. Der Dungeon befindet sich auf einer Insel » am Ende des Schweifes«, also auf einer der Inseln, die den Schwanz des Drachens bilden. Wenn Sie schon mal in der Gegend sind, sollten Sie noch das Päckchen von Gredak in Luthag bei Sonok abliefern. Außerdem gehört der unterzeichnete Vertrag zum Ork-Häuptling.

Im Dungeon auf der Insel »zwischen den Klauen« beim Hauptkontinent wartet im achten Stockwerk eine Phiole. Wenn man aus ihr Pilze ißt, erscheint der versteckte Dungeon, sofern sich Ihr Held beim » Kiefer des Drachens« ganz

#### **Mögliche Eltamkombinationen**

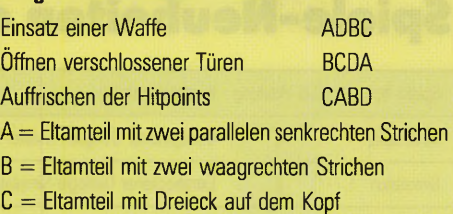

D = Eltamteil mit normalem Dreieck

im Südwesten des Drachenkopfs befindet. Im 14. Stockwerk des versteckten Dungeons nehmen Sie den Splitter, der den Kristall zerstört und damit das verzauberte Einhorn befreit.

Dadurch öffnet sich der Zugang zum Drachental, in dessen Nähe sich auch eine magisch verschlossene Tür befindet. Diese Tür bekommen Sie ohne Hilfsmittel allerdings nicht auf. Deshalb muß man sich im Dungeon in der Eiswüste im 13. Stockwerk Netaldurs Zettel besorgen. Mit diesem Zettel geht's nach Trolian. Diese Stadt befindet sich auf einer etwa in der Mitte der Weltkarte gelegenen Insel.

Hier trohnt im Wassergarten der Magier Netaldur. Zu seinem Haus erhalten Sie allerdings zur dann Zutritt, wenn Sie genügend Charakterpunkte gesammelt haben (meine Spielfiguren verfügen über jeweils 800 Punkte). Charakterpunkte erhält man durch das Lösen von Sonderaufgaben sowie durch das Abliefern von Schriftkontrollen in der magischen Fakultät in Pegana. Auch Geldspenden an Bettler lohnen sich.

Haben Sie Zugang zu Netaldurs Haus, erhalten Sie gegen den Zettel aus der Eiswüste das Buch der

Weisheit. Jetzt stehen dem Helden schwarze und weiße Zaubersprüche auch direkt nacheinander zur Verfügung. Außerdem schenkt Ihnen der Magier einen Zauber zum Öffnen der magischen Tür im Drachental, hinter der sich eine riesige Halle befindet. In dieser

Halle sprechen Sie nacheinander die Zauberformeln »Heiltrance«, »Namenloser Spruch«, »Furcht« und » Blitz«. Die Drachen fliegen überglücklich in die langersehnte Freiheit. **(tb)** 

#### **Spielelösungen gesucht!**

Für jeden in TOS veröffentlichten Spieletip oder Komplettlösung zahlen wir bis zu 300 Mark Honorar, Schicken Sie Ihren. Beitrag an: ICP-Verlag

> **Redaktion TOS Wendelsteinstr. 3 8011 Vaterstetten**

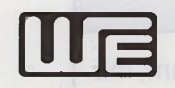

Weide

Subsys

Stream b Das Sh

Die We

Systemhaus für EDV Anwendungen Atari DTP Center Lynotype Buisiness Center ELEKTRONIK

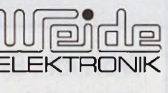

Weide Elektronik GmbH • Regerstr. 34 • 4010 Hilden • Tel.:02103-41226 • Fax.:02103-31820 ladenlokal • Gustav-Mahler-Str. 42-44 • 4010 Hilden Industrieberatung • Feldstr. 2 • 4010 Hilden

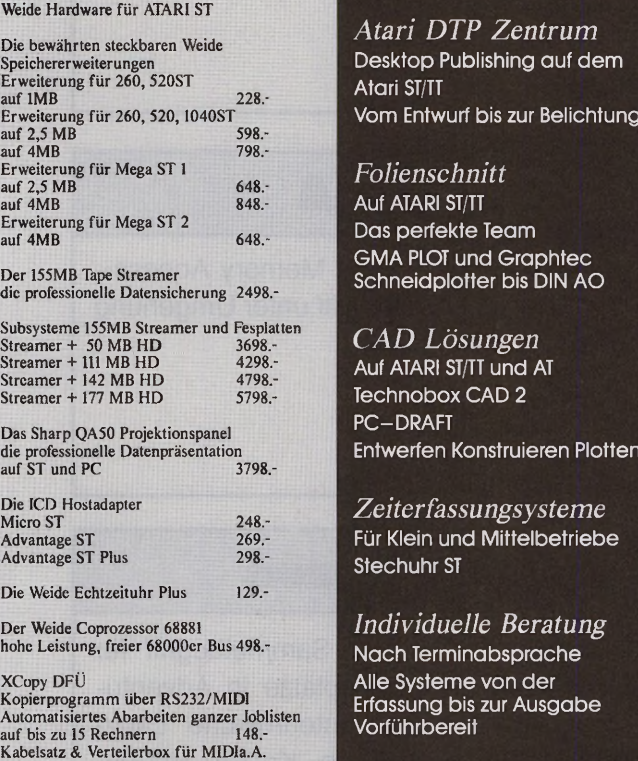

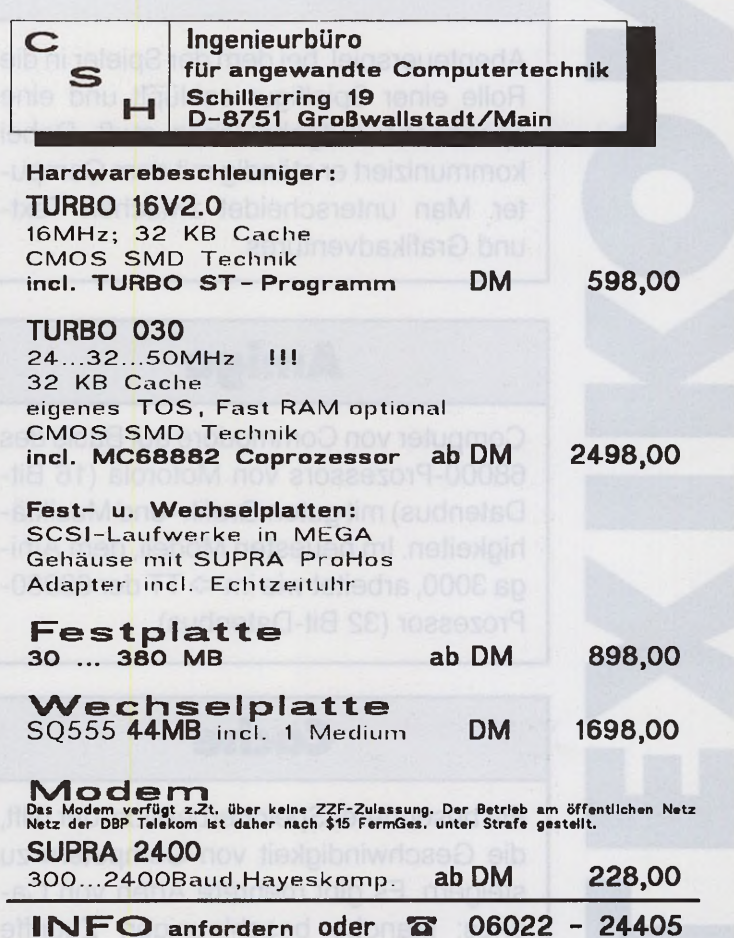

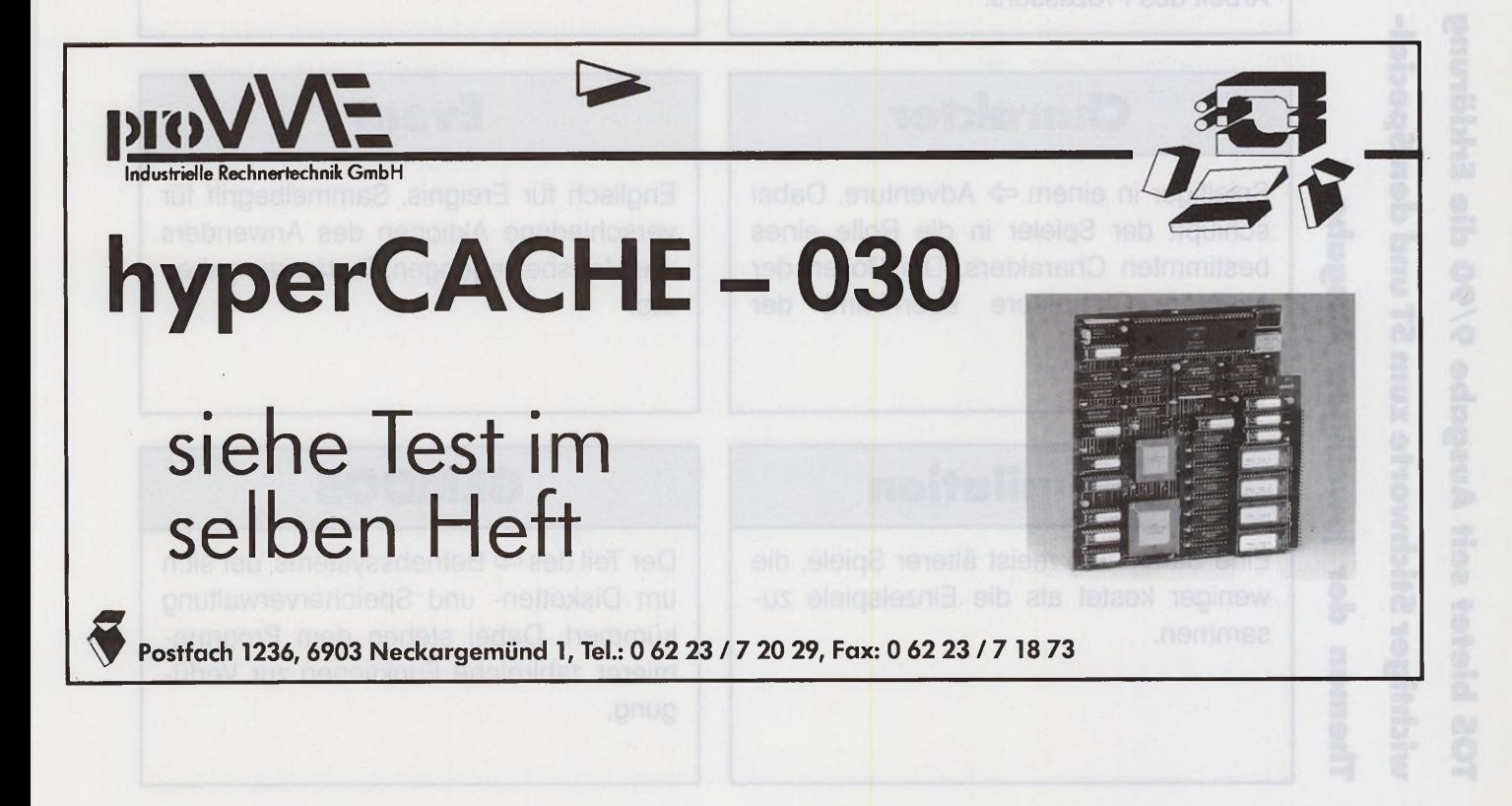

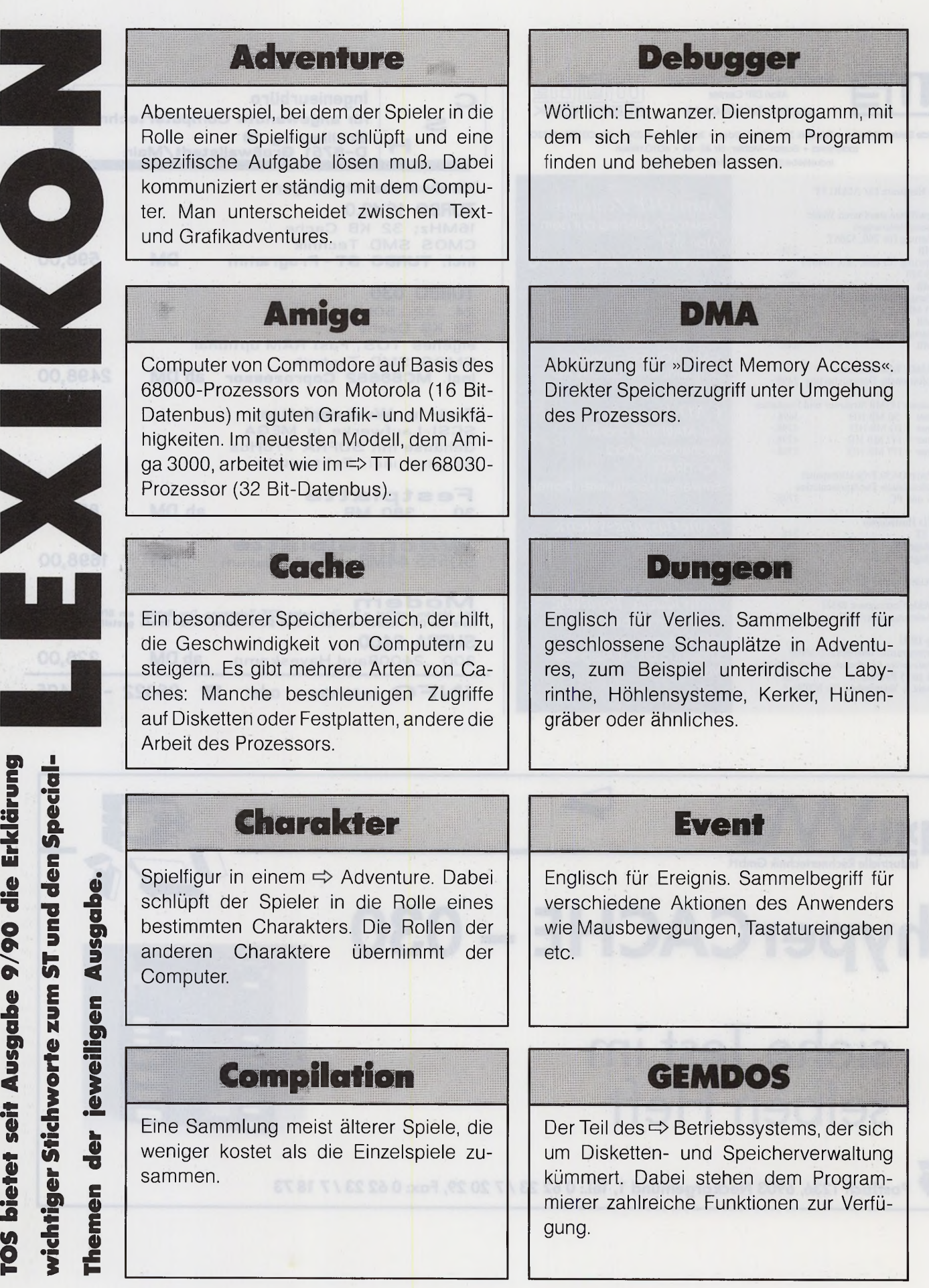

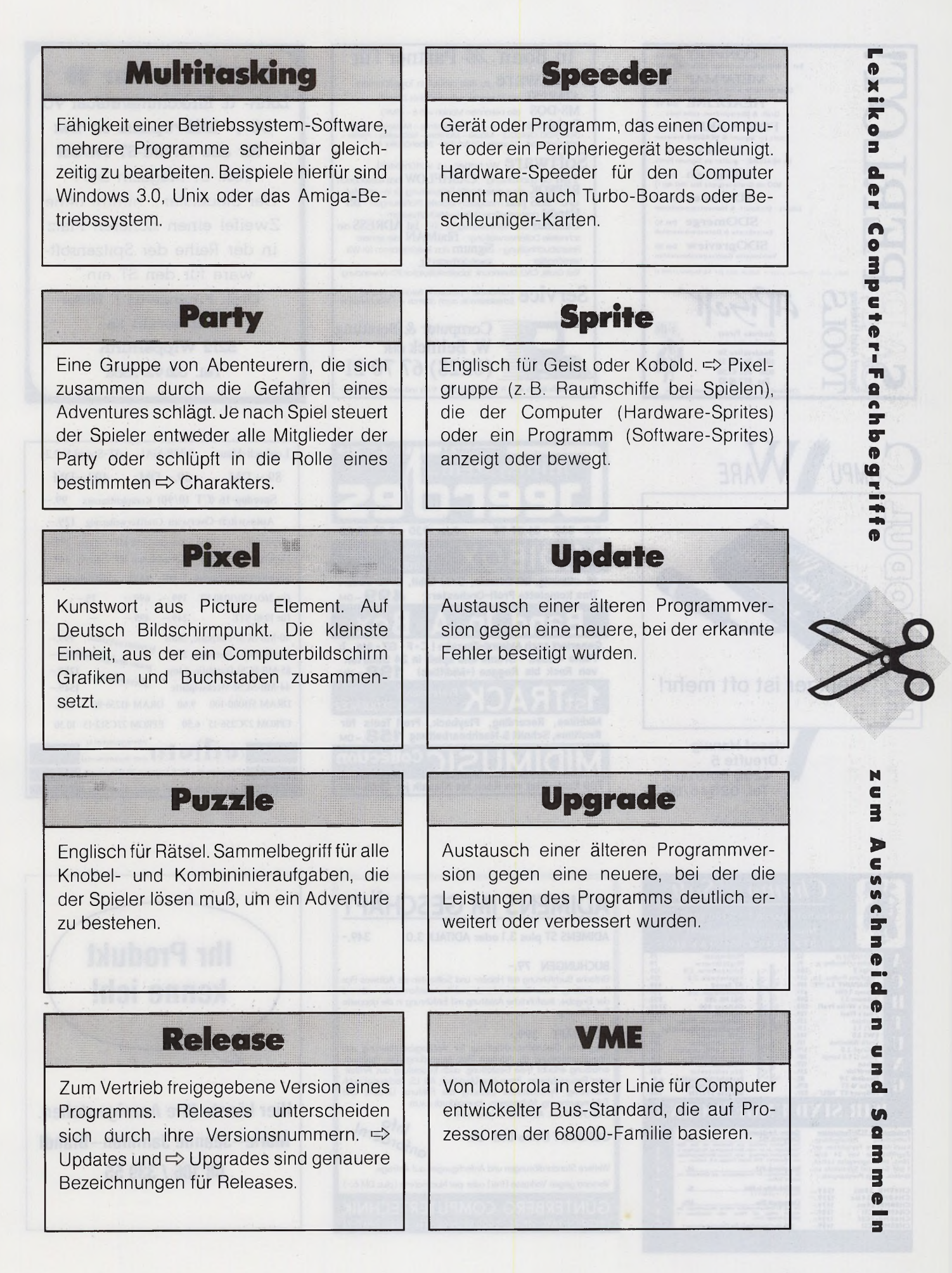

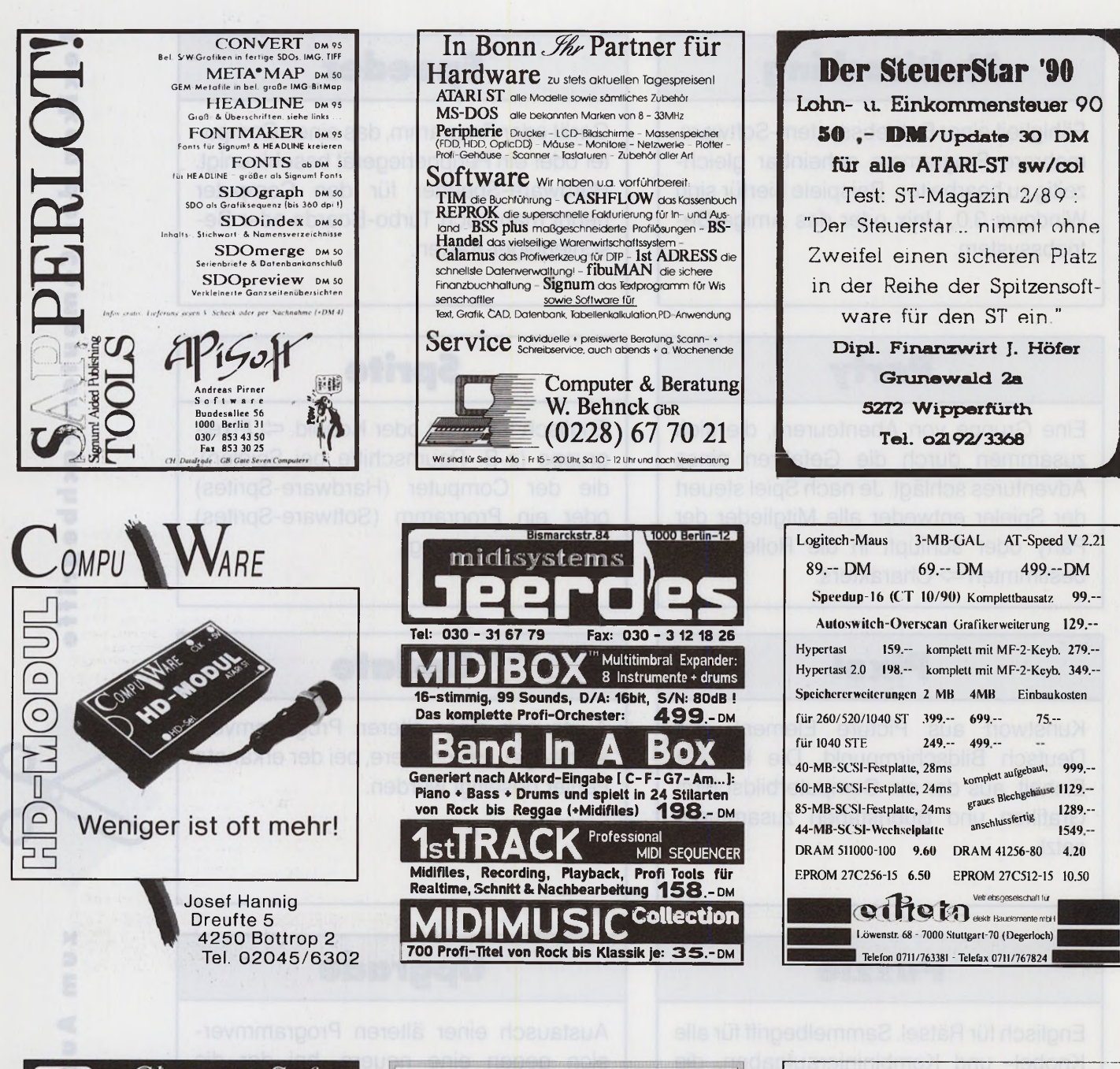

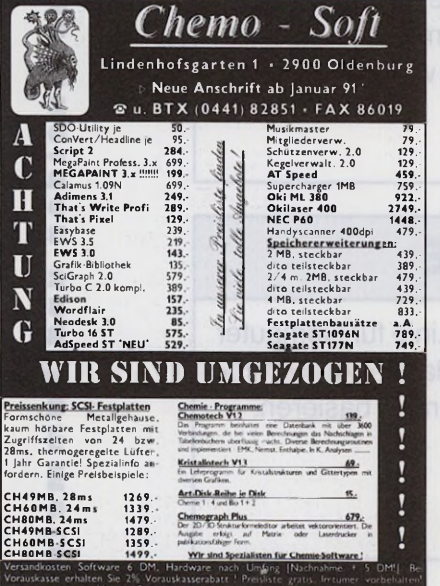

ADIMENS IM GESCHÄFT ADIMENS ST plus 3.1 oder ADITALK 3.0 349.- BUCHUNGEN 79.- Einfache Buchführung mit Haben- und Sollkonten als Adimens Plus *a*<br>Anwendung. Freier Kontenrahmen und Konteninformation während f<br>der Eingabe. Ausführliche Anleitung mit Einführung in die doppelte II<br>Buchführung.

BUCH<br>
Einfach<br>
Anwend<br>
der Ein<br>
Buchfül<br>
GESC<br>
Integrie<br>
Finanzb<br>
er Pe<br>
mehrse<br>
Zahlung<br>
Zahlung oder Personalstamm. Formulare (Angebot, AB, LS, Rechnung) auch<br>mehrseitig. Automatische Buchung bei Foktura. Umsatz und <mark>d</mark> Edimongseingang. Mahnwesen, Journalaruck J.V.m.<br>(GESCHÄFT inkl. ADIMENS ST plus 699.-) Info<br>anfordern!

GESCHÄFT Demo-Disk 20.- Interni

Weitere Standardlösungen und Anfertigungen auf Anfrage. Versand gegen Vorkasse (frei) oder per Nachnahme (plus DM 6.-) GÜNTERBERG COMPUTERTECHNIK

Weitere Standardlösungen und Anfertigungen auf Anfrage. FRIEDRICH KARL-STR.36 - 5000 KÖLN 60 · TEL. (0221) 7407194<br>.

**Ihr Produkt** kenne ich! Hier könnte Ihre Anzeige stehen. Marie-Jeanne Jaminon-Brandl 08 106 **/** 339 55

### **Einkommen-/ Lohnsteuer 1990**

Direkt vom Steuerfachmann. Berechnet alles. Komfortable Eingaben, jederzeit korrigierbar, aussagekräftige Ausgabe mit Hinweisen auf Steuervergünstigungen. Datenabspeicherung, Alternative Berechnung, Berlinpräferenz, §10e. 44-seitige Broschüre.

#### **A usdruck in die Steuererklärung.**

#### **Für Atari St mono nur 99 DM**

Gg. Aufpreis für mehr als 10 Mandanten Demo-Disk 10 DM Info gg. Porto bei:

**Dipl. Finwirt Uwe Olufs** Bachstr. 70i- 5216 Niederkassel 2 **Tel. 02208/4815.**

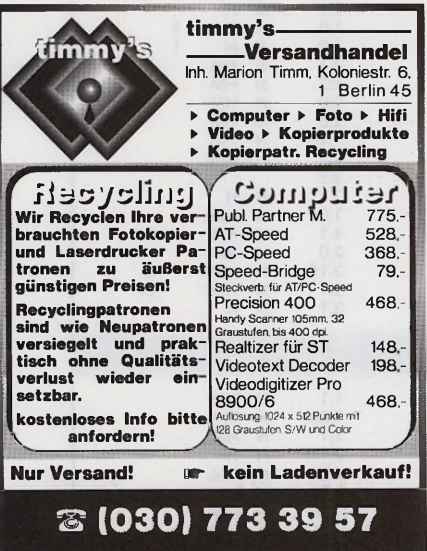

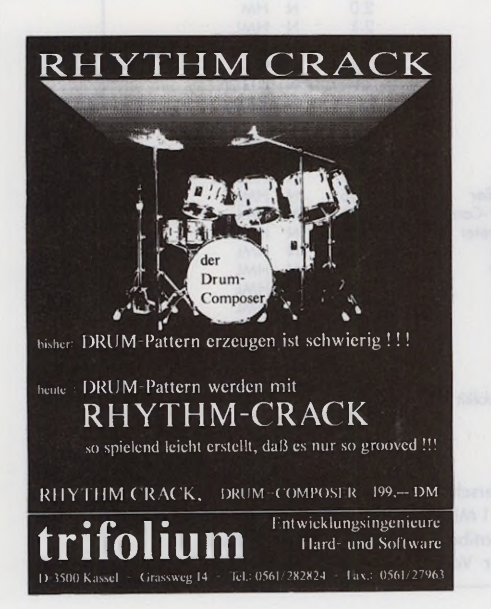

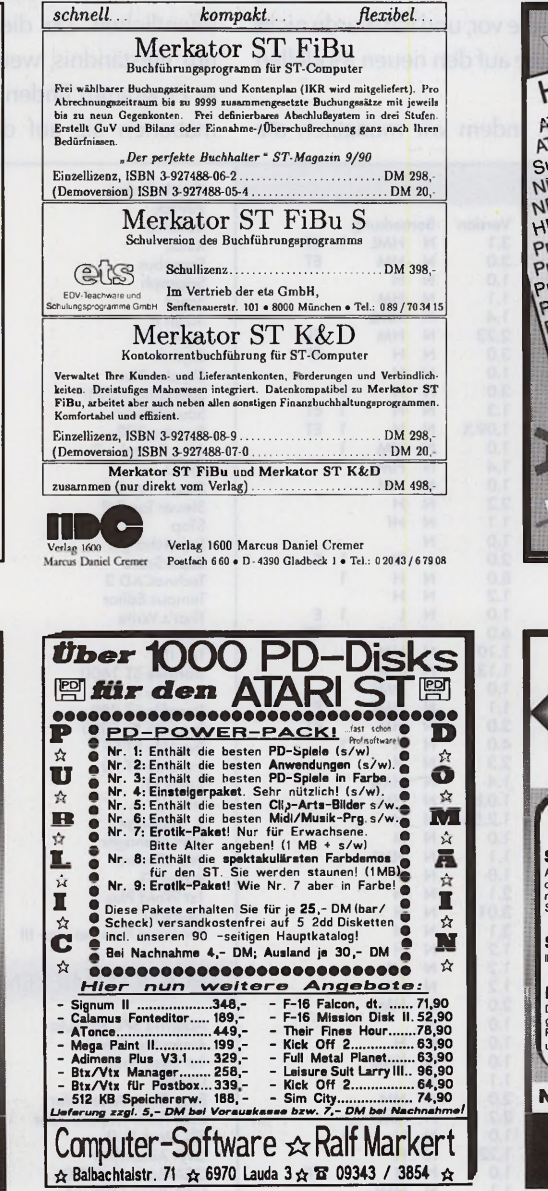

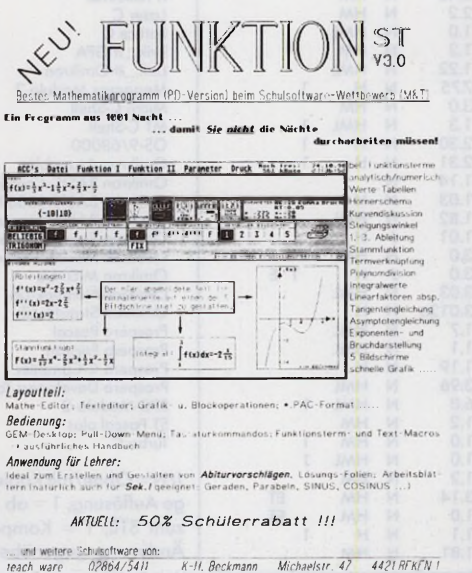

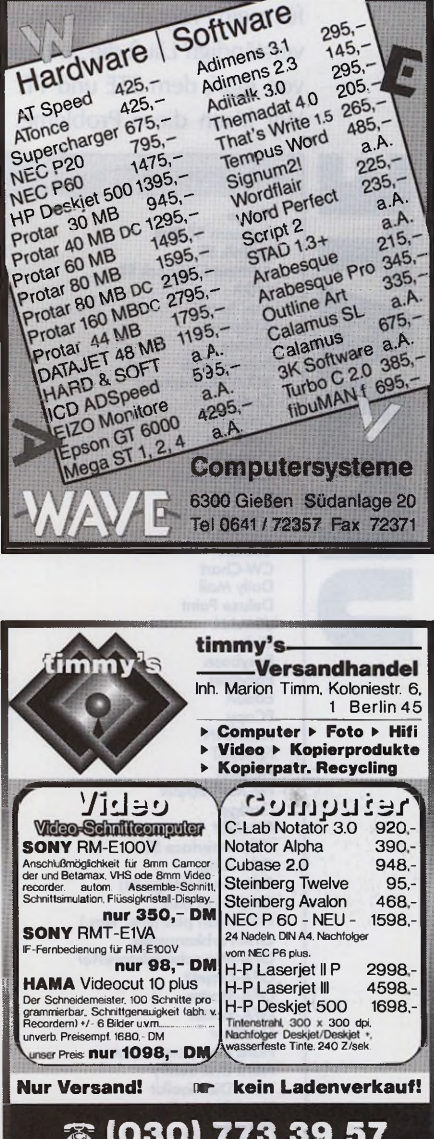

 $995 -$ 

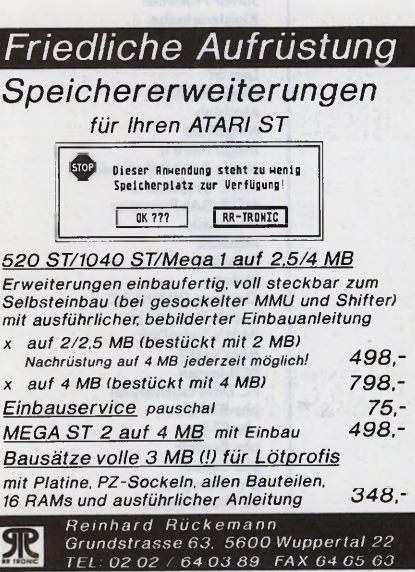

- .................*..rm m m m m .*.............................\_

Bekomme ich beim Händler die aktuelle Version? Liegt für mein Programm ein Update vor, und ich wurde nicht verständigt? Läuft die Software auf den neuen Modellen von Atari, dem STE und TT?

aktuelle Versionsliste der wichtigsten Programme veröffentlichen. Da diese Liste noch wächst, bitten wir um Verständnis, wenn Sie vielleicht nicht das gesuchte Programm finden. Teilen Sie uns mit, welche Informationen Sie auf dieser Liste vermissen.

Wir lösen diese Probleme, indem wir monatlich die

**UPDATE ANWENDUNG** Name<br>Adimens ST Plus Cadja<br>Calamus Easybase Flexdisk<br>FM-Meßtechnik Mega Fakt<br>Mega Paint II

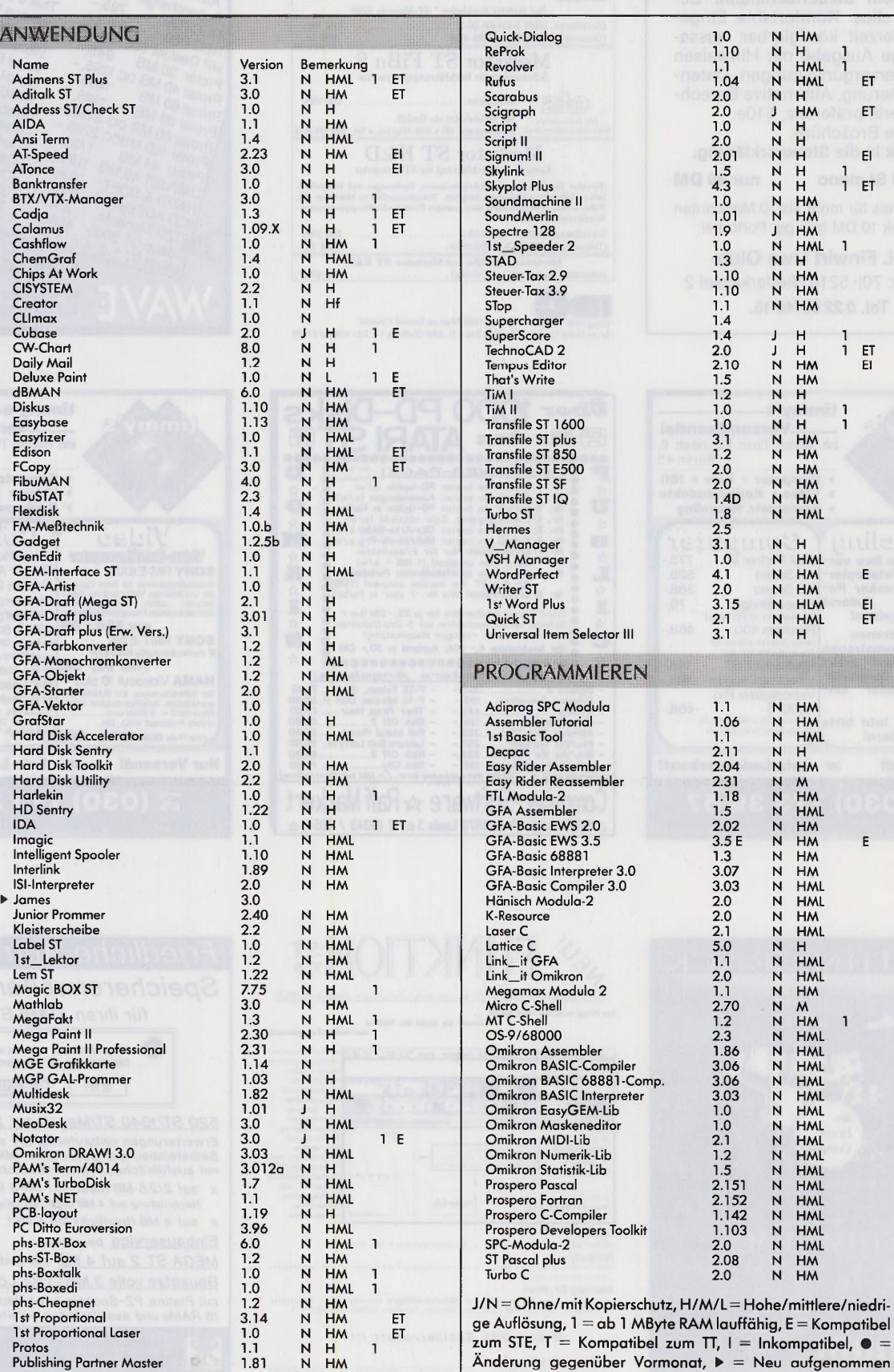

1st Proportional Laser

**Es gibt Software, Made in Germany.**

CRANACH ist eingetragenes Warenzeichen der Firma tms CALAMUS ist eingetragenes Warenzeichen der Firma DMC ATARI ist eingetragenes Warenzeichen der Firma ATARI GEM ist eingetragenes Warenzeichen der Firma Digital Research

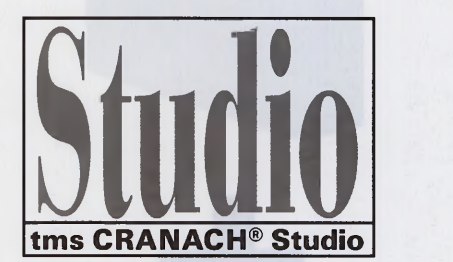

8400 Regensburg Cranachweg 4 Tel: 0941-95163 Fax:0941-991236

**. tmS**

Bildverarbeitung (EBV) in Grauton und in Farbe auf ATARI® ST und Über 16,77 Mio. Farbtöne und/oder lung zwischen Grauton-, Bitmap-, Farbgraphiken; mit Vektor-Modul Angabe des Kennwortes 'SN116'.

Das erste Programm für die echte auch Vektorgraphiken. In der EDV-TT. Lauffähig auf SM124, SM194 CALAMUS®, tms VEKTOR®). Umund allen GEM®Farbgraphikkarten. tausch von tms CRANACH möglich. 256 Graustufen. Beliebige Wand-nur bei Ihrem ATARI® EBV-Fach-Welt einmalige Möglichkeiten. Kompatibel zu vielen Programmen (z.B. Weitere Informationen erhalten Sie händler oder direkt bei tms unter

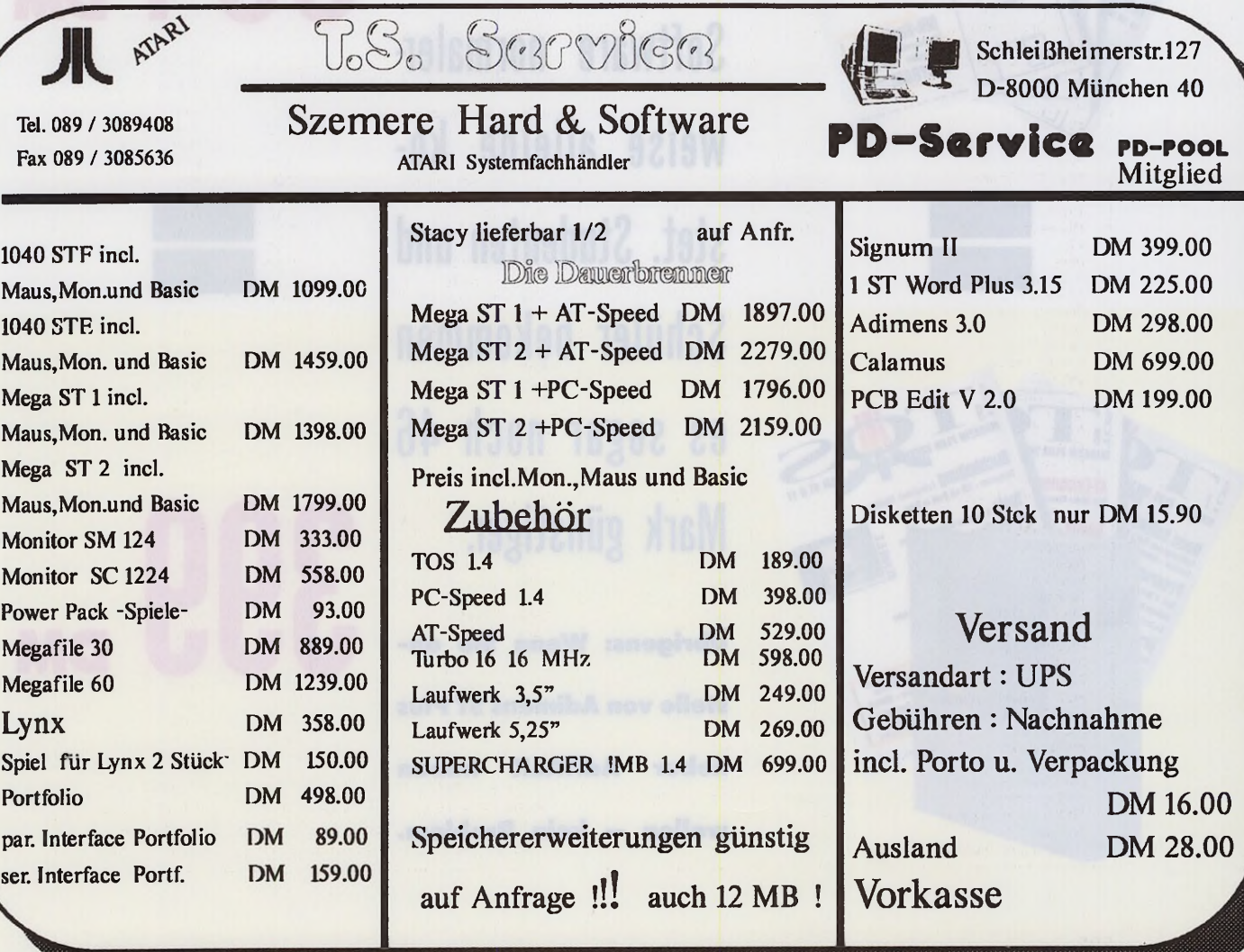

**Adimens ST Plus, das bewährte Datenbank-Programm, erhalten Sie von uns in k lu s iv e einem Zweijahres-Abonnement des TOS-Magazins zu einem Preis,** den die Adimens- **304 Software normalerweise alleine ko**stet. Studenten und **Schüler bekommen es sogar noch 46 Mark günstiger.**

 $\blacksquare$ 

\*\*\* Velimerk \*\*\* Mac Ema

**ST/ & •/**

**7**

**Übrigens: Wenn Sie anstelle von Adimens ST Plus lieber AdiTALK haben wollen — kein Problem.**

# **DM**

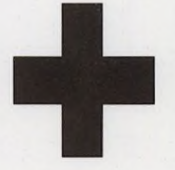

DM

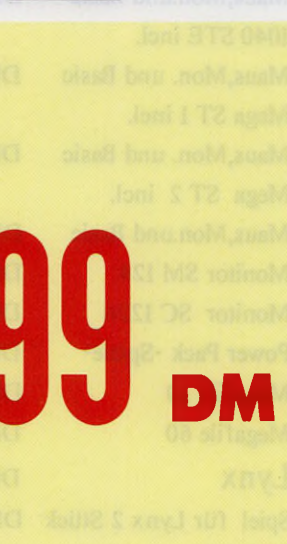

#### I M P R E S S U M **TOS** MAGAZIN PLUS SOFTWARE FÜR ATARI ST & TT Redaktion und Anzeigenabteilung: ICP-Innovativ Computer-Presse Verlag GmbH & Co. KG Wendelsteinstraße 3 • 8011 Vaterstetten Tel. (0 81 06) 3 39 54 / Fax (0 81 06) 3 42 38 CHEFREDAKTEUR: Horst Brandl (hb) (verantwortlich für den redaktionellen Teil) STELLV. CHEFREDAKTEUR: Toni Schwaiger (ts) TEXTCHEF: Paul Sieß (ps) PRODUCER: Sabine Kuffner (sk) RESSORTLEITUNG TEST: Ulrich Hofner (uh) REDAKTION: Thomas Bosch (tb), Wolfgang Klemme (wk), Armin Hierstetter (Volontär/ah) FREIE MITARBEITER: Tarik Ahmia (am), Martin Backschat (ba), Heinrich Lenhardt (hl), Michael Spehr (ms) Alle Artikel sind mit dem Kurzzeichen des Redakteurs oder mit dem Namen des Autors gekennzeichnet. REDAKTIONSASSISTENZ: Barbara Schmid ARTDIREKTION: Blanka Scheib LAYOUT: Petra Karpa, Blanka Scheib FOTOS: Detlef Kansy ANZEIGENVERKAUF: Marie-Jeanne Jaminon-Brandl (verantwortlich für Anzeigen) Tel. 081 06/3 39 55, Telefax: 0 81 06/3 42 38 ANZEIGENGRUNDPREISE: Es gilt die Anzeigenpreisliste Nr. 1 vom 1.4.1990. 1/1 Seite<br>
eine Zusatzfarbe aus Euroskala DM 975,-,<br>
zwei Zusatzfarben aus Euroskala DM 975,-,<br>
zwei Zusatzfarben aus Euroskala DM 1755,-.<br>
Vierfarbzuschlag DM 1755,-. GESCHÄFTSLEITUNG: Adolf Silbermann, Dieter G. Uebler ERSCHEINUNGSWEISE: TOS erscheint monatlich BEZUGSPREISE: Das Einzelheft kostet DM 14,90. Der Abopreis beträgt DM 76,- pro Halbjahr für 6 Ausgaben. SONDERDRUCK-DIENST: Alle in dieser Ausgabe erschienenen Beiträge sind in Form von Sonderdrucken zu erhalten. SATZ: Journalsatz GmbH, München LITHOGRAFIE: MC Reprotechnik, Kanalstr. 6, 8000 München 22 DRUCK: ADV-Augsburger Druck- und Verlagshaus GmbH, Aind-linger Str. 17-19, 8900 Augsburg 1 VERTRIEB: Gong-Verlag GmbH, Innere-Cramer-Klett-Str. 6, 8500 Nürnberg 1 VERLAGSLEITUNG<br>UND ABO-VERWALTUNG:<br>ICP-Innovativ Computer-Presse Verlag GmbH & Co. KG, Innere-Cramer-Klett-Str. 6, 8500 Nürnberg 1, Tel. 09 11/53 25-0, Fax: 09 11/53 25-1 97 MANUSKRIPTEINSENDUNGEN: Eingesande Manuskripte müssen frei von Rechten Dritter sein, Sollten sie anderen Stellen zur Veröffentlichung oder zur verwehreichien Nuzung angeboten worden sein, so muß das verwehreichien mecht verwehreichien wird zustim Alle in TOS erschienenen Belitzfelf (117).<br>
2 HH-EBERRECHT: and der Inhalt der Diskette sind urheberechtlich geschützt. Alle Rechte, auch Übersetzungen, vorhehalten. Reproduktionen, gleich welcher Art, ob Foto-<br>
kopie, Mi HAFTUNG:<br>Für den Fall, daß in TOS unzutreffende Informationen oder in<br>veröffentlichten Programmen oder Schaltungen Fehler enthalten<br>sein sollten, kommt eine Haftung nur bei grober Fahrlässigkeit<br>des Verlages oder seiner Mi MITTEILUNG GEMASS DEM<br>
BAYERISCHEN PRESSEGESETZ:<br>
Ceeklschafterin der Firma ICP-Innovativ Computer-Verlag<br>
Combil- & Co. KG ist die ICP-Innovativ Computer-Verlag<br>
utops GmbH. Gesellschafter der ICP-Innovativ Computer-Verla

#### INSERENTEN VERZEICHN I s

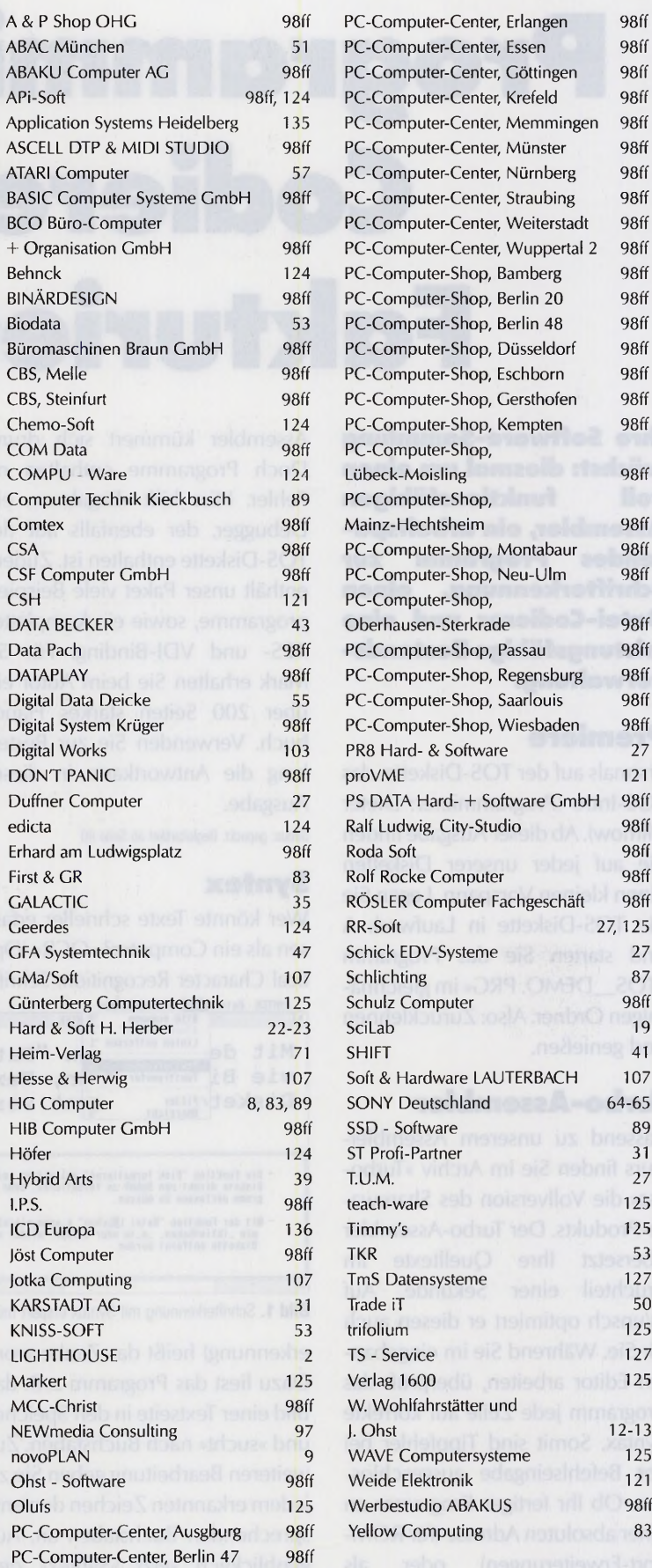

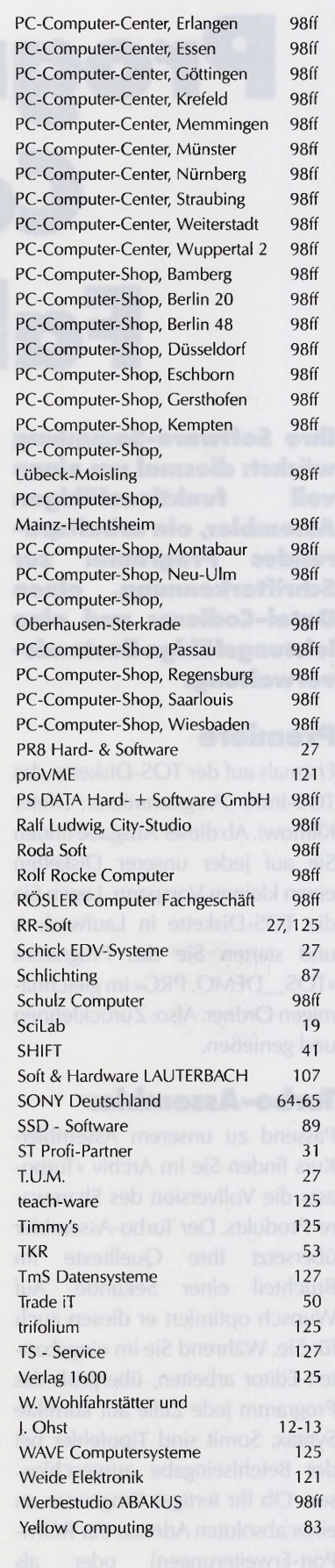

J.

# **Programmieren, Codieren, Fakturieren**

**Ihre Software-Sammlung wächst: diesmal um einen voll funktionsfähigen Assembler, ein arbeitsparendes Programm zur Schrifterkennung, einen Datei-Codierer und eine leistungsfähige Bestandsverwaltung.**

#### **Prem iere**

Erstmals auf der TOS-Diskette: das TOS-Intro (Programmierer: Dieter Klimow). Ab dieser Ausgabe finden Sie auf jeder unserer Disketten einen kleinen Vorspann. Legen Sie die TOS-Diskette in Laufwerk A und starten Sie das Programm » TOS\_DEMO. PRG« im gleichnamigen Ordner. Also: Zurücklehnen und genießen.

#### **Ibrbo-Assem bler**

Passend zu unserem Assembler-Kurs finden Sie im Archiv »Turboass« die Vollversion des Shareware-Produkts. Der Turbo-Assembler übersetzt Ihre Quelltexte im Bruchteil einer Sekunde. Auf Wunsch optimiert er diesen auch für Sie. Während Sie im eingebauten Editor arbeiten, überprüft das Programm jede Zeile auf korrekte Syntax. Somit sind Tippfehler bei der Befehlseingabe ausgeschlossen. Ob Ihr fertiges Programm an einer absoluten Adresse (für ROM-Port-Erweiterungen) oder als »\*.PRG« laufen soll, der TurboAssembler kümmert sich drum. Doch Programme enthalten oft Fehler. Hier hilft » Bagaboo«, ein Debugger, der ebenfalls auf der TOS-Diskette enthalten ist. Zudem enthält unser Paket viele Beispielprogramme, sowie ein komplettes AES- und VDI-Binding. Für 50 Mark erhalten Sie beim Autor ein über 200 Seiten starkes Handbuch. Verwenden Sie zur Bestellung die Antwortkarte in dieser Ausgabe.

Status: gepackt. Begleitartikel ab Seite 80

#### **Syntex**

Wer könnte Texte schneller erfassen als ein Computer? » OCR« (Optical Character Recognition; Schrift-

SYNTEK Datei UUN Einstellungen<br>Bild scannen **HTEX** ulock loschen<br>**Linien entferne**n Mit de <sup>n "Datei L</sup>osche" is "Datei Lösche<br>Wie Bi Textransfer \* <sub>"</sub>n, Texte oder B n, Texte oder B nt werden. Disket/Filter<br>
Wersich Die Funktion "Disk formatieren" erlaubt cs. cine leere<br>Diskete direkt uon RUGUR zu formatieren, ohne das pro–<br>gramm uerlassen zu müssen. Mit der Funktion "Datei Lischen" k\_nnen einzelne Dateien.<br>|wie \_ibliotheken, \_e\_te oder \_ilder, wieder von einer<br>|Diskette entfernt werden. **Bild 1**. Schrifterkennung mit Syntex erspart mühseliges Abtippen

erkennung) heißt das Zauberwort. Dazu liest das Programm z. B. das Bild einer Textseite in den Speicher und » sucht« nach Buchstaben. Zur weiteren Bearbeitung geben Sie zu jedem erkannten Zeichen den entsprechenden Buchstaben an. Augenblicklich setzt »Syntex« den neu erlernten Buchstaben in den

Text ein. Spätestens nach 26 Eingaben ist der Text vollständig erkannt. Texte, die den gleichen Schrifttyp verwenden, benötigen zur Erkennung keine weiteren Eingaben des Anwenders, da » Syntex« einmal Gelerntes nicht wieder vergißt. Auf der TOS-Diskette finden Sie neben dem Programm auch gescannte Textvorlagen. Das Programm umfaßt den vollen Funktionsumfang, läßt sich jedoch in der Demo-Version viel Zeit mit der Erkennung der Schriften. TOS-Leser erhalten auf die Vollversion einen Preisn a chlaß von 50 Mark. Verwenden Sie die Antwortkarte in dieser Ausgabe. Status: gepackt. Benötigt: Monochrom-Monitor

#### **1 st Lock**

Haben Sie Geheimnisse? Daten, die niemanden außer Ihnen etwas angehen? Einen sicheren Schutz vor fremden Blicken bietet das Verschlüsselungsprogramm »1st Lock«. Dieses Tool

codiert Ihre Daten über ein Passwort bis zur Unkenntlichkeit. Die Demo-Version schützt nur einseitige Disketten, außerdem ist das Passwort stets gleich. Status: gepackt

#### **Depot**

» Depot« verwaltet Ihre Artikel und Ihr Lager. Zusammen mit der ein-

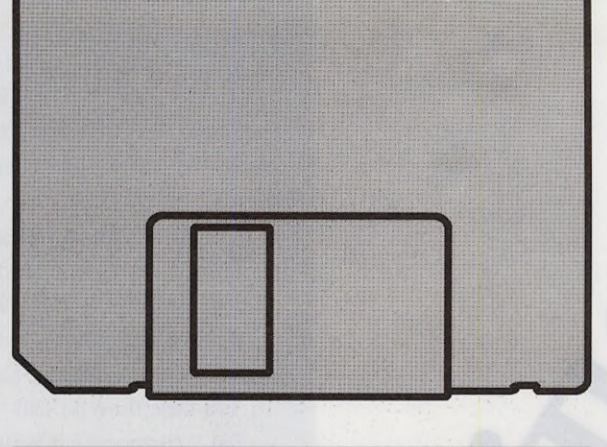

#### **Die Highlights der TOS-Diskette**

gebauten Adressverwaltung übernimmt das Programm zudem die komplette Fakturierung. Mit ihr verwalten Sie die Adressen Ihrer Kunden und Lieferanten. Die Artik elv er waltung um faßt die Bezugsquellen sowie die Lieferkonditionen. So besitzen die Ein- und Verkaufspreise vier Rabattstufen. Zu jedem Artikel läßt sich neben effektiven Bestand, Mindestbestand und Bestellbestand die Bestellmenge definieren. Die Fakturierung kümmert sich um den Ausdruck von Rechnungen, Angeboten, Aufträgen etc. Über den Banktransfer erzeugt das Programm zu jeder Rechnung ein geeignetes

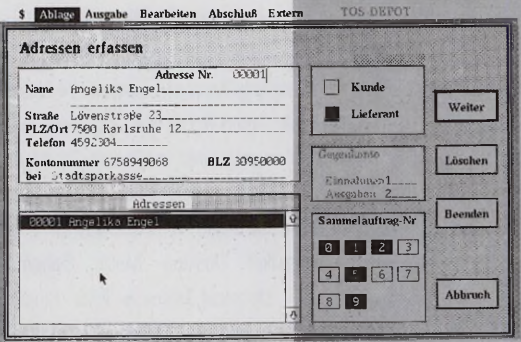

Bild 2. Die Lagerverwaltung im Griff mit Depot

Zahlungsformular. Im Archiv »Depot« finden Sie eine voll funktionsfähige Version von »Depot«. Lediglich die Anzahl der Artikel, Adressen und Aufträge sind begrenzt. Die Vollversion kostet 498 Mark. Verwenden Sie bitte die Anwortkarte in dieser Ausgabe. Status: gepackt. Benötigt: Monochrom-Monitor

**In der nächsten TOS: ISI-lnterpreter**

Den für diese Ausgabe angekündigten ISI-lnterpreter mußten wir leider auf die kommende TOS verschieben. Dazu gibt's dann gleich unser Jahresinhaltsyerzeichnis als erweiterbare dbMAN-Datenbankanwendung.

#### **A lle Listings dieser Ausgabe**

Natürlich enthält die TOS-Diskette auch wieder alle Listings dieser Ausgabe: die Listings zur Rubrik Tips und Tricks, die Quelltexte zu Buggy und dem Grafikkurs.

#### **Und so starten Sie die Programme**

**Wir speichern jeden Monat möglichst viele Programme auf der TOS-Diskette. Leider formatiert das Betriebssystem des Atari ST eine doppelseitige Diskette nur auf maximal 720 KByte Speicherplatz. Deshalb haben**

**wir umfangreiche Programme »gepackt«, d.h. zu einer nicht-lauffähigen Version verkürzt. Darum müssen die Programme mit dem Status »gepackt« vor dem Starten erst dekomprimiert werden. Das Entpacken erledigt fast vollautomatisch die Menüverwaltung auf jeder TOS-Diskette. Die Menüverwaltung arbeitet mit jeder ST-Konfi-** **guration und mindestens einem doppelseitigen Laufwerk, empfehlenswert sind jedoch zwei Laufwerke oder eine Festplatte. Legen Sie die TOS-Diskette ins Laufwerk A. Öffnen Sie das Inhaltsverzeichnis und starten Sie das Programm »MENU.TOS«. Wenn Ihr ST vom Laufwerk A: bootet, startet er die Menüverwaltung durch einen Auto-Ordner von selbst. Der Computer installiert auf Wunsch selbständig eine RAM-Disk zur Datenzwischensicherung und bringt anschließend ein Auswahlmenü mit den gepackten Programmen auf den Monitor. Selektieren Sie die zu entpackenden Programme mit den Cursortasten und markieren Sie diese jeweils durch einen Druck auf die Taste <M >. Besitzen Sie mehr als ein Laufwerk oder eine Festplatte, stellen Sie mit der Taste <L> ein, wohin die dekomprimierten Programme gespeichert werden. Nach einem** Druck auf <X> entpackt unsere Me**nüverwaltung die selektierten Programme. Folgen Sie jetzt den Aufforderungen auf dem Bildschirm. Arbeiten Sie nur mit einem Laufwerk, legen Sie auf Aufforderung eine formatierte Diskette ein. Aus Gründen der Übersichtlichkeit legt die Menüverwaltung für jedes Programm einen eigenen Ordner an. Anschließend erscheint wieder die Menüverwaltung auf dem Bildschirm. Jetzt entpacken Sie entweder weitere Programme oder kehren mit der Taste <Q> zum GEM-Desktop zurück. Viel Spaß!** (ah)

**5/90** Textverarbeitungen im Vergleich: Writer ST, Script, That's Write • Bericht von der CeBIT'90 · Tests: Multi-Utility Mortimer, Editor Edison, Programmiersprache Turbo C 2.0 • Wordperfect-Kurs (Teil 1), C-Kurs (Teil 1) • Public Domain: Die besten Monochrom-Spiele

**TOS-Disk:** Demoversion von Adimens ST Plus • Schnupperversionen der Spiele MIDI-Maze und Pipemania • Cross-Referenz-Generator für C **6/90** Grafik: Videoeffektkarte Chili, Grafikprogramm STar Designer • Massenspeicher: Fest- und Wechselplatten im Vergleich · Test: PC-Emulator Supercharger, Datenbank Easybase • Kurse: Grafiksoftware selbstprogrammiert (Teil 1), Malprogramme richtig nutzen (Teil 1)

**TOS-Disk:** Demo der MIDI-Workstation für Korg M3R-Synthesizer • Disk-Workshop mit Anti-Virenkit und Datenretter • Spieledemo: Emotion

**7/90** Programmierensprachen: Vier Modula-Compiler im Test, 30 Sprachen in der Übersicht, die besten PD-Compiler • Zehn Drucker im Vergleich • Test: Synonym-Lexikon Lexothek, Sample-Software Sound-Merlin, Grafik-Programm That's Pixel • Serie: Gimmick-Programme (Teil 1)

**Der Preis ¡e Ausgabe betragt 14,90 DM (inld. Diskette). Bitte verwenden Sie die Bestellkarte auf Seite 67.**

**TOS-Disk:** Schnupperversion der Buchhaltung TIM I • Flugsimulator Airwarrior • Spieledemo: Back to the future II • Gimmick

**8/90** Public-Domain-Händler im Vergleich • Die besten PD-Programme • Tuning: Manhattan Tower und RAM-Erweiterungen im Test • In/Out-Schnittstelle selbstgemacht (Teil 1) • AT-Emulatoren: ATonce gegen AT-Speed • Kurs: Richtig kalkuliert mit Tabellenrechnern (Teil 1) **TOS-Disk:** Demoversion des Entwicklungspakets Turbo C 2.0 • Zum Probespielen: Action-Adventure Cadaver • Gimmick: Django

**9/90** Emulatoren: Das läuft auf AT-Speed und ATonce • Mac-Emulator Spectre mit Appletalk-Netzwerk • Fünf Universal-Utilities im Vergleich · Test: Buchhaltung FibuMAN Euroversion, Zusatzprogramme zu Signum • Layoutgestaltung mit That's Write **TOS-Disk:** Demoversionen der Programmiersprache GFA-Basic, der Datenbank Easybase und des GEM-Utility-Packages • Malprogramm

> **10/90** Atari-Messe '90 • DTP: Publishing Partner Master im Test · Grundlagen zu DTP · Kurs: Einstieg in die DFÜ (Teil 1) • Test: Astronomieprogramm Skyplot, Bildschirm-Erweiterung Overscan, preiswerte 24-Nadeldrucker **TOS-Disk:** Demoversion des CAD-Profis Drafter 2.0 • Rasantes Packprogramm • Sinclair ZX 81-Emulator **11/90 TT** im Test • Bericht: Viren rüsten auf • Die drei besten Virenkiller • MIDI-Tests: Komplettpaket Desktop Music System, Synchronizer Midex · Tests: Programmiersprache Maxon Pascal, Textverarbeitung Script 2.0, Kalkulation LDW-Power-Calc 2.0

**TOS-Disk:** Demos von Scnpt 2.0 und Deluxe Paint • MIDI-Set

**12/90** Peripherie: Scanner, Modems, Grafiktabletts • Software-Entwicklung für den TT · Empfehlung: Die besten preiswerten Anwenderprogramme • Assembler-Kurs (Teil 1) · Buchhaltungs-Kurs (Teil 1) **TOS-Disk:** Demos des CAD-Profis CADja und der Buchhaltung FibuMAN · Oxyd: Zehn Level des Monochrom-Spiels

k. J

IA'45789

ீ

CITATION OF CALCIO

Joseph's C. Ve

#### **Einführung in alle Calamus-Versionen**

» Das große Calamus-Buch« ist eine Gesamtdarstellung der Fähigkeiten der DTP-Software Calamus. Autor Helmut Kraus beschreibt die grundlegenden Dinge wie Installation oder Benutzerführung des Programms und zeigt die Feinheiten von typographischer Gestaltung mit Beispielen zu Text- und Grafikrahmen. Im Praxisteil führt der Autor anhand der Gestaltung

#### **Postscript richtig eingesetzt**

Das gleichnamige Buch aus dem IWT-Verlag gibt auf 883 Seiten einen umfassenden Einblick in die Welt der Postscript-Seitenbeschreibungssprache. Dem Profi dient es als umfassendes Nachschlagewerk für die praktische Anwendung von Postscript. Der Autor Michael Kollock beginnt mit der Beschreibung der Hardware-Voraussetzungen und bringt kleine

#### **Die Kings Quest-Saga**

Wollten Sie nicht schon immer Zeuge der Trauung sein, für die sich Graham in » Kings Quest II« sogar einen neuen Anzug leistet? Mit der vollständigen Lösung zu allen vier Kings Quest-Teilen wird der Traum für Freunde der Sierra-Adventures wahr. Autorin Ulrike Koj führt auf 152 Seiten den Leser auf jeweils drei verschiedenen Lösungswegen zum Ziel. Dabei sind die Stories

# **AKTUELLE BÜCHER**

von Formularen und Karten in die Arbeit mit Calamus ein und spart auch nicht mit handfesten Tips und Tricks. Trotz der manchmal endlos erscheinenden »Bleiwüsten« überzeugt das Buch mit guter Übersichtlichkeit und leicht verständlichen Erklärungen. Die brandneue vierte Auflage behandelt alle Calamus-Versionen bis einschließlich **1.09N. (Th. Körbitz/tb)** 

Helmut Kraus, »Das große Calamus-Buch«, 1989, Data Becker Verlag, Düsseldorf, ISBN 3-89011-346-X, 392 Seiten, Preis: 39 Mark

Programmierbeispiele. Ein weiteres Kapitel demonstriert den Aufbau komplexer Texte und Grafiken sowie deren Ausgabe als Rasterbilder oder Koordinaten-transformiert. Mehrere Stichwortverzeichnisse erleichtern das Arbeiten. Ein leichter Einstieg in eine schwere Sprache. Für PC-Anwender liegt eine Diskette mit Beispielen bei. **(Th. Körbitz/tb)** 

Nicolai G. Kollock, »PostScript richtig eingesetzt«, 1989, IWT-Verlag, Vaterstetten, ISBN 3-88322-247-X, 883 Seiten, Preis: auf Anfrage

nicht als reiner Lösungsweg verfaßt, sondern stoßen den Leser » mit der Nase« auf wichtige Details. Wer sich hilfreiche Tips holen will, findet im Buch eine Liste aller nützlichen Gegenstände in deutscher Übersetzung sowie Landkarten mit Hinweisen auf mögliche Gefahren. Ein absolutes Muß für jeden Kings Quest-Fan.

**(Th. Körbitz/tb)**

Ulrike Koj, »Die Kings Quest-Saga«, 1990, Data Becker Verlag, Düsseldorf, ISBN 3-89011-291-9, 152 Seiten, Preis: 19,80 Mark

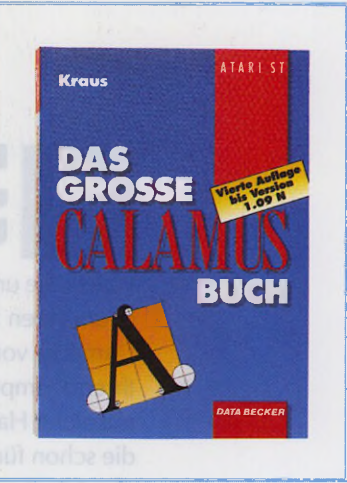

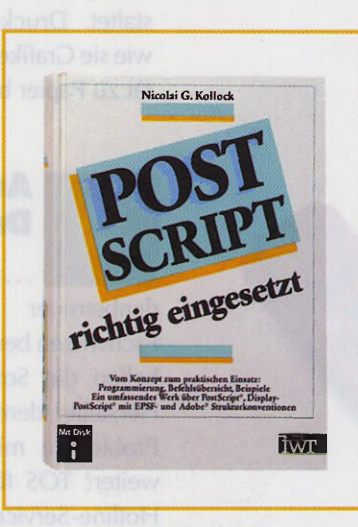

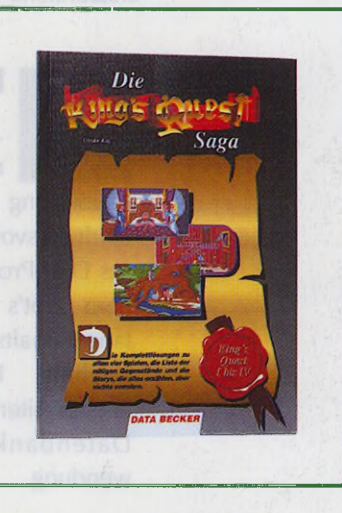

# **FIRST LOOK**

#### **Für Ein-I und 1 || Ilm steiger**

Haben Sie unter dem Weihnachtsbaum einen ST oder TT gefunden? Damit Sie von Anfang an Freude an Ihrem Computer haben, stellen wir nützliche Hard- und Software vor, die schon für wenig Geld die tägliche Arbeit mit dem elektronischen Hausgenossen komfortabler gestaltet. Druckerbesitzer erfahren, wie sie Grafiken in höchster Qualität zu Papier bringen.

#### **Am heißen Draht**

... müssen die Kundenbetreuer Kompetenz und Fachwissen beweisen. Wie effektiv helfen die Soft- und Hardware-Hersteller dem Endanwender bei Problemen mit ihren Produkten weiter? TOS fühlte anonym dem Hotline-Service großer und kleiner Firmen auf den Zahn und machte erstaunliche Erfahrungen.

#### **Die Diskette**

... enthält unter anderem eine Version des

» Publishing Partner Master«, die eindrucksvoll die Fähigkeiten dieses DTP-Programms zeigt. Außer-

dem gibt's das Jahresinhaltsverzeichnis 1990 als erweiterbare Datenbankanwendung.

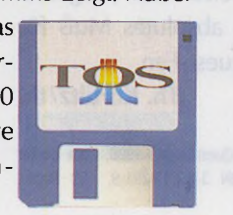

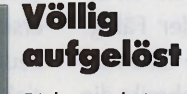

Bislang bringen nur zwei 19-Zoll-Großbildschirme die höchste Auflösung des TT auf die Mattscheibe. Dem neuen Atari TTM 194 tritt ein Monitor aus dem Hause Protar gegenüber. Die Kon-

kurrenten sind im Preis fast gleich, allerdings verfügt einer über das Prädikat » strahlungsarm«. Lesen Sie in der nächsten TOS, welchem Monitor die Gunst der TT-Anwender gebührt.

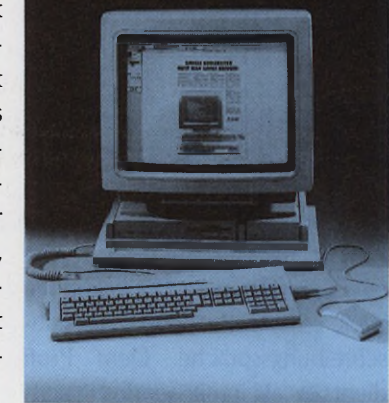

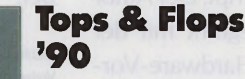

Das vergangene Jahr im Rückblick: Wir nennen Ihnen die Hersteller, die durch sinnvolle, innovative und leistungsstarke Produkte und Dienstleistungen die Atari-Szene aufwerteten. Doch TOS verleiht auch » goldene Zitronen« für Hard- und Software, deren tieferer Sinn nicht so leicht durchschaubar ist.

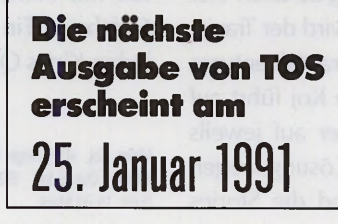

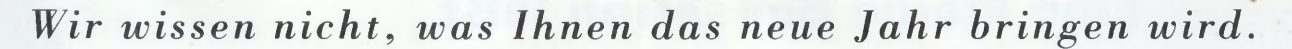

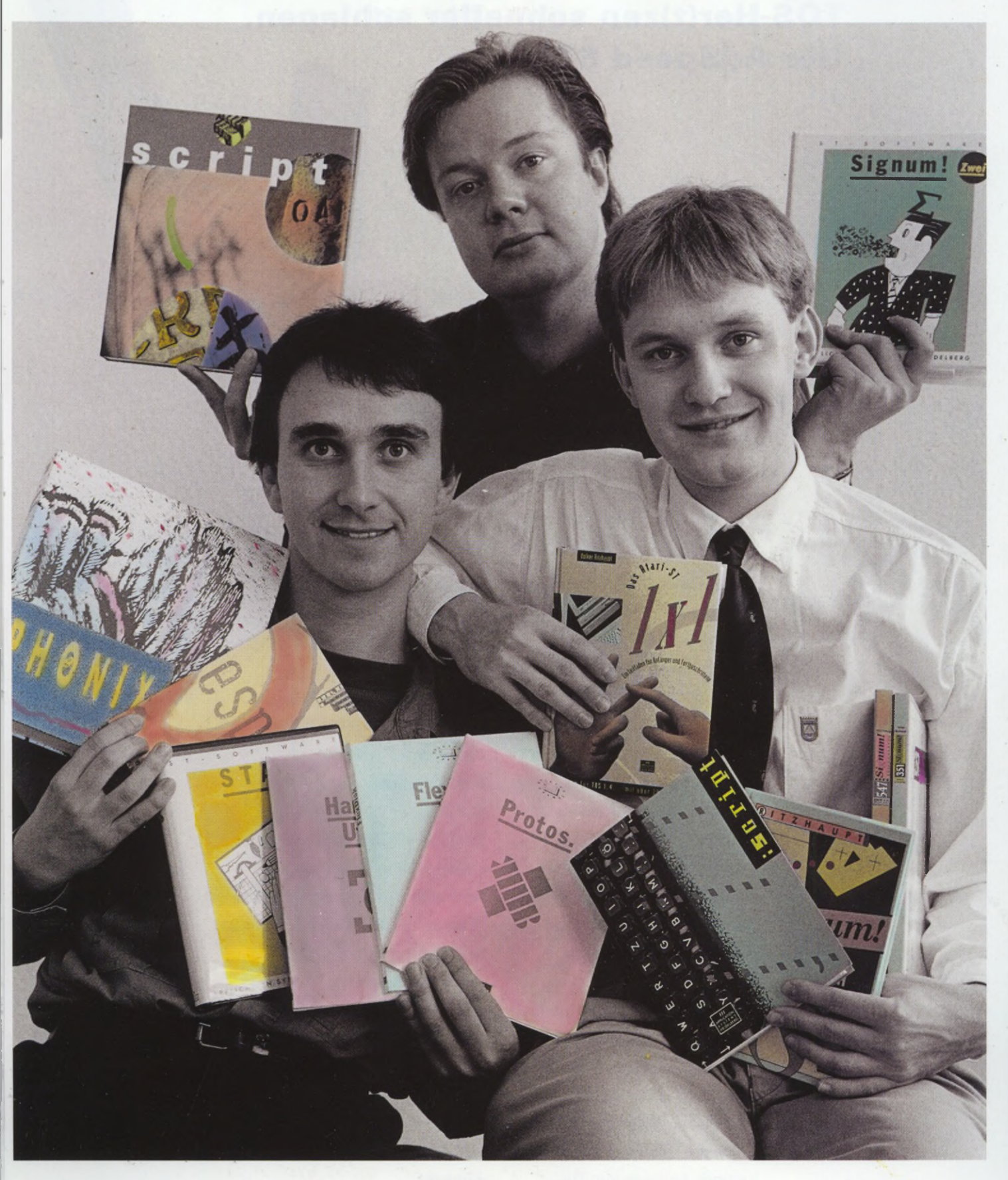

*Aber wir wissen*, *was wir Ihnen bringen werden: Alles Gute!*

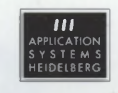

**Application System s H eidelberg** Software GmbH, Englerstraße 3, Postfach 10 26 46, D-6900 Heidelberg 1, Telefon (0 62 21) 30 00 02, Fax (0 62 21) 30 03 89 **in Österreich:** Reinhart Temmel GesmbH. & Co. KG., St.Julienstraße 4a, A-5020 Salzburg, Telefon (06 62) 718164,<br>Fax 8 82 66 93. **in der Schweiz:** DTZ DataTrade AG, Landstraße 1, CH-5415 Rieden/Baden

### **Eine kleine Sensation läßt TOS-Her(t)zen schneller schlagen Der AdSpeed ST.**

Ihre AdSpeed-Händler:

**DATAPLAY** Bundesallee 25 1000 Berlin 31

WBW-Service elwall 87 2800 Bremen 1

Chemo-Soft Nadorster Straße 81 2900 Oldenburg

COM DATA Am Schiffgraben 19 3000 Hannover 1

GengTec Gerald Geng Teichstraße 20 4020 Mettmann

3K Computerbild GmbH Sassenfeld **71** 4054 Nettetall

CBS GmbH klenburger Straße 27 4430 Steinfurt

Hard *&* Soft A. Herberg Obere Münsterstraße 33-35 4620 Castrop-Rauxel

CSA ComputerSysteme Hüttenstraße 56 4650 Gelsenkirchen

Rolf Rocke Computer Auestraße 1 5090 Leverkusen 3

Catch Computer Ludwigsallee 1b 5100 Aachen

Computer Behnck GbR Von-den-Driesch-Str. 89 5300 Bonn 1

Eickmann Computer In der Römerstadt 249 6000 Frankfurt 90

WAVE Computersysteme Südanlage 20 6300 Gießen

FSE Frank Strauß Elektronik Schmiedstraße 11 6750 Kaiserslautern

Comp *&* Phone enstraße 66 7312 Kirchhelm/Teck

Wacker Systemelektronik Bachstraße 39 7500 Karlsruhe 21

Resin - Büro mit System Am Dreispitz 6 7852 Binzen

Uhlenhuth GmbH Albrecht-Dürer-Platz 2 8720 Schweinfurt

Der AdSpeed ST, ein neues Beschleuniger-Board, macht dem ATARI ST jetzt mal richtig Beine. Beim Arbeiten mit CAD und DTP zum Beispiel. Mit HighTech vom Kleinsten - 16 MHz auf nur 86 x 29 mm. Und 32 kByte RAM (exakt: 16 kByte data/ instruction cache, 16 kByte tag cache memory). Dabei reicht ein kleiner Eingriff und der AdSpeed ST ist installiert. Jene freundlichen Fachhändler dort links übrigens, die helfen Ihnen gern. Fürs Umschalten der Taktrate zwischen 8 und 16 MHz sorgt ein eigenes Accessory. Oder ein Hotkey. Oder ein Schalter. Bei gleichzeitiger Aktivierung/ Deaktivierung des Cache und

dies sogar im laufenden Programm. Das garantiert 100%ige Kompatibilität mit allen Programmen. Eine Sache, die nur der AdSpeed ST drauf hat. Außerdem bei unserem Beschleuniger-Board exklusiv inklusive: die 68000er CMOS-CPU. Eine Fast-ROM-Option. Eine einblendbare Geschwindigkeitsanzeige. Und als Tüpfelchen auf dem i: Quick ST, zur Beschleunigung der Bildschirmausgabe. Mehr Produktinfo? Senden wir Ihnen gern zu - Karte oder Anruf genügt. Have a nice day.

PS: Händleranfragen erwünscht.

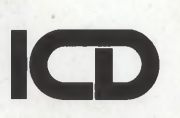